## DEC 4000 AXP

## Service Guide

Order Number: EK–KN430–SV. B01

**Digital Equipment Corporation Maynard, Massachusetts**

#### **Revised, July 1993 First Printing, December 1992**

The information in this document is subject to change without notice and should not be construed as a commitment by Digital Equipment Corporation.

Digital Equipment Corporation assumes no responsibility for any errors that may appear in this document.

The software, if any, described in this document is furnished under a license and may be used or copied only in accordance with the terms of such license. No responsibility is assumed for the use or reliability of software or equipment that is not supplied by Digital Equipment Corporation or its affiliated companies.

Copyright © Digital Equipment Corporation, 1992. All Rights Reserved.

The Reader's Comments form at the end of this document requests your critical evaluation to assist in preparing future documentation.

The following are trademarks of Digital Equipment Corporation: Alpha AXP, AXP, DEC, DECchip, DECconnect, DECdirect, DECnet, DECserver, DEC VET, DESTA, MSCP, RRD40, ThinWire, TMSCP, TU, UETP, ULTRIX, VAX, VAX DOCUMENT, VAXcluster, VMS, the AXP logo, and the DIGITAL logo.

OSF/1 is a registered trademark of Open Software Foundation, Inc.

All other trademarks and registered trademarks are the property of their respective holders.

**FCC NOTICE:** The equipment described in this manual generates, uses, and may emit radio frequency energy. The equipment has been type tested and found to comply with the limits for a Class A computing device pursuant to Subpart J of Part 15 of FCC Rules, which are designed to provide reasonable protection against such radio frequency interference when operated in a commercial environment. Operation of this equipment in a residential area may cause interference, in which case the user at his own expense may be required to take measures to correct the interference.

This document was prepared using VAX DOCUMENT, Version 2.1.

## **Contents**

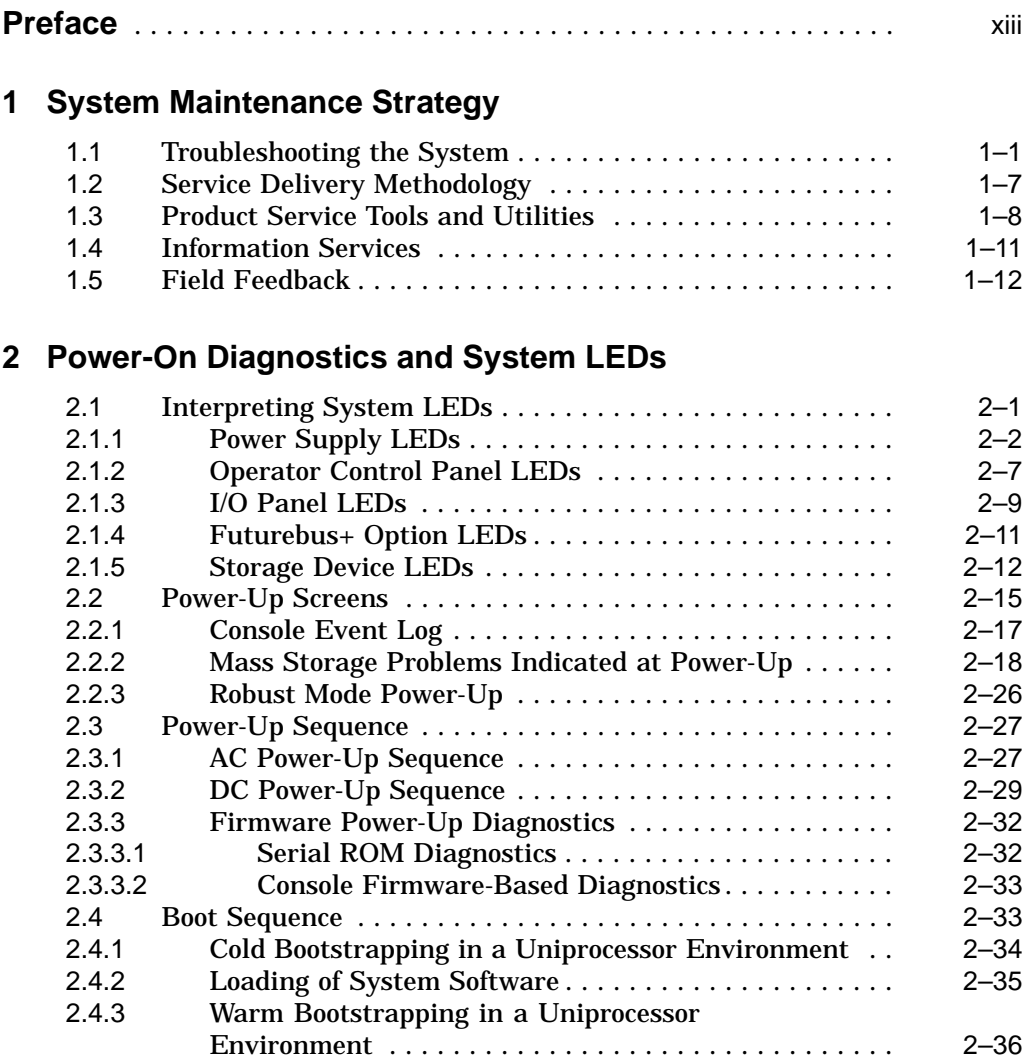

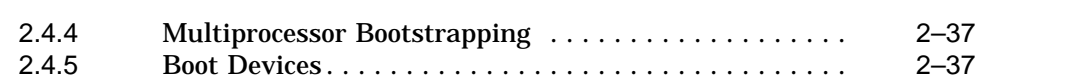

## **3 Running System Diagnostics**

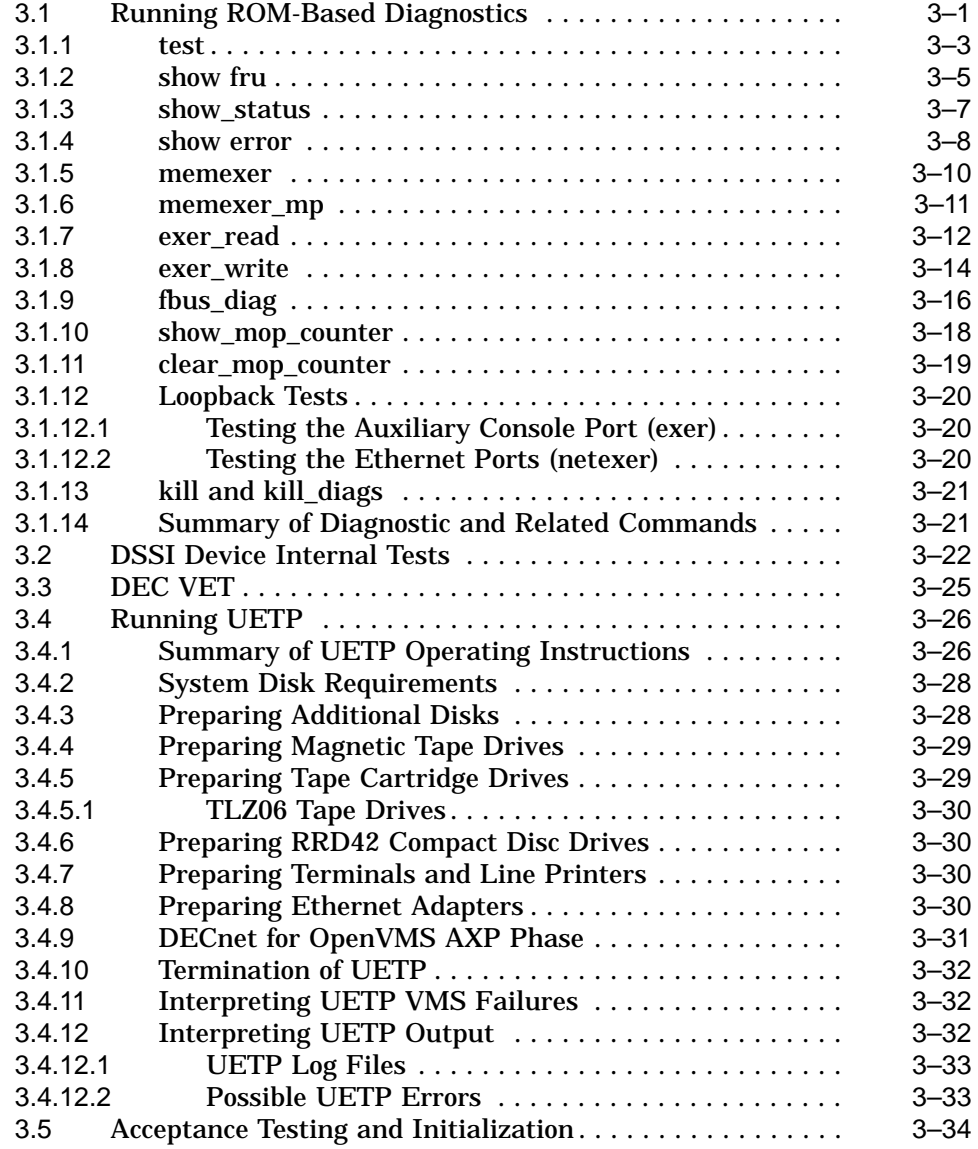

### **4 Error Log Analysis**

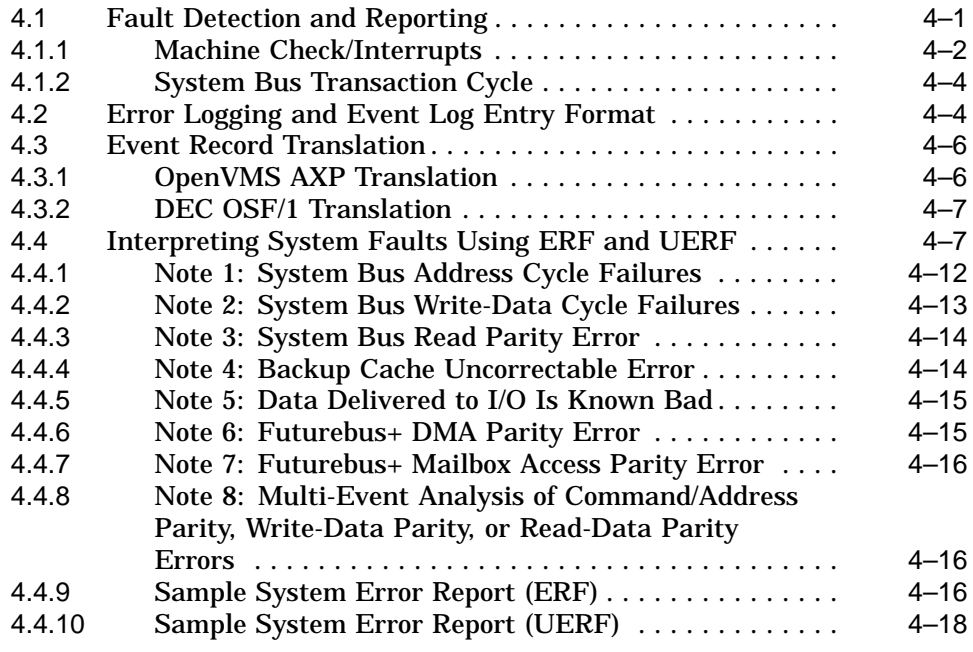

### **5 Repairing the System**

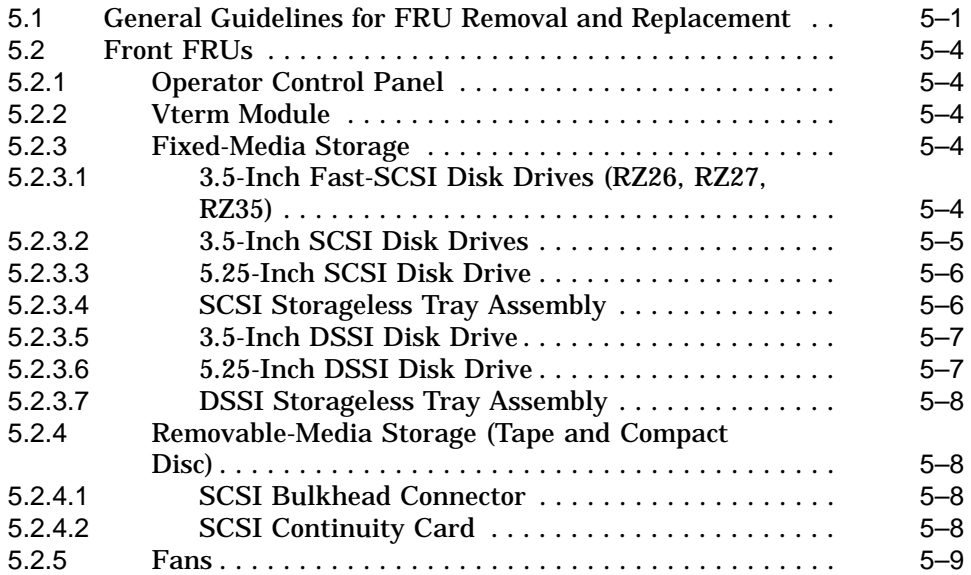

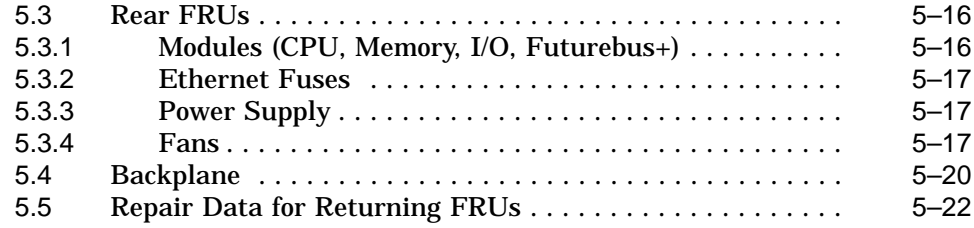

## **6 System Configuration and Setup**

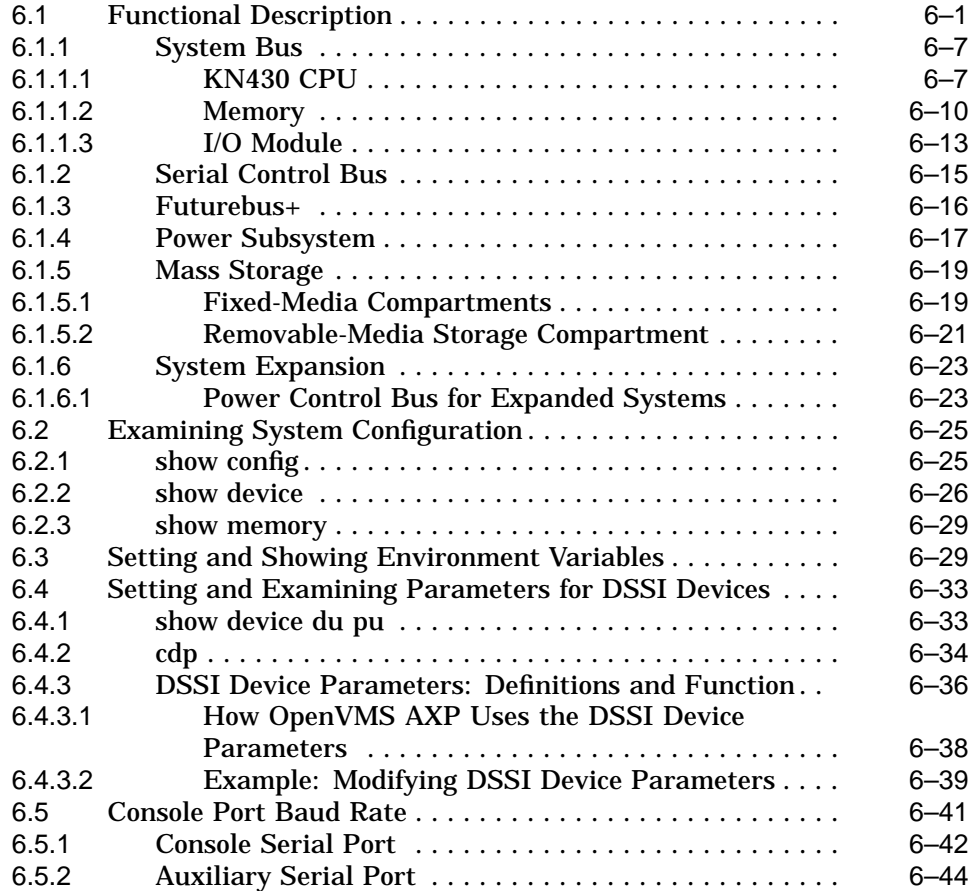

#### **A Environment Variables**

**B Power System Controller Fault Displays**

#### **C Worksheet for Recording Customer Environment Variable Settings**

### **Glossary**

### **Index**

### **Examples**

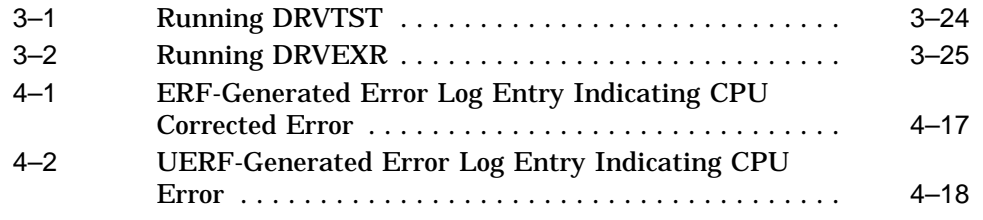

### **Figures**

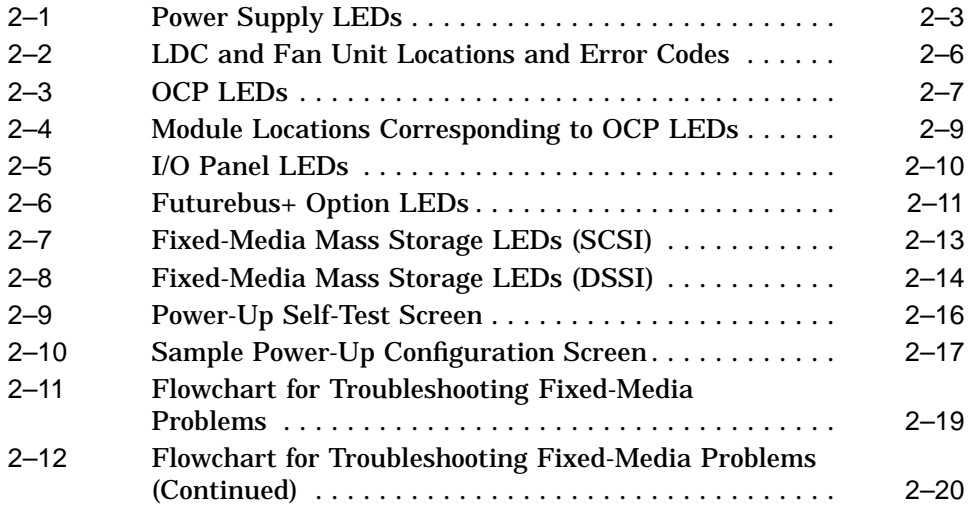

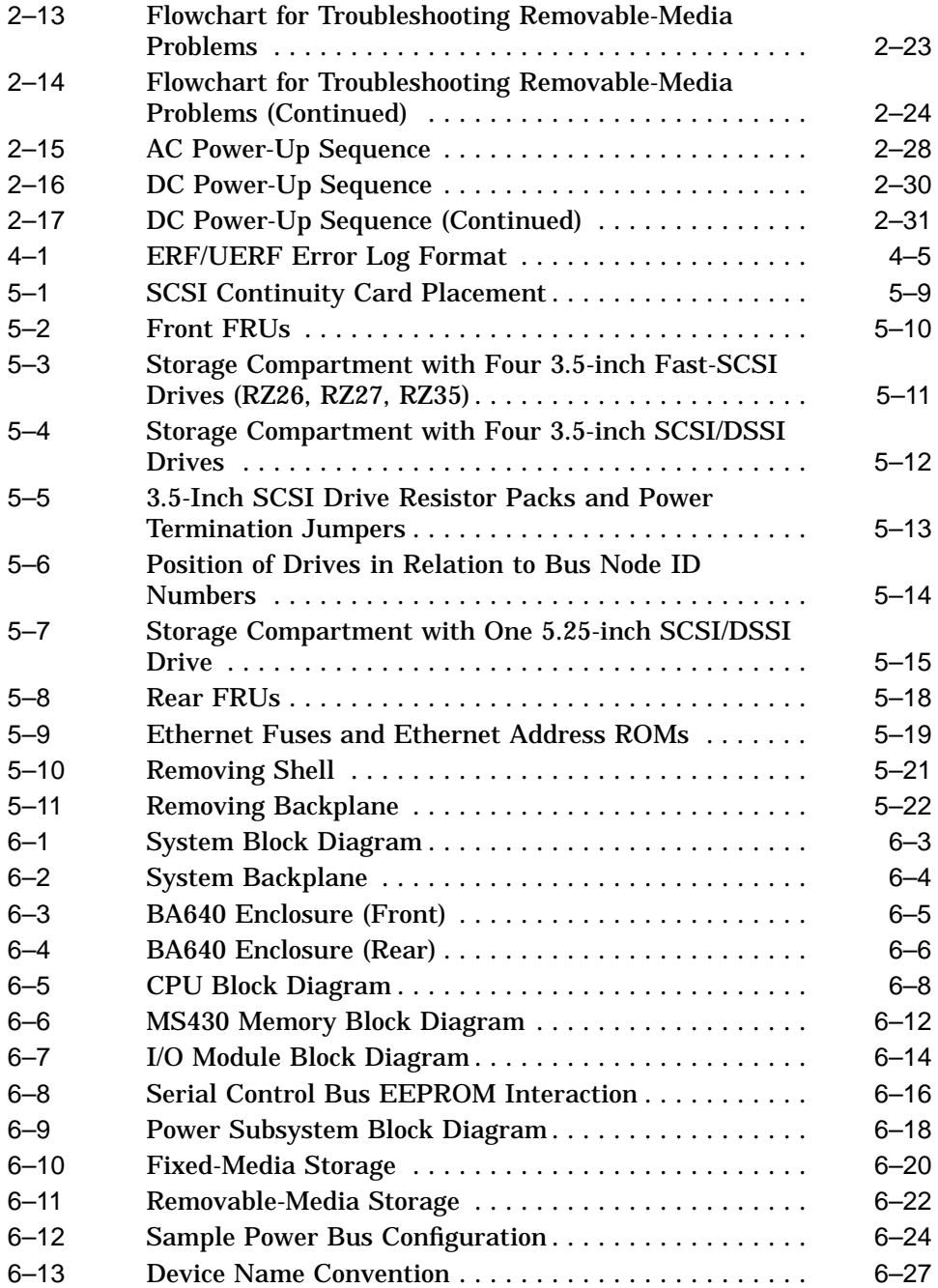

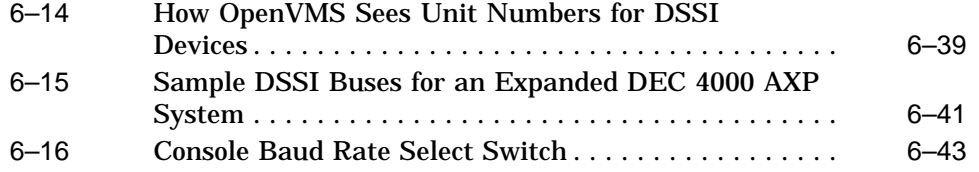

### **Tables**

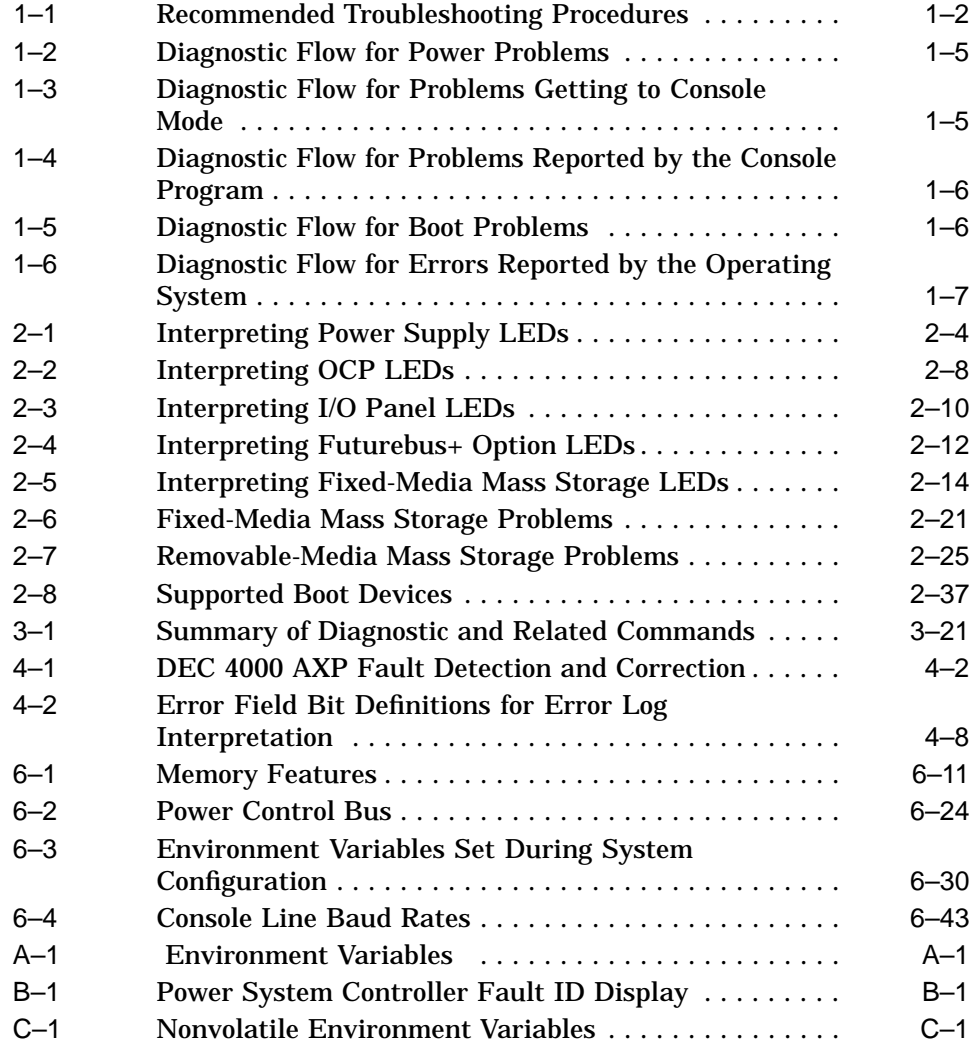

## **Preface**

This guide describes the procedures and tests used to service DEC 4000 AXP systems.

### **Intended Audience**

This guide is intended for use by Digital Equipment Corporation service personnel and qualified self-maintenance customers.

### **Conventions**

The following coventions are used in this guide.

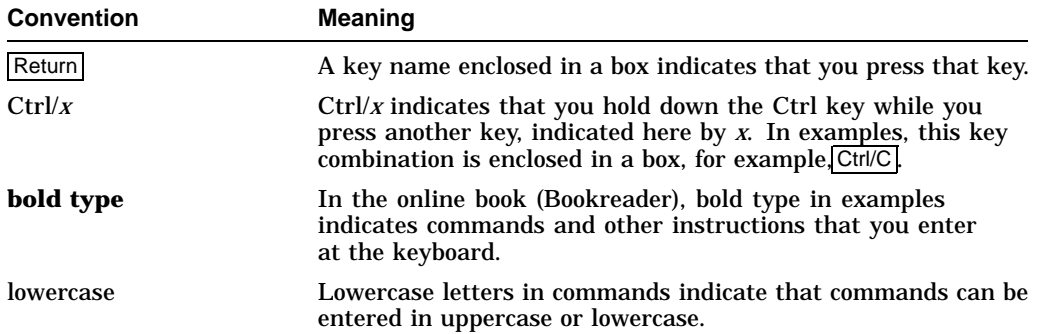

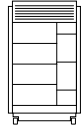

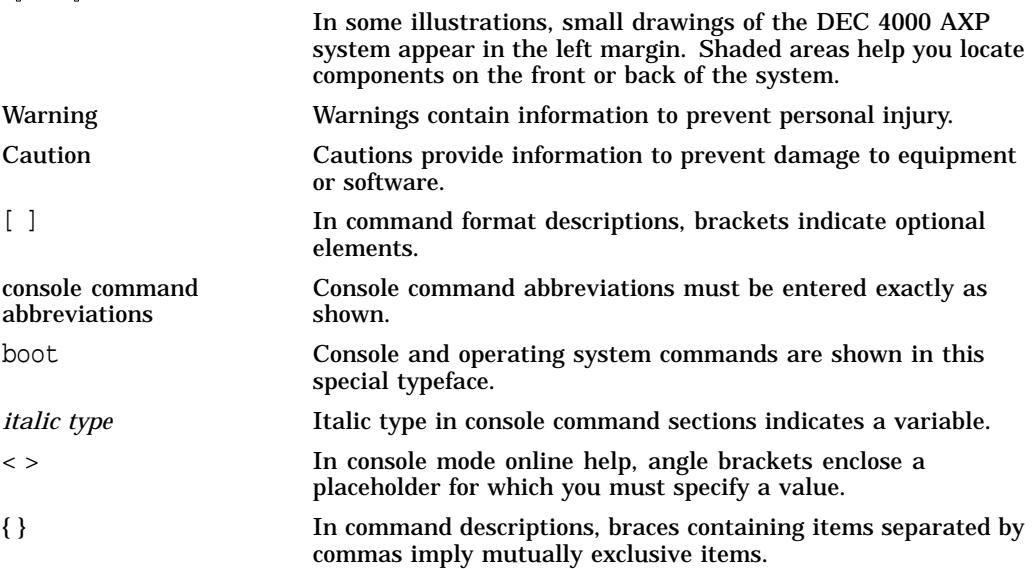

# **1 System Maintenance Strategy**

Any successful maintenance strategy is based on the proper understanding and use of information services, service tools, service support and escalation procedures, field feedback, and troubleshooting procedures. This chapter describes the maintenance strategy for the DEC 4000 AXP system.

- Section 1.1 provides a diagnostic strategy you should use to troubleshoot a DEC 4000 AXP system.
- Section 1.2 explains the service delivery methodology.
- Section 1.3 lists the product tools and utilities.
- Section 1.4 lists available information services.
- Section 1.5 describes field feedback procedures.

### **1.1 Troubleshooting the System**

Before troubleshooting any system problem, check the site maintenance log for the system's service history. Be sure to ask the system manager the following questions:

- Has the system been used before and did it work correctly?
- Have changes to hardware or updates to firmware or software been made to the system recently?
- What is the state of the system—is the operating system up?

If the operating system is down and you are not able to bring it up, use the console environment diagnostic tools, such as RBDs and LEDs.

If the operating system is up, use the operating system environment diagnostic tools, such as error logs, crash dumps, DEC VET and UETP exercisers, and other log files.

System problems can be classified into the following five categories:

- 1. Power problems
- 2. Problems getting to the console
- 3. Failures reported by the console subsystem
- 4. Boot failures
- 5. Failures reported by the operating system

Using these categories, you can quickly determine a starting point for diagnosis and eliminate the unlikely sources of the problem. Table 1–1 provides the recommended tools or resources you should use to isolate problems in each category.

| <b>Description</b>                                                                                  | <b>Diagnostic</b><br><b>Tools/Resources</b>    | Reference                                                                                      |
|----------------------------------------------------------------------------------------------------|------------------------------------------------|------------------------------------------------------------------------------------------------|
| 1. Power Problems (Table 1-2)                                                                       |                                                |                                                                                                |
| No power at system<br>enclosure or trouble with<br>power supply subsystem, as<br>indicated by LEDs. | Power supply<br>subsystem<br><b>LEDs</b>       | Refer to Section 2.1.1 for information on<br>interpreting power supply LEDs.                   |
| 2. Problems Getting to Console Mode (Table 1-3)                                                     |                                                |                                                                                                |
| System powers up, but<br>does not display power-up<br>screen.                                       | <b>OCP LEDS</b>                                | Refer to Section 2.1.2 for information on<br>interpreting OCP LEDs.                            |
|                                                                                                    | Console<br>terminal<br>troubleshooting<br>flow | Refer to Table 1-3 for information<br>on troubleshooting console terminal<br>problems.         |
|                                                                                                    | Power-up<br>sequence<br>description            | Refer to Section 2.3 and 2.3.3 for a<br>description of the power-up and self-test<br>sequence. |
|                                                                                                    | Robust mode<br>power-up                        | Refer to Section 2.2.3 for a description of<br>robust mode power-up and its functions.         |
|                                                                                                    |                                                | (continued on next page)                                                                       |

**Table 1–1 Recommended Troubleshooting Procedures**

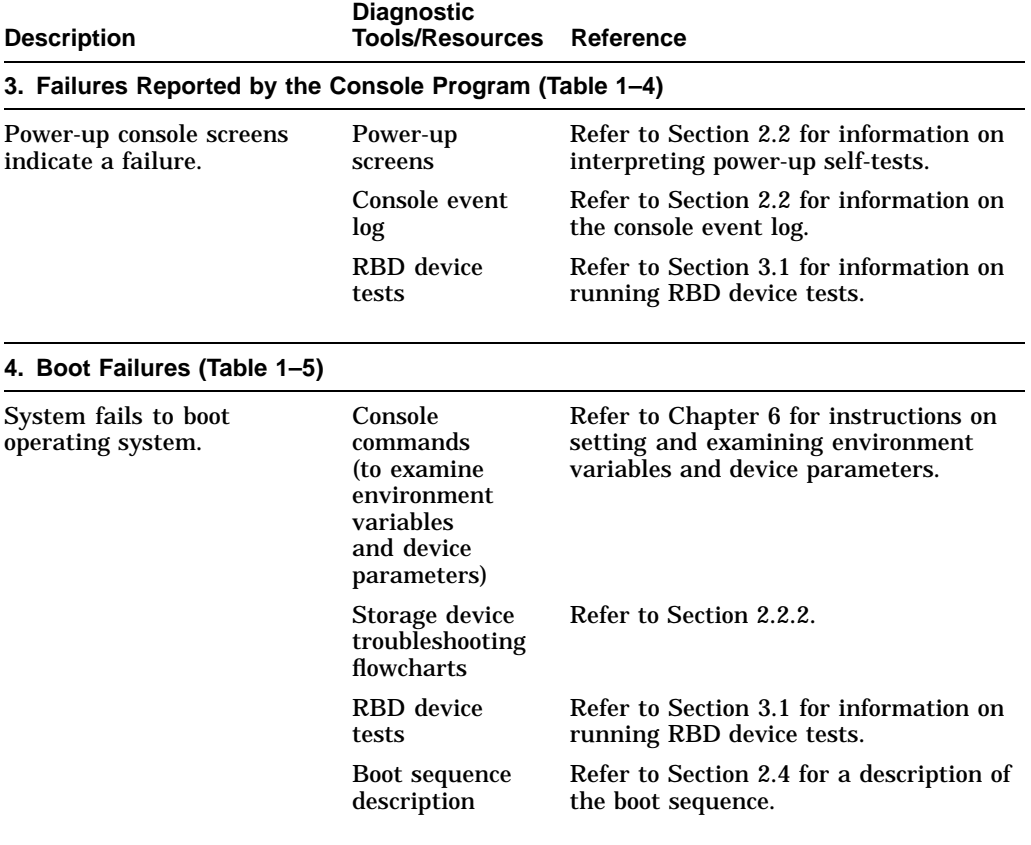

### **Table 1–1 (Cont.) Recommended Troubleshooting Procedures**

(continued on next page)

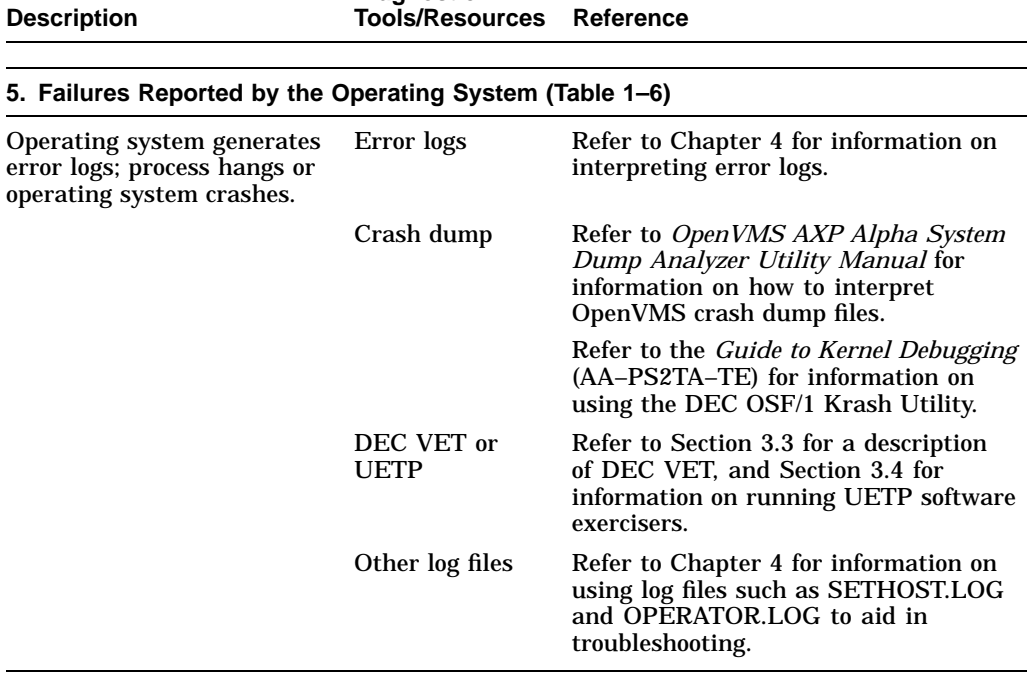

### **Table 1–1 (Cont.) Recommended Troubleshooting Procedures Diagnostic**

Use the following tables to identify the diagnostic flow for the five types of system problems:

- Table 1–2 provides the diagnostic flow for power problems.
- Table 1–3 provides the diagnostic flow for problems getting to console mode.
- Table 1–4 provides the diagnostic flow for problems reported by the console program.
- Table 1–5 provides the diagnostic flow for boot problems.
- Table 1–6 provides the diagnostic flow for errors reported by the operating system.

| Symptom                                                     | <b>Action</b>                                                                                                    | Reference     |
|-------------------------------------------------------------|----------------------------------------------------------------------------------------------------|---------------|
| No AC power at system<br>as indicated by AC<br>present LED. | Check the power source and power cord.                                                                                                    |               |
| AC power is present, but<br>system does not power<br>on.    | Check the system AC circuit breaker<br>setting.                                                                                                    |               |
|                                                             | Check the DC on/off switch setting.                                                                                                    |               |
|                                                             | Examine power supply subsystem LEDs<br>to determine if a power supply unit<br>or fan has failed, or if the system has<br>shut down due to an overtemperature<br>condition. | Section 2.1.1 |

**Table 1–2 Diagnostic Flow for Power Problems**

**Table 1–3 Diagnostic Flow for Problems Getting to Console Mode**

| Symptom                                                          | Action                                                                                                    | <b>Reference</b> |
|------------------------------------------------------------------|----------------------------------------------------------------------------------------------------|------------------|
| Power-up screens (or<br>console event log) are<br>not displayed. | Check OCP LEDs for a failure during<br>self-tests. If two OCP LEDs remain lit,<br>either option could be at fault.                                                                                                    | Section 2.1.2    |
|                                                                  | Check baud rate setting for console<br>terminal and system. The system default<br>baud rate setting is 9600.                                                                                                    | Section 6.5      |
|                                                                  | Try connecting the console terminal to<br>the auxiliary console port.                                                                                                    |                  |
|                                                                  | Note: No console output is directed to<br>the auxiliary console port untill the<br>power-up self-tests have completed and<br>you press the Enter key or Ctrl/x.                                                                                                    |                  |
|                                                                  | For certain situations, power up under<br>robust mode to bypass the power-up<br>script and get to a low-level console.<br>From console mode, you can then edit the<br>nyram file, set and examine environment<br>variables, or initialize individual phases<br>of drivers. | Section 2.2.3    |

| Symptom                                                          | <b>Action</b>                                                                                                    | <b>Reference</b>                 |
|------------------------------------------------------------------|----------------------------------------------------------------------------------------------------|----------------------------------|
| Power-up screens are<br>displayed, but tests do<br>not complete. | Use power-up display and/or OCP LEDs<br>to determine error.                                                                              | Section 2.2 and<br>Section 2.1.2 |
| Console program reports<br>error.                                | Examine the console event log to check<br>for embedded error messages recorded<br>during power-up.                                       | Section 2.2.1                    |
|                                                                  | If power-up screens indicate problems<br>with mass storage devices, use the<br>troubleshooting flow charts to determine<br>the problems. | Section 2.2.2                    |
|                                                                  | Run RBD tests to verify problem.                                                                                                    | Section 3.1                      |
|                                                                  | Use the show error command to<br>examine error information contained<br>in serial control bus EEPROMs.                                   | Section 3.1.4                    |

**Table 1–4 Diagnostic Flow for Problems Reported by the Console Program**

#### **Table 1–5 Diagnostic Flow for Boot Problems**

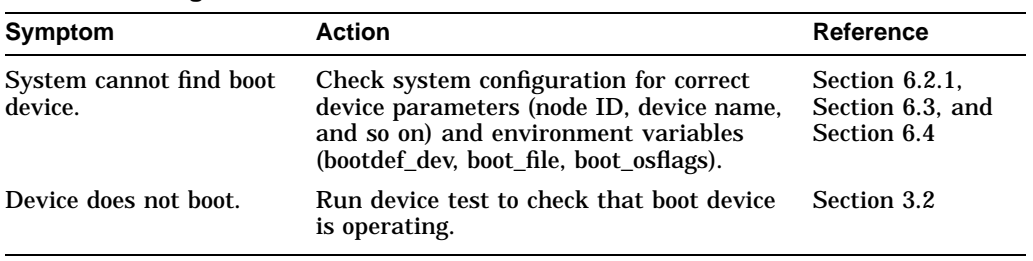

| Symptom                           | <b>Action</b>                                                                                                    | Reference                                |
|-----------------------------------|----------------------------------------------------------------------------------------------------|------------------------------------------|
| System is hung or has<br>crashed. | Examine the crash dump file.                                                                                                    | <b>Operating system</b><br>documentation |
|                                   | Use the show error command to<br>examine error information contained<br>in serial control bus EEPROMs (console<br>environment error log). | Section 3.1.4                            |
| Operating system is up.           | Examine the operating system error log<br>files to isolate the problem.                                                                   | Chapter 4                                |
|                                   | If the problem occurs intermittently, run<br>DEC VET or UETP to stress the system.                                                        | Section 3.3 and<br>Section 3.4           |
|                                   | Examine other log files, such as<br>SETHOST.LOG, OPCOM.LOG, and<br>OPERATOR.LOG.                                                          |                                          |

**Table 1–6 Diagnostic Flow for Errors Reported by the Operating System**

### **1.2 Service Delivery Methodology**

Before beginning any maintenance operation, you should be familiar with the following:

- The site agreement
- Your local and area geography support and escalation procedures
- Your Digital Services product delivery plan

Service delivery methods are part of the service support and escalation procedure. When appropriate, remote services should be part of the initial system installation. Methods of service delivery include the following:

- Local support
- Remote call screening
- Remote diagnosis (using modem support)

#### **Recommended System Installation**

The recommended system installation includes:

- 1. Hardware installation and acceptance testing. Acceptance testing includes running ROM-based diagnostics.
- 2. Software installation and acceptance testing. For example, using OpenVMS Factory Installed Software (FIS), and then acceptance testing with DEC VET or UETP.
- 3. Installation of the remote service tools and equipment to allow a Digital Service Center to dial in to the system. Refer to your remote service delivery strategy.

If you do not follow your service delivery methodology, you risk incurring excessive service expenses for any product.

### **1.3 Product Service Tools and Utilities**

This section lists the array of service tools and utilities available for acceptance testing, diagnosis, and serviceability and provides recommendations for their use.

#### **Error Handling/Logging**

OpenVMS and DEC OSF/1 operating systems provide recovery from errors, fault handling, and event logging. The OpenVMS Error Report Formatter (ERF) provides bit-to-text translation of the event logs for interpretation. DEC OSF/1 uses UERF to capture the same kinds of information.

RECOMMENDED USE: Analysis of error logs is the primary method of diagnosis and fault isolation. If the system is up, or the customer allows the service representative to bring the system up, look at this information first. Refer to Chapter 4 for information on using error logs to isolate faults.

#### **ROM-Based Diagnostics (RBDs)**

ROM-based diagnostics have significant advantages:

- There is no load time.
- The boot path is more reliable.
- Diagnosis is done in console mode.

RECOMMENDED USE: The ROM-based diagnostic facility is the primary means of console environment testing and diagnosis of the CPU, memory, Ethernet, Futurebus+, and SCSI and DSSI subsystems. Use ROM-based diagnostics in the acceptance test procedures when you install a system, add a memory module, or replace the following: CPU module, memory module, backplane, I/O module, Futurebus+ device, or storage device. Refer to Section 3.1 for information on running ROM-based diagnostics.

#### **Loopback Tests**

Internal and external loopback tests are used to isolate a failure by testing segments of a particular control or data path. The loopback tests are a subset of the ROM-based diagnostics.

RECOMMENDED USE: Use loopback tests to isolate problems with the auxiliary console port and Ethernet controllers. Refer to Section 3.1.12 for instructions on performing loopback tests.

#### **Firmware Console Commands**

Console commands are used to set and examine environment variables and device parameters. For example, the show memory, show configuration, and show device commands are used to examine the configuration; the set (bootdef\_dev, auto\_action, and boot\_osflags) commands are used to set environment variables; and the cdp command is used to configure DSSI parameters.

RECOMMENDED USE: Use console commands to set and examine environment variables and device parameters. Refer to Section 6.2 for information on firmware commands and utilities.

#### **Option LEDs During Power-Up**

The power supply LEDs display pass/fail test results for the power supply subsystem; the operator control panel (OCP) LEDs display pass/fail self-test results for CPU, memory, I/O, and Futurebus+ modules. Storage devices and Futurebus+ modules have their own LEDs as well.

RECOMMENDED USE: Monitor LEDs during power-up to see if the devices pass their self-tests. Refer to Chapter 2 for information on LEDs and powerup tests.

#### **Operating System Exercisers (DEC VET or UETP)**

The Digital Verifier and Exerciser Tool (DEC VET) is supported by the OpenVMS and DEC OSF/1 operating systems. DEC VET performs exerciseroriented maintenance testing of both hardware and operating system. UETP is included with OpenVMS and is designed to test whether the OpenVMS operating system is installed correctly.

RECOMMENDED USE: Use DEC VET or UETP as part of acceptance testing to ensure that the CPU, memory, disk, tape, file system, and network are interacting properly. Also use DEC VET or UETP to stress test the user's environment and configuration by simulating system operation under heavy loads to diagnose intermittent system failures.

#### **Crash Dumps**

For fatal errors, such as fatal bugchecks, OpenVMS and DEC OSF/1 operating systems will save the contents of memory to a crash dump file.

RECOMMENDED USE: The support representative should analyze crash dump files. To save a crash dump file for analysis, you need to know proper system settings. Refer to the *OpenVMS AXP Alpha System Dump Analyzer Utility Manual* or the *Guide to Kernel Debugging* (AA–PS2TA–TE) for instructions.

#### **Other Log Files**

Several types of log files, such as operator log, console event log, sethost log, and accounting file (accounting.dat) are useful in troubleshooting.

RECOMMENDED USE: Use the sethost log and other log files to capture/examine the console output and compare with event logs and crash dumps in order to see what the system was doing at the time of the error.

### **1.4 Information Services**

As a Digital service representative, you may access several information resources, including advanced database applications, online training courses, and remote diagnostic tools. A brief description of some of these resources follows.

#### **Technical Information Management Architecture (TIMA)**

TIMA is an online database that delivers technical and reference information to service representatives. A key benefit of TIMA is the pooling of worldwide knowledge and expertise.

#### **DEC 4000 AXP Model 600 Series Information Set**

The DEC 4000 AXP Model 600 Series Information Set consists of service documentation that contains information on installing and using, servicing and upgrading, and understanding the system. The guide you are reading is part of the set. The hardcopy kit number is EK–KN430–DK. The set is also available on TIMA. Refer to your *DEC 4000 Model 600 Information Map* (EK–KN430–IN) for detailed information.

#### **Training**

Computer Based Training (CBT) and lecture lab courses are available from the Digital training center:

- DEC 4000 System Installation and Troubleshooting (CBT course, EY– I090E–CO)
- Alpha Architecture Concepts (CBT course, EY–K725E–MT—magnetic tape; EY–K725E–TK—TK50 tape)
- Futurebus+ Concepts (EY–F479E–CO)

#### **Digital Services Product Delivery Plan (Hardware or Software)**

The Product Delivery Plan documents Digital Services' delivery commitments. The plan is the communications vehicle used among the various groups responsible for ensuring consistency between Digital Services' delivery strategies and engineering product strategies.

#### **Blitzes**

Technical updates are ''blitzed'' to the field using online mail and TIMA.

#### **Storage and Retrieval System (STARS)**

STARS is a worldwide database for storing and retrieving technical information. The STARS databases, which contain more than 150,000 entries, are updated daily.

Using STARS, you can quickly retrieve the most up-to-date technical information via DSNlink or DSIN.

### **1.5 Field Feedback**

Providing the proper feedback to the corporation is essential in closing the loop on any service call. Consider the following when completing a service call:

- Fill out repair tags accurately and with as much symptom information as possible so that repair centers can fix a problem.
- Provide accurate call closeout information for Labor Activity Reporting System (LARS) or Call-Handling and Management Planning (CHAMP).
- Keep an up-to-date site maintenance log, whether hardcopy or electronic, to provide a record of the performed maintenance.

## **2 Power-On Diagnostics and System LEDs**

This chapter provides information on how to interpret system LEDs and the power-up console screens. In addition, a description of the power-up and bootstrap sequence is provided as a resource to aid in troubleshooting.

- Section 2.1 describes how to interpret system LEDs.
- Section 2.2 describes how to interpret the power-up screens.
- Section 2.3 describes the power-up sequence.
- Section 2.3.3 describes power-on self-tests.
- Section 2.4 describes the boot sequence.

### **2.1 Interpreting System LEDs**

DEC 4000 AXP systems have several diagnostic LEDs that indicate whether modules and subsystems have passed self-tests. The power system controller constantly monitors the power supply subsystem and can indicate several types of failures. The system LEDs are used primarily to troubleshoot power problems and problems getting to the console program.

This section describes the function of each of the following types of system LEDs, and what action to take when a failure is indicated.

- Power supply LEDs
- Operator control panel (OCP) LEDs
- I/O panel LEDs
- Futurebus+ option LEDs
- Storage device LEDs

### **2.1.1 Power Supply LEDs**

The power supply LEDs (Figure 2–1) are used to indicate the status of the components that make up the power supply subsystem. The following types of failures will cause the power system controller to shut down the system:

- Power system controller (PSC) failure
- Fan failure
- Overtemperature condition
- Power regulator failures (indicated by the DC3 or DC5 failure LEDs)
- Front end unit (FEU) failure

**Note**

The AC circuit breaker will also shut down the system. If a power surge occurs, the breaker will trip, causing the switch to return to the off position (0). If the circuit breaker trips, wait 30 seconds before setting the switch to the on position (1).

Refer to Table 2–1 for information on interpreting the LEDs and determining what actions to take when a failure is indicated.

Figure 2–2 shows the local disk converter (LDC) and fan locations as they correspond to the fault ID display.

**Figure 2–1 Power Supply LEDs**

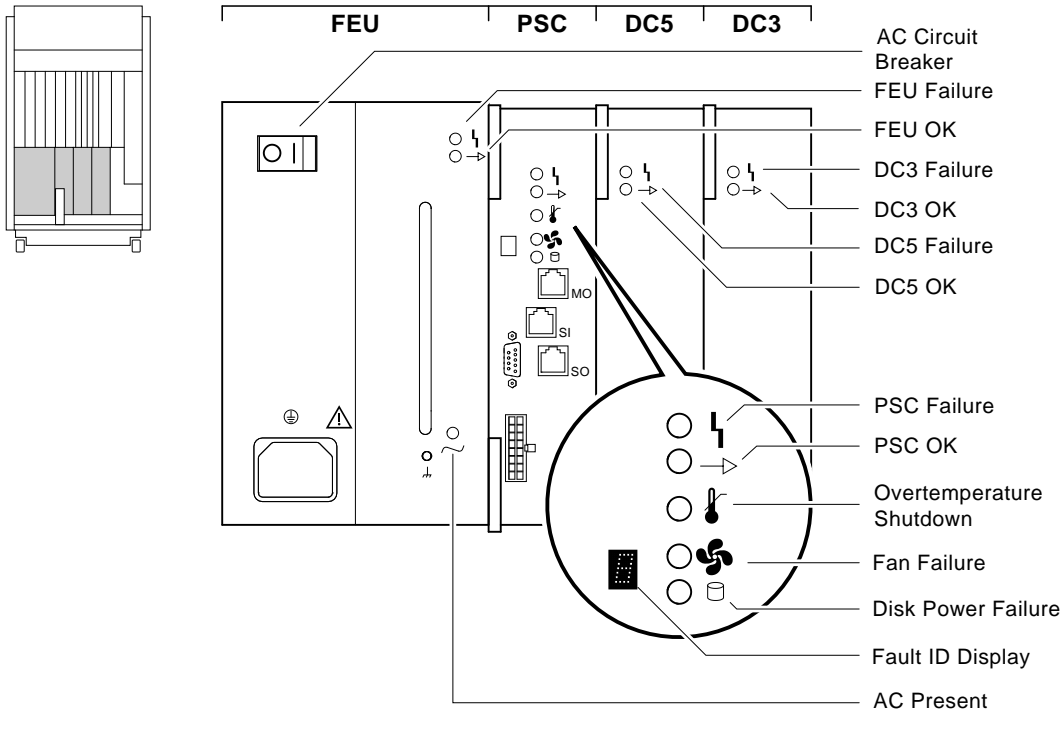

LJ-02011-TI0

| <b>Indicator</b>            | <b>Meaning</b>                                                                                                    | <b>Action on Error</b>                                                                                                    |  |
|-----------------------------|----------------------------------------------------------------------------------------------------|----------------------------------------------------------------------------------------------------|--|
| <b>Front End Unit (FEU)</b> |                                                                                                    |                                                                                                    |  |
| <b>AC</b> Present           | When lit, indicates AC power<br>is present at the AC input<br>connector (regardless of circuit<br>breaker position). | If AC power is not present, check<br>the power source and power cord.                                                                                                    |  |
|                             |                                                                                                    | If the system will not power up and<br>the AC LED is the only lit LED,<br>check if the system AC circuit<br>breaker has tripped. Replace the<br>front end unit (Chapter 5) if the<br>system circuit breaker is broken. |  |
| <b>FEU OK</b>               | When lit, indicates DC output<br>voltages for the FEU are above<br>the specified minimum.                            |                                                                                                    |  |
| <b>FEU Failure</b>          | When lit, indicates DC output<br>voltages for the FEU are less<br>than the specified minimum.                        | Replace front end unit (Chapter 5).                                                                                                    |  |
|                             |                                                                                                    | (continued on next page)                                                                                                    |  |

**Table 2–1 Interpreting Power Supply LEDs**

| <b>Indicator</b>             | <b>Meaning</b>                                                                                                    | <b>Action on Error</b>                                                                                                    |  |  |
|------------------------------|----------------------------------------------------------------------------------------------------|----------------------------------------------------------------------------------------------------|--|--|
|                              | <b>Power System Controller (PSC)</b>                                                                                                    |                                                                                                    |  |  |
| <b>PSC OK</b>                | When blinking, indicates the<br>PSC is performing power-up<br>self-tests.                                                                                                    |                                                                                                    |  |  |
|                              | When steady, indicates the PSC<br>is functioning normally.                                                                                                    |                                                                                                    |  |  |
| <b>PSC Failure</b>           | When lit, indicates the PSC has<br>detected a fault in itself.                                                                                                    | Replace power system controller<br>(Chapter 5).                                                                                                    |  |  |
| <b>Disk Power</b><br>Failure | When lit, indicates a disk<br>power problem for the storage<br>compartment specified in the<br>hexadecimal fault ID display.<br>The most likely failing unit is<br>the local disk converter, but a<br>shorting cable or drive could also<br>be at fault. | To isolate the local disk converter,<br>disconnect the drives on the<br>specified bus and then power<br>up the system. If the Disk Power<br>Failure LED lights with the drives<br>disconnected, replace the failing<br>local disk converter (Chapter 5).<br>Refer to Figure 2-2 to locate the<br>local disk converter specified by<br>the fault ID display. A is the top<br>compartment, D is the bottom<br>compartment. |  |  |
| <b>Fan Failure</b>           | When lit, indicates a fan has<br>failed or a cable guide is not<br>properly secured. The failure is<br>identified by a number displayed<br>in the hexadecimal fault ID<br>display.                                                                       | Refer to Figure 2–2 to locate the<br>failure specified by the fault ID<br>display.<br>Replace the failing fan (Chapter 5).                                                                                                    |  |  |
| Overtemperature<br>Shutdown  | When lit, indicates the PSC has<br>shut down the system due to<br>excessive internal temperature.                                                                                                    | Set the AC circuit breaker to off (0)<br>and wait one minute before turning<br>on the system.                                                                                                    |  |  |
|                              |                                                                                                    | Make sure the air intake is<br>unobstructed and that the room<br>temperature does not exceed<br>maximum requirement as<br>described in the DEC 4000 Site<br>Preparation Checklist.                                                                                                    |  |  |
|                              |                                                                                                    | (continued on next page)                                                                                                    |  |  |

**Table 2–1 (Cont.) Interpreting Power Supply LEDs**

| Indicator                    | <b>Meaning</b>                                                                              | <b>Action on Error</b>                    |
|------------------------------|---------------------------------------------------------------------------------------------|-------------------------------------------|
| <b>DC-DC Converter (DC3)</b> |                                                                                             |                                           |
| DC3 OK                       | When lit, indicates that all the<br>DC3 output voltages are within<br>specified tolerances. |                                           |
| DC3 Failure                  | When lit, indicates that one of<br>the output voltages is outside<br>specified tolerances.  | Replace the DC3 converter<br>(Chapter 5). |
| <b>DC-DC Converter (DC5)</b> |                                                                                             |                                           |
| DC <sub>5</sub> OK           | When lit. indicates the DC5<br>output voltage is within specified<br>tolerances.            |                                           |
| DC5 Failure                  | When lit, indicates the DC5<br>output voltage is outside<br>specified tolerances.           | Replace the DC5 converter<br>(Chapter 5). |

**Table 2–1 (Cont.) Interpreting Power Supply LEDs**

**Figure 2–2 LDC and Fan Unit Locations and Error Codes**

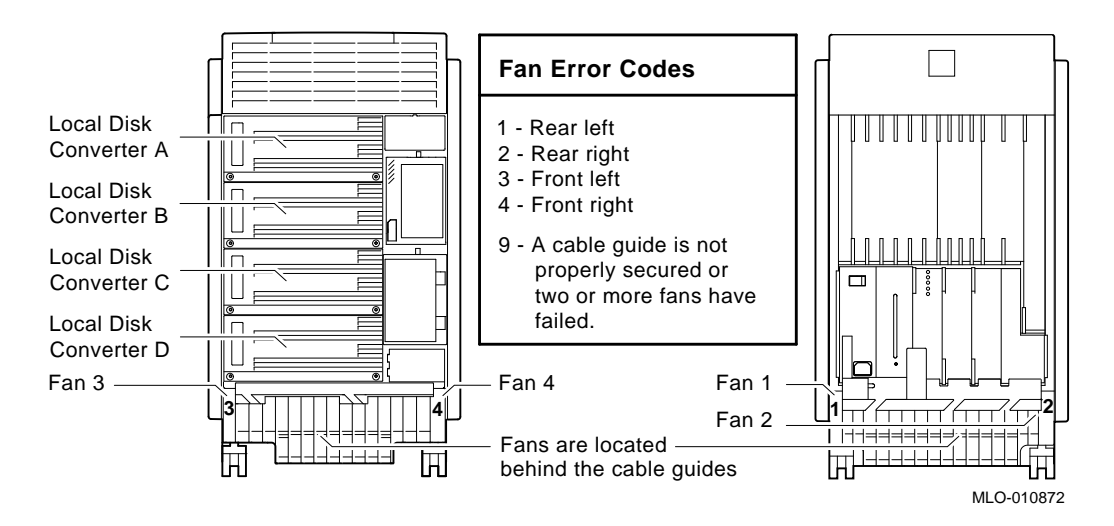

#### **2.1.2 Operator Control Panel LEDs**

The OCP LEDs (Figure 2–3) are used to indicate the progress and result of self-tests for Futurebus+, memory, CPU, and I/O modules. These LEDs are the primary diagnostic tool for troubleshooting problems getting to the console program.

**Note**

A failure in the CPU, memory module, or I/O module can cause both the I/O and CPU LEDs or I/O and memory LEDs to indicate self-test failures even if only one of the modules is failing. If two LEDs are lit, the I/O module is the more likely source of the failure.

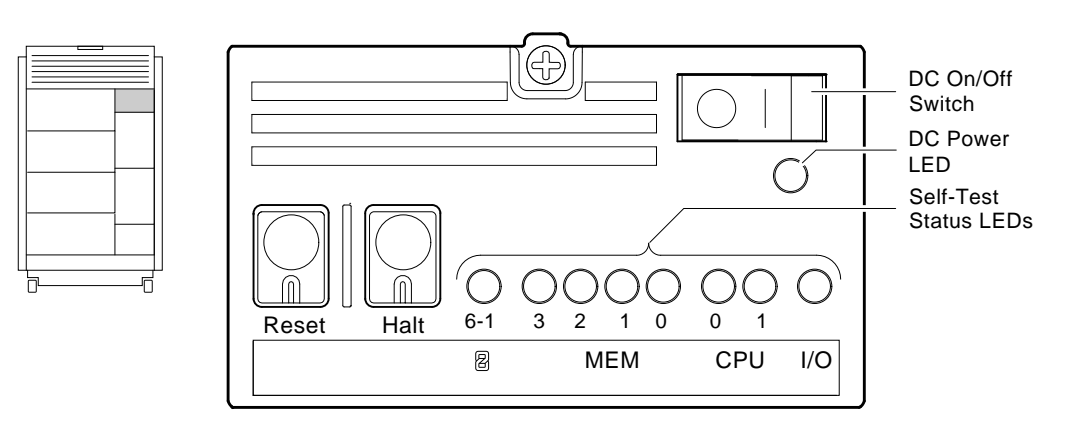

#### **Figure 2–3 OCP LEDs**

LJ-02008-TI0

Refer to Table 2–2 for information on interpreting the OCP LEDs and determining what actions to take when a failure is indicated.

Figure 2–4 shows the module locations as they correspond to the LEDs.

| <b>Indicator</b> | <b>Meaning</b>                                                                                                    | <b>Action on Error</b>                                                                                   |
|------------------|----------------------------------------------------------------------------------------------------|----------------------------------------------------------------------------------------------------|
| Futurebus $+6-1$ | Remains lit if a Futurebus+<br>option has failed power-on<br>diagnostics.                                                                                                    | Examine LEDs on the Futurebus+<br>options to determine which option<br>to replace.                       |
| MEM 3, 2, 1, 0   | Remains lit if a memory module<br>has failed power-on diagnostics.<br>If no good memory is found, all<br>four memory LEDs may remain<br>lit even if there are less than<br>four memory modules present. | Replace the failed module<br>(Chapter 5).                                                                |
| CPU 0.1          | Remains lit if a CPU module has<br>failed power-on diagnostics.                                                                                                    | Replace the failed module<br>(Chapter 5).                                                                |
| I/O              | Remains lit if the I/O module<br>has failed power-on diagnostics.                                                                                                    | Replace the I/O module (Chapter 5).                                                                      |
| DC Power         | When lit indicates the proper<br>DC power is present. When<br>unlit, indicates no DC power is<br>present.                                                                                               | If no DC power is indicated, set<br>the DC on/off switch to on (1) and<br>examine the power supply LEDs. |

**Table 2–2 Interpreting OCP LEDs**

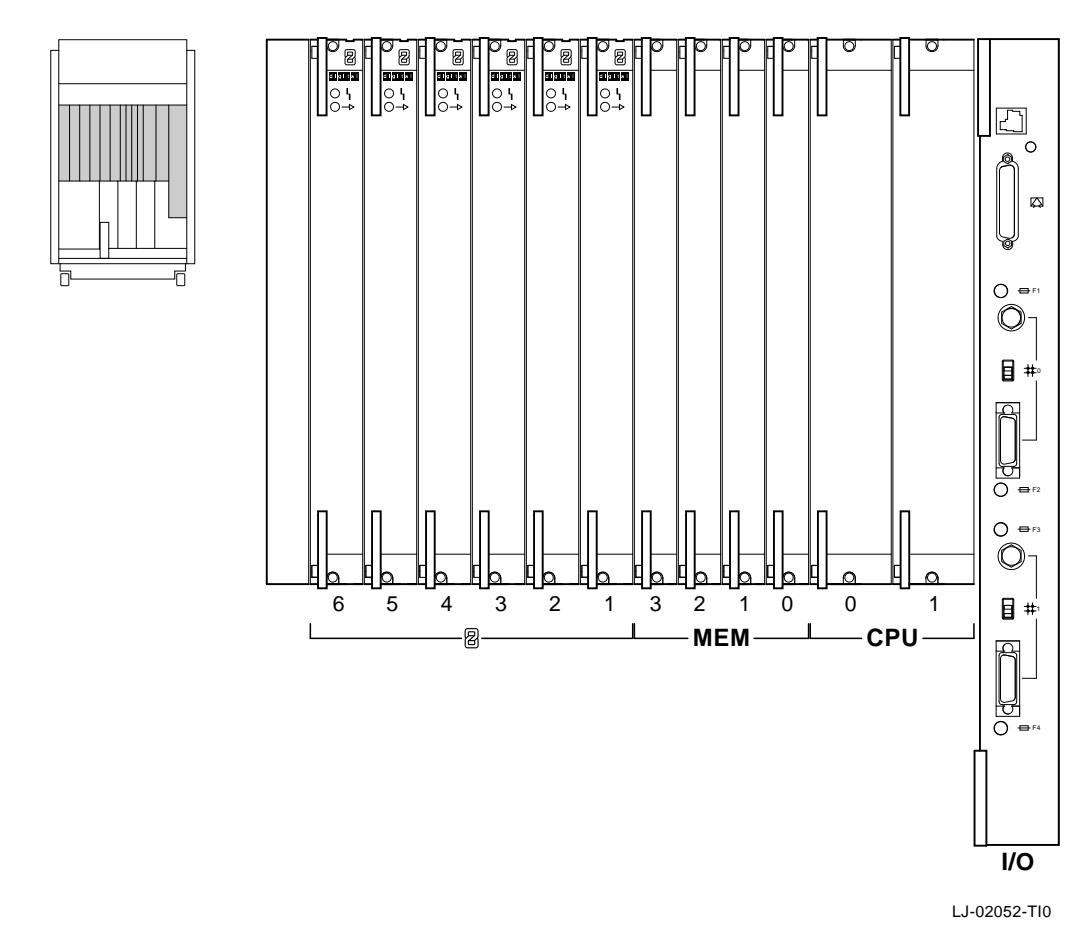

#### **Figure 2–4 Module Locations Corresponding to OCP LEDs**

#### **2.1.3 I/O Panel LEDs**

The I/O panel LEDs (Figure 2–5) are used to indicate the status of ThinWire and thickwire (standard) Ethernet fuses.

Refer to Table 2–3 for information on interpreting the LEDs and determining what actions to take when a failure is indicated.

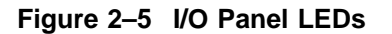

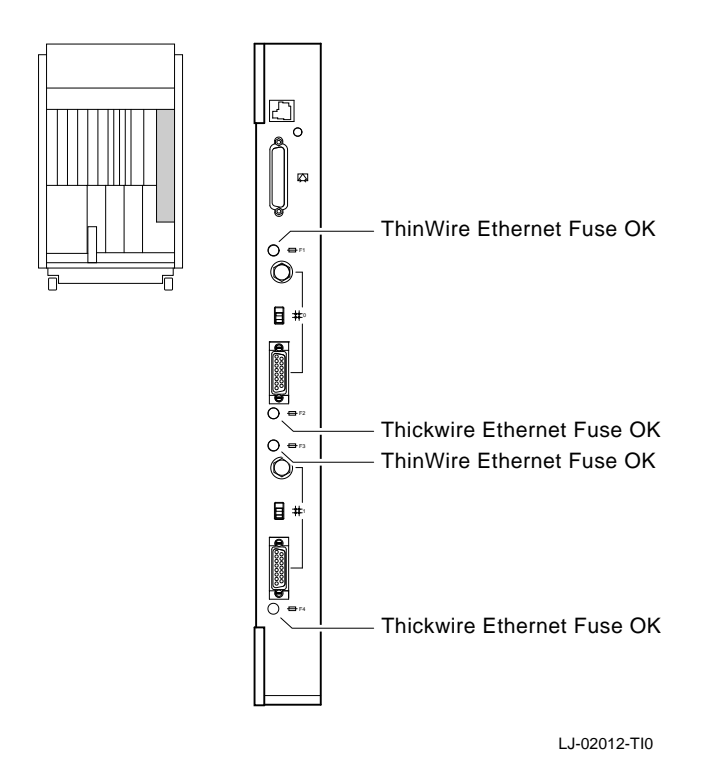

**Table 2–3 Interpreting I/O Panel LEDs**

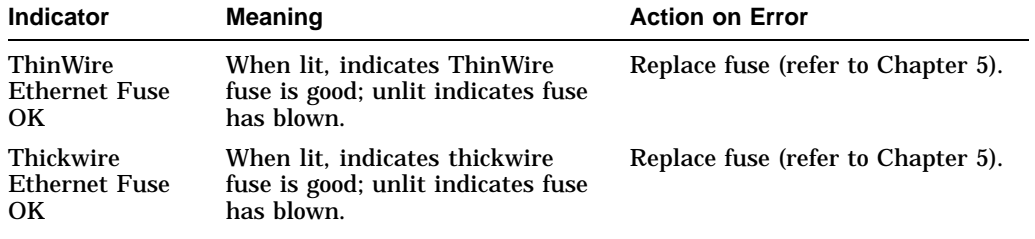

### **2.1.4 Futurebus+ Option LEDs**

The Futurebus+ option LEDs (Figure 2–6) are used to indicate the progress and result of self-tests for a specific Futurebus+ option.

Refer to Table 2–4 for information on interpreting the LEDs and determining what actions to take when a failure is indicated.

#### **Figure 2–6 Futurebus+ Option LEDs**

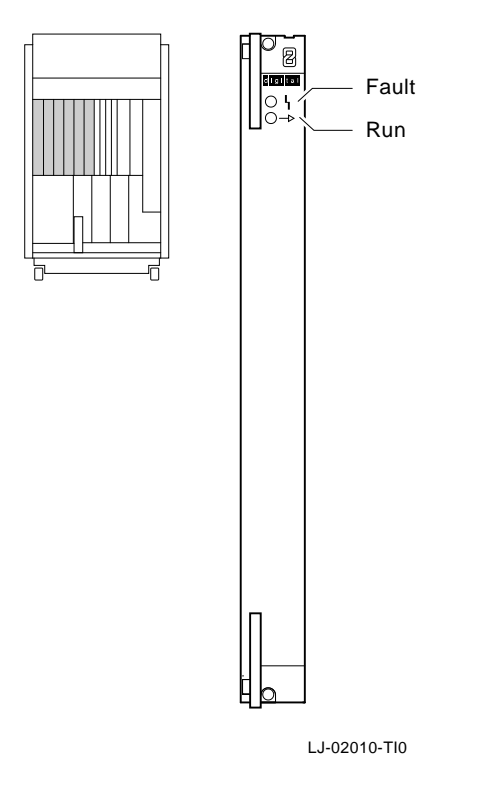

| <b>Indicator</b> | <b>Meaning</b>                                                                                           | <b>Action on Error</b> |
|------------------|----------------------------------------------------------------------------------------------------|------------------------|
| Fault            | The Fault indicator lights during<br>self-tests. If it remains lit, the<br>module has failed self tests. | Replace module.        |
| Run              | The Run indicator blinks during<br>self-tests and remains lit if the<br>module passes self-tests.        |                        |

**Table 2–4 Interpreting Futurebus+ Option LEDs**

### **2.1.5 Storage Device LEDs**

Storage device LEDs are used to indicate the status of the device. The LEDs for fixed-media storage devices are shown in Figures 2–7 and Figure 2–8. Refer to the *DEC 4000 Model 600 Series Owner's Guide* for information on LEDs for the removable-media devices.

Refer to Table 2–5 for information on interpreting the LEDs and determining what actions to take when a failure is indicated.
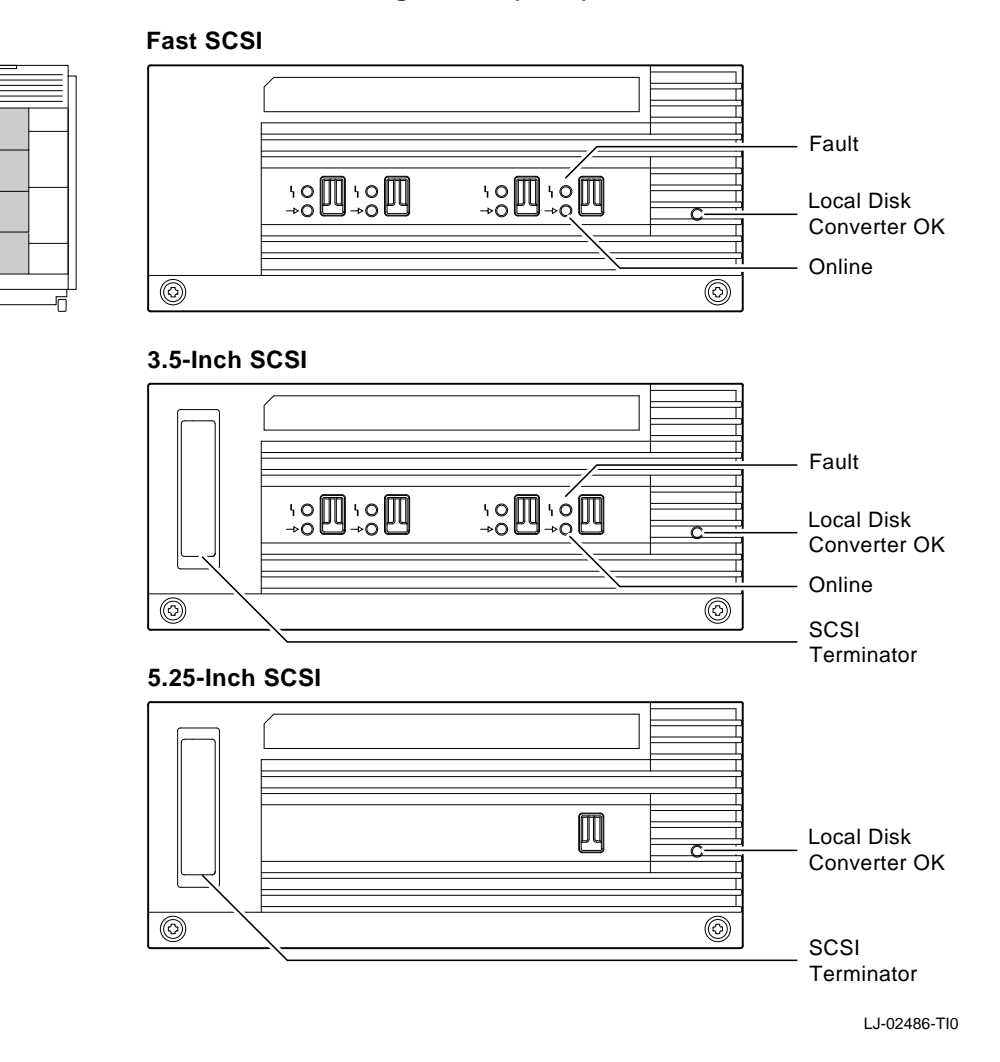

#### **Figure 2–7 Fixed-Media Mass Storage LEDs (SCSI)**

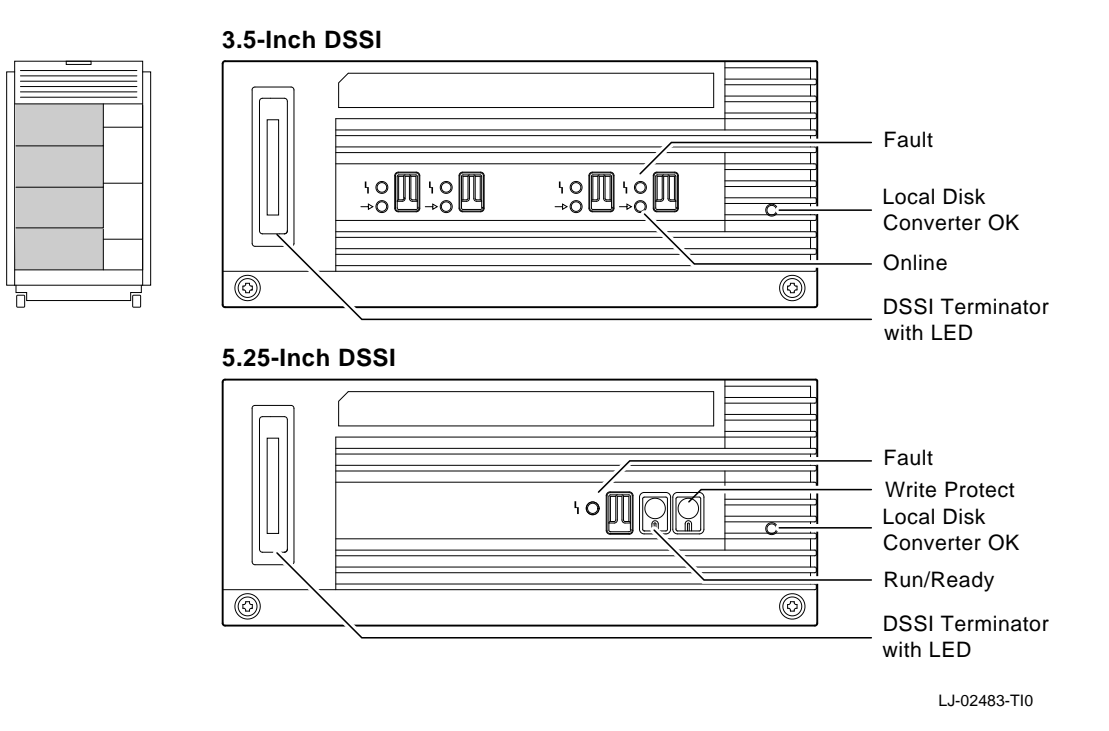

#### **Figure 2–8 Fixed-Media Mass Storage LEDs (DSSI)**

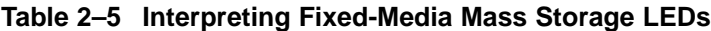

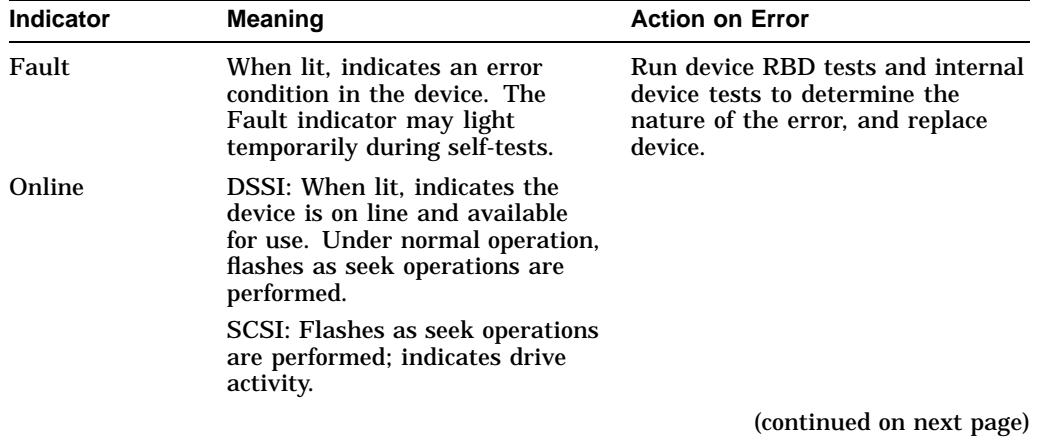

| <b>Indicator</b>                  | <b>Meaning</b>                                                                                                    | <b>Action on Error</b>                                                                                                    |
|-----------------------------------|----------------------------------------------------------------------------------------------------|----------------------------------------------------------------------------------------------------|
| <b>DSSI</b> Terminator            | When lit, indicates DSSI<br>termination power is present.                                                                                                    | If the DSSI terminator LED does<br>not light, check the DSSI bus<br>connections for that bus. If bus<br>connections seem secure, the local<br>disk converter module or DC5<br>converter may need to be replaced<br>(Section 5.2): |
|                                   |                                                                                                    | Local disk converters (located<br>٠<br>in the fixed-media storage<br>compartments) supply<br>termination power for fixed-<br>media storage devices.                                                                               |
|                                   |                                                                                                    | The DC5 converter (part of<br>٠<br>the power supply subsystem)<br>supplies termination power<br>for storageless fixed-media<br>compartments.                                                                                      |
| Local Disk<br><b>Converter OK</b> | When lit, indicates local disk<br>converter for the specified<br>storage compartment has power<br>(this LED is located on the<br>local disk power supply module<br>behind the front panel of the<br>storage compartment). | Confirm that the system power<br>supply is working properly (by<br>checking power supply LEDs).<br>Replace the local disk converter<br>module (Section 5.2).                                                                      |

**Table 2–5 (Cont.) Interpreting Fixed-Media Mass Storage LEDs**

## **2.2 Power-Up Screens**

During power-up self-tests a screen similar to the one shown in Figure 2–9 is displayed on the console terminal. The screen shows the status and result of the self-tests.

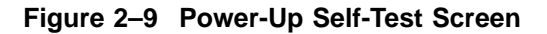

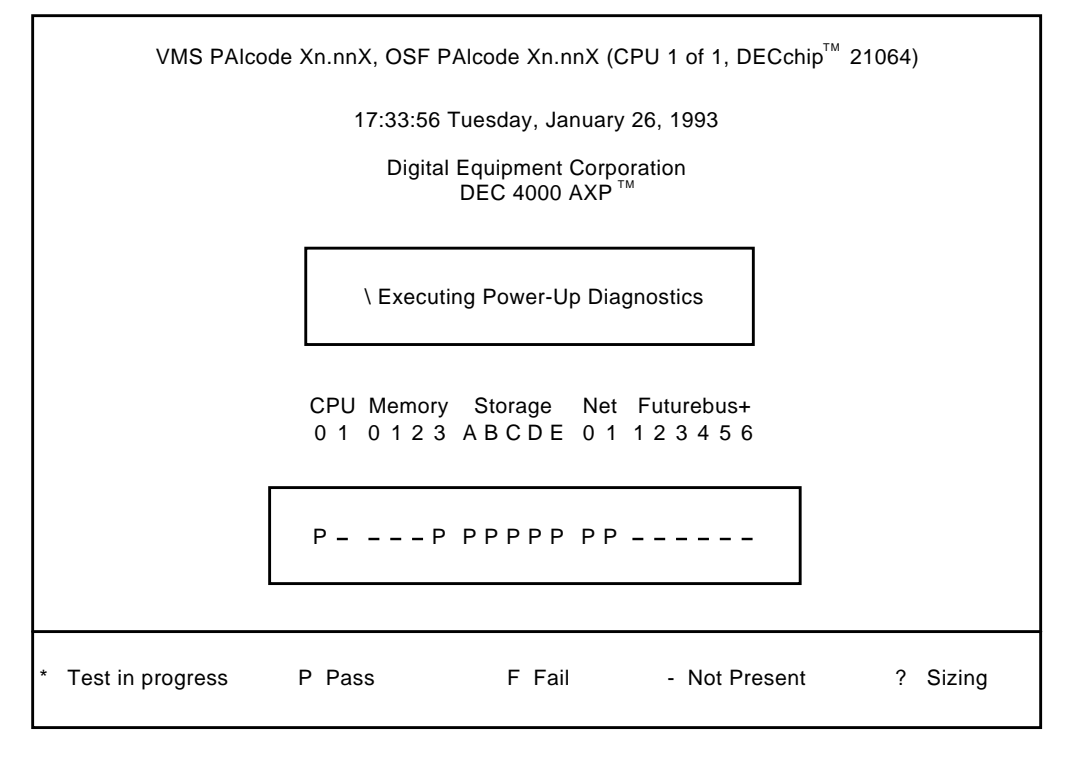

LJ-02266-TI0

#### **Note**

A power-on self-test failure indicated under Storage A–E may represent a failure of an embedded storage adapter (A–E) or failure of a drive on the specified bus. Check the console event log for additional information (Section 2.2.1).

Power-on self-tests failures indicated for all six Futurebus+ slots indicate a failure of the Futurebus+ bridge on the I/O module. Replace the I/O module in the event that all six Futurebus+ slots show failures.

When the power-up diagnostics are completed, a second screen similar to the one shown in Figure 2–10 is displayed. This screen provides configuration information for the system.

**Figure 2–10 Sample Power-Up Configuration Screen**

```
CPU 0
CPU 1
Memory 0
Memory 1
Memory 2
Memory 3
Ethernet 0
Ethernet 1
A SCSI
B DSSI
C DSSI<br>D DSSI
D DSSI<br>E SCSI
   SCSI
Futurebus+
System Status Pass
            P
             -
            -
            -
             -
            P
            P
            P
            P
            P
            P
            P
            P
            P
                  B2001-AA DECchip 21064-2
                  B2002-DA 128 MB
                  Address 08-00-2B-2A-D6-97
                  Address 08-00-2B-2A-D6-A6
                  ID 0
ID 1 ID 2 ID 3 ID 4 ID 5 ID 6 ID 7
                  RZ73
                  RF73
                  TZ85
RRD42
                                                              Host
                                                              Host
                                                              Host
                                                              Host
                                                              Host
                       FBA0 -
                            Type b to boot dka0.0.0.0.0
                               -----
Console Vn.n-nnnn VMS PALcode Xn.nnX, OSF PALcode Xn.nnX
```
>>>

LJ-02267-TI0

## **2.2.1 Console Event Log**

DEC 4000 AXP systems maintain a console event log consisting of status messages received during power-on self-tests. If there are problems during power-up, standard error messages may be embedded in the console event log. To display a console event log, use the cat el command.

Use the set screen\_mode off command if you want to display the console event log during power-up, rather than the two power-up screens.

The following example shows an abbreviated console event log that contains two standard error messages: The first (a hard error) indicates a failure with storage bus B. This failure could be caused by a bad LDC, improperly seated storage drawer, or a disconnected power cable within the storage drawer. The second (a soft error) indicates a SCSI continuity card is missing from the removable-media storage compartment.

```
>>> cat el
Starting console.
halt code = 1PC = 0initialized idle PCB
initializing semaphores .
   .
   . test Storage Bus B
ncr1, loopback connector attached OR
SCSI bus failure, could not acquire bus; Control Lines:ff Data lines:ff
ncr1 SCSI bus failure
*** Hard Error - Error #800 -
Diagnostic Name ID Device Pass Test Hard/Soft 7-OCT-1970
powerup 00000004 ncr1 0 0 1 0 10:48:58
Storage Bus B failure
*** End of Error ***
enable ncr2 ACK
test Storage Bus C
port p_c0.7.0.2.0 initialized, scripts are at 1d07e0
SCSI device found on pkc.0.0.2.0
loading SCSI driver for port p_c0.7.0.2.0 .
   .
   . *** Soft Error - Error #1 - Lower SCSI Continuity Card Missing (connector J7)
Diagnostic Name ID Device Pass Test Hard/Soft 7-OCT-1992
io_test 00000067 scsi_low_con 1 1 0 1 11:25:53
*** End of Error ***
device mud9.5.0.3.0 (TF85) found on pud0.5.0.3.0
>>>
```
## **2.2.2 Mass Storage Problems Indicated at Power-Up**

Mass storage failures at power-up are usually indicated in one of two ways:

- The power-up screens report a storage adapter port failure (indicated by an ''F'').
- One or more drives are missing from the configuration screen display (or too many drives are displayed).

Figures 2–11 and 2–12 provide a flowchart for troubleshooting fixed-media mass storage problems indicated at power-up. Use the flowchart to diagnose the likely cause of the problem. Table 2–6 lists the symptoms and corrective action for each of the possible problems.

#### **Figure 2–11 Flowchart for Troubleshooting Fixed-Media Problems**

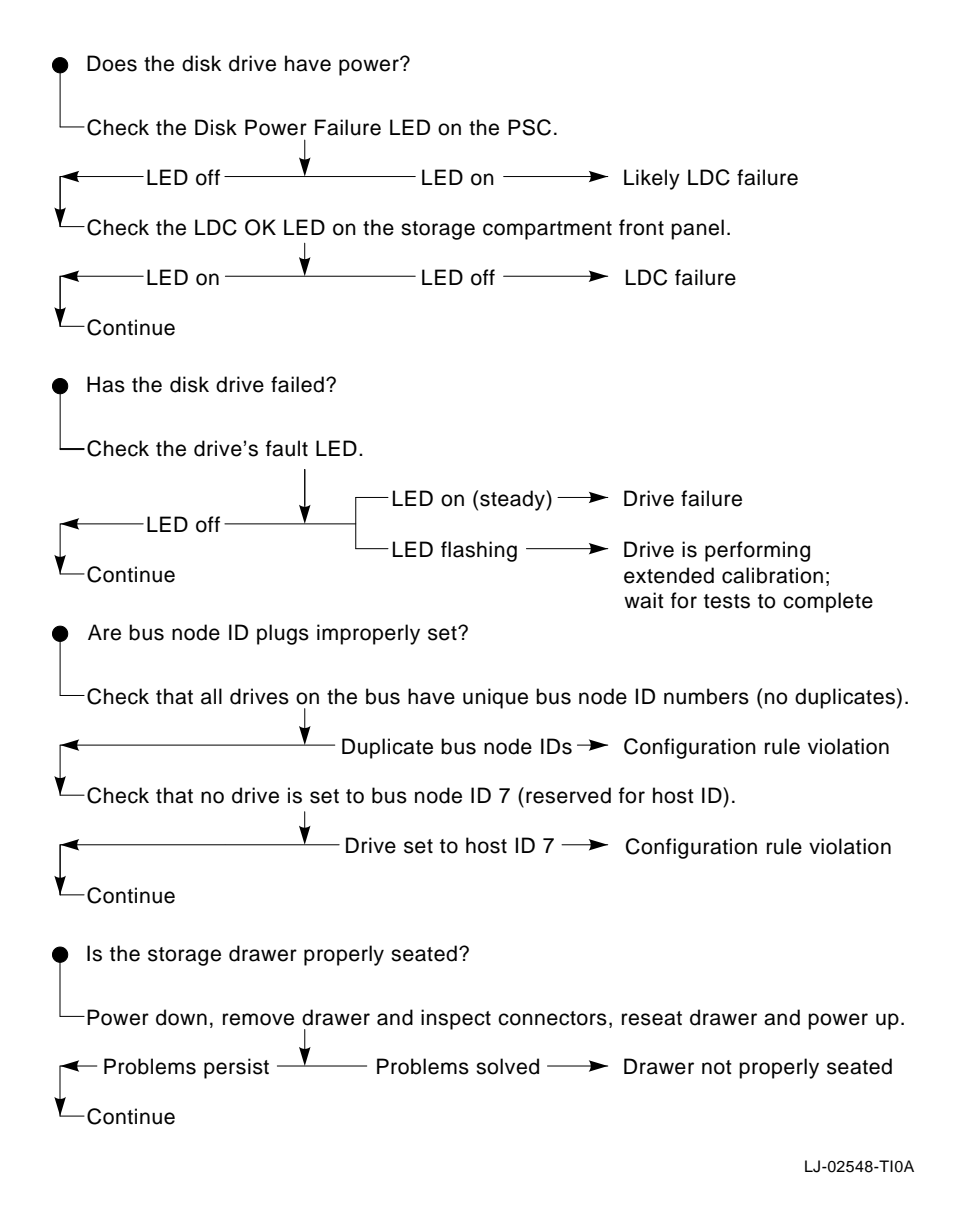

## **Figure 2–12 Flowchart for Troubleshooting Fixed-Media Problems (Continued)**

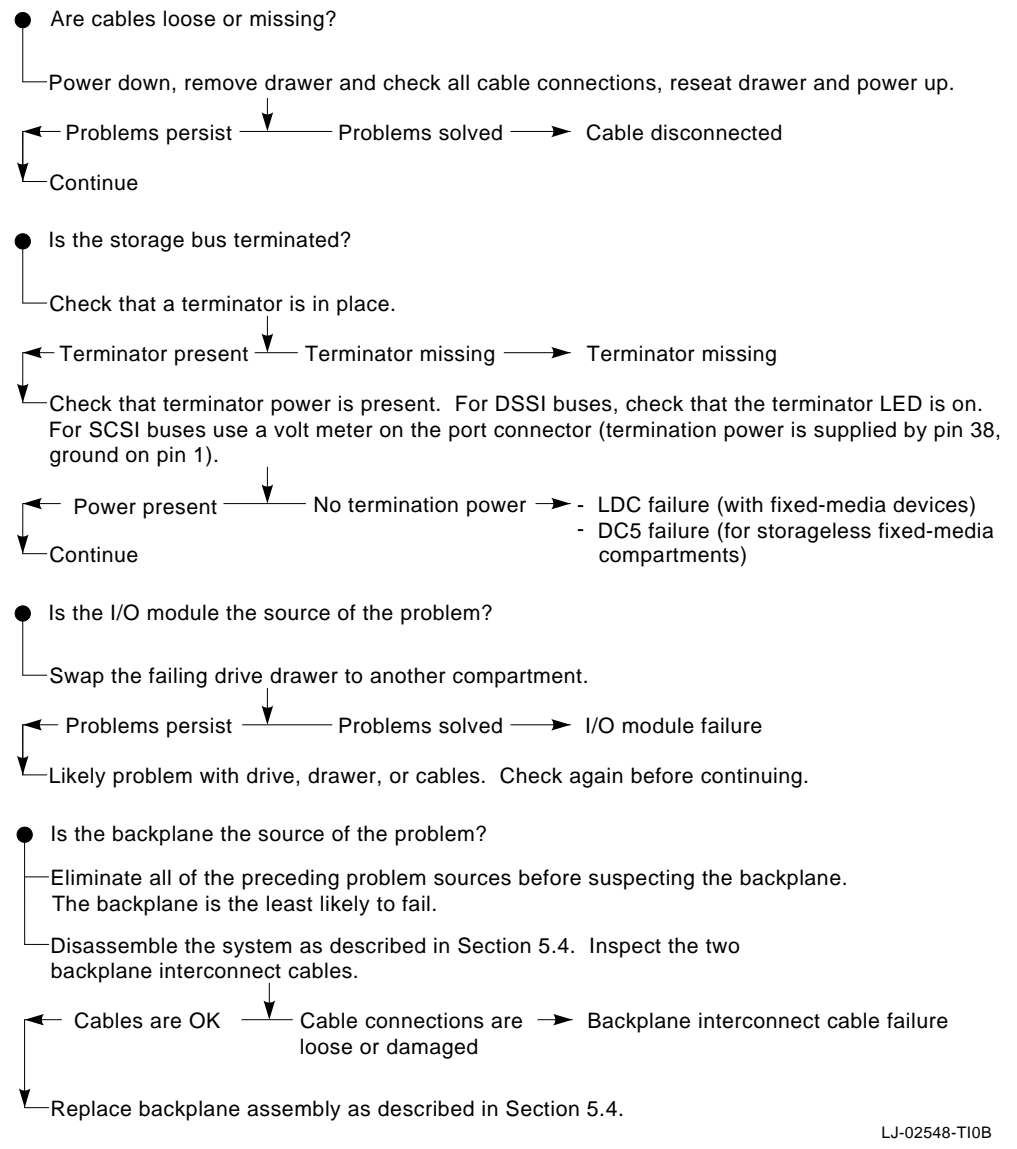

| Problem                                                   | Symptom                                                                                          | <b>Corrective Action</b>                                  |
|-----------------------------------------------------------|--------------------------------------------------------------------------------------------------|-----------------------------------------------------------|
| LDC failure                                               | Disk power failure LED on PSC<br>is on.                                                          | Replace LDC.                                              |
|                                                           | LDC OK LED on storage<br>compartment front panel is<br>off.                                      |                                                           |
|                                                           | Power-up screen reports a failing<br>storage adapter port.                                       |                                                           |
| Drive failure                                             | Fault LED for drive is on<br>(steady).                                                           | Replace drive.                                            |
| Duplicate bus<br>node ID plugs<br>(or a missing)<br>plug) | Drives with duplicate bus node<br>ID plugs are missing from the<br>configuration screen display. | Correct bus node ID plugs.                                |
|                                                           | A drive with no bus node ID plug<br>defaults to zero.                                            |                                                           |
| Bus node ID set<br>to 7 (reserved<br>for host ID)         | Valid drives are missing from<br>the configuration screen display.                               | Correct bus node ID plugs.                                |
|                                                           | One drive may appear seven<br>times on the configuration screen<br>display.                      |                                                           |
| Storage drawer<br>not properly<br>seated                  | Disk power failure LED on PSC<br>is on.                                                          | Remove drawer and check its<br>connectors. Reseat drawer. |
|                                                           | LDC OK LED on storage<br>compartment front panel is<br>off.                                      |                                                           |
|                                                           | Power-up screen reports a failing<br>storage adapter port.                                       |                                                           |
|                                                           |                                                                                                  | (continued on next page)                                  |

**Table 2–6 Fixed-Media Mass Storage Problems**

| <b>Problem</b>               | Symptom                                                                                                    | <b>Corrective Action</b>                                                                                                    |
|------------------------------|----------------------------------------------------------------------------------------------------|----------------------------------------------------------------------------------------------------|
| Missing or loose<br>cables   | Cable: storage device to ID<br>panel-Bus node ID defaults to<br>zero: online LEDs do not come<br>on.                                                                                                    | Remove storage drawer and inspect<br>cable connections.                                                                                                    |
|                              | Flex circuit: LDC to storage<br>interface module—Disk power<br>failure LED on PSC is on:<br>LDC OK LED on storage<br>compartment front panel is<br>off; and power-up screen reports<br>a failing storage adapter port. |                                                                                                    |
|                              | Cable: LDC to storage interface<br>module-Power-up screen<br>reports a failing storage adapter<br>port; drive LEDs do not come on<br>at power-up.                                                                      |                                                                                                    |
|                              | Cable: LDC to storage device—<br>Drive does not show up in<br>configuration screen display.                                                                                                    |                                                                                                    |
| <b>Terminator</b><br>missing | Read/write errors in console<br>event log; storage adapter port<br>may fail                                                                                                    | Attach terminator to connector<br>port.                                                                                                    |
| No termination<br>power      | DSSI terminator LED is off, or<br>no termination voltage measured<br>at SCSI connector (pin 38,<br>ground pin 1); Read/write errors;<br>storage adapter port may fail.                                                 | Replace LDC (termination power<br>source for fixed-media storage<br>compartments).                                                                                    |
|                              |                                                                                                    | Replace DC5 converter (termina-<br>tion power source for storageless<br>fixed-media storage compartments).                                                            |
| I/O module<br>failure        | The storage drawer exhibits no<br>problems when moved to another<br>compartment.                                                                                                    | Replace I/O module.                                                                                                    |
| <b>Backplane</b><br>failure  | Replacing the I/O module does<br>not solve problem. The port<br>continues to fail and the problem<br>is not with the storage drawer.                                                                                   | Disassemble system and inspect<br>backplane interconnect cables. If<br>the cables and cable connections<br>do not appear to be the problem,<br>replace the backplane. |

**Table 2–6 (Cont.) Fixed-Media Mass Storage Problems**

Figures 2–13 and 2–14 provide a flowchart for troubleshooting removable-media storage problems indicated at power-up. Use the flowchart to diagnose the likely cause of the problem. Table 2–7 lists the symptoms and corrective action for each of the possible problems.

## **Figure 2–13 Flowchart for Troubleshooting Removable-Media Problems**

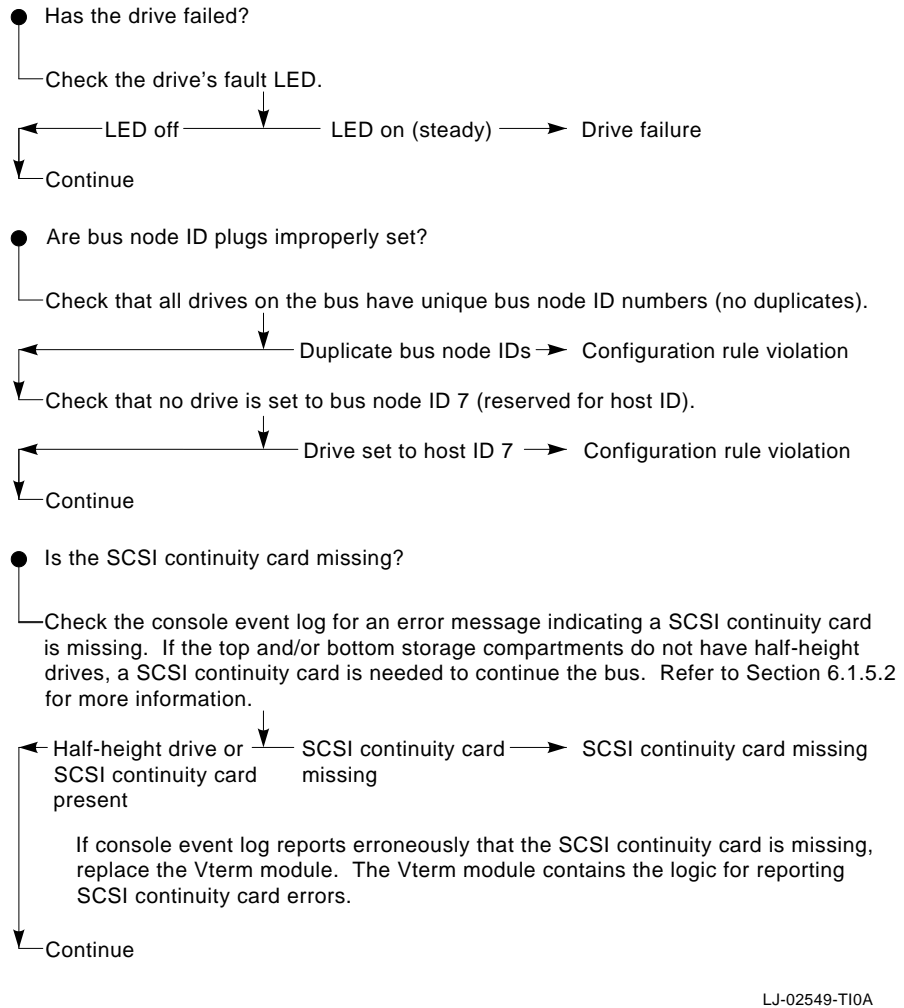

#### **Figure 2–14 Flowchart for Troubleshooting Removable-Media Problems (Continued)**

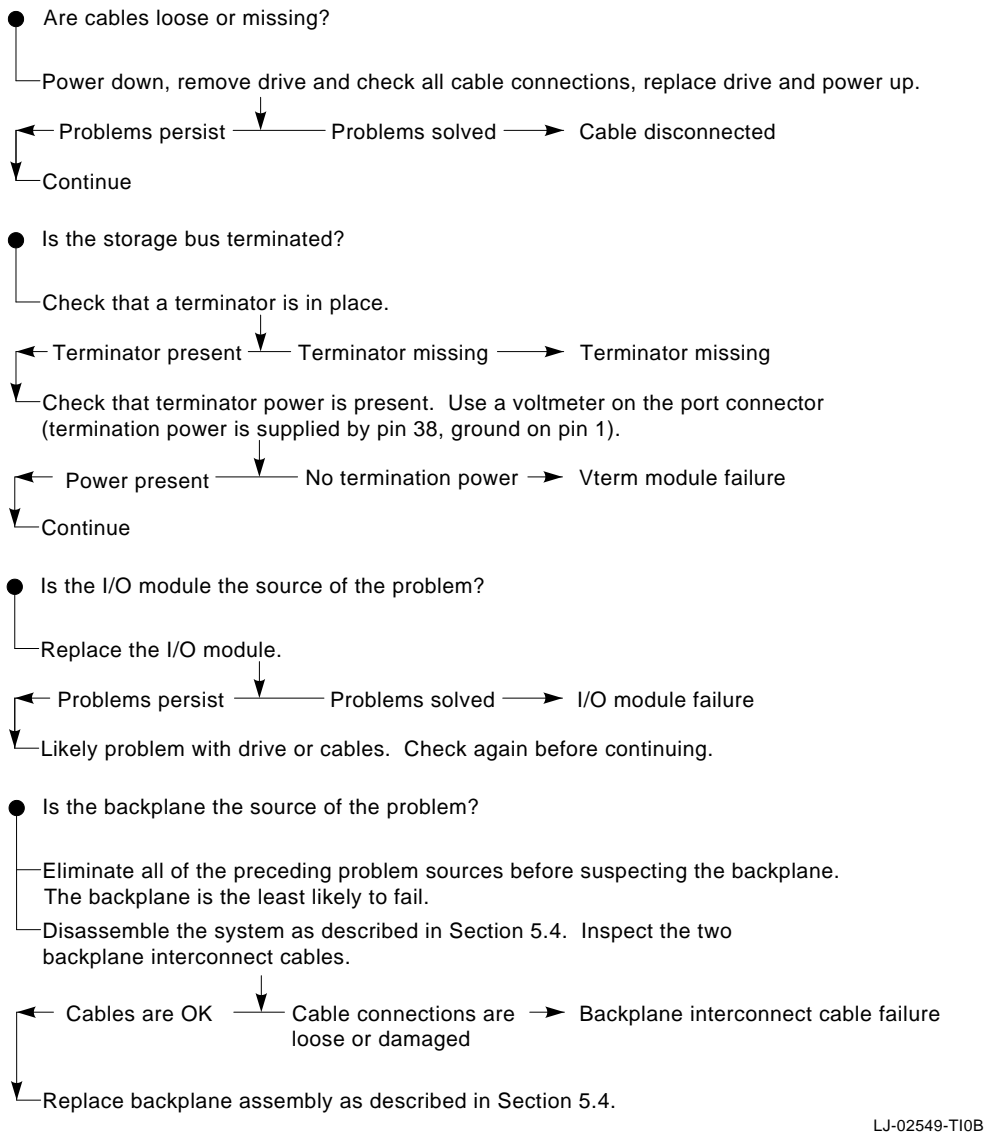

**2–24** Power-On Diagnostics and System LEDs

| Problem                                                  | Symptom                                                                                                    | <b>Corrective Action</b>                                                                                                    |
|----------------------------------------------------------|----------------------------------------------------------------------------------------------------|----------------------------------------------------------------------------------------------------|
| Drive failure                                            | Fault LED for drive is on<br>(steady).                                                                                                    | Replace drive.                                                                                                    |
| Duplicate bus<br>node ID plugs<br>(or a missing<br>plug) | Drives with duplicate bus node<br>ID plugs are missing from the<br>configuration screen display.                                                                                                    | Correct bus node ID plugs.                                                                                                    |
|                                                          | A drive with no bus node ID plug<br>defaults to zero.                                                                                                    |                                                                                                    |
| Bus node ID set<br>to 7 (reserved<br>for host ID)        | Valid drives are missing from<br>the configuration screen display.                                                                                                    | Correct bus node ID plugs.                                                                                                    |
|                                                          | One drive may appear seven<br>times on the configuration screen<br>display.                                                                                                    |                                                                                                    |
| <b>SCSI</b> continuity<br>card missing                   | Power-up screen reports a<br>failing storage adapter port;<br>console event log contains soft<br>error message reporting a SCSI<br>continuity card is missing; drives<br>on Bus E are not displayed on<br>configuration screen; possible<br>read/write errors. | Attach SCSI continuity card<br>(Section $6.1.5.2$ ).                                                                                                    |
|                                                          |                                                                                                    | If console erroneously reports<br>SCSI continuity card as missing,<br>replace the Vterm module. The<br>Vterm module contains the logic<br>for reporting SCSI continuity card<br>errors. |
| Missing or loose<br>cables                               | Cable: storage device to ID<br>panel-Bus node ID defaults to<br>zero; online LED does not come<br>on.                                                                                                    | Remove device and inspect cable<br>connections.                                                                                                    |
|                                                          | Cable: Power—Drive does not<br>show up in configuration screen<br>display.                                                                                                    |                                                                                                    |
| Terminator<br>missing                                    | Read/write errors in console<br>event log; storage adapter port<br>may fail                                                                                                    | Attach terminator to connector<br>port.                                                                                                    |
| Vterm module<br>failure                                  | No termination voltage<br>measured at Bus E SCSI<br>connector (pin 38, ground pin<br>1); Read/write errors; storage<br>adapter port may fail; or<br>console erroneously reports<br>SCSI continuity card as missing.                                            | Replace Vterm module (termina-<br>tion power source for removable-<br>media storage compartment).                                                                                       |
|                                                          |                                                                                                    | (continued on next page)                                                                                                    |

**Table 2–7 Removable-Media Mass Storage Problems**

| Problem                     | Symptom                                                                                                    | <b>Corrective Action</b>                                                                                                    |  |
|-----------------------------|----------------------------------------------------------------------------------------------------|----------------------------------------------------------------------------------------------------|--|
| I/O module<br>failure       | Problems persist after<br>eliminating the above problem<br>sources.                                                                   | Replace I/O module.                                                                                                    |  |
| <b>Backplane</b><br>failure | Replacing the I/O module does<br>not solve problem-the port<br>continues to fail and the problem<br>is not with the device or cables. | Disassemble system and inspect<br>backplane interconnect cables. If<br>the cables and cable connections<br>do not appear to be the problem,<br>replace the backplane. |  |

**Table 2–7 (Cont.) Removable-Media Mass Storage Problems**

#### **2.2.3 Robust Mode Power-Up**

Robust mode allows you to power up without initiating drivers or running power-up diagnostics.

Robust mode permits you to get to the console program when one of the following is the cause of a problem getting to the console program under normal power-up:

- An error in the nonvolatile nvram file
- An incorrect environment variable setting
- A driver error

\_\_\_\_\_\_\_\_\_\_ Note \_\_\_

The console program has limited functionality in robust mode.

Once in console mode, you can:

- Edit the nvram file (using the edit command)
- Assign a correct value to an environment variable (using the show and set commands)
- Start individual classes or sets of drivers, called phases (using the init -driver  $#$  command. The pound sign  $#$  is the phase number 2, 3, 4, or 5, and each phase is started individually in increasing order.

**Note**

The nonvolatile file, nvram, is shipped from the factory with no contents. The customer can use the edit command to create a customized script or command file that is executed as the last step of every power-up.

To set the system to robust mode, set the baud rate select switch located behind the OCP to 0, as shown in Section 6.5. The robust mode setting uses a 9600 console baud rate.

## **2.3 Power-Up Sequence**

During the DEC 4000 AXP power-up sequence, the power supplies are stabilized and tested and the system is initialized and tested via the firmware power-on self-tests.

The power-up sequence includes the following:

- Power supply power-up:
	- Includes AC power-up and power supply self-test.
	- Includes DC power-up and power supply self-tests.
- Two sets of power-on diagnostics:
	- Serial ROM diagnostics
	- Console firmware-based diagnostics

## **2.3.1 AC Power-Up Sequence**

With no AC power applied, no energy is supplied to the entire enclosure. AC power is applied to the system with the AC circuit breaker on the front end unit (FEU) of the power supply (see Figure 2–1) . With just AC power applied, the AC present LED is the only LED illuminated on the power supply.

Figure 2–15 provides a description of the AC power-up sequence.

Failures during AC power-up are indicated by the power supply subsystem LEDs. Additional error information is displayed on the PSC Fault ID display. Refer to Appendix B for PSC fault display information.

## **Figure 2–15 AC Power-Up Sequence**

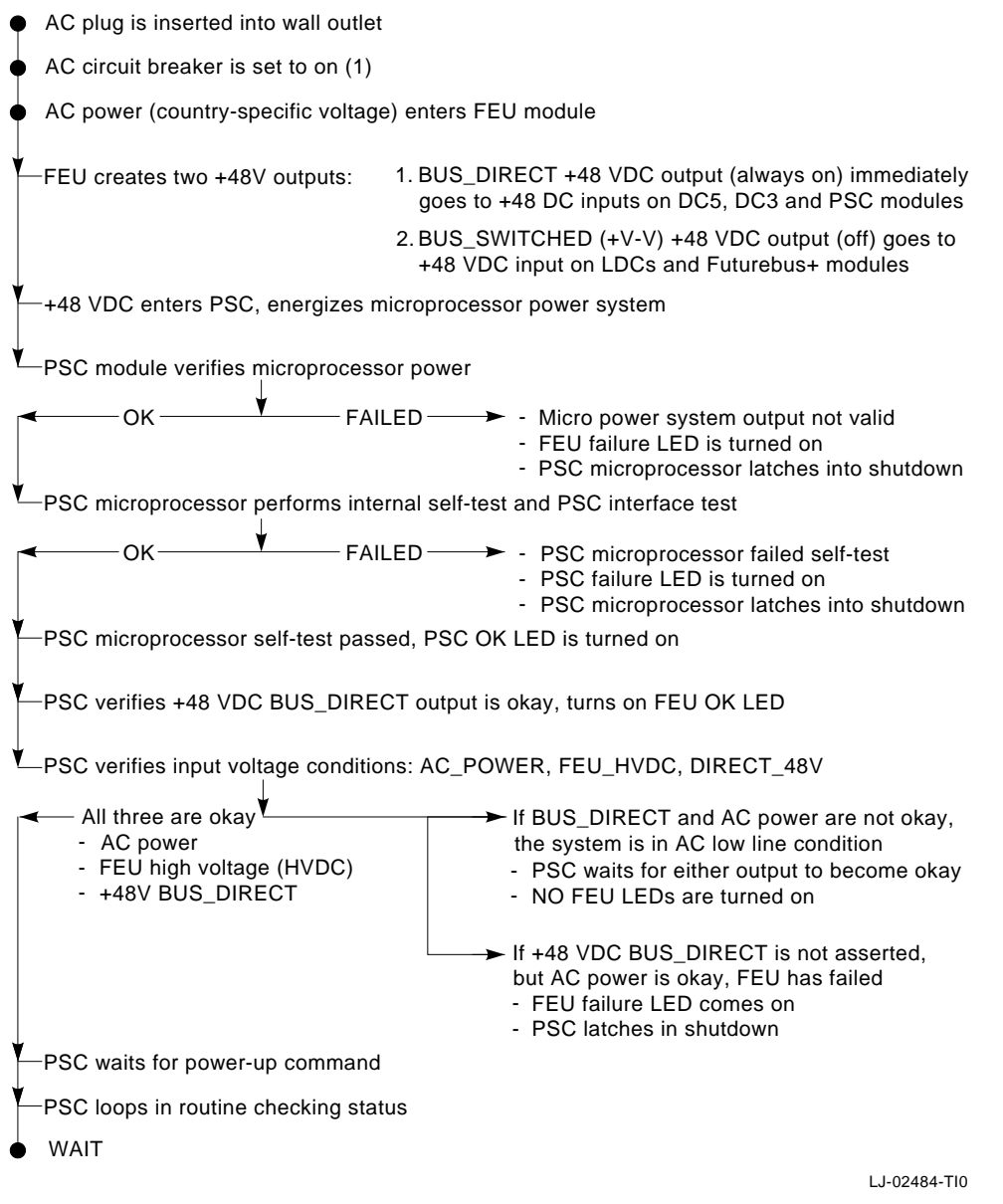

## **2.3.2 DC Power-Up Sequence**

DC power is applied to the system with the DC on/off switch on the operator control panel.

Figures 2–16 and 2–17 provide a description of the DC power-up sequence.

Failures during DC power-up are indicated by the power supply subsystem LEDs. Additional error information is displayed on the PSC Fault ID display. Refer to Appendix B for PSC fault display information.

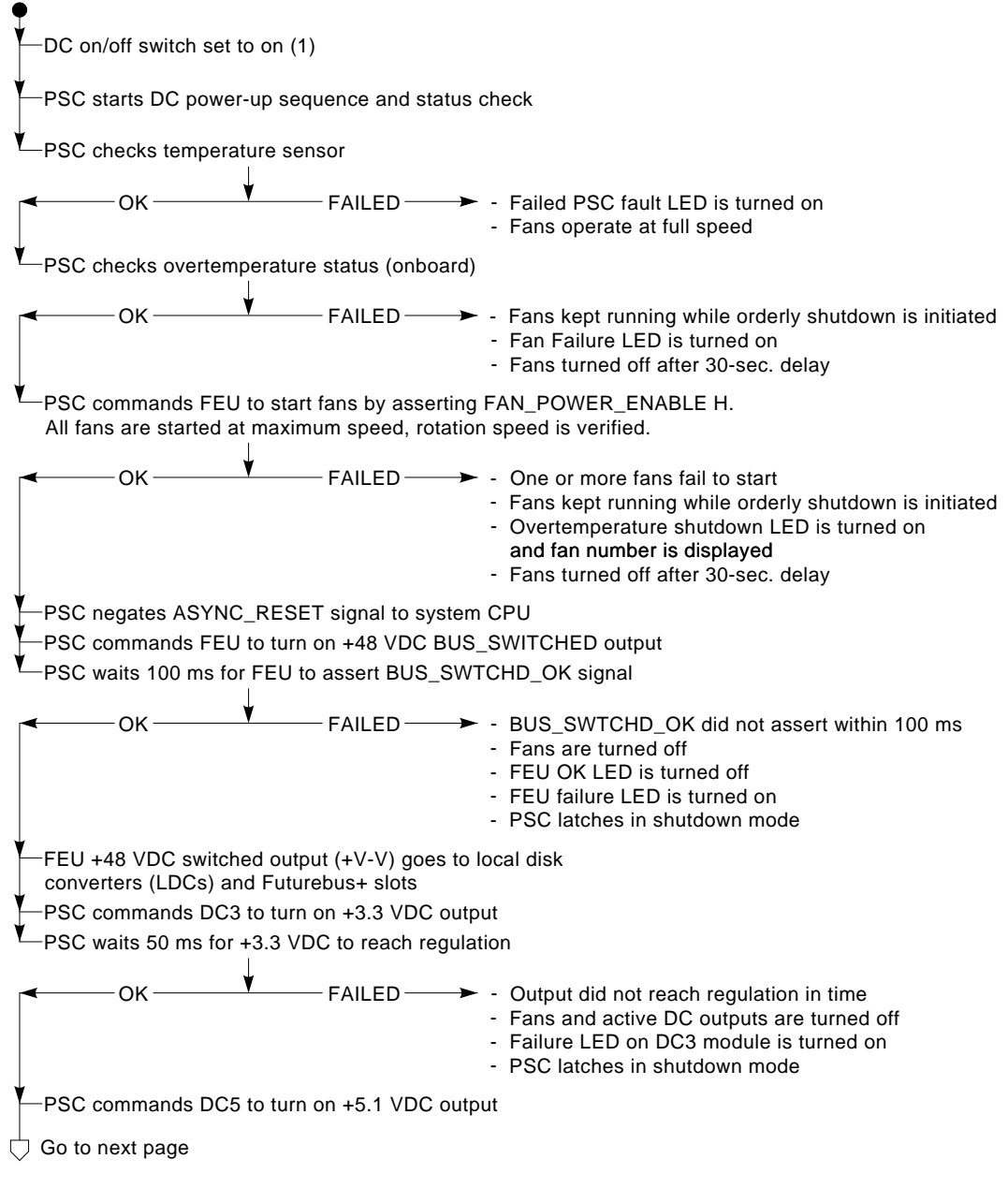

#### **Figure 2–16 DC Power-Up Sequence**

LJ-02485-TI0A

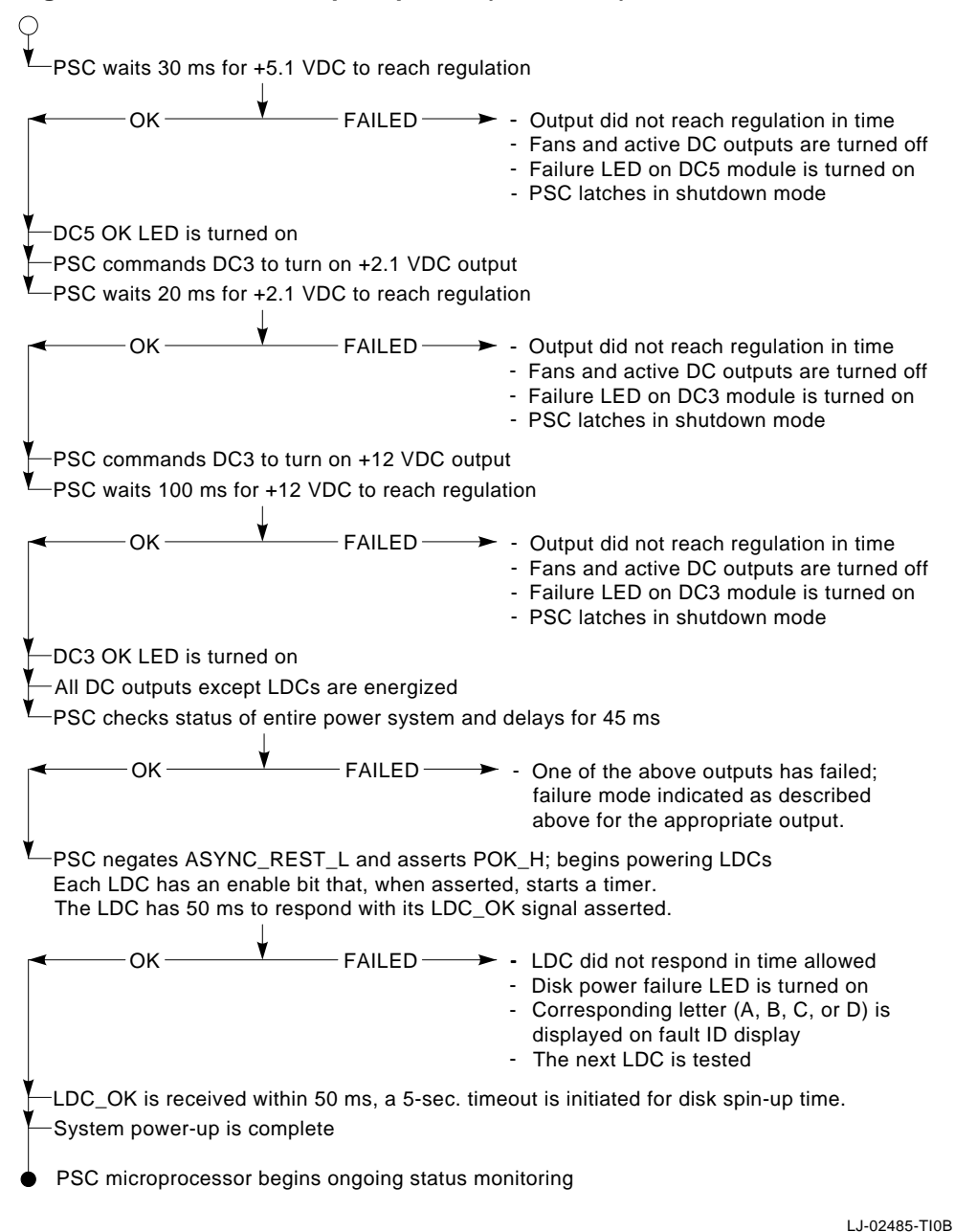

#### **Figure 2–17 DC Power-Up Sequence (Continued)**

Power-On Diagnostics and System LEDs **2–31**

## **2.3.3 Firmware Power-Up Diagnostics**

After successful completion of AC and DC power-up sequences, the processor performs its power-up diagnostics. These tests verify system operation, load the system console, and test the kernel system, including all boot path devices. These tests are performed as two distinct sets of diagnostics:

1. Serial ROM diagnostics—These tests are loaded from the serial ROM located on the CPU module into the CPU's instruction cache (I-cache). They check the basic functionality of the system and load the console code from the FEPROM on the I/O module into system memory.

Failures during these tests are indicated by LEDs on the operator control panel.

2. Console firmware-based diagnostics—These tests are executed by the console code. They test the kernel system, including all boot path devices.

Failures during these tests are reported to the console terminal (via the power-up screen or console event log).

#### **2.3.3.1 Serial ROM Diagnostics**

The serial ROM diagnostics are loaded into the CPU's I-cache from the serial ROM on the CPU module. They test the system in the following order:

- 1. Test the CPU and backup cache located on the CPU module.
- 2. Test the CPU module's system bus interface.
- 3. Check the access to the I/O module.
- 4. Locate the largest memory module in the system and test the first 4 MB of memory on the module. Only the first 4 MB of memory are tested. If there is more than one memory module of the same size, the one closest to the CPU is tested first.

If the memory test fails, the next largest memory module in the system is tested. Testing continues until a good memory module is found. If a good memory module is not found, the corresponding LEDs on the OCP are illuminated and the power-up diagnostics are terminated.

5. After finding the first memory module with a good first 4 MB of memory, the console program is loaded into memory from the FEPROM on the I/O module. At this time control is passed to the console code and the console firmware-based diagnostics are run.

#### **2.3.3.2 Console Firmware-Based Diagnostics**

Console firmware-based tests are executed once control is passed to the console code in memory. They check the system in the following order:

- 1. Perform a complete check of system memory. If a system has more than one memory module, the modules are checked in parallel.
- 2. Set memory interleave to maximize interleave factor across as many memory modules as possible (one, two, or four-way interleaving). During this time the console firmware is moved into backup cache on the primary CPU module. After memory interleave is set, the console firmware is moved back into memory.

Steps 3–7 may be completed in parallel.

- 3. Start the I/O drivers for mass storage devices and tapes. At this time a complete functional check of the machine is made. After the I/O drivers are started, the console program continuously polls the bus for devices (approximately every 20 or 30 seconds).
- 4. Size, configure, and test the Futurebus+ options.
- 5. Exercise memory.
- 6. Check that the SCSI continuity card or a storage device is installed in the removable-media storage bus (Bus E, connectors J6 and J7).
- 7. Run exercisers on the disk drives currently seen by the system.

**Note**

This step does not currently ensure that all disks in the system will be tested or that any device drivers will be completely tested. To ensure complete testing of disk devices, use the test command.

8. Enter console mode or boot the operating system. This action is determined by the auto\_action environment variable.

## **2.4 Boot Sequence**

Bootstrapping is the process of loading a program image into memory and transferring control to the loaded program. The system firmware uses the bootstrap procedure defined by the Alpha AXP architecture and described in the *Alpha System Reference Manual.* On a DEC 4000 AXP system, bootstrap can be attempted only by the primary processor or boot processor. The firmware uses

device and optional filename information specified either on the command line or in appropriate environment variables.

There are only three conditions under which the boot processor attempts to bootstrap the operating system:

- 1. The boot command is typed on the console terminal.
- 2. The system is reset or powered up and AUTO\_ACTION is set to boot (and the halt switch is not set to halt).
- 3. An operating system restart is attempted and fails.

The firmware's function in a bootstrap is to load a program into memory and begin its execution. This program may be a primary bootstrap program, such as Alpha Primary Boot (APB), Ultrixboot, or any other applicable program specified by the user or residing in the boot block, MOP server, or TCP/IP server.

## **2.4.1 Cold Bootstrapping in a Uniprocessor Environment**

This section describes a cold bootstrap in a uniprocessor environment. A system bootstrap will be a cold bootstrap when any of the follow occur:

- Power is first applied to the system
- A console initialize command is issued and the auto\_action environment variable is set to "Boot."
- The boot reset environment variable is set to "On."
- A cold bootstrap is requested by system software.

The console must perform the following steps in the cold bootstrap sequence:

- 1. Perform a system initialization
- 2. Size memory
- 3. Test sufficient memory for bootstrapping
- 4. Load PALcode
- 5. Build a valid Hardware Restart Parameter Block (HWRPB)
- 6. Build a valid Memory Data Descriptor Table in the HWRPB
- 7. Initialize bootstrap page tables and map initial regions
- 8. Locate and load the system software primary bootstrap image
- 9. Initialize processor state on all processors
- 10. Transfer control to the system software primary bootstrap image

The steps leading to the transfer of control to system software may be performed in any order. The final state seen by system software is defined, but the implementation-specific sequence of these steps is not. Prior to beginning a bootstrap, the console must clear any internally pended restarts to any processor.

## **2.4.2 Loading of System Software**

The console uses the boot dev environment variable to determine the bootstrap device and the path to that device. These environment variables contain lists of bootstrap devices and paths; each list element specifies the complete path to a given bootstrap device. If multiple elements are specified, the console attempts to load a bootstrap image from each in turn.

The console uses the bootdef dev, boot dev, and booted dev environment variables as follows:

- 1. At console initialization, the console sets the bootdef\_dev and boot\_dev environment variables to be equivalent. The format of these environment variables is determined by the console implementation and is independent of the console presentation layer; the value may be interpreted and modified by system software.
- 2. When a bootstrap results from a boot command that specifies a bootstrap device list, the console uses the list specified with the command. The console modifies boot\_dev to contain the specified device list. Note that this may require conversion from the presentation layer format to the registered format.
- 3. When a bootstrap is the result of a boot command that does not specify a bootstrap device list, the console uses the bootstrap device list contained in the bootdef\_dev environment variable. The console copies the value of bootdef\_dev to boot\_dev.
- 4. When a bootstrap is not the result of a boot command, the console uses the bootstrap device list contained in the boot\_dev environment variable. The console does not modify the contents of boot\_dev.
- 5. The console attempts to load a bootstrap image from each element of the bootstrap device list. If the list is exhausted prior to successfully transferring control to system software, the bootstrap attempt fails and the subsequent console action is determined by auto\_action.
- 6. The console indicates the actual bootstrap path and device used in the booted\_dev environment variable. The console sets booted\_dev after loading the primary bootstrap image and prior to transferring control to system software. The booted dev format follows that of a boot dev list element.

7. If the bootstrap device list is empty, bootdef\_dev or boot\_dev are null, and the action is implementation-specific. The console may remain in console I/O mode or attempt to locate a bootstrap device in an implementation-specific manner.

The boot\_file and boot\_osflags environment variables are used as default values for the bootstrap filename and option flags. The console indicates the actual bootstrap image filename (if any) and option flags for the current bootstrap attempt in the booted\_file and booted\_osflags and environment variables. The boot\_file default bootstrap image filename is used whenever the bootstrap requires a filename and either none was specified on the boot command or the bootstrap was initiated by the console as the result of a major state transition. The console never interprets the bootstrap option flags, but simply passes them between the console presentation layer and system software.

### **2.4.3 Warm Bootstrapping in a Uniprocessor Environment**

The actions of the console on a warm bootstrap are a subset of those for a cold bootstrap. A system bootstrap will be a warm bootstrap whenever the boot\_ reset environment variable is set to "Off" (46  $4E4F_{16}$ ) and console internal state permits.

The console program performs the following steps in the warm bootstrap sequence.

- 1. Locates and validates the Hardware Reset Parameter Block (HWRPB)
- 2. Locates and loads the system software primary bootstrap image
- 3. Initializes processor state on all processors
- 4. Initializes bootstrap page tables and maps initial regions
- 5. Transfers control to the system software primary bootstrap image

At warm bootstrap, the console does not load PALcode, does not modify the Memory Data Descriptor Table, and does not reinitialize any environment variables. If the console cannot locate and validate the previously initialized HWRPB, the console must initiate a cold bootstrap. Prior to beginning a bootstrap, the console must clear any internally pended restarts to any processor.

## **2.4.4 Multiprocessor Bootstrapping**

Multiprocessor bootstrapping differs from uniprocessor bootstrapping primarily in synchronization between processors. In a shared memory system, processors cannot independently load and start system software; bootstrapping is controlled by the primary processor.

DEC 4000 AXP systems always select CPU0 as the primary processor. The secondary processor polls a mailbox for a start address.

#### **2.4.5 Boot Devices**

The supported boot devices shown in Table 2–8 are determined by the console's device drivers.

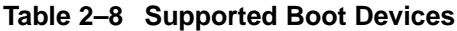

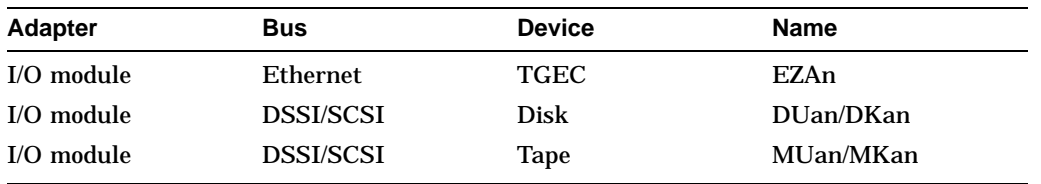

# **3**

## **Running System Diagnostics**

This chapter provides information on how to run system diagnostics.

- Section 3.1 describes how to run ROM-based diagnostics, including error reporting utilities, and loopback tests.
- Section 3.2 describes how to run DSSI internal device tests.
- Section 3.3 describes the DEC VET verifier and exerciser software.
- Section 3.4 describes how to run UETP environmental test package software.
- Section 3.5 describes acceptence testing and initialization procedures.

## **3.1 Running ROM-Based Diagnostics**

DEC 4000 AXP ROM-based diagnostics (RBDs), which are part of the console firmware that is loaded from the FEPROM on the I/O module, offer many powerful diagnostic utilities, including the ability to examine error logs from the console environment and run system- or device-specific exercisers.

Unlike previous systems, DEC 4000 AXP RBDs rely on exerciser modules, rather than functional tests to isolate errors. The exercisers are designed to run concurrently, providing a maximum bus interaction between the console drivers and the target devices.

The multitasking ability of the console firmware allows you to run diagnostics in the background (using the background operator "&" at the end of the command). You run RBDs by using console commands.

RBDs can be separated into four types of utilities:

1. System or device diagnostic test/exercisers using the test command (Section 3.1.1).

The test command is the primary diagnostic for acceptance testing and console environment diagnosis.

- 2. Three related commands are used to list system bus FRUs, report the status of RBDs in progress, and report errors:
	- The show fru command (Section 3.1.2) reports system bus FRUs, module part numbers, hardware and software revision numbers, and summary error information.
	- The show\_status command (Section 3.1.3) reports the error count and status of RBD test/exercisers currently in progress.
	- The show error command (Section 3.1.4) reports errors captured by test-directed diagnostics (TDD), via the RBDs, and by symptom-directed diagnostics (SDD), via the operating system.
- 3. Several commands allow you to perform extended testing and exercising of specific system components. These commands are used for troubleshooting and are not needed for routine acceptance testing:
	- The memexer command (Section 3.1.5) exercises memory by running a specified number of memory tests. The tests are run in the background.
	- The memexer mp command (Section 3.1.6) tests memory in a multiprocessor system by running a specified number of memory exerciser sets. The tests are run in the background.
	- The exer\_read command (Section 3.1.7) tests a disk by performing random reads on the device.
	- The exer\_write command (Section 3.1.8) tests a disk by performing random writes to the specified device.
	- The fbus diag command (Section 3.1.9) tests the Futurebus+ modules.
	- The show mop counters command (Section  $3.1.10$ ) is used to read the MOP counters.
	- The clear mop counters command (Section 3.1.11) is used to reset the MOP counters.
- 4. Loopback tests for testing console and Ethernet ports (Section 3.1.12)

In addition to the four utilities listed above, there are two diagnostic-related commands. The kill and kill\_diags commands (Section 3.1.13) are used to terminate diagnostics.

#### **3.1.1 test**

The test command runs firmware diagnostics for the entire system, specified subsystems, or specific devices. These firmware diagnostics are run in the background. When the tests are successfully completed, the message ''tests done'' is displayed. If any of the tests fail, a failure message is displayed.

If you do not specify an argument with the test command, all tests except those for tape drives are performed.

**Note** 

By default, no write tests are performed on disk; and read and write tests are performed for tape drives. You need a scratch tape to test tape drives.

Early systems may not support RBD testing for tape drives.

All tests run concurrently for a minimum of 30 seconds. Tests complete when all component tests have completed at least one pass. Test passes are repeated for any component that completes its test before other components.

The run time of a test is proportional to the amount of memory to be tested and the number of disk and tape drives to be tested. Running test all on a system with fully configured 512-MB memory takes approximately 10 minutes to complete.

*Synopsis:*

test ([all] [cpu] [disk] [tape] [dssi] [scsi] [fbus] [memory] [ethernet] [device\_list])

*Arguments:*

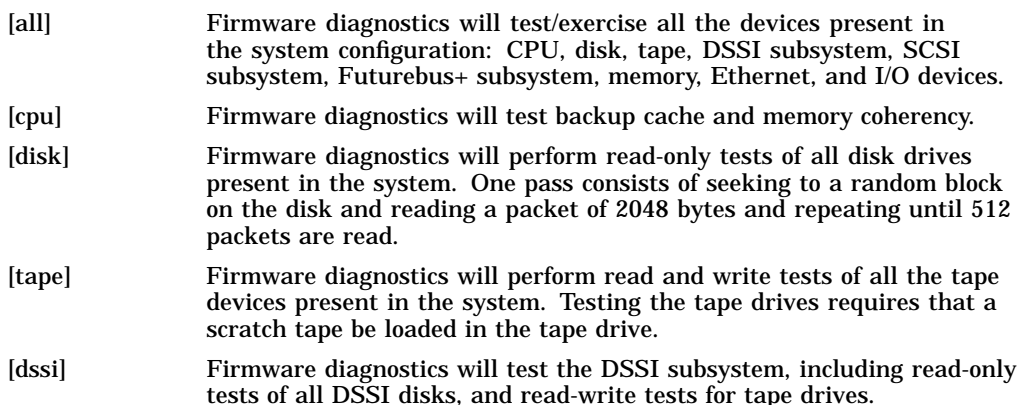

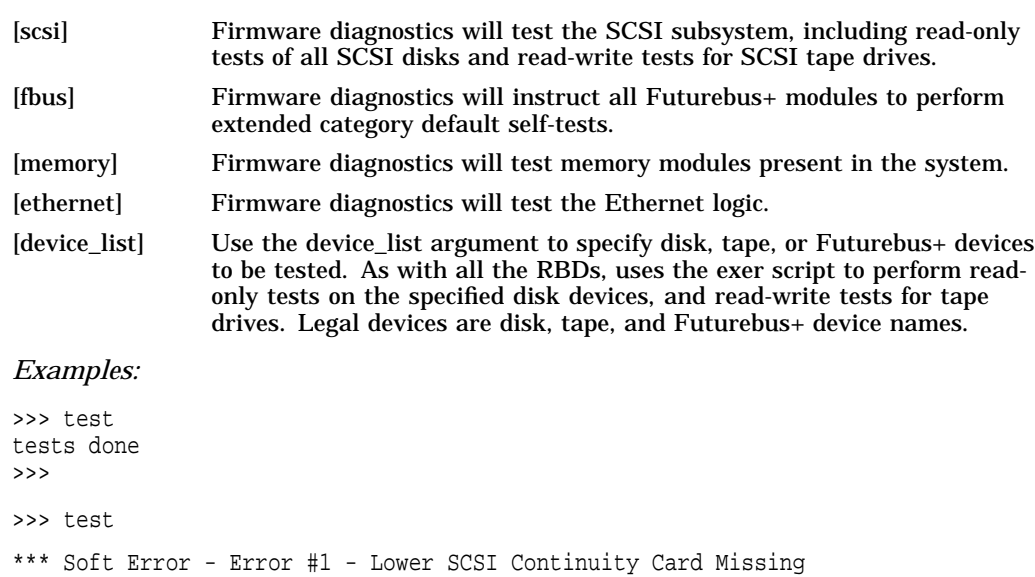

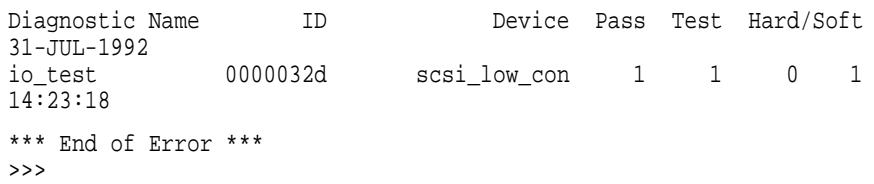

#### **3.1.2 show fru**

The show fru command reports FRU and error information for the following FRUs based on the serial control bus EEPROM data:

- CPU modules
- Memory modules
- I/O modules
- Futurebus+ modules

For each of the above FRUs, the slot position, option, part, revision, and serial numbers, as well as any reported symptom-directed diagnostics (SDD) and test-directed diagnostics (TDD) event logs are displayed.

*Synopsis:*

show fru ([target [target . . . ]])

*Arguments:*

[target] CPU{0,1}, mem{0,1,2,3}, io, fbus, and fban.

*Examples:*

>>> show fru

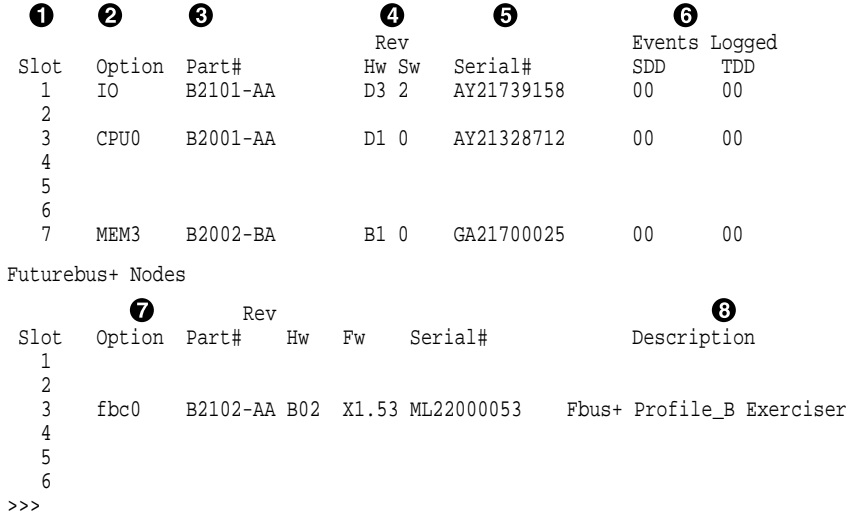

! Slot number for FRU (slots 1–7 right to left)

Slot 1: I/O module Slot 2, 3: CPU modules Slot 4–7: Memory modules

- $\bullet$  Option name (I/O, CPU#, or MEM#)
- $\odot$  Part number of option
- $\bullet$  Revision numbers (hardware and firmware)
- **6** Serial number
- $\odot$  Events logged:

SDD: Number of symptom-directed diagnostic events logged by the operating system, or in the case of memory, by the operating system and firmware diagnostics. TDD: Number of test-directed diagnostic events logged by the firmware diagnostics.

' Futurebus+ option name, fb*an*, where:

fb indicates Futurebus+ option *a* indicates corresponding Futurebus+ slot a–f (1–6) *n* indicates the Futurebus+ node number, 0 or 1

**6** Description of Futurebus+ module

#### **3.1.3 show\_status**

The show\_status command reports one line of information per executing diagnostic. The information includes ID, diagnostic program, device under test, error counts, passes completed, bytes written and read.

Many of the diagnostics run in the background and provide information only if an error occurs. Use the show\_status command to display the progress of diagnostics.

The following command string is useful for periodically displaying diagnostic status information for diagnostics running in the background:

>>> while true;show\_status;sleep n;done

Where *n* is the number of seconds between show\_status displays.

*Synopsis:*

show\_status

*Examples:*

>>> show\_status

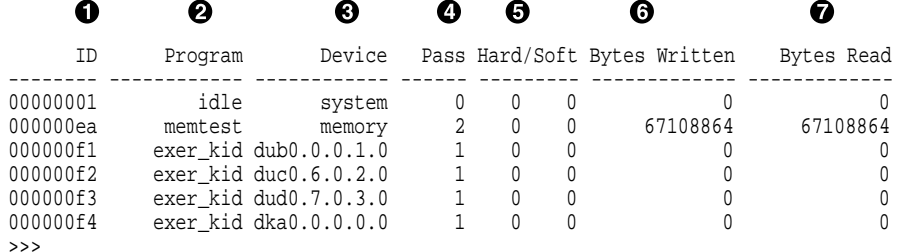

- **O** Process ID
- **2** Program module name
- **8** Device under test
- **4** Diagnostic pass count
- % Error count (hard and soft): Soft errors are not usually fatal; hard errors halt the system or prevent completion of the diagnostics.
- $\bullet$  Bytes successfully written by diagnostic
- $\bullet$  Bytes successfully read by diagnostic

#### **3.1.4 show error**

The show error command reports error information based on the serial control bus EEPROM data. Both the operating system and the ROM-based diagnostics log errors to the serial control bus EEPROMs. This functionality provides the ability to generate an error log from the console environment.

A closely related command, show fru (Section 3.1.2), reports FRU and error information for FRUs.

*Synopsis:*

show error ([target [target . . . ]])

*Arguments:*

[target]  $CPU{0,1}$ , mem{0,1,2,3}, and io.

*Examples:*

>>> show error mem3 Test Directed Errors

No Entries Found

Symptom Directed Entries MEM3 Module EEROM Event Log

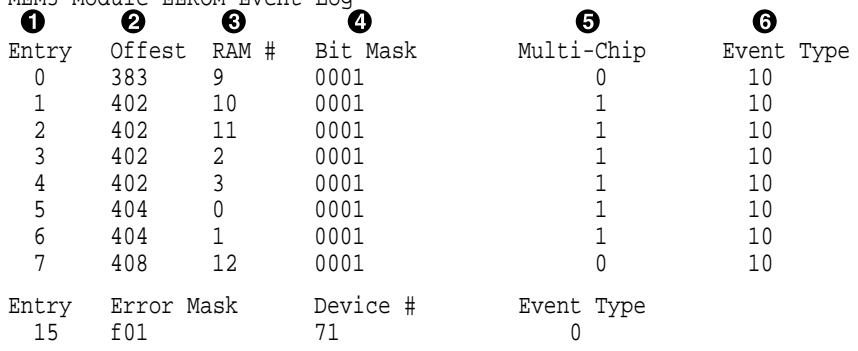

>>>

- **1** Event log entry number
- <sup>2</sup> Offset address of fault in RAM
- $\odot$  RAM number—indicates the RAM location on the board
- $\bullet$  Four-bit bit field value, indicates bit in DRAM

Using the offset, RAM number, and bitmask, you can determine the location of the specific cell in memory.

- % Multi-chip (0=no, 1=yes)—indicates that a group of entries are the result of a single error.
- **O** Event type:
	- 11—DRAM hard-failure
	- 01—Correctable read data (CRD) error
	- 10—Uncorrectable error
	- 00—Other (non-DRAM error)

#### **3.1.5 memexer**

The memexer command tests memory by running a specified number of memory exercisers. The exercisers are run in the background and nothing is displayed unless an error occurs. Each exerciser tests all available memory in 2-MB blocks for each pass.

To terminate the memory tests, use the kill command to terminate an individual diagnostic or the kill\_diags command to terminate all diagnostics. Use the show\_status display to determine the process ID when killing an individual diagnostic test.

*Synopsis:*

memexer [number]

*Arguments:*

[number] Number of memory exercisers to start. The default is 1.

The number of exercisers, as well as the length of time for testing, depends on the context of the testing. Generally, running 3–5 exercisers for 15 minutes to 1 hour is sufficient for troubleshooting most memory problems.

#### *Examples:*

>>> memexer 4 >>> show\_status

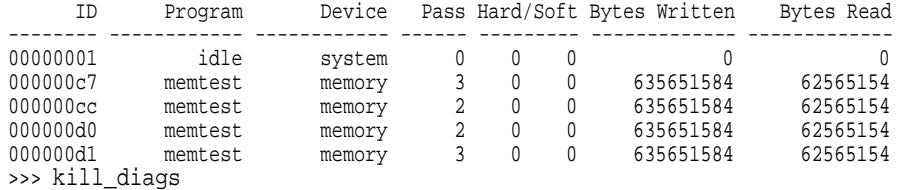
#### **3.1.6 memexer\_mp**

The memexer\_mp command tests memory cache coherency in a multiprocessor system by running a specified number of memory exerciser sets. A set is a memory test that runs on each processor checking alternate longwords. The exercisers are run in the background and nothing is displayed unless an error occurs.

To terminate the memory tests, use the kill command to terminate an individual diagnostic or the kill\_diags command to terminate all diagnostics. Use the show status display to determine the process ID when killing an individual diagnostic test.

#### *Synopsis:*

memexer\_mp [number]

*Arguments:*

[number] Number of memory exerciser sets to start. The default is 1. The number of exercisers, as well as the length of time for testing, depends on the context of the testing. Generally, running 2 or 3 exercisers for 5 minutes is sufficient.

#### *Examples:*

>>> memexer\_mp 2 >>> kill\_diags  $\rightarrow$ 

## **3.1.7 exer\_read**

The exer read command tests a disk by performing random reads of 2048 bytes on one or more devices. The exercisers are run in the background and nothing is displayed unless an error occurs.

The tests continue until one of the following conditions occurs:

- 1. All blocks on the device have been read for a passcount of d\_passes (default is 1).
- 2. The exer\_read process has been terminated via the kill or kill\_diags commands, or Ctrl/C.
- 3. The specified time has elapsed.

To terminate the read tests, enter Ctrl/C, or use the kill command to terminate an individual diagnostic or the kill\_diags command to terminate all diagnostics. Use the show status display to determine the process ID when killing an individual diagnostic test.

*Synopsis:*

exer\_read [-sec seconds] [device\_name device\_name . . . ]

*Arguments:*

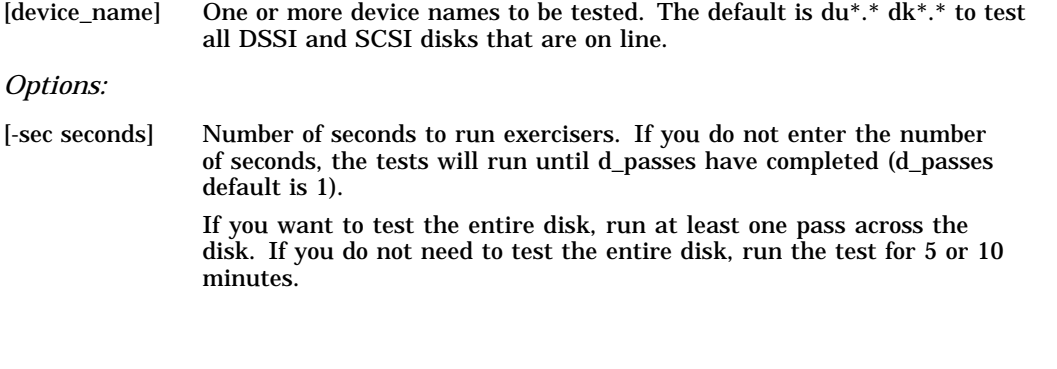

#### *Examples:*

>>> exer\_read failed to send command to pkc0.1.0.2.0 failed to send Read to dkc100.1.0.2.0 \*\*\* Hard Error - Error #5 - Diagnostic Name ID Device Pass Test Hard/Soft 31-JUL-1992 exer\_kid 00000175 dkc100.1.0.2 0 0 1 0 14:54:18 Error in read of 0 bytes at location 014DD400 from device dkc100.1.0.2.0 \*\*\* End of Error \*\*\* >>>

#### **3.1.8 exer\_write**

The exer write command tests a disk by performing random writes on one or more devices. The exercisers are run in the background and nothing is displayed unless an error occurs.

The exer\_write tests cause the device to seek to a random block and read a 2048-byte packet of data, write that same data back to the same location on the device, read the data again, and compare it to the data originally read.

The tests continue until one of the following conditions occurs:

- 1. All blocks on the device have been read for a passcount of d\_passes (default is 1).
- 2. The exer\_read process has been terminated via the kill or kill\_diags commands, or Ctrl/C.
- 3. The specified time has elapsed.

To terminate the read tests, enter Ctrl/C, or use the kill command to terminate an individual diagnostic or the kill\_diags command to terminate all diagnostics. Use the show\_status display to determine the process ID when killing an individual diagnostic test.

**Caution** 

Running the exer\_write diagnostic may distroy data on the specified disk.

*Synopsis:*

exer\_write [-sec seconds] [device\_name device\_name...]

*Arguments:*

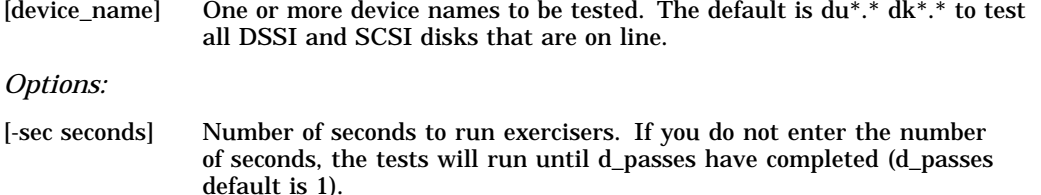

If you want to test the entire disk, run at least one pass across the disk. If you do not need to test the entire disk, run the test for 5 or 10 minutes.

#### *Examples:*

>>> exer\_write dka0 EXECUTING THIS COMMAND WILL DESTROY DISK DATA OR DATA ON THE SPECIFIED DEVICES Do you really want to continue?  $[Y/(N)]$ : y failed to send command to pkc0.1.0.2.0 failed to send Read to dkc100.1.0.2.0 \*\*\* Hard Error - Error #5 - Diagnostic Name ID Device Pass Test Hard/Soft 31-JUL-1992 0000012e dka0.0.0.0 0 0 1 0 15:21:22 Error in read of 0 bytes at location 017B3400 from device dka0.0.0.0.0 \*\*\* End of Error \*\*\* failed to send command to pka0.0.0.0.0 failed to send Read to dka0.0.0.0.0 >>>

## **3.1.9 fbus\_diag**

The fbus\_diag command is used to start execution of a diagnostic test script onboard a specific Futurebus+ device.

The fbus\_diag comand uses the Futurebus+ standard test CSR interface to initiate commands on specific Futurebus+ devices, waits for tests to complete, and then reports the results to the console. If an error is reported by the Futurebus+ node, the diagnostic issues a dump buffer command to gain any available extended information that will also be reported to the console.

Refer to documentation for the specific Futurebus+ option for the recommended test procedures and form of the fbus\_diag command to initiate module-resident diagnostics. For more information, consult the *Futurebus+ Handbook*.

Test categories that require a buffer pointer in the argument CSR will have a default buffer provided by this diagnostic if the user does not specify a buffer address.

Process options and command line arguments are used to specify the specific test or test script to be executed as well as the target Futurebus+ node for this command.

*Synopsis:*

fbus\_diag [-rb] [-p pass\_count] [-st test\_number] [-cat test\_group node [test\_arg]

*Arguments:*

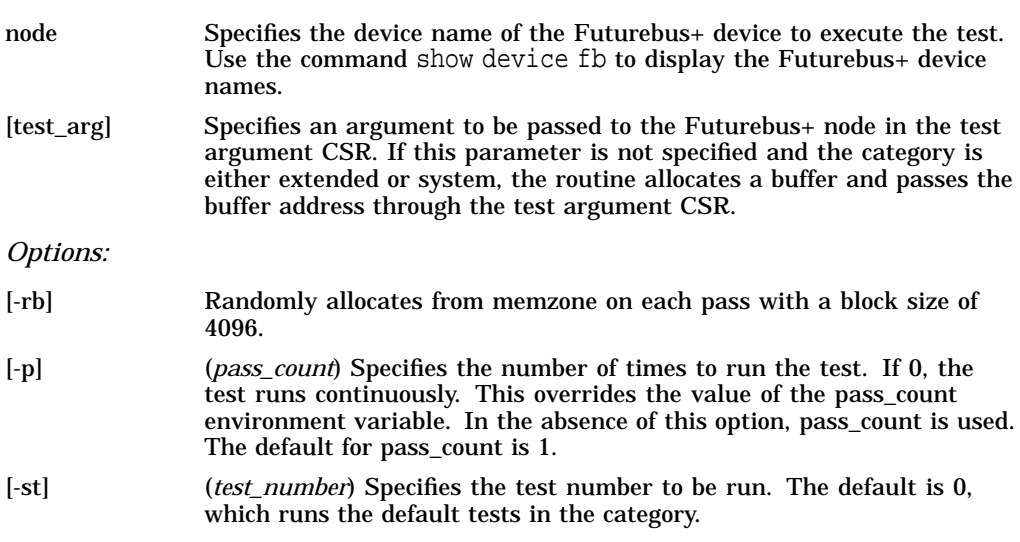

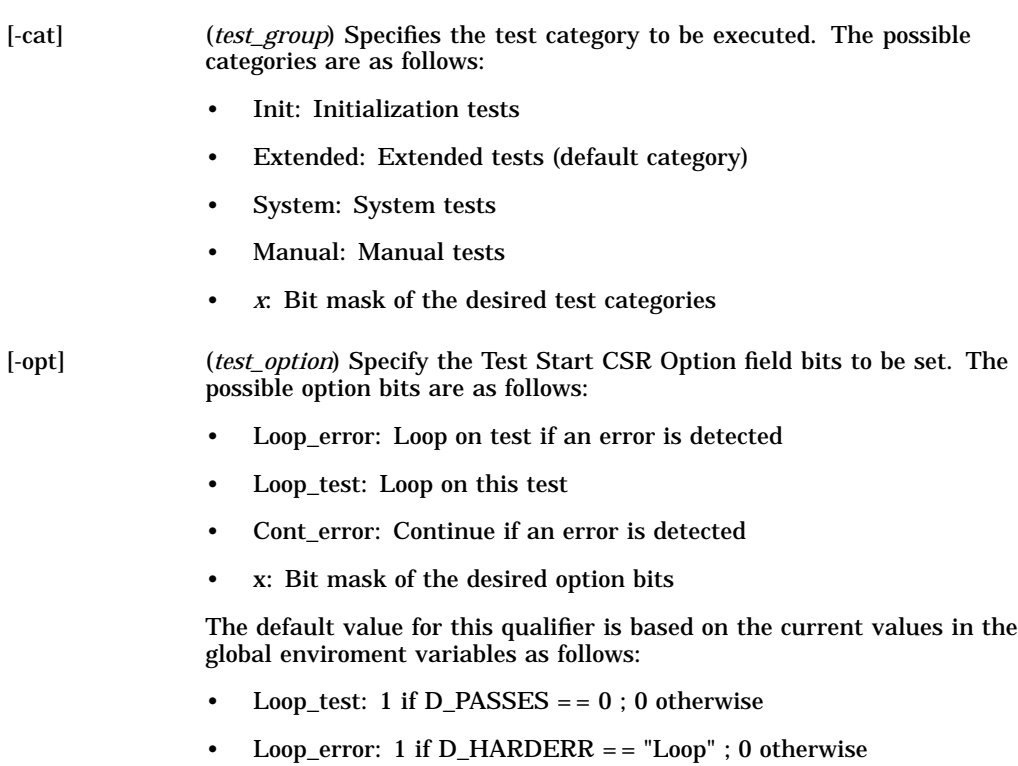

• Cont\_error: 1 if D\_HARDERR = = "Continue" ; 0 otherwise

Running System Diagnostics **3–17**

#### **3.1.10 show\_mop\_counter**

The show\_mop\_counter command displays the MOP counters for the specified Ethernet port.

*Synopsis:*

#### show\_mop\_counter [port\_name]

*Arguments:*

[port\_name] Specifies the Ethernet port for which to display MOP counters: eza0 for Ethernet port 0; ezb0 for Ethernet port 1.

#### *Examples:*

```
>>> show_mop_counter eza0
eza0 MOP Counters
DEVICE SPECIFIC:
TI: 211 RI: 34834 RU: 1 ME: 0 TW: 0 RW: 0 BO: 0
HF: 0 UF: 0 TN: 0 LE: 0 TO: 0 RWT: 33535 RHF: 33536 TC: 56
PORT INFO:
tx full: 0 tx index in: 2 tx index out: 2
rx index in: 3
MOP BLOCK:
Network list size: 0
MOP COUNTERS:
Time since zeroed (Secs): 4588
TX:
Bytes: 117068 Frames: 210
Deferred: 1 One collision: 32 Multi collisions: 15
TX Failures:
 Excessive collisions: 0 Carrier check: 0 Short circuit: 0
 Open circuit: 0 Long frame: 0 Remote defer: 0
 Collision detect: 0
RX:
 Bytes: 116564 Frames: 194
 Multicast bytes: 16730668 Multicast frames: 36953
RX Failures:
 Block check: 0 Framing error: 0 Long frame: 0
 Unknown destination: 36953 Data overrun: 0 No system buffer: 18
No user buffers: 0
>>>
```
# **3.1.11 clear\_mop\_counter**

The clear\_mop\_counter command initializes the MOP counters for the specified Ethernet port.

*Synopsis:*

show\_mop\_counter [port\_name]

*Arguments:*

[port\_name] Specifies the Ethernet port for which to initialize MOP counters: eza0 for Ethernet port 0; ezb0 for Ethernet port 1.

#### *Examples:*

>>> clear\_mop\_counter eza0 >>>

# **3.1.12 Loopback Tests**

Internal and external loopback tests can be used to isolate a failure by testing segments of a particular control or data path. The loopback tests are a subset of the RBDs.

## **3.1.12.1 Testing the Auxiliary Console Port (exer)**

Using a loopback connector (29–24795–00) and a form of the exer command, you can test the auxiliary serial port. Before running the loopback test, you must set the tt\_allow\_login environment variable to 1; after the test is completed, you must set tt\_allow\_login to 0.

Use the following commands to send a fixed data pattern through the auxiliary serial port:

```
>>> set tt_allow_login 1
>>> exer -\overline{b}s 1 -a "wRc" -p 0 ttal &
>>> kill_diags
>>> set tt allow login 0
>>>
```
In the above command, the portion in quotes (the write, read, and compare instruction) is case sensitive. The background operator *&*, at the end of the command, causes the loopback tests to run in the background. Nothing is displayed unless an error occurs.

To terminate the console loopback test, use the kill command to terminate the individual diagnostic or the kill diags command to terminate all diagnostics. Use the show status display to determine the process ID when killing an individual diagnostic test.

#### **3.1.12.2 Testing the Ethernet Ports (netexer)**

The netexer command performs an Ethernet port-to-port MOP loopback test between eza0 and ezb0. The network ports must be connected and terminated.

The loopback tests are run in the background. Nothing is displayed unless an error occurs.

To terminate the console loopback test, use the kill command to terminate the individual diagnostic or the kill\_diags command to terminate all diagnostics. Use the show\_status display to determine the process ID when killing an individual diagnostic test.

# **3.1.13 kill and kill\_diags**

The kill and kill\_diags commands terminates diagnostics that are currently executing .

- The kill command terminates a specified process.
- The kill\_diags command terminates all diagnostics.

#### *Synopsis:*

kill\_diags

kill [PID . . . ]

*Arguments:*

[PID . . . ] The process ID of the diagnostic to terminate. Use the show\_status command to determine the process ID.

# **3.1.14 Summary of Diagnostic and Related Commands**

Table 3–1 provides a summary of the diagnostic and related commands.

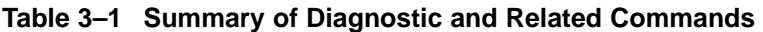

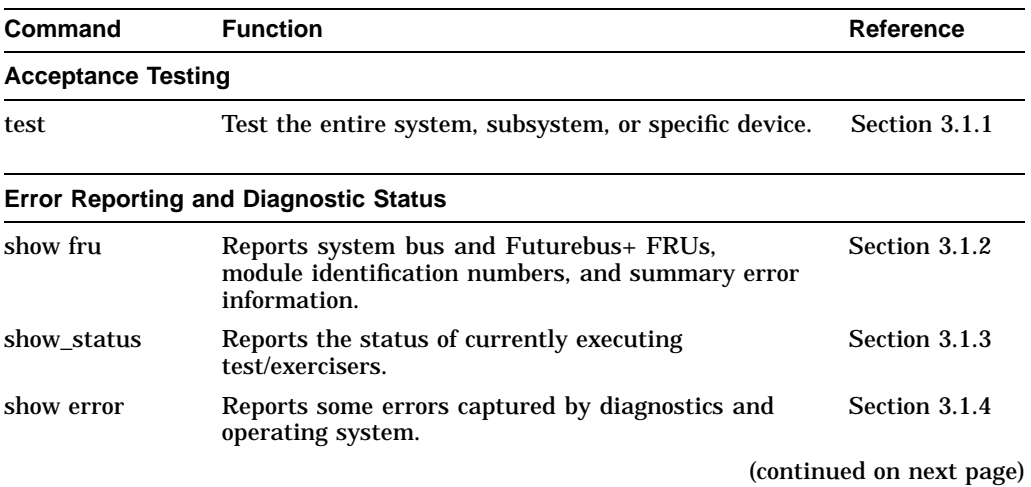

| Command                                 | <b>Function</b>                                                                                                    | <b>Reference</b>        |  |  |  |
|-----------------------------------------|----------------------------------------------------------------------------------------------------|-------------------------|--|--|--|
| <b>Extended Testing/Troubleshooting</b> |                                                                                                    |                         |  |  |  |
| memexer                                 | Exercises memory by running a specified number of<br>memory tests. The tests are run in the background.                                    | Section 3.1.5           |  |  |  |
| memexer_mp                              | Tests memory in a multiprocessor system by running<br>a specified number of memory exerciser sets. The<br>tests are run in the background. | Section 3.1.6           |  |  |  |
| exer read                               | Tests a disk by performing random reads on the<br>specified device.                                                                        | Section 3.1.7           |  |  |  |
| exer write                              | Tests a disk by performing random writes to the<br>specified device.                                                                       | Section 3.1.8           |  |  |  |
| fbus_diag                               | Initiates onboard tests for a specified Futurebus+<br>device.                                                                              | Section 3.1.9           |  |  |  |
| show_mop_<br>counter                    | Displays the MOP counters for the specified<br>Ethernet port.                                                                              | <b>Section 3.1.10</b>   |  |  |  |
| clear_mop_<br>counter                   | Initializes the MOP counters for the specified<br>Ethernet port.                                                                           | <b>Section 3.1.11</b>   |  |  |  |
| <b>Loopback Testing</b>                 |                                                                                                    |                         |  |  |  |
| exer                                    | Conducts loopback tests for the specified console<br>port.                                                                                 | <b>Section 3.1.12.1</b> |  |  |  |
| netexer                                 | Conducts loopback tests for the Ethernet ports.                                                                                            | Section 3.1.12.2        |  |  |  |
| <b>Diagnostic-Related Commands</b>      |                                                                                                    |                         |  |  |  |
| kill                                    | Terminates a specified process.                                                                                                    | Section 3.1.13          |  |  |  |
| kill_diags                              | Terminates all currently executing diagnostics.                                                                                            | Section 3.1.13          |  |  |  |

**Table 3–1 (Cont.) Summary of Diagnostic and Related Commands**

# **3.2 DSSI Device Internal Tests**

A DSSI storage device may fail either during initial power-up or during normal operation. In both cases, the failure is indicated by the lighting of the red Fault LED on the drive's front panel.

If the drive is unable to execute the Power-On Self-Test (POST) successfully, the red Fault LED remains on and the Run/Ready LED does not come on, or both LEDs remain on.

POST is also used to handle two types of error conditions in the drive:

- Controller errors are caused by the hardware associated with the controller function of the drive module. A controller error is fatal to the operation of the drive, since the controller cannot establish a logical connection to the host. The red Fault LED comes on. If this occurs, replace the drive module.
- Drive errors are caused by the hardware associated with the drive control function of the drive module. These errors are not fatal to the drive, since the drive can establish a logical connection and report the error to the host. Both LEDs go out for about 1 second, then the red Fault LED comes on. In this case, run either DRVTST, DRVEXR, or PARAMS via the set host -dup command, as described in the drive's service documentation, to determine the error code.

Three configuration errors are often the cause of drive errors:

- More than one node with the same bus node ID number
- Identical node names
- Identical MSCP unit numbers

The first error cannot be detected by software. Use the show device command (Section 6.2) to display the second and third types of errors. This command displays each device along with such information as bus node ID, unit number, and node name.

If the device is connected to the front panel of the storage compartment, you must install a bus node ID plug in the corresponding socket on the front panel. If the device is not connected to the front panel, it reads the bus node ID from the three-switch DIP switch on the side of the drive.

DSSI storage devices contain the following local programs:

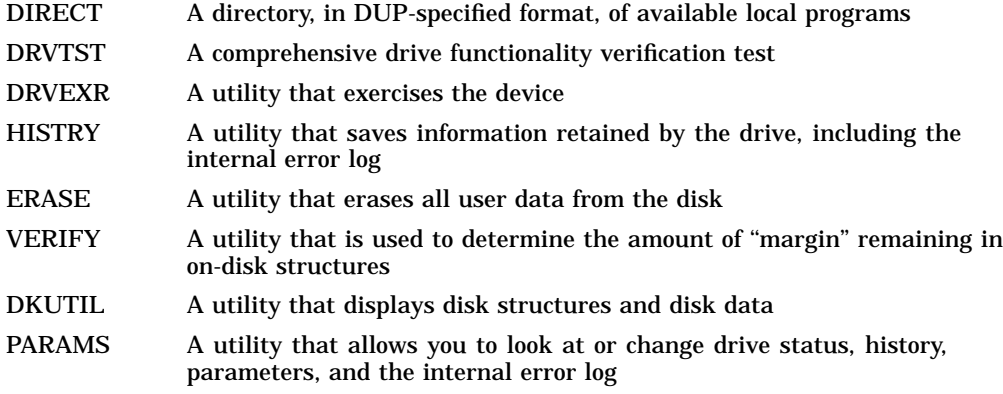

Use the set host -dup command to access the local programs listed above. Example 3–1 provides an abbreviated example of running DRVTST for a device (Bus node 2 on Bus 0).

**Caution**

When running internal drive tests, always use the default  $(0 = No)$  in responding to the ''Write/read anywhere on medium?'' prompt. Answering Yes could destroy data.

#### **Example 3–1 Running DRVTST**

```
>>> set host -dup -task drvtst dub0
Starting DUP server...
Copyright (C) 1992 Digital Equipment Corporation
Write/read anywhere on medium? [1=Yes/(0=No)] Return
 5 minutes to complete.
GAMMA::MSCP$DUP 17-MAY-1992 12:51:20 DRVTST CPU= 0 00:00:09.29 PI=160
GAMMA::MSCP$DUP 17-MAY-1992 12:51:40 DRVTST CPU= 0 00:00:18.75 PI=332
GAMMA::MSCP$DUP 17-MAY-1992 12:52:00 DRVTST CPU= 0 00:00:28.40 PI=503 .
  .
   . GAMMA::MSCP$DUP 17-MAY-1992 12:55:42 DRVTST CPU= 0 00:02:13.41 PI=2388
Test passed.
Stopping DUP server...
>>>
```
Example 3–2 provides an abbreviated example of running DRVEXR for an RF-series disk (Bus node 2 on Bus 0).

#### **Example 3–2 Running DRVEXR**

```
>>> set host -dup -task drvexr dub0
Starting DUP server...
Copyright (C) 1992 Digital Equipment Corporation
Write/read anywhere on medium? [1=Yes/(0=No)] Return
Test time in minutes? [(10)-100] Return
Number of sectors to transfer at a time? [0 - 50] 5
Compare after each transfer? [1=Yes/(0=No)]: Return
Test the DBN area? [2=DBN only/(1=DBN and LBN)\overline{/0= LBN only]: Return
10 minutes to complete.
GAMMA::MSCP$DUP 17-MAY-1992 13:02:40 DRVEXR CPU= 0 00:00:25.37 PI=1168
GAMMA::MSCP$DUP 17-MAY-1992 13:03:00 DRVEXR CPU= 0 00:00:29.53 PI=2503
GAMMA::MSCP$DUP 17-MAY-1992 13:03:20 DRVEXR CPU= 0 00:00:33.89 PI=3835 .
   .
   . GAMMA::MSCP$DUP 17-MAY-1992 13:12:24 DRVEXR CPU= 0 00:02:24.19 PI=40028
  13332 operations completed.
  33240 LBN blocks (512 bytes) read.
      0 LBN blocks (512 bytes) written.
   33420 DBN blocks (512 bytes) read.
      0 DBN blocks (512 bytes) written.
      0 bytes in error (soft).
      0 uncorrectable ECC errors.
Complete.
Stopping DUP server...
>>>
```
Refer to the *RF-Series Integrated Storage Element Service Guide* for instructions on running these programs.

# **3.3 DEC VET**

Digital's DEC Verifier and Exerciser Tool (DEC VET) software is a multipurpose system maintenance tool that performs exerciser-oriented maintenance testing. DEC VET runs on both OpenVMS AXP and DEC OSF/1 operating systems. DEC VET consists of a manager and exercisers that test devices. The DEC VET manager controls these exercisers.

DEC VET exercisers test system hardware and the operating system.

DEC VET supports various exerciser configurations, ranging from a single device exerciser to full system loading—that is, simultaneous exercising of multiple devices.

Refer to the *DEC Verifier and Exerciser Tool User's Guide* (AA–PTTMA–TE) for instructions on running DEC VET.

# **3.4 Running UETP**

The User Environment Test Package (UETP) tool is an OpenVMS AXP software package designed to test whether the OpenVMS AXP operating system is installed correctly. UETP software puts the system through a series of tests that simulate a typical user environment, by making demands on the system that are similar to demands that might occur in everyday use.

Run UETP after system installation when OpenVMS AXP is running; or when you need to run stress tests to pinpoint intermittent errors.

UETP is not a diagnostic program; it does not attempt to test every feature exhaustively. When UETP runs to completion without encountering unnrecoverable errors, the system being tested is ready for use.

UETP exercises devices and functions that are common to all VMS and OpenVMS AXP systems, with the exception of optional features, such as high-level language compilers. The system components tested include the following:

- Most standard peripheral devices
- The system's multiuser capability
- DECnet for OpenVMS AXP software

# **3.4.1 Summary of UETP Operating Instructions**

This section summarizes the procedure for running all phases of UETP with default values.

1. Log in to the SYSTEST account as follows:

```
Username: SYSTEST
Password:
```
**Caution**

Because the SYSTEST and SYSTEST\_CLIG accounts have privileges, unauthorized use of these accounts might compromise the security of your system.

2. Make sure no user programs are running and no user volumes are mounted.

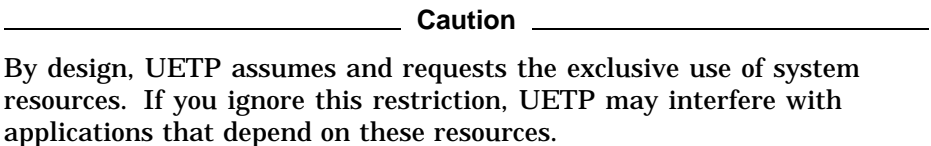

- 3. After you log in, check all devices to be sure that the following conditions exist:
	- All devices you want to test are powered up and are on line to the system.
	- Scratch disks are mounted and initialized.
	- Disks contain a directory named [SYSTEST] with OWNER\_ UIC=[1,7]. (You can create this directory with the DCL command CREATE/DIRECTORY.)
	- Scratch magnetic tape reels are physically mounted on each drive you want tested and are initialized with the label UETP (using the DCL command INITIALIZE). Make sure magnetic tape reels contain at least 600 feet of tape.
	- Scratch tape cartridges have been inserted in each drive you want to test and are initialized with the label UETP.
	- Line printers and hardcopy terminals have plenty of paper.
	- Terminal characteristics and baud rate are set correctly (see the user's guide for your terminal).
- 4. To start UETP, enter the following command and press Return:

\$ @UETP

UETP responds with the following question:

Run "ALL" UETP phases or a "SUBSET" [ALL]?

Press Return to choose the default response enclosed in brackets. UETP responds with three more questions in the following sequence:

How many passes of UETP do you wish to run [1]? How many simulated user loads do you want [n]? Do you want Long or Short report format [Long]?

Use the default values when acceptance testing with UETP. For stress testing, enter your own values.

Press Return after each prompt. After you answer the last question, UETP initiates its entire sequence of tests, which run to completion without further input. The final message should look like the following:

\*\*\*\*\*\*\*\*\*\*\*\*\*\*\*\*\*\*\*\*\*\*\*\*\*\*\*\*\*\*\*\*\*\*\*\*\*\*\*\*\*\*\*\*\*\*\*\*\*\*\*\*\*  $\star$  \* END OF UETP PASS 1 AT 20-JUL-1992 16:30:09.38 \* \* \*\*\*\*\*\*\*\*\*\*\*\*\*\*\*\*\*\*\*\*\*\*\*\*\*\*\*\*\*\*\*\*\*\*\*\*\*\*\*\*\*\*\*\*\*\*\*\*\*\*\*\*\*

5. After UETP runs, check the log files for errors. If testing completes successfully, the OpenVMS AXP operating system is working properly.

\_\_\_\_\_\_\_\_\_\_\_ Note \_\_\_\_\_

After a run of UETP, you should run the Error Log Utility to check for hardware problems that can occur during a run of UETP. For information on running the Error Log Utility, refer to the *VMS Error Log Utility Manual*.

If UETP does not complete successfully, refer to Section 3.4.11.

## **3.4.2 System Disk Requirements**

Before running UETP, be sure that the system disk has at least 1200 blocks available. Systems running more than 20 load test processes may require a minimum of 2000 available blocks. If you run multiple passes of UETP, log files will accumulate in the default directory and further reduce the amount of disk space available for subsequent passes.

If disk quotas are enabled on the system disk, you should disable them before you run UETP.

## **3.4.3 Preparing Additional Disks**

To prepare each disk drive in the system for UETP testing, use the following procedure:

- 1. Place a scratch disk in the drive and spin up the drive. If a scratch disk is not available, use any disk with a substantial amount of free space. UETP does not overwrite existing files on any volume. If your scratch disk contains files that you want to keep, do not initialize the disk; go to step 3.
- 2. If the disk does not contain files you want to save, initialize it. For example:

\$ INITIALIZE DUA1: TEST1

This command initializes DUA1, and assigns the volume label TEST1 to the disk. All volumes must have unique labels.

3. Mount the disk. For example:

\$ MOUNT/SYSTEM DUA1: TEST1

This command mounts the volume labeled TEST1 on DUA1. The /SYSTEM qualifier indicates that you are making the volume available to all users on the system.

4. UETP uses the [SYSTEST] directory when testing the disk. If the volume does not contain the directory [SYSTEST], you must create it. For example:

\$ CREATE/DIRECTORY/OWNER\_UIC=[1,7] DUA1:[SYSTEST]

This command creates a [SYSTEST] directory on DUA1 and assigns a user identification code (UIC) of [1,7]. The directory must have a UIC of [1,7] to run UETP.

If the disk you have mounted contains a root directory structure, you can create the [SYSTEST] directory in the [SYS0.] tree.

## **3.4.4 Preparing Magnetic Tape Drives**

Set up magnetic tape drives that you want to test by doing the following:

- 1. Place a scratch magnetic tape with at least 600 feet of magnetic tape in the tape drive. Make sure that the write-enable ring is in place.
- 2. Position the magnetic tape at the beginning-of-tape (BOT) and put the drive on line.
- 3. Initialize each scratch magnetic tape with the label UETP. For example, if you have physically mounted a scratch magnetic tape on MTA1, enter the following command and press Return:

\$ INITIALIZE MTA1: UETP

Magnetic tapes must be labeled UETP to be tested. As a safety feature, UETP does not test tapes that have been mounted with the MOUNT command.

## **3.4.5 Preparing Tape Cartridge Drives**

Set up tape cartridge drives that you want to test by doing the following:

- 1. Insert a scratch tape cartridge in the tape cartridge drive.
- 2. Initialize the tape cartridge. For example:

\$ INITIALIZE MKE0: UETP

Tape cartridges must be labeled UETP to be tested. As a safety feature, UETP does not test tape cartridges that have been mounted with the MOUNT command.

#### **3.4.5.1 TLZ06 Tape Drives**

During the initialization phase, UETP sets a time limit of 6 minutes for a TLZ06 unit to complete the UETTAPE00 test. If the device does not complete the UETTAPE00 test within the alloted time, UETP displays a message similar to the following:

```
-UETP-E-TEXT, UETTAPE00.EXE testing controller MKA was stopped ($DELPRC) at 16:23:23.07
       because the time out period (UETP$INIT_TIMEOUT) expired or
       because it seemed hung or because UETINIT01 was aborted.
```
To increase the timeout value, type a command similar to the following before running UETP:

\$ DEFINE/GROUP UETP\$INIT TIMEOUT "0000 00:08:00.00"

This example defines the initialization timeout value as 8 minutes.

# **3.4.6 Preparing RRD42 Compact Disc Drives**

To run UETP on an RRD42 compact disc drive, you must first load the test disc that you received with your compact disc drive unit.

# **3.4.7 Preparing Terminals and Line Printers**

Terminals and line printers must be turned on to be tested by UETP. They must also be on line. Check that line printers and hardcopy terminals have enough paper. The amount of paper required depends on the number of UETP passes that you plan to execute. Each pass requires two pages for each line printer and hardcopy terminal.

Check that all terminals are set to the correct baud rate and are assigned appropriate characteristics (see the user's guide for your terminal).

Spooled devices and devices allocated to queues fail the initialization phase of UETP and are not tested.

## **3.4.8 Preparing Ethernet Adapters**

Make sure that no other processes are sharing the Ethernet adapter device when you run UETP.

\_ Note \_

UETP will not test your Ethernet adapter if DECnet for OpenVMS AXP or another application has the device allocated.

Because either DECnet for OpenVMS AXP or the LAT terminal server might also try to use the Ethernet adapter (a shareable device), you must shut down DECnet for OpenVMS AXP and the LAT terminal server before you run the device test phase, if you want to test the Ethernet adapter.

## **3.4.9 DECnet for OpenVMS AXP Phase**

The DECnet for OpenVMS AXP phase of UETP uses more system resources than other tests. You can, however, minimize disruptions to other users by running the test on the ''least busy'' node.

By default, the file UETDNET00.COM specifies the node from which the DECnet for OpenVMS AXP test will be run. To run the DECnet for OpenVMS AXP test on a different node, enter the following command before you invoke UETP:

\$ DEFINE/GROUP UETP\$NODE\_ADDRESS node\_address

This command equates the group logical name UETP\$NODE\_ADDRESS to the node address of the node in your area on which you want to run the DECnet for OpenVMS AXP phase of UETP.

For example:

\$ DEFINE/GROUP UETP\$NODE\_ADDRESS 9.999

**Note**

When you use the logical name UETP\$NODE\_ADDRESS, UETP tests only the first active circuit found by NCP. Otherwise, UETP tests all active testable circuits.

When you run UETP, a router node attempts to establish a connection between your node and the node defined by UETP\$NODE\_ADDRESS. Occasionally, the connection between your node and the router node might be busy or nonexistent. When this happens, the system displays the following error messages:

%NCP-F-CONNEC, Unable to connect to listener -SYSTEM-F-REMRSRC, resources at the remote node were insufficient

%NCP-F-CONNEC, Unable to connect to listener -SYSTEM-F-NOSUCHNODE, remote node is unknown

# **3.4.10 Termination of UETP**

At the end of a UETP pass, the master command procedure UETP.COM displays the time at which the pass ended. In addition, UETP.COM determines whether UETP needs to be restarted.

At the end of an entire UETP run, UETP.COM deletes temporary files and does other cleanup activities.

Pressing Ctrl/Y or Ctrl/C lets you terminate a UETP run before it completes normally. Normal completion of a UETP run, however, includes the deletion of miscellaneous files that have been created by UETP for the purpose of testing. The use of Ctrl/Y or Ctrl/C might interrupt or prevent these cleanup procedures.

# **3.4.11 Interpreting UETP VMS Failures**

When UETP encounters an error, it reacts like a user program. It either returns an error message and continues, or it reports a fatal error and terminates the image or phase. In either case, UETP assumes the hardware is operating properly and it does not attempt to diagnose the error.

If the cause of an error is not readily apparent, use the following methods to diagnose the error:

- VMS Error Log Utility—Run the Error Log Utility to obtain a detailed report of hardware and system errors. Error log reports provide information about the state of the hardware device and I/O request at the time of each error. For information about running the Error Log Utility, refer to the *VMS Error Log Utility Manual* and Chapter 4 of this manual.
- Diagnostic facilities—Use the diagnostic facilities to test exhaustively a device or medium to isolate the source of the error.

## **3.4.12 Interpreting UETP Output**

You can monitor the progress of UETP tests at the terminal from which they were started. This terminal always displays status information, such as messages that announce the beginning and end of each phase and messages that signal an error.

The tests send other types of output to various log files, depending on how you started the tests. The log files contain output generated by the test procedures. Even if UETP completes successfully, with no errors displayed at the terminal, it is good practice to check these log files for errors. Furthermore, when errors are displayed at the terminal, check the log files for more information about their origin and nature.

#### **3.4.12.1 UETP Log Files**

UETP stores all information generated by all UETP tests and phases from its current run in one or more UETP.LOG files, and it stores the information from the previous run in one or more OLDUETP.LOG files. If a run of UETP involves multiple passes, there will be one UETP.LOG or one OLDUETP.LOG file for each pass.

At the beginning of a run, UETP deletes all OLDUETP.LOG files, and renames existing UETP.LOG files to OLDUETP.LOG. Then UETP creates a new UETP.LOG file and stores the information from the current pass in the new file. Subsequent passes of UETP create higher versions of UETP.LOG. Thus, at the end of a run of UETP that involves multiple passes, there is one UETP.LOG file for each pass. In producing the files UETP.LOG and OLDUETP.LOG, UETP provides the output from the two most recent runs.

If the run involves multiple passes, UETP.LOG contains information from all the passes. However, only information from the latest run is stored in this file. Information from the previous run is stored in a file named OLDUETP.LOG. Using these two files, UETP provides the output from its tests and phases from the two most recent runs.

The cluster test creates a NETSERVER.LOG file in SYS\$TEST for each pass on each system included in the run. If the test is unable to report errors (for example, if the connection to another node is lost), the NETSERVER.LOG file on that node contains the result of the test run on that node. UETP does not purge or delete NETSERVER.LOG files; therefore, you must delete them occasionally to recover disk space.

If a UETP run does not complete normally, SYS\$TEST might contain other log files. Ordinarily these log files are concatenated and placed within UETP.LOG. You can use any log files that appear on the system disk for error checking, but you must delete these log files before you run any new tests. You may delete these log files yourself or rerun the entire UETP, which checks for old UETP.LOG files and deletes them.

#### **3.4.12.2 Possible UETP Errors**

This section is intended to help you identify problems you might encounter running UETP.

The following are the most common failures encountered while running UETP:

- Wrong quotas, privileges, or account
- UETINIT01 failure
- Ethernet device allocated or in use by another application
- Insufficient disk space
- Incorrect cluster setup
- Problems during the load test
- DECnet for OpenVMS AXP error
- Lack of default access for the FAL object
- Errors logged but not displayed
- No PCB or swap slots
- Hangs
- Bugchecks and machine checks

For more information refer to the *VAX 3520, 3540 VMS Installation and Operations (ZKS166)* manual.

# **3.5 Acceptance Testing and Initialization**

Perform the acceptance testing procedure listed below, after installing a system, or whenever adding or replacing the following:

- CPU modules Memory modules I/O module Backplane Storage devices Futurebus+ options
- 1. Run the RBD acceptance tests using the test command.
- 2. Bring up the operating system.
- 3. Run DEC VET or UETP to test that the operating system is correctly installed. Refer to Section 3.3 for information on DEC VET. Refer to Section 3.4 for instructions on running UETP.

# **4 Error Log Analysis**

This chapter provides information on how to interpret error logs reported by the operating system.

- Section 4.1 describes machine check/interrupts and how these errors are detected and reported.
- Section 4.2 describes the entry format used by the ERF/UERF error formatters.
- Section 4.3 describes how to translate the error log information using the OpenVMS AXP and DEC OSF/1 error formatters.
- Section 4.4 describes how to interpret the system error log to isolate the failing FRU.

# **4.1 Fault Detection and Reporting**

Table 4–1 provides a summary of the fault detection and correction components of DEC 4000 AXP systems.

Generally, PALcode handles exceptions as follows:

- The PALcode determines the cause of the exception.
- If possible, it corrects the problem and passes control to the operating system for reporting before returning the system to normal operation.
- If a problem is not correctable, or if error/event logging is required, control is passed through the system control block (SCB) to the appropriate exception handler.

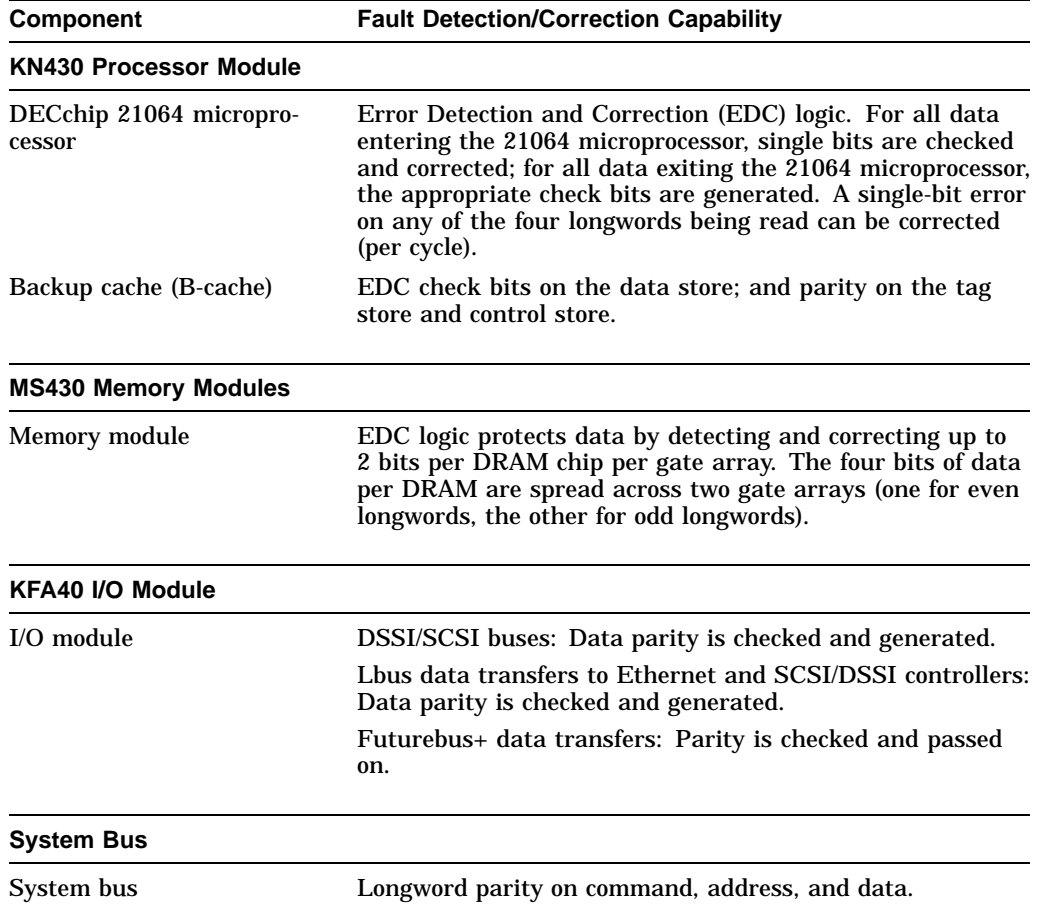

#### **Table 4–1 DEC 4000 AXP Fault Detection and Correction**

# **4.1.1 Machine Check/Interrupts**

The exceptions that result from hardware system errors are called machine check/interrupts. They occur when a system error is detected during the processing of a data request. There are three types of machine check/interrupts related to system events:

- 1. Processor machine check
- 2. System machine check
- 3. Processor corrected machine check

The causes for each of the machine check/interrupts are as follows. The system control block (SCB) vector through which PALcode transfers control to the operating system is shown in parentheses.

## **Processor Machine Check (SCB: 670)**

Processor machine check errors are fatal system errors and immediately crash the system.

- The DECchip 21064 microprocessor detected one or more of the following uncorrectable data errors:
	- Uncorrectable B-cache data error
	- Uncorrectable memory data error (CU\_ERR asserted)
	- Uncorrectable data from other CPU's B-cache (CU\_ERR asserted)
- A B-cache tag or tag control parity error occurred
- Hard error status was asserted in response to:
	- A read data parity error
	- System bus timeouts (NOACK error bit asserted)—The bus responder detected a write data or command address error and did not acknowledge the bus cycle.

#### **System Machine Check (SCB: 660)**

A system machine check is a system detected error, external to the DECchip 21064 microprocessor and possibly not related to the activities of the microprocessor. It occurs when C\_ERROR is asserted on the system bus.

Fatal errors:

- The I/O module detected a system bus error while serving as system bus commander:
	- System bus timeouts (NOACK error bit asserted)—The bus responder detected a write data or command address error and did not acknowledge the bus cycle
	- Uncorrectable data (CU-ERR asserted) from responder
- Any system bus device detected a command/address parity error
- A bus responder detected a write data parity error
- Memory or I/O system bus gate array detected an internal error (SYNC error)

Nonfatal errors:

- A memory module correctable error occurred
- Correctable B-cache errors were detected while the B-cache was providing data to the system bus (errors from other CPU)
- Duplicate tag store parity errors occurred

#### **Processor Corrected Machine Check (SCB: 630)**

Processor corrected machine checks are caused by B-cache errors that are detected and corrected by the DECchip 21064 microprocessor. These errors are nonfatal and result in an error log entry.

# **4.1.2 System Bus Transaction Cycle**

In order to interpret error logs for system bus errors, you need a basic understanding of the system bus transaction cycle and the function of the commander, responder, and bystanders.

For any particular bus transaction cycle there is one commander (either CPU or I/O) that initiates bus transactions and one responder (memory, CPU, or I/O) that accepts or supplies data in response to a command/address from the system bus commander. A bystander is a system bus node (CPU, I/O, or memory) that is not addressed by a current system bus commander.

There are four system bus transaction types: read, write, exchange, and nut.

- Read and write transactions consist of a command/address cycle followed by two data cycles.
- Exchange transactions are used to replace the cache block when a cache block resource conflict occurs. They consist of a command/address cycle followed by four data cycles: two writes and two reads.
- Nut transactions consist of a command/address cycle and two dummy data cycles for which no data is transferred.

For more information, refer to the *DEC 4000 Model 600 Series Technical Manual.*

# **4.2 Error Logging and Event Log Entry Format**

The OpenVMS AXP and DEC OSF/1 error handlers can generate several entry types. All error entries, with the exception of correctable memory errors, are logged immediately. Entries can be of variable length based on the number of registers within the entry.

Each entry consists of an operating system header, kernel event frame, several device frames, and an end frame. Most entries have a PAL-generated logout frame, and may contain registers for a second CPU, memory (0–3), and I/O.

Figure 4–1 shows the general error log format used by the ERF/UERF error formatters.

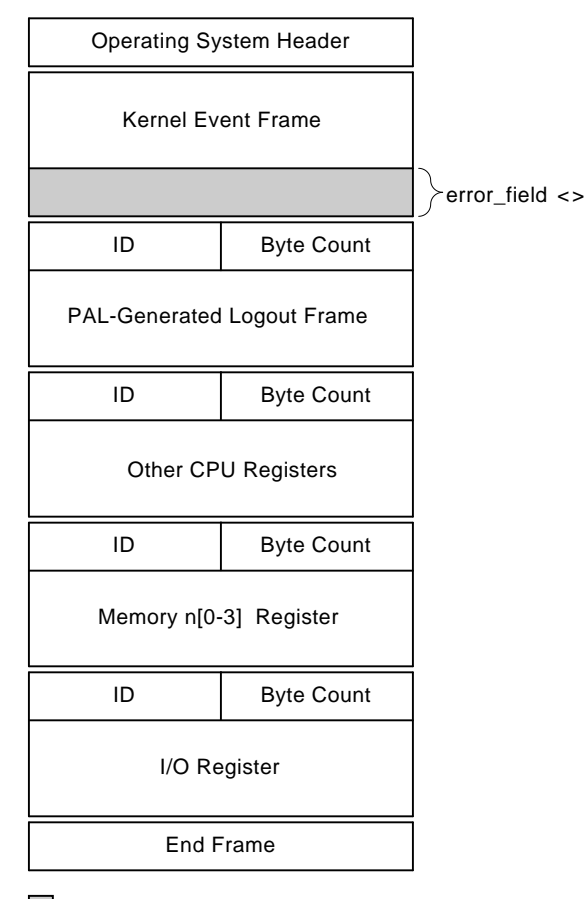

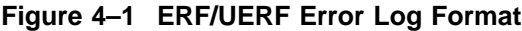

 $\Box$  The 128-bit error field is the primary field for isolating system kernel faults.

LJ-02628-TI0

By examining the error field of the kernel event frame, you can isolate the failing system kernel FRU for system faults reported by the operating system. One or more bits are set in the low and high quadword of the error field as the result of the system error handling process. During the error handling process, errors are first handled by the appropriate PALcode error routine and then by the associated operating system error handler.

Section 4.4 describes how to interpret the error field to isolate to the FRU that is the source of the failure. The next generation of fault management and error notification tools will key off of these error field bits.

**Note**

For error logs indicating problems with a storage device, use the test command to verify the problem with the specifed device.

# **4.3 Event Record Translation**

The ERF and UERF error formatters translate the entry into the format described in Section 4.2. OpenVMS AXP uses the ERF error formatter; DEC OSF/1 uses the UERF error formatter.

Both ERF and UERF provide bit-to-text translation for the kernel event frame.

Section 4.3.1 summarizes the commands used to translate the error log information for the OpenVMS AXP operating system. Section 4.3.2 summarizes the commands used to translate the error log for the DEC OSF/1 operating system.

# **4.3.1 OpenVMS AXP Translation**

The kernel error log entries are translated from binary to ASCII using the ANALYZE/ERROR command. To invoke the error log utility, enter the DCL command ANALYZE/ERROR\_LOG.

*Format:*

ANALYZE\_ERROR\_LOG [/*qualifier(s)*] [*file-spec*] [, . . . ]

*Example:*

\$ ANALYZE/ERROR\_LOG/INCLUDE=(CPU,MEMORY)/SINCE=TODAY

As shown in the above example, the OpenVMS error handler also provides support for the /INCLUDE qualifier, such that CPU and memory error entries can be translated selectively.

ERF bit-to-text translation highlights all error flags that are set, and other significant state. These are displayed in capital letters in the third column of the error log (see  $\bigcirc$  in Example 4–1). Otherwise, nothing is shown in the translation column.

Section 4.4.9 provides a sample ERF-generated error log.

# **4.3.2 DEC OSF/1 Translation**

Error log information is written to /var/adm/binary.errlog. Use the following command to save the error log information by copying it to another file:

\$ cp /var/adm/binary.errlog /tmp/errors\_upto\_today

To clear the error log file, use the following command:

\$ cp /dev/null /var/adm/binary.errlog

To produce a bit-to-text translation of the error log file, use the following command:

```
$ uerf -f /tmp/errors_upto_today -R
```
To view all all error logs in reverse chronological order, use the following command:

\$ uerf -R

For filtering of error logs, see the reference page for UERF on the system you are currently using:

\$ man uerf

Section 4.4.10 provides a sample UERF-generated error log.

# **4.4 Interpreting System Faults Using ERF and UERF**

Use the following steps to determine the failing FRU when a system error is reported via an error log.

1. Examine the error field of the kernel event frame.

If a system error has been reported, one or more bits may be set for the low and high quadword and their corresponding bit-to-text definition will be listed.

- 2. Using Table 4–2, find the entry that matches the set bit and bit-to-text to determine the most probable source of the fault listed in the third column.
- 3. If the table entry lists a note number along with the most probable failing module, refer to that note following Table 4–2.

There are eight possible notes, Note 1–Note 8. Each note provides a synopsis of the problem and additional information to consider for analysis.

Section 4.4.9 provides a sample ERF-generated error log. Section 4.4.10 provides a sample UERF-generated error log.

**Table 4–2 Error Field Bit Definitions for Error Log Interpretation**

| <b>Error Field Bits</b>                     | <b>U/ERF Bit-to-Text Definition</b>                          | <b>Module/Notes</b>        |
|---------------------------------------------|--------------------------------------------------------------|----------------------------|
| Quadword 0, CPU0-Detected                   |                                                              |                            |
| W0-Byte-0, CPU Machine Check Related Errors |                                                              |                            |
| <0> C3_0_CA_NOACK                           | CPU 0 Bus Command No-Ack                                     | CPU <sub>_0</sub> , Note 1 |
| <1> C3_0_WD_NOACK                           | CPU 0 Bus Write Date No-Ack                                  | CPU <sub>_0</sub> , Note 2 |
| $<2$ > C3_0_RD_PAR                          | CPU_0 Bus Read Parity Error                                  | CPU <sub>_0</sub> , Note 3 |
| <3> EV_0_C_UNCORR                           | <b>CPU 0 Cache Uncorrectable</b>                             | CPU_0, Note 4              |
| $<$ 4> EV_0_TC_PAR                          | CPU_0 Cache Tag Control Parity Error                         | $CPU_0$                    |
| $<5$ > EV_0_T_PAR                           | CPU_0 Cache Tag Parity Error                                 | CPU 0                      |
| $<6>C3_0$ EV                                | CPU_0 EV to system bus interface data<br>error               | $CPU_0$                    |
|                                             | W0-Byte-1, CPU Interrupt and Machine Check Related Errors    |                            |
| $<$ 0> C3_0_C_UNCORR                        | CPU_0 Cache Uncorrectable (system bus<br>interface detected) | CPU <sub>_0</sub> , Note 4 |
| $<$ 1> C3_0_TC_PAR                          | CPU_0 Cache tag Control Parity Error                         | $CPU_0$                    |
| $<2$ > C3_0_T_PAR                           | CPU_0 Cache tag Parity Error                                 | $CPU_0$                    |
| $<$ 3> C3_0_C_CORR                          | CPU_0 Cache Correctable (system bus<br>interface detected)   | $CPU_0$                    |
| $<$ 4> EV_0_C_CORR                          | CPU_0 Cache Correctable (21064 detected)                     | CPU <sub>0</sub>           |
|                                             |                                                              | (continued on next page)   |

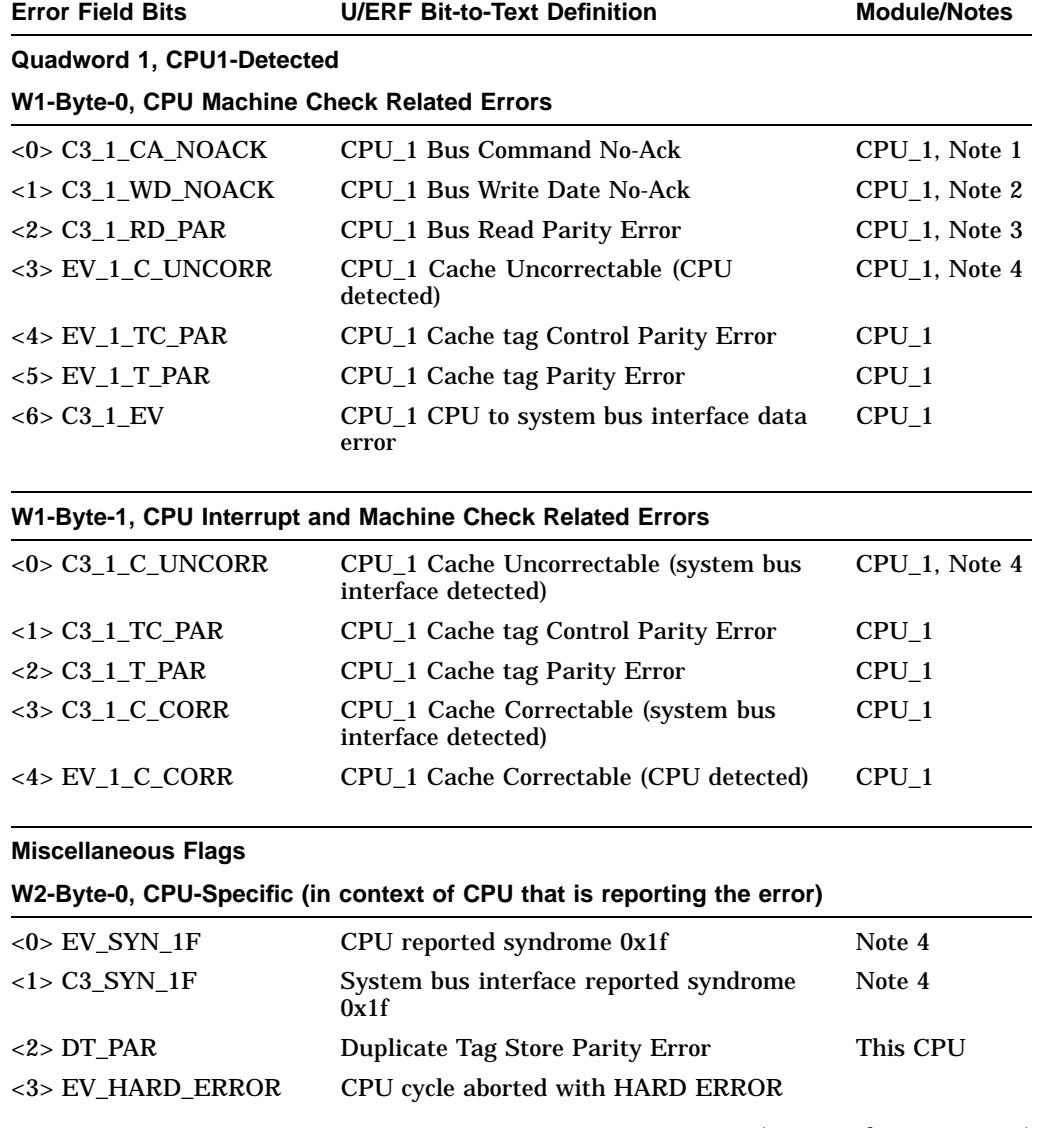

# **Table 4–2 (Cont.) Error Field Bit Definitions for Error Log Interpretation**

(continued on next page)

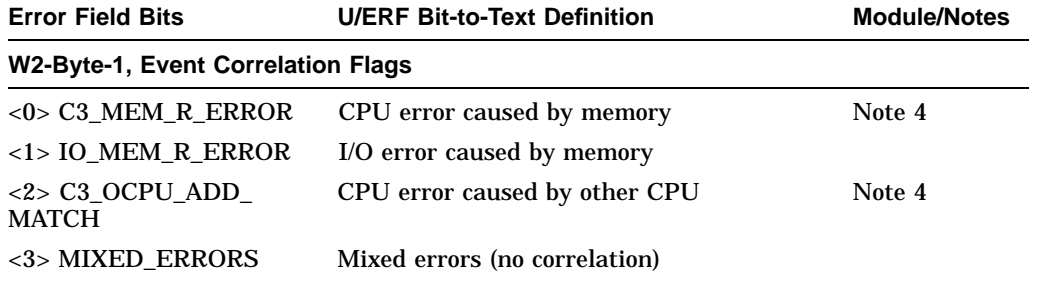

# **Table 4–2 (Cont.) Error Field Bit Definitions for Error Log Interpretation**

#### **I/O As Commander (bus errors that the I/O module can detect while the I/O module is commander)**

#### **W3-Byte-0, External Cause**

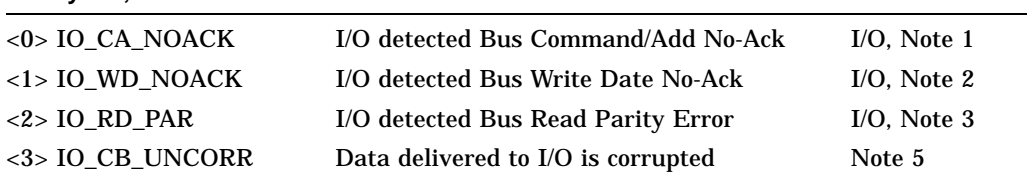

#### **W3-Byte-1, Internal Cause**

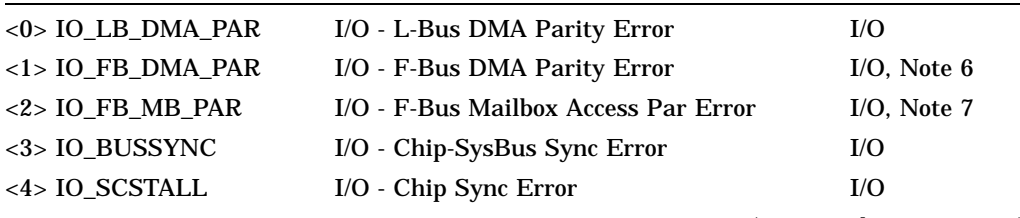

(continued on next page)

| <b>Error Field Bits</b>                          | <b>U/ERF Bit-to-Text Definition</b>                      | <b>Module/Notes</b>           |  |  |  |  |
|--------------------------------------------------|----------------------------------------------------------|-------------------------------|--|--|--|--|
| <b>Quadword 1 Responder Errors</b>               |                                                          |                               |  |  |  |  |
| W0-Byte-0, Command/Address Parity Error Detected |                                                          |                               |  |  |  |  |
| $<$ 0> C3_0_CA_PAR                               | CPU_0 Bus Command/Add Parity Error                       | CPU <sub>_0</sub> , Note 1    |  |  |  |  |
| $<$ 1> C3_1_CA_PAR                               | CPU_1 Bus Command/Add Parity Error                       | CPU_1, Note 1                 |  |  |  |  |
| <2> MEM0_CA_PAR                                  | MEM_0 Bus Command/Add Parity Error                       | MEM_0, Note<br>1              |  |  |  |  |
| <3> MEM1_CA_PAR                                  | MEM_1 Bus Command/Add Parity Error                       | MEM <sub>1</sub> , Note       |  |  |  |  |
| <4> MEM2_CA_PAR                                  | MEM_2 Bus Command/Add Parity Error                       | MEM <sub>_2</sub> , Note<br>L |  |  |  |  |
| <5> MEM3_CA_PAR                                  | MEM_3 Bus Command/Add Parity Error                       | MEM_3, Note                   |  |  |  |  |
| $<$ 6> IO_CA_PAR                                 | I/O Bus Command/Add Parity Error                         | $I/O$ , Note 1                |  |  |  |  |
|                                                  | W0-Byte-0, System Bus Interface Write Data Parity Errors |                               |  |  |  |  |
| $<$ 0> C3_0_WD_PAR                               | CPU_0 Bus Write Data Parity Error                        | CPU_0, Note 2                 |  |  |  |  |
| $<1$ > C3_1_WD_PAR                               | CPU_1 Bus Write Data Parity Error                        | CPU_1, Note 2                 |  |  |  |  |
| <2> MEM0_WD_PAR                                  | MEM_0 Bus Write Data Parity Error                        | MEM <sub>_0</sub> , Note<br>2 |  |  |  |  |
| $<$ 3> MEM1_WD_PAR                               | MEM_1 Bus Write Data Parity Error                        | MEM <sub>1</sub> , Note<br>2  |  |  |  |  |
| <4> MEM2_WD_PAR                                  | MEM_2 Bus Write Data Parity Error                        | MEM_2, Note<br>2              |  |  |  |  |
| <5> MEM3_WD_PAR                                  | MEM_3 Bus Write Data Parity Error                        | MEM_3                         |  |  |  |  |
| $<$ 6> IO_WD_PAR                                 | I/O Bus Write Data Parity Error                          | I/O                           |  |  |  |  |
| W1-Byte-0, Memory Uncorrectable Errors           |                                                          |                               |  |  |  |  |
| <0> MEM0_UNCORR                                  | MEM_0 Uncorrectable Error                                | MEM <sub>0</sub>              |  |  |  |  |
| <1> MEM1_UNCORR                                  | MEM_1 Uncorrectable Error                                | $MEM_1$                       |  |  |  |  |
| <2> MEM2_UNCORR                                  | MEM_2 Uncorrectable Error                                | $MEM_2$                       |  |  |  |  |
| <3> MEM3_UNCORR                                  | <b>MEM_3 Uncorrectable Error</b>                         | MEM_3                         |  |  |  |  |

**Table 4–2 (Cont.) Error Field Bit Definitions for Error Log Interpretation**

(continued on next page)

| <b>Error Field Bits</b>                                               | <b>U/ERF Bit-to-Text Definition</b> | <b>Module/Notes</b> |  |  |  |
|-----------------------------------------------------------------------|-------------------------------------|---------------------|--|--|--|
| W1-Byte-1, Memory Correctable Errors                                  |                                     |                     |  |  |  |
| $<$ 0> MEM0 CORR                                                      | <b>MEM 0 Correctable Error</b>      | MEM 0, Note<br>8    |  |  |  |
| $<$ 1> MEM1 CORR                                                      | <b>MEM 1 Correctable Error</b>      | MEM 1, Note<br>8    |  |  |  |
| $<$ 2> MEM2 CORR                                                      | <b>MEM 2 Correctable Error</b>      | MEM 2, Note<br>8    |  |  |  |
| $3$ MEM3 CORR                                                         | <b>MEM 3 Correctable Error</b>      | MEM 3, Note<br>8    |  |  |  |
| W2-Byte-0, Sync Errors (the two gate arrays are not working together) |                                     |                     |  |  |  |
| $<0$ > MEM0 SYNC Error                                                | MEM 0 Chip Sync Error               | MEM 0               |  |  |  |

**Table 4–2 (Cont.) Error Field Bit Definitions for Error Log Interpretation**

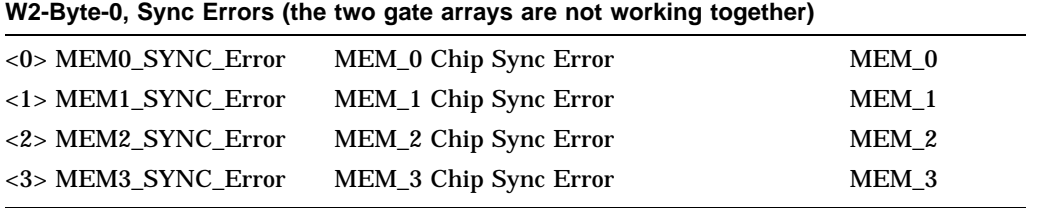

## **4.4.1 Note 1: System Bus Address Cycle Failures**

#### **Synopsis:**

System bus address cycle failures can be reported by the bus commander, responders, or both:

• By commander: \_CA\_NOACK—Bus Command Address No-Ack

Commander did not receive an acknowledgment command/address. Probable causes are:

- A programming error, software fault (addressed nonexistent address)
- A bus buffer failure on the bus commander
- By responders: \_CA\_PAR—Bus Command/Address Parity Error

Responder detected a parity error during the Command/Address cycle. The bus was corrupted by commander module (I/O or CPU), backplane, or responder module (I/O, memory, or CPU).
#### **Analysis:**

**Note**

All bus nodes check command/address parity during the command/address cycle.

- \_CA\_NOACK errors without respective command/address parity errors are most likely caused by problems in the bus commander, such as programming errors, address generation, and the like. You should consider the context of the error; for example, a software fault may cause the system to crash each time you run a particular piece of software.
- \_CA\_NOACK errors with all responders reporting command/address parity errors are most likely caused by a bus commander failure or bus failure.
- \_CA\_PAR errors, without respective command/address NOACKs are most likely the result of a failing buffer within the device reporting the isolated CA\_PAR error.

# **4.4.2 Note 2: System Bus Write-Data Cycle Failures**

#### **Synopsis:**

System Bus Write Data failures can be reported by the bus commander, responders, or both.

• By commander: \_WD\_NOACK—Write-Data No-Ack

Commander did not receive an acknowledgment to write-data cycle. A bus buffer failure on the bus commander is the probable cause.

• By responders: \_WD\_PAR—Write-Data Parity Error

Responder detected a parity error during the write-data cycle. The bus was corrupted by commander module (I/O or CPU), backplane, or responder module (I/O, memory, or CPU).

#### **Analysis:**

**Note**

Only the addressed bus responder checks write-data parity.

• WD\_NOACK (write-data NOACK) errors without respective WD\_PAR (writedata parity) errors are most likely caused by problems in the bus commander. However, there is a small probability that the responder could be at fault.

Examine the commander's command trap register to identify the respective responder.

- \_WD\_NOACK errors with the responder reporting \_WD\_PAR errors could indicate a failure with either device.
- \_WD\_PAR errors without respective \_WD\_NOACK would require two failures to occur:
	- 1. Bad data received by responder
	- 2. A valid response was received when one should not have been sent.

The failing module could be either partner in the transfer.

# **4.4.3 Note 3: System Bus Read Parity Error**

#### **Synopsis:**

System bus read-data failures are reported only by the bus commander.

• By commander: \_RD\_PAR error—Read-data parity error.

The bus commander (device reporting \_RD\_PAR) detected a parity error on data received from the system bus.

#### **Analysis:**

**Note**

Only the bus commander checks write-data parity on bus reads.

- The failure could be caused by either the bus commander or responder. The failing data's address is captured in the commander's bus trap register.
- A system bus read parity error can result as a side effect of a command/address NOACK.

# **4.4.4 Note 4: Backup Cache Uncorrectable Error**

#### **Synopsis:**

Data from the backup cache is either delivered to the DECchip 21064 microprocessor or the system bus interface chip is corrupted.

#### **Analysis:**

The failing module is the CPU reporting the failure, except:

- If EV\_SYN\_1F ("CPU reported syndrome 0x1f") or C3\_SYN\_1F ("C3 reported syndrome 0x1f'') bits are set in the error field, known bad data was supplied to the CPU from another source (either memory or the other CPU).
	- If C3\_MEM\_R\_ERROR (''CPU error caused by memory'') bit is set, examine MEMn\_UNCORR (''MEM\_n Uncorrectable Error'') or MEMn\_ SYNC\_Error (''MEM\_n Chip Sync Error'') to identify which memory was the source of the error.
	- If C3\_OCPU\_ADD\_MATCH (''CPU error caused by other CPU'') is set, the other CPU caused the error.
- If other error bits associated with the CPU reporting the error are also set, there is a probability that the fault is associated with this CPU module.

# **4.4.5 Note 5: Data Delivered to I/O Is Known Bad**

#### **Synopsis:**

IO\_CB\_UNCORR—I/O module received data identified as bad from system bus.

## **Analysis:**

Check to see if the following bits are set for the error field:

MEMn\_UNCORR (''MEM\_n Uncorrectable Error'') MEMn\_SYNC\_Error (''MEM\_n Chip Sync Error'') CPUn\_XXXXXX errors ("CPU\_n xxx... error")

# **4.4.6 Note 6: Futurebus+ DMA Parity Error**

#### **Synopsis:**

Either an address or data parity error occurred on the Futurebus+ while a DMA data transfer was executing from a Futurebus+ option to memory (detected by the I/O module).

#### **Analysis:**

The failing module could be either the I/O module or one of the Futurebus+ options. There is no way to isolate to the failing Futurebus+ module from the error log.

# **4.4.7 Note 7: Futurebus+ Mailbox Access Parity Error**

## **Synopsis:**

A data parity error occurred during reading of data from a Futurebus+ option via a mailbox operation.

## **Analysis:**

The failing module could be either the I/O module or one of the Futurebus+ options. There is no way to isolate to the failing Futurebus+ module from the error log.

# **4.4.8 Note 8: Multi-Event Analysis of Command/Address Parity, Write-Data Parity, or Read-Data Parity Errors**

## **Analysis:**

Because command/address, read-data, and write-data share the backplane and bus transverse, problems with these components can be seen as failures in any of these cycles. It may be possible to identify the failing module by examining several failure entries and drawing a conclusion as to the failing module.

- Are the parity errors always associated with the same responder? If so, the fault is most likely with the responder.
- Are the read-parity errors always associated with the same commander? If so, the fault is most likely with the commander.
- Is one module never reporting or associated with an error?

If so, this module could be corrupting the bus.

# **4.4.9 Sample System Error Report (ERF)**

Example 4–1 provides an abbreviated ERF-generated error log for a processor corrected machine check, SCB 630  $(\bullet)$ .

The low quadword of the error field, ERR FIELD LOW  $(\bigotimes)$ , has one bit set. The corresponding bit-to-text translation  $(\bigotimes)$  is provided in the third column.

The high quadword of the error field register, ERR FIELD HIGH  $(\bullet)$ , has no bits set.

#### V M S SYSTEM ERROR REPORT COMPILED 17-NOV-1992 10:54:57 PAGE 1. \*\*\*\*\*\*\*\*\*\*\*\*\*\*\*\*\*\*\*\*\*\*\*\*\*\*\*\*\*\*\* ENTRY 1. \*\*\*\*\*\*\*\*\*\*\*\*\*\*\*\*\*\*\*\*\*\*\*\*\*\*\*\*\*\*\* LOGGED ON: CPU\_TYPE 00000002<br>SYS\_TYPE 00000002  $DATA$  DATE/TIME 21-SEP-1992 12:00:24.83 SYSTEM UPTIME: 0 DAYS 00:10:04 SCS NODE: DSSI3 VMS T1.0-FT4 CACHE ERROR KN430 CACHE ERROR KERNEL EVENT HEADER FRAME REVISION 0000<br>SCB VECTOR 0630 SCB VECTOR 1ST MOST PRB FRU 00 FIELD NOT VALID 2ND MOST PRB FRU 00 FIELD NOT VALID SEVERITY 0000 FIELD NOT VALID CPU ID 0000 ERROR COUNT 0001 THRESHOLD 0000 FAIL CODE 0000 ERR FIELD LOW 00000000 00001000 " CPU\_0 CACHE CORR. (CPU DETECTED)  $\bigcirc$ ERR FIELD HIGH 00000000 00000000 0 MACHINE CHECK FRAME RETRY/BYTE CNT 80000000 00000230 . . . MEMORY ERROR FRAME MEMORY ERROR 1 00040002 00040001 Sync Error Even EDC Corr Error Even Cmd ID Odd Array = 00(X) . . . OTHER CPU FRAME CPU # 0000 CPU Number = 0. . . . ANALYZE/ERROR/OUT=ERIK.TXT MEM\_FRAME.ZPD

#### **Example 4–1 ERF-Generated Error Log Entry Indicating CPU Corrected Error**

# **4.4.10 Sample System Error Report (UERF)**

Example 4–2 provides an abbreviated UERF-generated error log for a processor machine check, SCB  $670$  ( $\odot$ ).

The low quadword of the error field register, ERROR FLAG1  $(\mathbf{\Theta})$ , has two bits set. The corresponding bit-to-text translations may not be provided for some versions of DEC OSF/1. The high quadword of the error field register, ERROR FLAG2  $(\odot)$ , has no bits set.

**Note**

The following analysis of the error field is helpful in finding the corresponding bit-to-text translation in Table 4–2.

ERROR FLAG1 corresponds to quadword 0; ERROR FLAG2 corresponds to quadword 1.

The error field bits are arranged in four-character words (0–3, right to left); for example,

ERROR FLAG1 x|0000|0008|0000|0005 3 210

#### **Example 4–2 UERF-Generated Error Log Entry Indicating CPU Error**

uerf version 4.2-011 (118) \*\*\*\*\*\*\*\*\*\*\*\*\*\*\*\*\*\*\*\*\*\*\*\*\*\*\*\*\*\*\*\*\* ENTRY 1. \*\*\*\*\*\*\*\*\*\*\*\*\*\*\*\*\*\*\*\*\*\*\*\*\*\*\*\*\*\*\*\*\* ----- EVENT INFORMATION ----- EVENT CLASS ERROR EVENT 100. CPU EXCEPTION 1. SEQUENCE NUMBER OPERATING SYSTEM DEC OSF/1 OCCURRED/LOGGED ON SUN Sun Jul 4 08:04:10 1976<br>
OCCURRED ON SYSTEM forge OCCURRED ON SYSTEM forge SYSTEM ID x0002000F CPU TYPE: DEC CPU SUBTYPE: KN430 ----- HEADER FRAME -----

(continued on next page)

#### FRAME REVISION  $x0001$ <br>SCB VECTOR  $x0670$  O SCB VECTOR  $x0670$  0 FRU 1 x0000 FIELD NOT VALID FRU 2 x0000 FIELD NOT VALID SEVERITY x0001 SEVERITY FATAL  $CPU$  ID  $x0000$ ERROR COUNT x0001 THRESHOLD FOR FAIL C x0000 FIELD NOT VALID FAIL CODE x0000 ERROR FLAG1  $\bullet$  x0000000800000005 ERROR FLAG2  $\bigotimes$  x00000000000000000 ----- LEP MACHINE CHECK STACK FRAME ----- PROCESSOR OFFSET x000001B0 SYSTEM OFFSET x00000120 PALTEMP0  $x00000000000001$ PALTEMP1 xFFFFFC0280000000 . . . ----- COBRA CPU SPECIFIC STACK FRAME ----- BCC\_CSR0 x00000000400001C1 ENB ALLOCATE ENB COR ERR INTERRUPT . . . ----- MEMORY FRAME ----- MEMORY MODULE ID  $x00000003$ . . . ----- I/O FRAME ----- IOCSR x00000E0000000E00 . . . ----- UNKNOWN FRAME ----- FRAME ID  $x00000009$ . . . 0100: 00000000 00000000 00000000 00000000 \*................\*

#### **Example 4–2 (Cont.) UERF-Generated Error Log Entry Indicating CPU Error**

# **5 Repairing the System**

This chapter describes the removal and replacement procedures for DEC 4000 AXP systems.

- Section 5.1 gives general guidelines for FRU removal and replacement.
- Section 5.2 covers FRUs accessed at the front of the system.
- Section 5.3 covers FRUs accessed at the rear of the system.
- Section 5.4 describes the backplane removal and replacement.
- Section 5.5 describes the types of repair data that should accompany returned FRUs.

# **5.1 General Guidelines for FRU Removal and Replacement**

Use the illustrations in this chapter as the primary source of FRU removal information. Text is provided for procedures or precautions that require additional clarification.

Unless otherwise specified, you can install an FRU by reversing the steps in the removal procedure.

Refer to the *DEC 4000 AXP Model 600 Illustrated Parts Breakdown: Mass Storage Device* (EK–MS430–IP) and *DEC 4000 AXP Model 600 Illustrated Parts Breakdown: Series Enclosure* (EK–EN430–IP) if you need a more detailed illustration.

**Caution** 2008

Only qualified service personnel should remove or install FRUs.

Turn off the DC on/off switch and AC circuit breaker, then unplug the system before you remove or install FRUs.

Static electricity can damage integrated circuits. Always use a grounded wrist strap (29–26246) and grounded work surface when working with the internal parts of a computer system.

The cable guide screws do not contact the chassis and should not be used for static grounding.

#### **Warning**

The following warning symbols appear on the system enclosure. Please review their definitions.

> Hazardous voltages are present within the front end unit (AC power supply). Do not access unless properly trained. Before you access this unit, remove AC power by pressing the AC circuit breaker to the Off (0) position, and unplug the power cord. Wait several minutes to ensure that stored charge is no longer present. Do not plug in the AC power cord unless the front end unit enclosure, including all covers and guards, is fully assembled.

> Unless you remove AC power by pressing the AC circuit breaker to the Off (0) position, 48 V may be live in certain areas within this unit. If 48 V is present, high currents exist. If you are working in a high-current area and are using conductive tools or wearing conductive jewelry, you can incur severe burns.

> Before you replace any Futurebus+ module, remove power by pressing the AC circuit breaker to the Off (0) position. High currents exist on the card cage modules and can cause severe burns if you do not remove power. Failure to remove power can cause damage to the Futurebus+ modules, as well.

The BA640 enclosure does not support warm swap of Futurebus+ modules. You can use Futurebus+ modules that have a warm swap feature within the BA640 enclosure, but their warm swap feature will be inoperative.

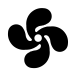

Do not access while fans are moving. Press the AC circuit breaker to the Off (0) position to remove power and ensure that fans cannot become energized unexpectedly.

# **5.2 Front FRUs**

The following sections contain the part numbers of the FRUs accessed at the front of the system. Text is provided for those procedures or precautions that require additional clarification.

Refer to Figure 5–2 for the location of front FRUs.

#### **5.2.1 Operator Control Panel**

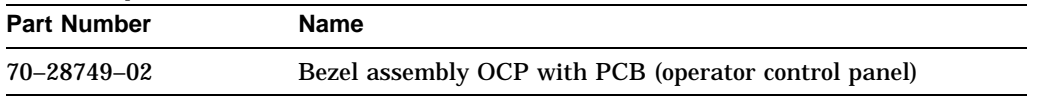

## **5.2.2 Vterm Module**

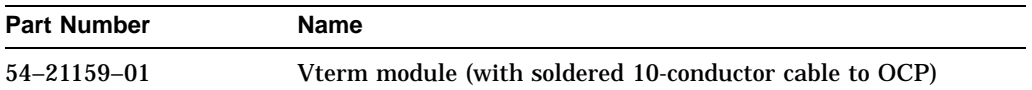

#### **Removal and Replacement Tips**

The Vterm module is located behind the OCP.

## **5.2.3 Fixed-Media Storage**

Refer to Figures 5–3 through 5–7 for removal and replacement information. For more detailed cabling illustrations refer to the *DEC 4000 AXP Model 600 Illustrated Parts Breakdown: Mass Storage Device* (EK–MS430–IP).

#### **5.2.3.1 3.5-Inch Fast-SCSI Disk Drives (RZ26, RZ27, RZ35)**

Refer to Figure 5–3 and Figures 5–5 and 5–6.

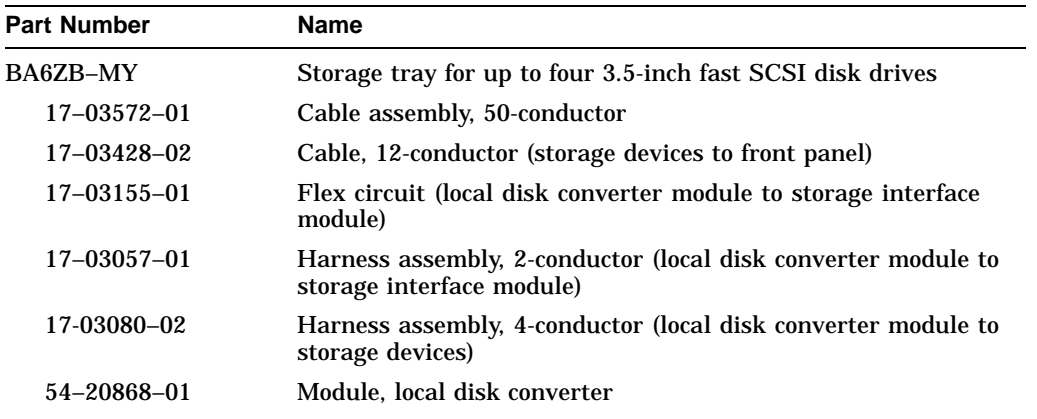

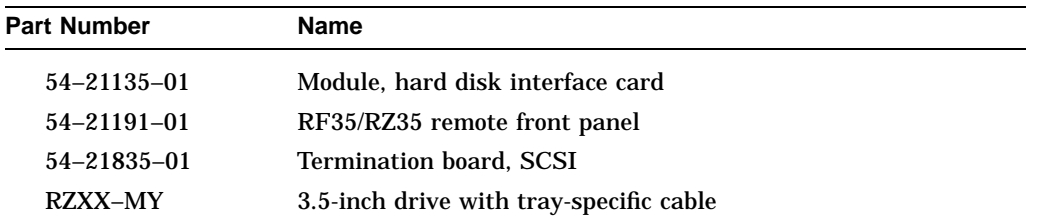

#### **Removal and Replacement Tips**

When adding or replacing 3.5-inch SCSI disk drives you must remove the drive's three resistor packs and two terminator power jumpers (Figure 5–5) before installing the drive to its storage tray. Failure to do so will result in problems with the SCSI bus.

Refer to Figure 5–6 to determine the proper placement of drives within the storage tray. The position of the drive corresponds to the bus node ID plugs as shown.

#### **5.2.3.2 3.5-Inch SCSI Disk Drives**

Refer to Figures 5–4, 5–5, and 5–6.

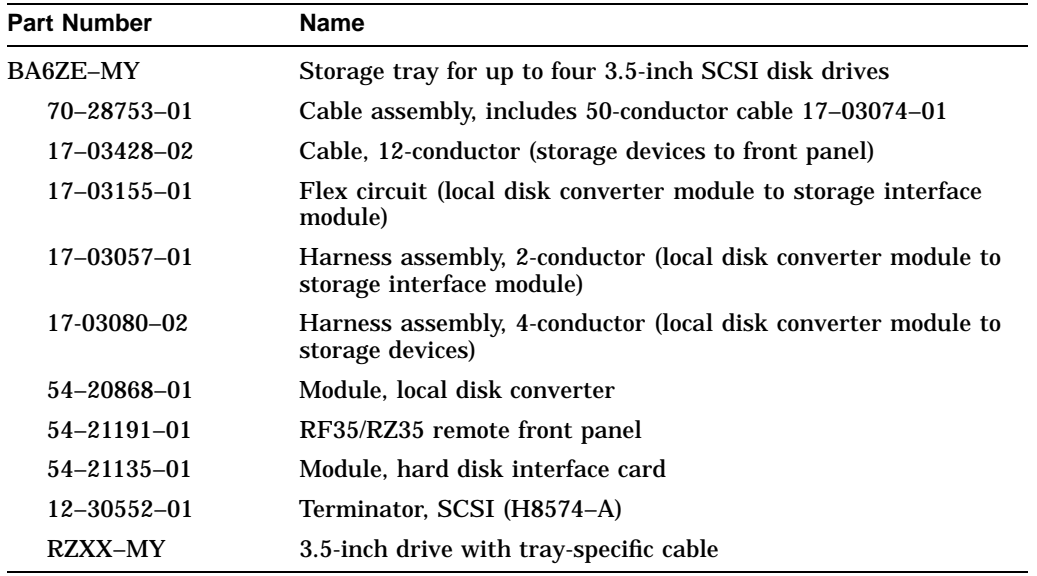

#### **Removal and Replacement Tips**

When adding or replacing 3.5-inch SCSI disk drives, you must remove the drive's three resistor packs and two terminator power jumpers (Figure 5–5) before

installing the drive to its storage tray. Failure to do so will result in problems with the SCSI bus.

Refer to Figure 5–6 to determine the proper placement of drives within the storage tray. The position of the drive corresponds to the bus node ID plugs as shown.

#### **5.2.3.3 5.25-Inch SCSI Disk Drive**

Refer to Figure 5–7.

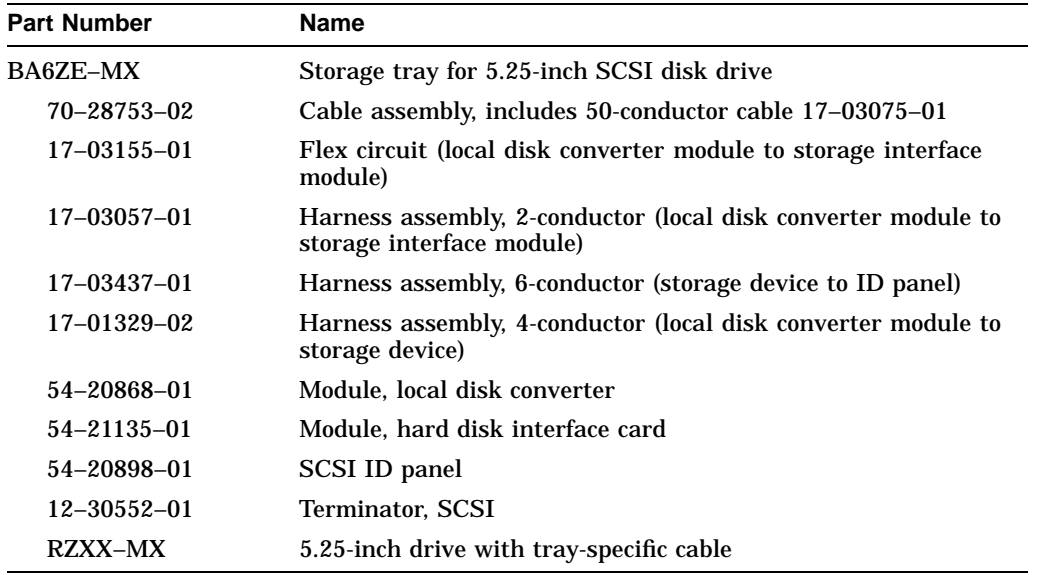

#### **5.2.3.4 SCSI Storageless Tray Assembly**

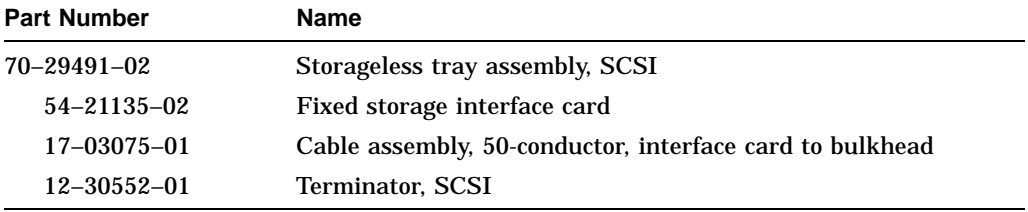

#### **5.2.3.5 3.5-Inch DSSI Disk Drive**

Refer to Figures 5–4 and 5–6.

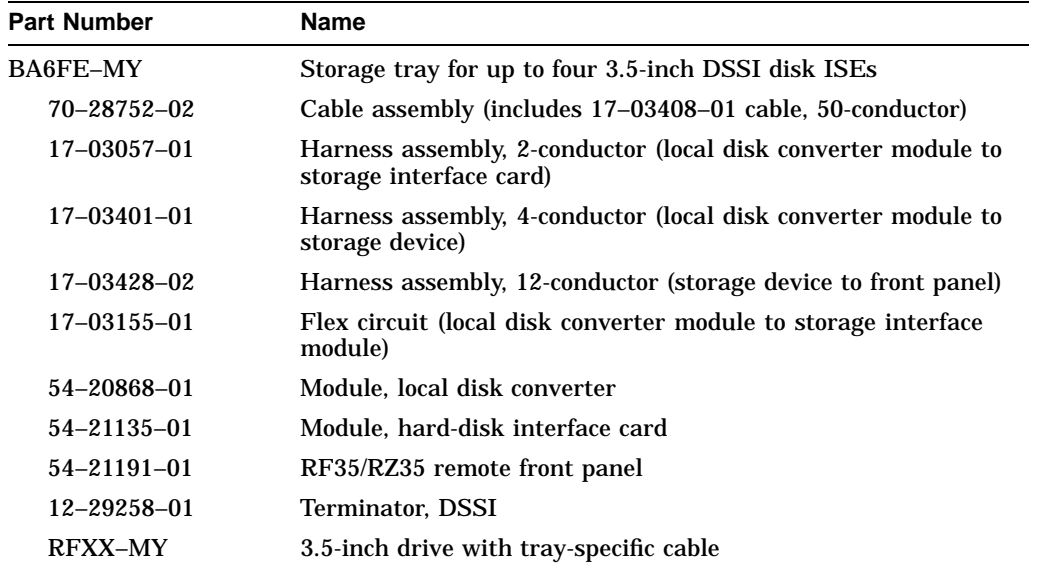

#### **Removal and Replacement Tips**

Refer to Figure 5–6 to determine the proper placement of drives within the storage tray. The position of the drive corresponds to the bus node ID plugs as shown.

#### **5.2.3.6 5.25-Inch DSSI Disk Drive**

Refer to Figure 5–7.

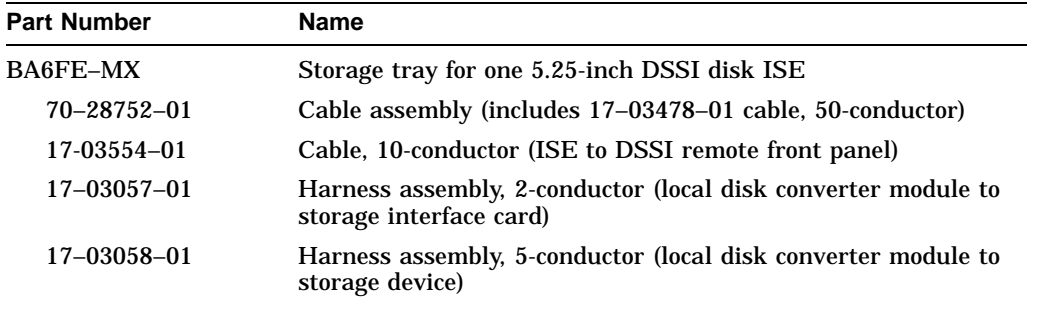

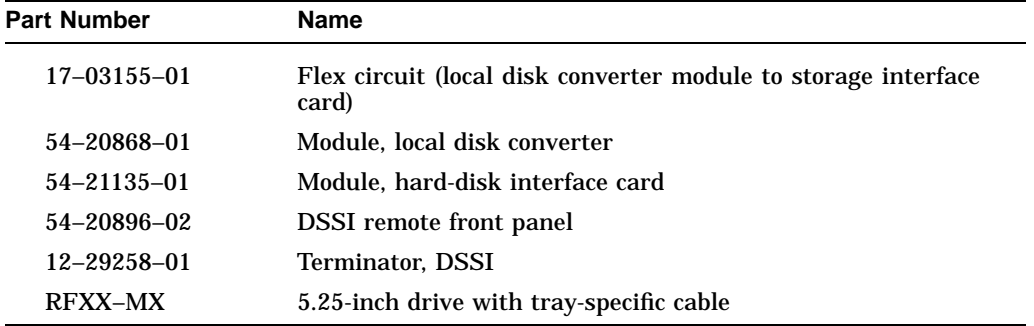

#### **5.2.3.7 DSSI Storageless Tray Assembly**

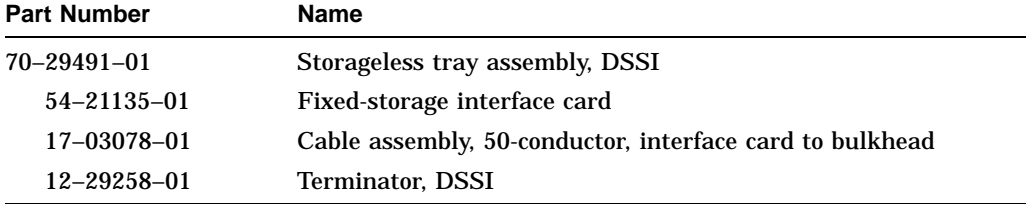

## **5.2.4 Removable-Media Storage (Tape and Compact Disc)**

For information on removal and replacement of removable-media drives, refer to the *DEC 4000 AXP Model 600 Series Options Guide* (EK–KN430–OG).

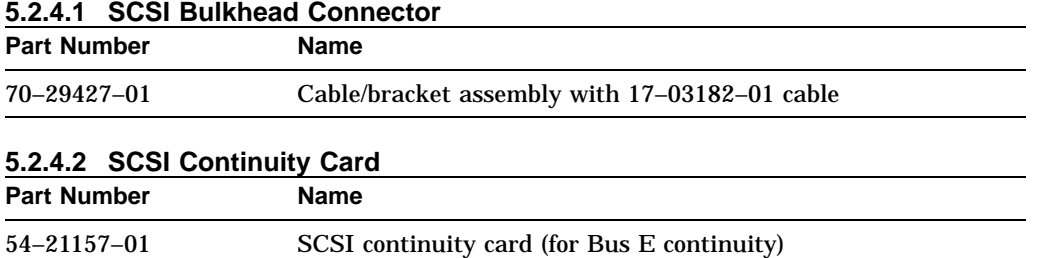

#### **Removal and Replacement Tips**

Connectors J6 (upper left) and J7 (lower left) of the removable-media storage compartment require either a storage device (half-height) or SCSI continuity card. If a half-height device is installed, store the SCSI continuity card in connectors J4 or J5 (Figure 5–1).

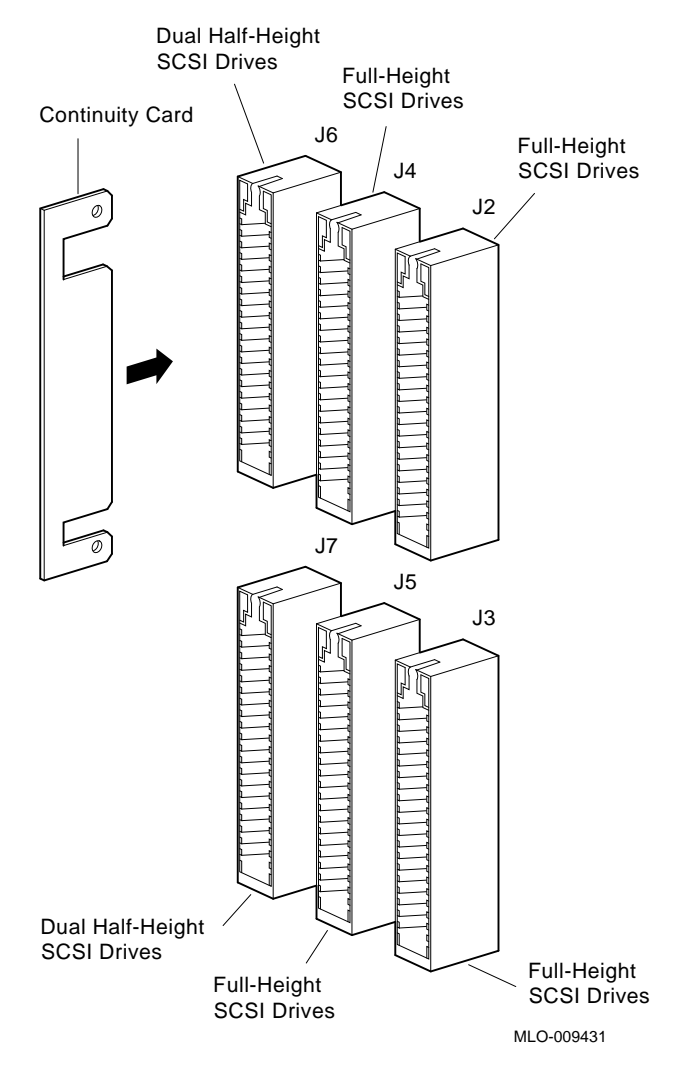

## **Figure 5–1 SCSI Continuity Card Placement**

# **5.2.5 Fans**

Two fans (fan number 3 and 4) are accessed at the front of the system.

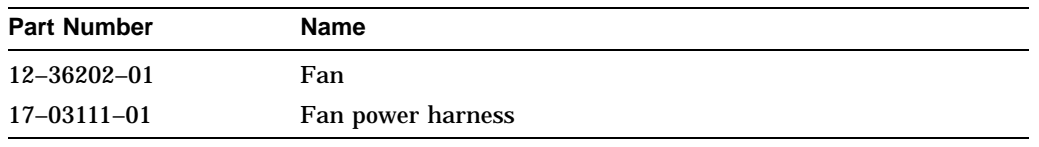

## **Figure 5–2 Front FRUs**

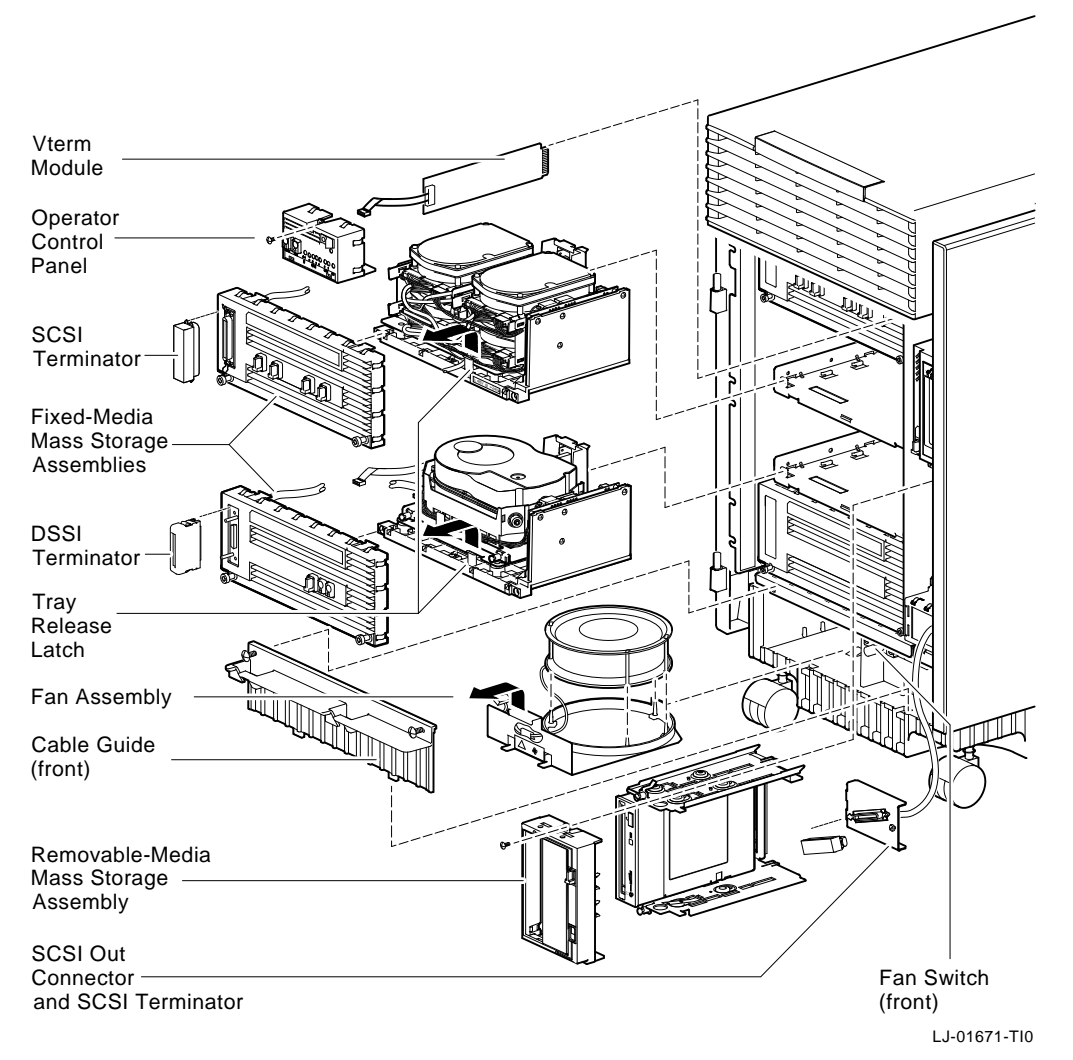

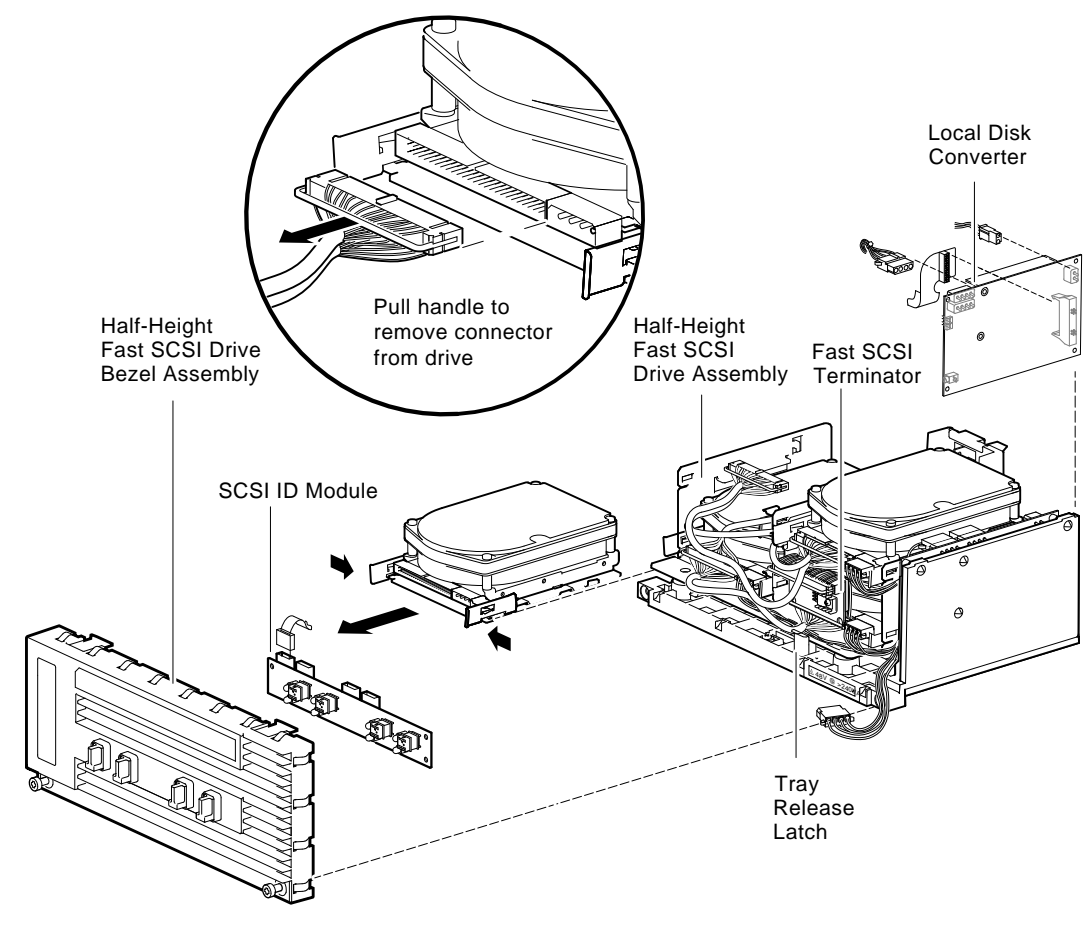

**Figure 5–3 Storage Compartment with Four 3.5-inch Fast-SCSI Drives (RZ26, RZ27, RZ35)**

LJ-02265-TI0

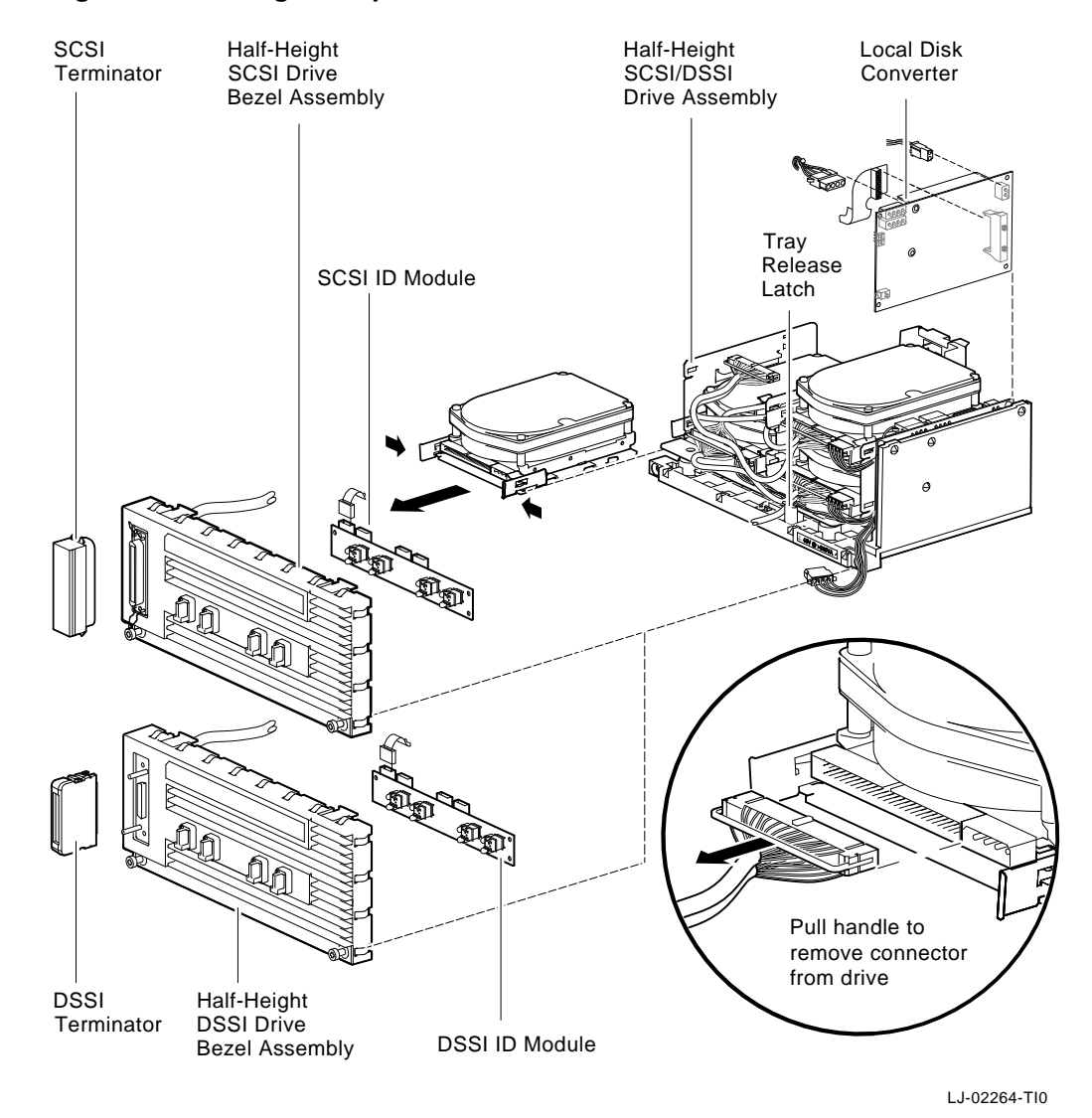

**Figure 5–4 Storage Compartment with Four 3.5-inch SCSI/DSSI Drives**

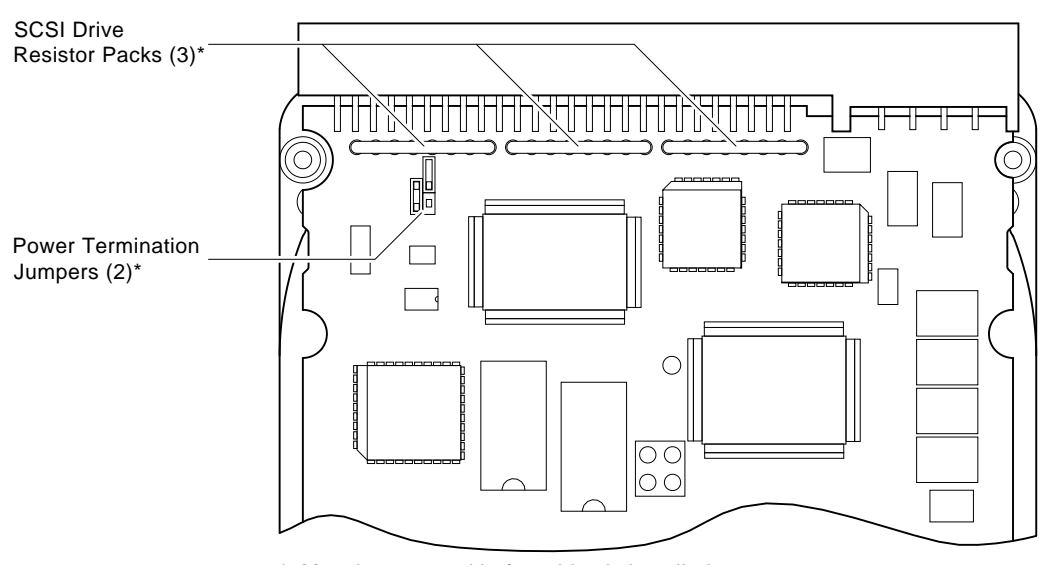

**Figure 5–5 3.5-Inch SCSI Drive Resistor Packs and Power Termination Jumpers**

\* Must be removed before drive is installed to storage tray.

LJ-02268-TI0

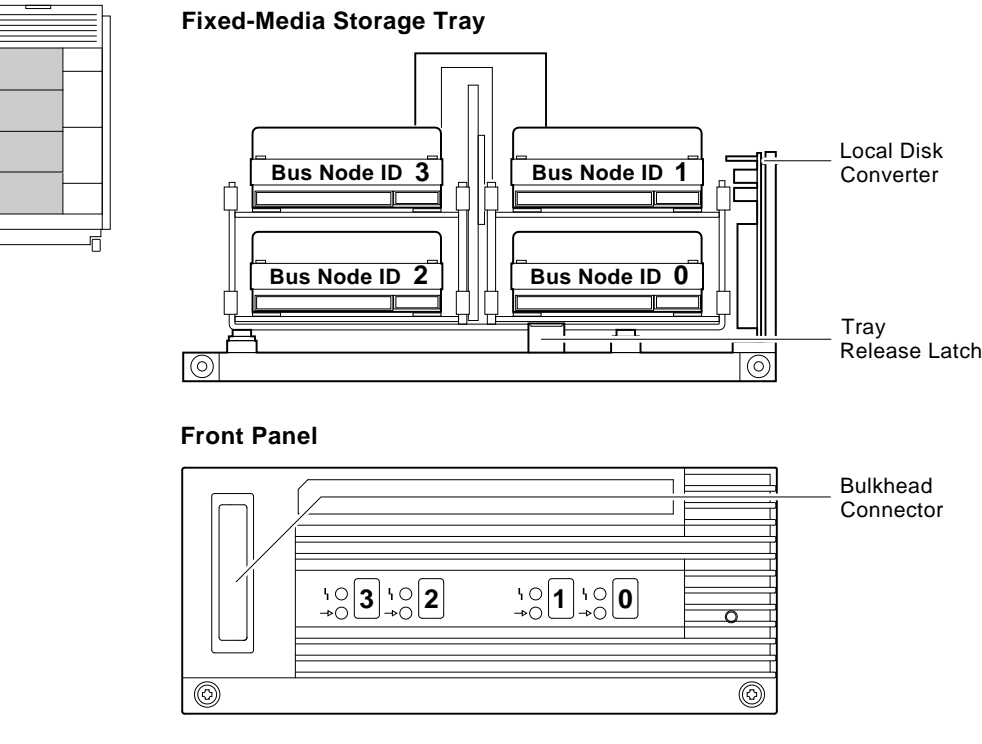

#### **Figure 5–6 Position of Drives in Relation to Bus Node ID Numbers**

LJ-02269-TI0

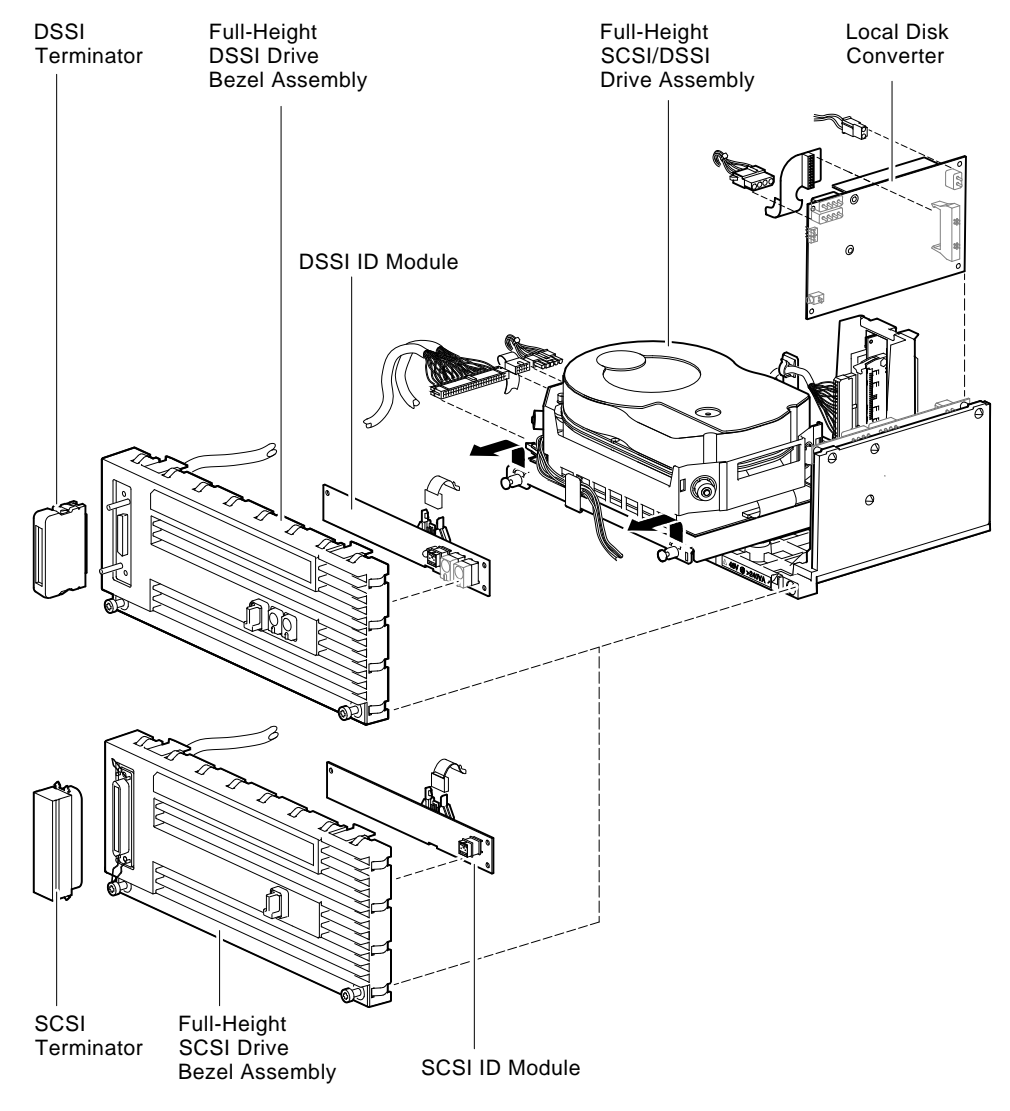

**Figure 5–7 Storage Compartment with One 5.25-inch SCSI/DSSI Drive**

LJ-02263-TI0

# **5.3 Rear FRUs**

The following sections contain the part numbers of the FRUs accessed at the rear of the system. Text is provided for additional procedures or precautions.

Refer to Figure 5–8 for the location of rear FRUs.

**5.3.1 Modules (CPU, Memory, I/O, Futurebus+)**

| <b>Part Number</b> | <b>Name</b>                   |  |
|--------------------|-------------------------------|--|
| <b>B2001-AA</b>    | KN430 processor module        |  |
| <b>B2002-BA</b>    | MS430-BA 32-MB memory module  |  |
| B2002-CA           | MS430–CA 64-MB memory module  |  |
| <b>B2002-DA</b>    | MS430-DA 128-MB memory module |  |
| <b>B2101-AA</b>    | KFA40 I/O module              |  |

#### **Removal and Replacement Tips**

**Note** \_\_\_

The two small Phillips screws on each module are used to seat the modules. Loosen these screws before you remove the modules.

To replace the I/O module:

- 1. Record the customer's nonvolatile environment variable settings using the table in Appendix C. The show command lists all the environment variables.
- 2. Record the version of the console program. The show config command displays the console version.
- 3. Remove the I/O module and move the two socketed Ethernet address ROMs (labeled ''Enet Adrs'') to the new I/O module. Refer to Figure 5–9 to locate the Ethernet address ROMs.
- 4. Install the new I/O module and power up the system. If the system passes power-up tests, note the version of the console program. If the console version of the new I/O module is less than that of the module you removed, update the firmware using the CD–ROM shipped to the customer.
- 5. Complete acceptance testing using the test command.
- 6. Set the nonvolatile environment variables to the customer's original settings. Use the set command as shown in the examples below:

```
>>> set bootdef_dev eaz0
>>> set boot_osflags 0,1
>>>
```
# **5.3.2 Ethernet Fuses**

Ethernet fuses are located on the I/O module. Refer to Figure 5–9 for the specific fuse location.

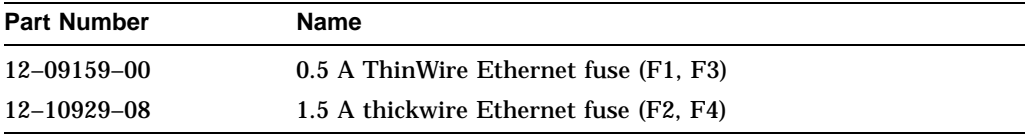

# **5.3.3 Power Supply**

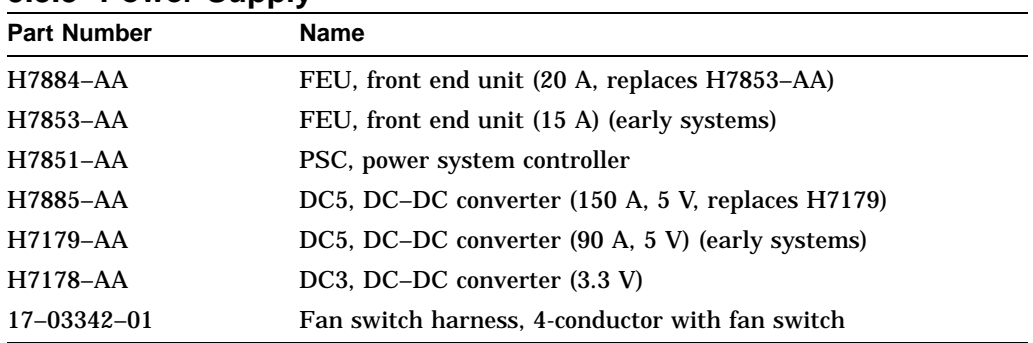

## **5.3.4 Fans**

Two fans (fan number 1 and 2) are accessed at the rear of the system.

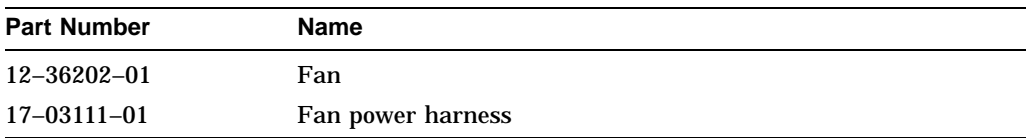

## **Figure 5–8 Rear FRUs**

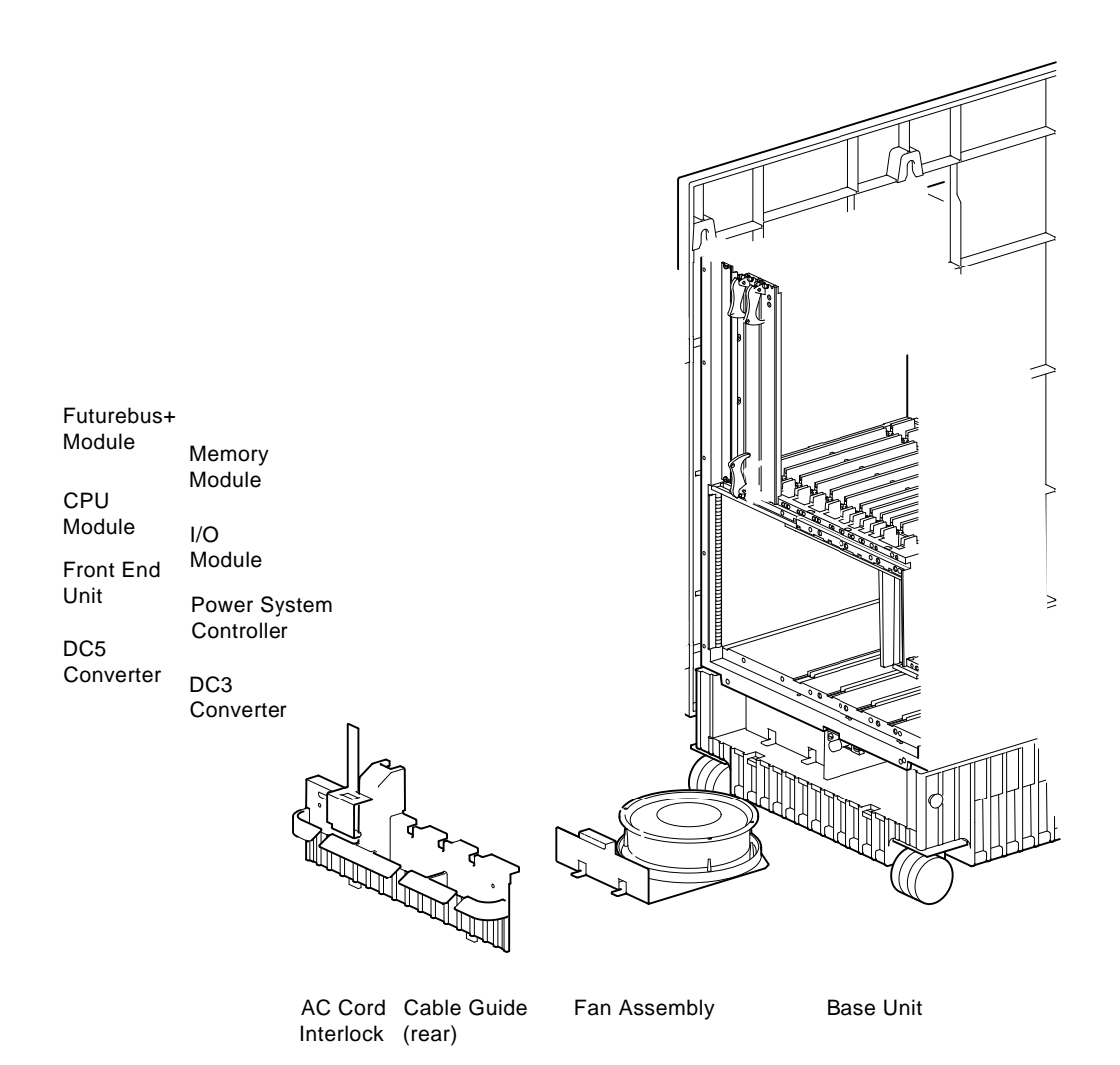

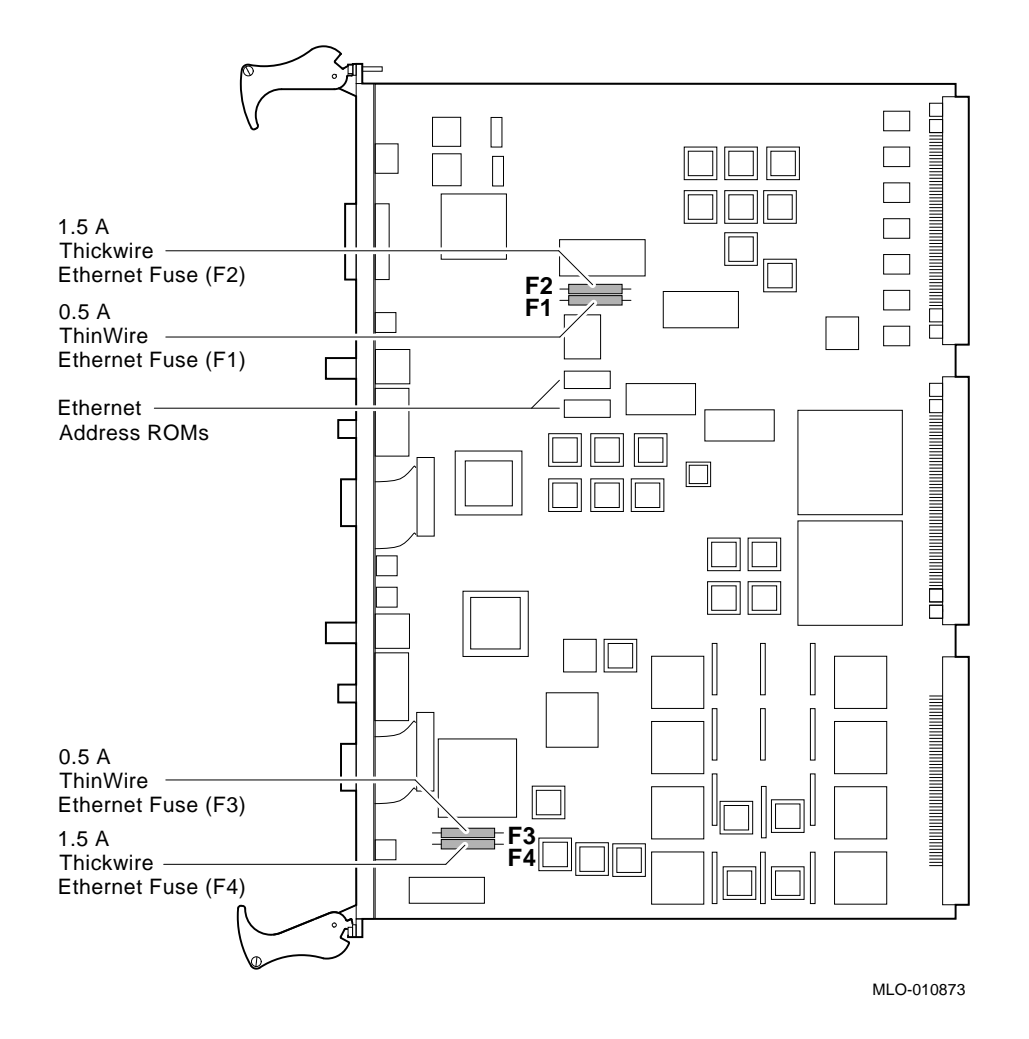

#### **Figure 5–9 Ethernet Fuses and Ethernet Address ROMs**

# **5.4 Backplane**

Refer to Figures 5–10 and 5–11.

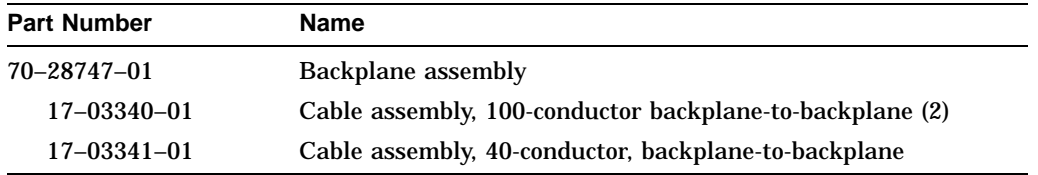

#### **Removal and Replacement Tips**

To remove the backplane:

- 1. Unseat all modules (CPU, memory, I/O, and power supply modules) from the rear backplane.
- 2. Unseat and remove the Vterm module and all storage devices from the storage backplane.
- 3. Remove SCSI out connector and disconnect its cable from the storage backplane.
- 4. Remove outer shell (Figure 5–10).
- 5. Remove screws (Figure 5–11) and with the aid of an assistant, slide the front chassis forward enough to remove the backplane.

Before removing the backplane, inspect the backplane cable assemblies. If the cables are damaged or improperly connected, replace the cables and not the backplane.

**Warning**

Lifting the front chassis requires two people.

To replace the backplane:

- 1. Secure the backplane with the two screws at the center.
- 2. Make sure the backplane is properly aligned by securing the front chassis to the rear chassis using the four screws at the top.
- 3. Replace remaining screws.

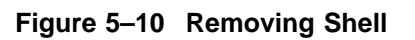

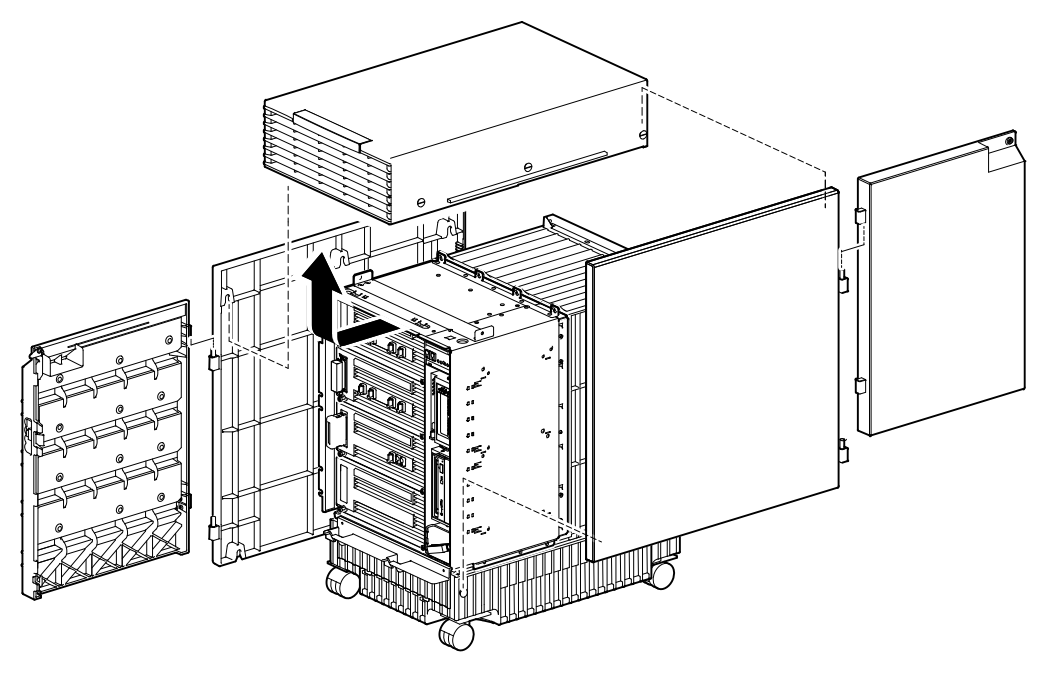

LJ-01677-TI0

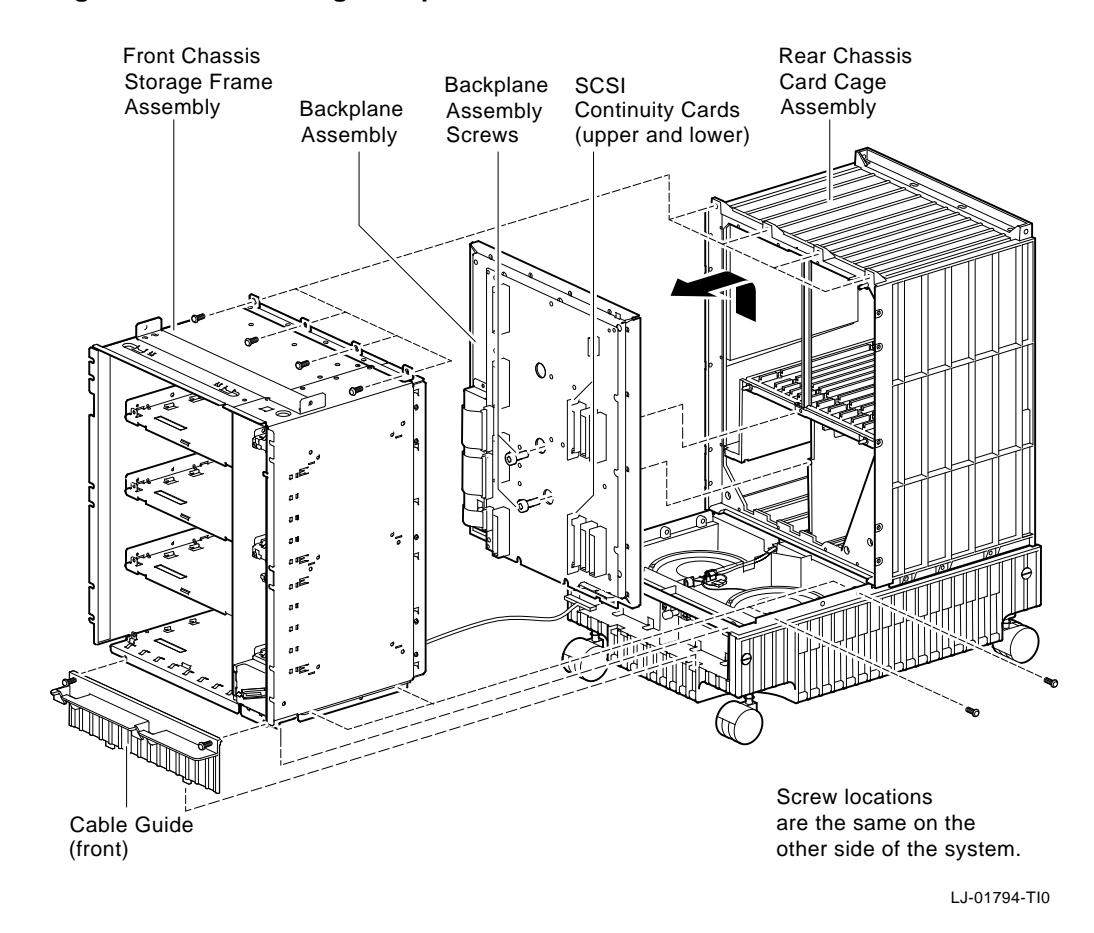

## **Figure 5–11 Removing Backplane**

**5.5 Repair Data for Returning FRUs**

When you send back an FRU for repair, staple the error log to the fault tag or include as much of the error log information as possible.

- If one or more error flags are set in a particular entry, record the mnemonics of the registers, the hex data, and error flag translations on the repair tag.
- If an error address is valid, include the mnemonic, hex data, and translation on the repair tag as well.
- For memory and cache errors, describe the error and include corrected-bit/bit-in-error information, along with the register mnemonic and hex data.

# **6 System Configuration and Setup**

This chapter provides a functional description of the system components, as well as system configuration and setup information.

- Section 6.1 provides a description of the major components and subsystems that make up the DEC 4000 system.
- Section 6.2 describes how to examine the system configuration using console commands.
- Section 6.3 describes how to set and examine environment variables.
- Section 6.4 describes how to set and examine DSSI parameters.
- Section 6.5 describes how to set console line baud rates.

# **6.1 Functional Description**

The DEC 4000 AXP system is a department-level system that uses the custom VLSI CPU chip (DECchip 21064 microprocessor) based on the Alpha APX RISC architecture. The system is housed in a BA640 enclosure and includes the following components:

- Card cage that holds:
	- Up to 2 CPU modules
	- One I/O module
	- Up to 4 memory modules
	- Up to 6 Futurebus+ modules
- Four fixed-media storage compartments (each can hold up to 4 half-height drives or 1 full-height drive).
- A removable-media storage compartment (can hold 2 full-height or up to 4 half-height devices)
- Four fans
- Backplane assembly (includes system backplane: serial control bus, Futurebus+, and power bus; storage backplane: fixed-media and removablemedia)
- Power subsystem
- Operator control panel

Figure 6–1 provides a block diagram of the system components. The major system components are:

- System bus (CPUs, memory, and I/O module)
- Serial control bus
- Futurebus+ and associated options

Figure 6–2 provides a diagram of the system backplane.

**Figure 6–1 System Block Diagram**

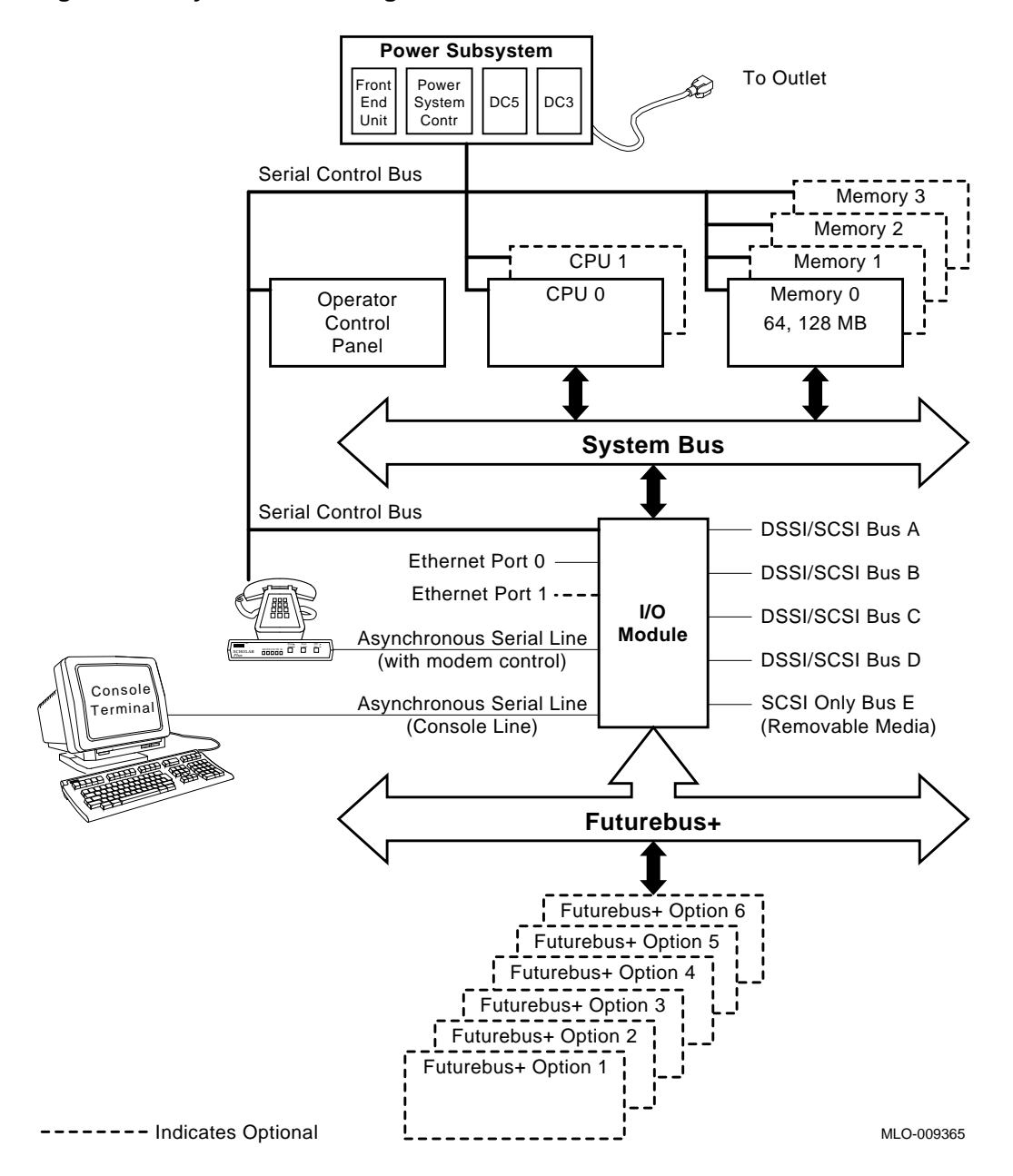

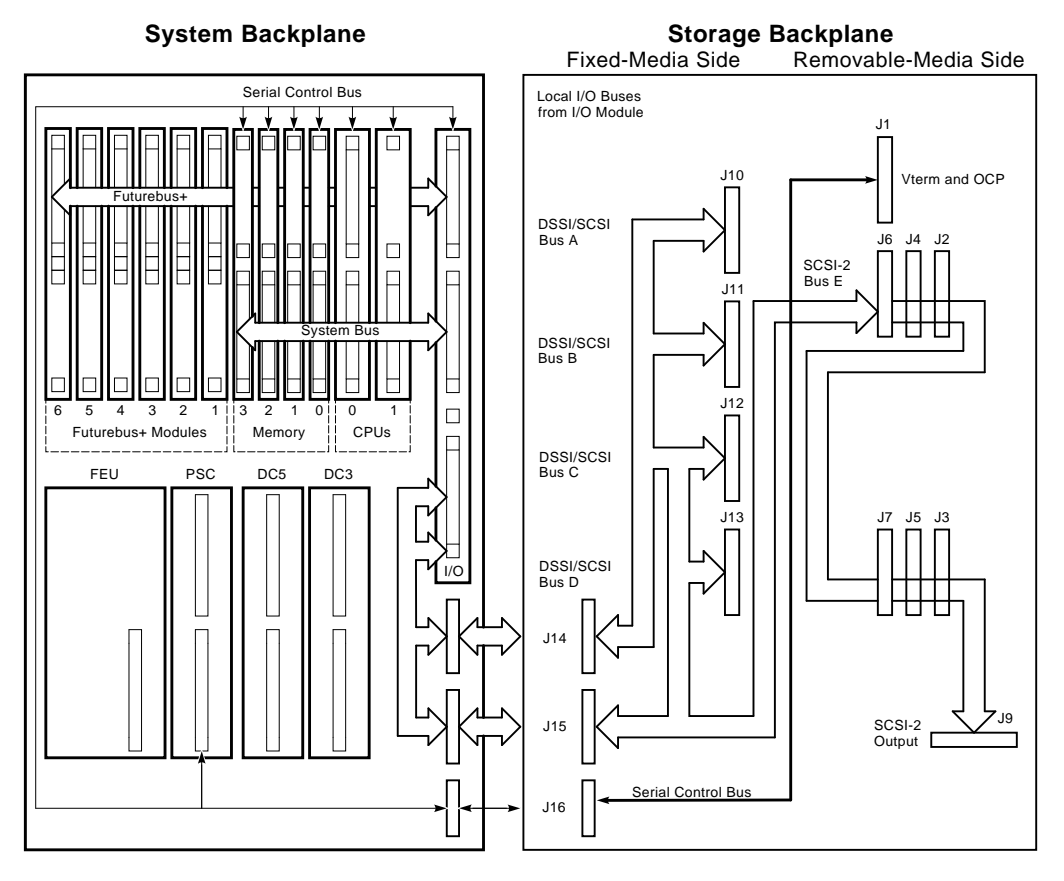

#### **Figure 6–2 System Backplane**

LJ-02062-TI0

Figures 6–3 and 6–4 show the front and rear of the BA640 enclosure.

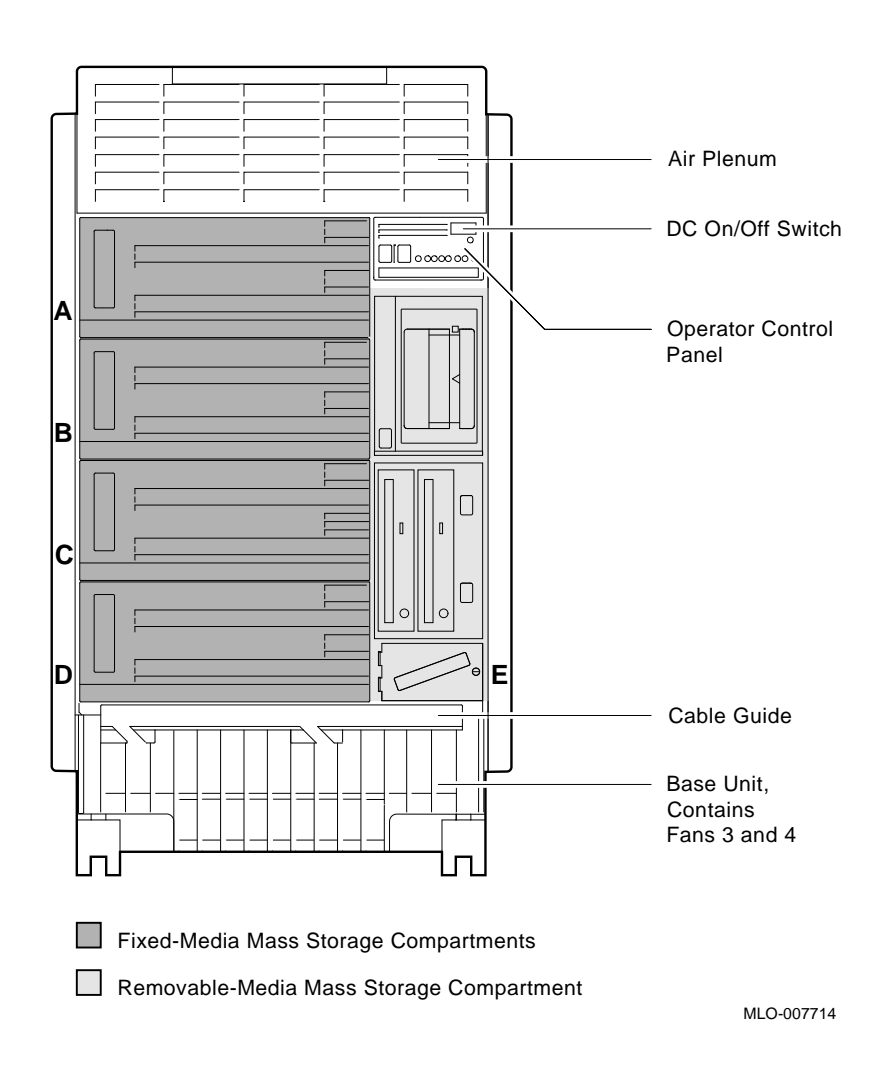

**Figure 6–3 BA640 Enclosure (Front)**

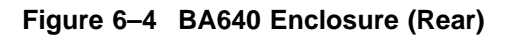

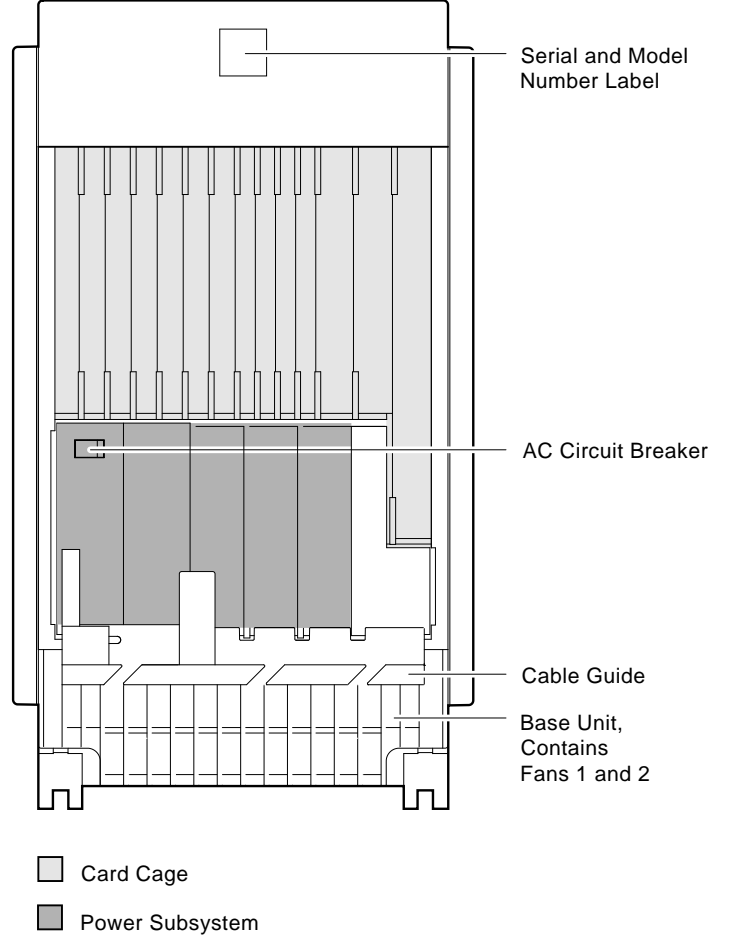

MLO-007715
# **6.1.1 System Bus**

The system bus interconnects the CPUs, memory modules, and I/O module. The I/O module provides access to basic I/O functions (network, storage devices, and console program). The I/O module also is the adapter to the I/O expansion bus, Futurebus+.

The system bus is a shared-memory bus designed to support the Alpha AXP architecture and up to two processors. It supports a ''snooping'' protocol that allows a CPU's first-level write-through cache and second-level write-back cache to maintain consistent data with another processor's caches, system memory, and the I/O port on a transaction-by-transaction basis.

The system bus is a synchronous, multiplexed interconnect that can transfer a 34-bit address or a 128-bit data with 32-bit parity in a bus transaction. Two CPU modules and an I/O module arbitrate for the system bus via a prioritized scheme that allows the I/O module to interleave with the two CPU modules. The arbitration function and system bus clock generators are located on the CPU 0 module.

## **6.1.1.1 KN430 CPU**

The KN430 CPU module is based upon the DECchip 21064 processor, designed and manufactured by Digital. The system supports up to two CPU modules in a symmetric multiprocessing configuration. The first CPU is installed in slot 0. For symmetric multiprocessing (SMP), a second CPU is installed in slot 1. Figure 6–5 provides a block diagram of the CPU module.

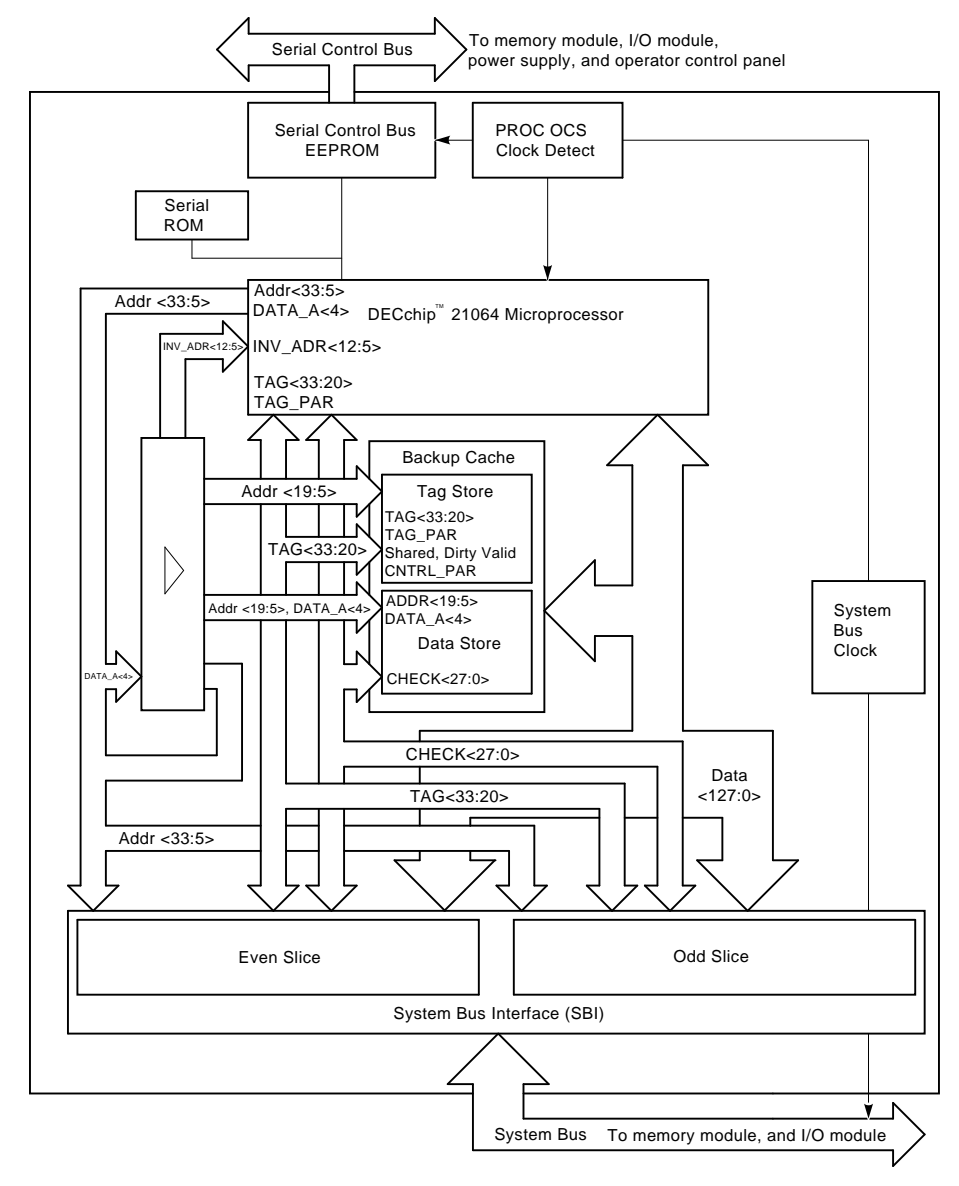

**Figure 6–5 CPU Block Diagram**

LJ-02057-TI0

#### **CPU Features**

Each CPU has the following features:

- DECchip 21064 processor chip (approximately 100 MIPS, 20 MFLOPS)
- 1-MB direct-mapping backup cache (physical write-back cache, 32-byte block size)
- Interface to system bus (128 bits wide)
- System bus arbiter
- System bus clock generator/distributor

**Note**

Although both CPUs in a dual-processor system have system bus clock and master bus arbitration circuitry, they are enabled on CPU 0.

• Serial control bus controller for communications with other components of the system

#### **DECchip 21064 Features**

The DECchip 21064 microprocessor is a CMOS-4 superscalar, superpipelined implementation of the Alpha AXP architecture.

The microprocessor has the following features:

- All instructions are 32 bits long and have a regular instruction format
- Floating-point unit, supports Digital and IEEE floating-point data types
- 32 integer registers, 64 bits wide
- 32 floating-point registers, 64 bits wide
- On-chip 8-KB, direct-mapping, write-through physical data cache
- On-chip 8-KB, direct-mapping, read-only virtual instruction cache
- On-chip 8-entry I-stream translation buffer
- On-chip 32-entry D-stream translation buffer
- Serial ROM interface for booting and diagnostics
- Clock generator
- Packaged in a 431-pin PGA package.

#### **6.1.1.2 Memory**

MS430 memory modules provide high-bandwidth, low-latency program and data storage elements for DEC 4000 AXP systems. Up to four memory modules can be configured in a DEC 4000 AXP system.

The MS430 memory modules are designed to be compatible with two generations of DRAM technology—256K x 4 and 1-MB x 4 parts—and are configured with either two or four banks of DRAMs. Each bank is configured as 32 bytes (256 bits) of data storage and 24 bits for error detection and correction (EDC).

MS430 memory is available in three variations:

- MS430–BA (B2002–BA) 32-MB memory
- MS430–CA (B2002–CA) 64-MB memory
- MS430–DA (B2002–DA) 128-MB memory

Each memory module provides a number of features in order to improve performance, reliability, and availability. See Table 6–1 below.

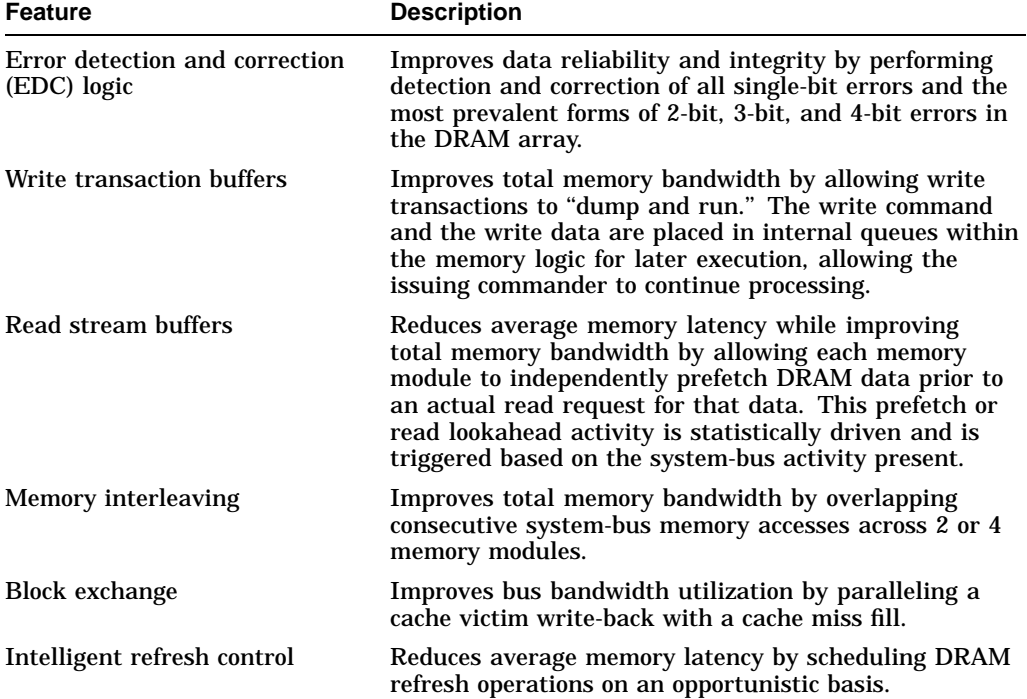

# **Table 6–1 Memory Features**

Figure 6–6 provides a block diagram of an MS430 memory module.

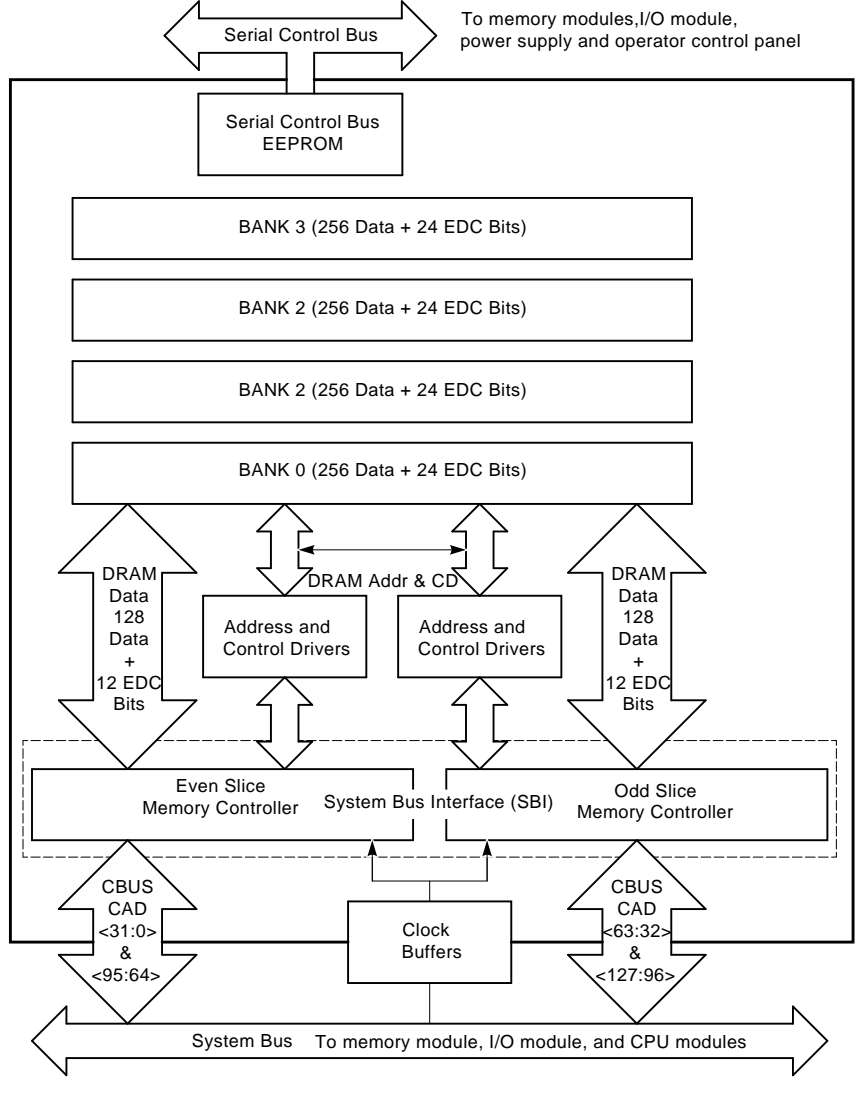

#### **Figure 6–6 MS430 Memory Block Diagram**

LJ-02055-TI0

#### **6.1.1.3 I/O Module**

The KFA40 I/O module contains the base set of necessary I/O functions and is required in all systems. Figure 6–7 provides a block diagram of the I/O module. I/O module functions include:

• Four SCSI-2/DSSI buses for fixed-media devices

**Note**

Each of the 4 fixed-media buses may operate as a SCSI-2 bus or a DSSI bus. SCSI-2 and DSSI devices can not share the same bus, however.

- One SCSI-2 only bus for removable media devices
- Two Ethernet interfaces, using the third generation Ethernet chip (TGEC).
	- Each Ethernet interface has two associated connectors: thickwire (standard Ethernet) and ThinWire. A switch located between the connectors allows you to select the connectors. To connect to a twisted-pair Ethernet, you connect a twisted-pair H3350 media access unit to the thickwire port, using a standard transceiver cable.
- Profile B Futurebus+ bus adapter (allows both 32- and 64-bit data transfers).
- Interface to system bus (128 bits wide) for arbitration with CPU and memory
- Console and diagnostic firmware (512 KB of flash-erasable read-only memory—FEPROM), used in the second stage of power-on diagnostics
- 8 KB of EEROM for console use
- Time-of-year (TOY) clock
- One asynchronous serial line unit (SLU) dedicated to the console subsystem
- One additional asynchronous SLU with modem control
- Serial control bus controller for communications with other components of the system

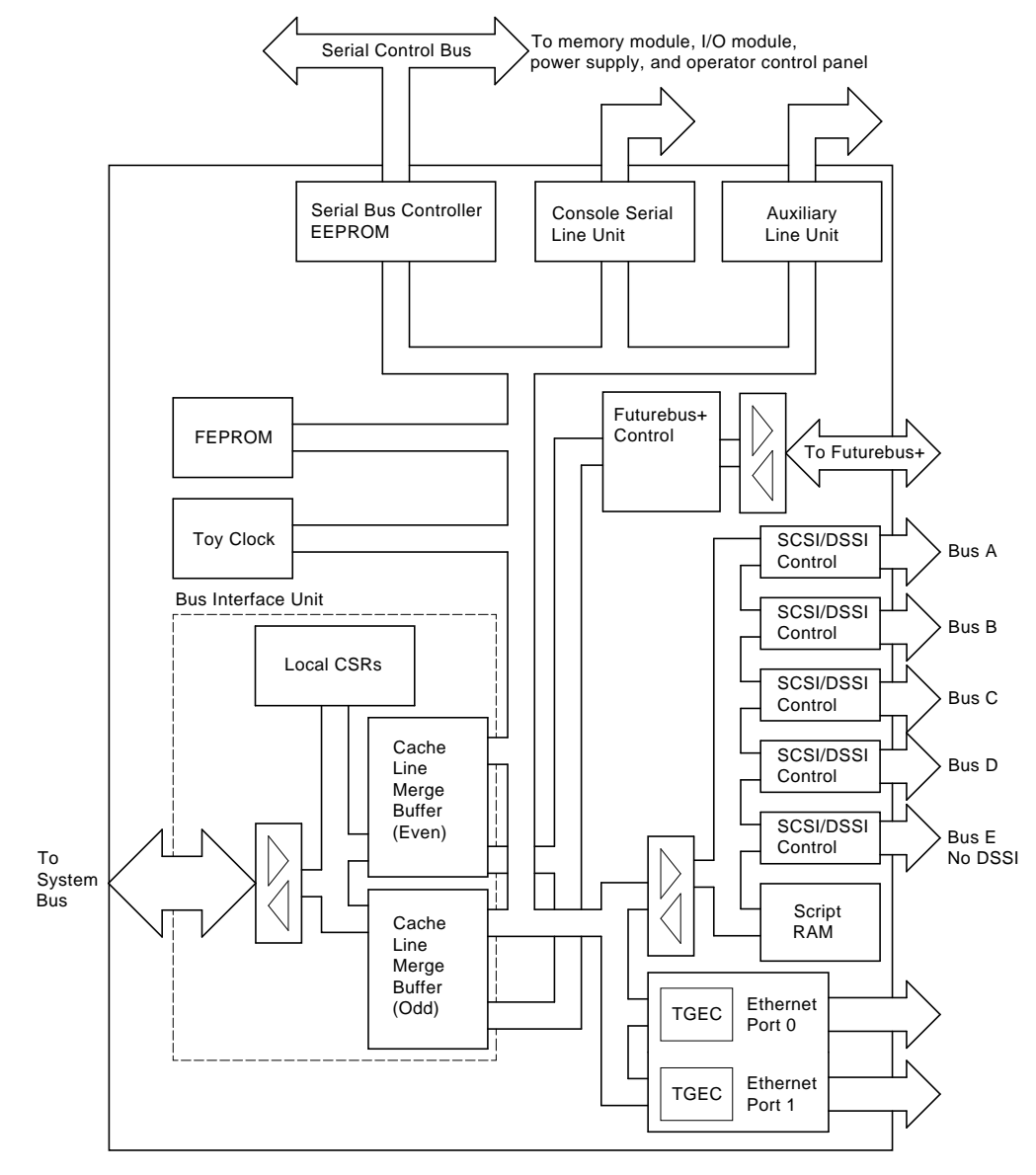

**Figure 6–7 I/O Module Block Diagram**

LJ-02056-TI0

# **6.1.2 Serial Control Bus**

The serial control bus is a two-conductor serial interconnect bus that is independent of the system bus. The serial control bus connects the following modules:

- CPUs
- I/O module
- Memory modules
- Power system controller (PSC)
- Operator control panel (OCP)

The serial control bus communicates with the interfaces on the operator control panel and power system controller, and with the 256-byte error log EEPROM devices on the CPU, I/O, and memory modules. The bus master is located on the I/O module.

The interface on the OCP provides the mechanism for indicating status information on the OCP LEDs.

Figure 6–8 shows where information comes from that is logged to the serial control bus EEPROMs and lists console commands that are commonly used to examine EEPROM data. Some functions illustrated may not be supported on early systems.

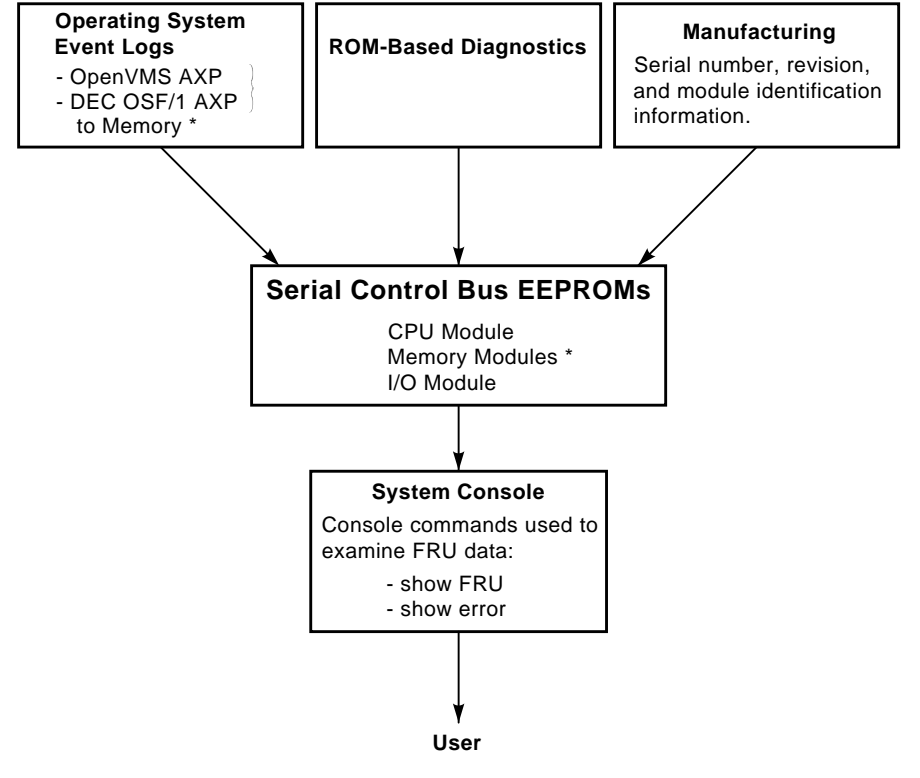

#### **Figure 6–8 Serial Control Bus EEPROM Interaction**

LJ-02064-TI0

# **6.1.3 Futurebus+**

DEC 4000 AXP systems implement Futurebus+ as the I/O bus. Features of Futurebus+ include:

- IEEE open standard
- 32- or 64-bit, multiplexed address and data bus
- Asynchronous protocol
- Centralized arbitration
- Multiple priority levels
- 160 MB/s bandwidth, asymptotic

Six Futurebus+ modules can reside in the Futurebus+ portion of the card cage. The slots are numbered 1–6 from right to left.

# **6.1.4 Power Subsystem**

The power subsystem is a universal supply that is designed to operate in all countries. Power for the backplane assembly is provided by the centralized power source. Fixed-media storage devices are powered by local disk converters (LDCs) included in each storage compartment. The power subsystem has five basic components:

- Front end unit (FEU) (AC to 48 VDC with power factor correction)
- Power system controller (PSC)
- DC5 DC-DC converter unit—5 V. This unit is capable of providing 150 A.
- DC3 DC-DC converter unit—This unit generates three voltages; 12 V at 4 A, 3.3 V at 20 A and 2.1 V at 10 A (Futurebus+ terminator power).
- Local disk converters (LDCs). The local disk converters generate three voltages for storage devices (+5, +12 and +5 V SCSI-2/DSSI terminator voltage).

All of the power supply components (except the LDCs) plug into the system backplane. An LDC is packaged with each fixed-media storage assembly.

System availability is enhanced via an optional, external uninterruptible power supply (UPS). The UPS is able to keep the system running in the event of a power failure.

Figure 6–9 provides a block diagram of the power subsystem components and their function.

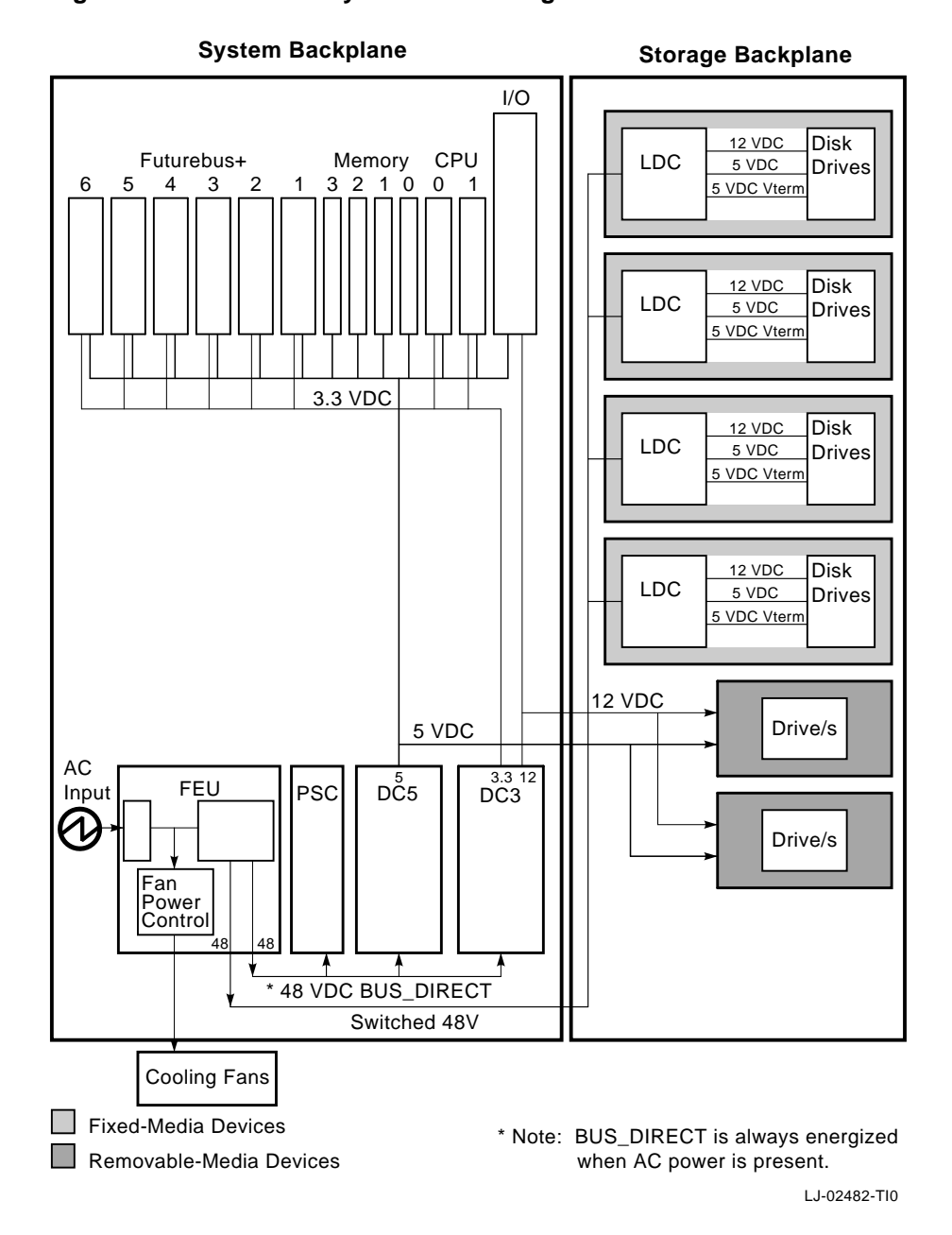

# **Figure 6–9 Power Subsystem Block Diagram**

# **6.1.5 Mass Storage**

System mass storage is supported by SCSI-2 and DSSI adapters that reside on the I/O module. Each SCSI-2/DSSI bus is architecturally limited to eight devices, including host adapter.

## **6.1.5.1 Fixed-Media Compartments**

Four DSSI/SCSI-2 adapters support the four fixed-media storage compartments (A–D) (Figure 6–10). For each of the fixed-media compartments, two possible configurations are allowed:

- One full-height 5.25-inch disk
- Up to four 3.5-inch disks

Each adapter provides a separate SCSI/DSSI bus that can support up to eight nodes, where the adapter and each storage device count as one node. Hence, each storage adapter can support up to seven storage devices.

An external connector on the front of each mass storage compartment provides support for external mass storage devices. External devices reside on the same bus as the disks in the mass storage compartment to which they are connected.

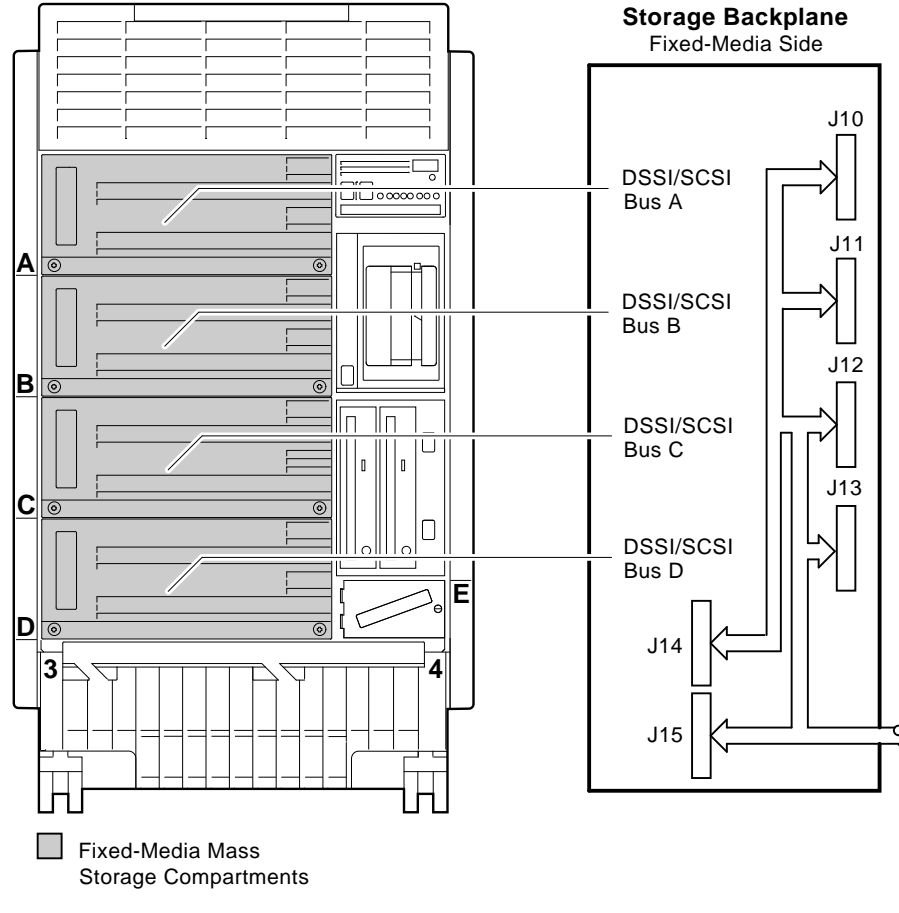

**Figure 6–10 Fixed-Media Storage**

LJ-02293-TI0

#### **Fixed-Media Configuration Rules**

• For each SCSI/DSSI bus, do not duplicate bus node ID numbers for the storage devices. For Bus A, you can have only one storage device identified as bus node 0, one storage device as 1, and so on; for Bus B, you can have only one storage device identified as bus node 0, one storage device as 1, and so on.

- Any one of the four fixed-media compartments can be either SCSI or DSSI, but drives of both types can never be mixed on the same bus. If SCSI devices are chosen, all devices in the mass storage compartment must be SCSI, and external drives connected to that compartment must also be SCSI.
- When more than one DSSI bus is being used and the system is using a nonzero allocation class, you need to assign new MSCP unit numbers for devices on all but the first DSSI bus (Bus A), since the unit numbers for all DSSI devices connected to a system's associated DSSI buses must be unique. Refer to Section 6.4 for more information on setting parameters for DSSI devices.
- By convention, storage devices are numbered in increasing order from right to left, beginning with zero.

**Note**

If you change the bus node ID plugs, you must recycle power (press the Reset button or turn on power with the DC on/off switch) before the new setting will take effect. The system reads the bus node ID values at power-up.

## **6.1.5.2 Removable-Media Storage Compartment**

A fifth SCSI adapter supports the removable-media storage compartment (bus E) (Figure 6–11). The removable-media compartment supports:

- Up to four half-height removable-media devices
- Up to two full-height removable-media devices
- One full-height and up to two half-height removable-media devices

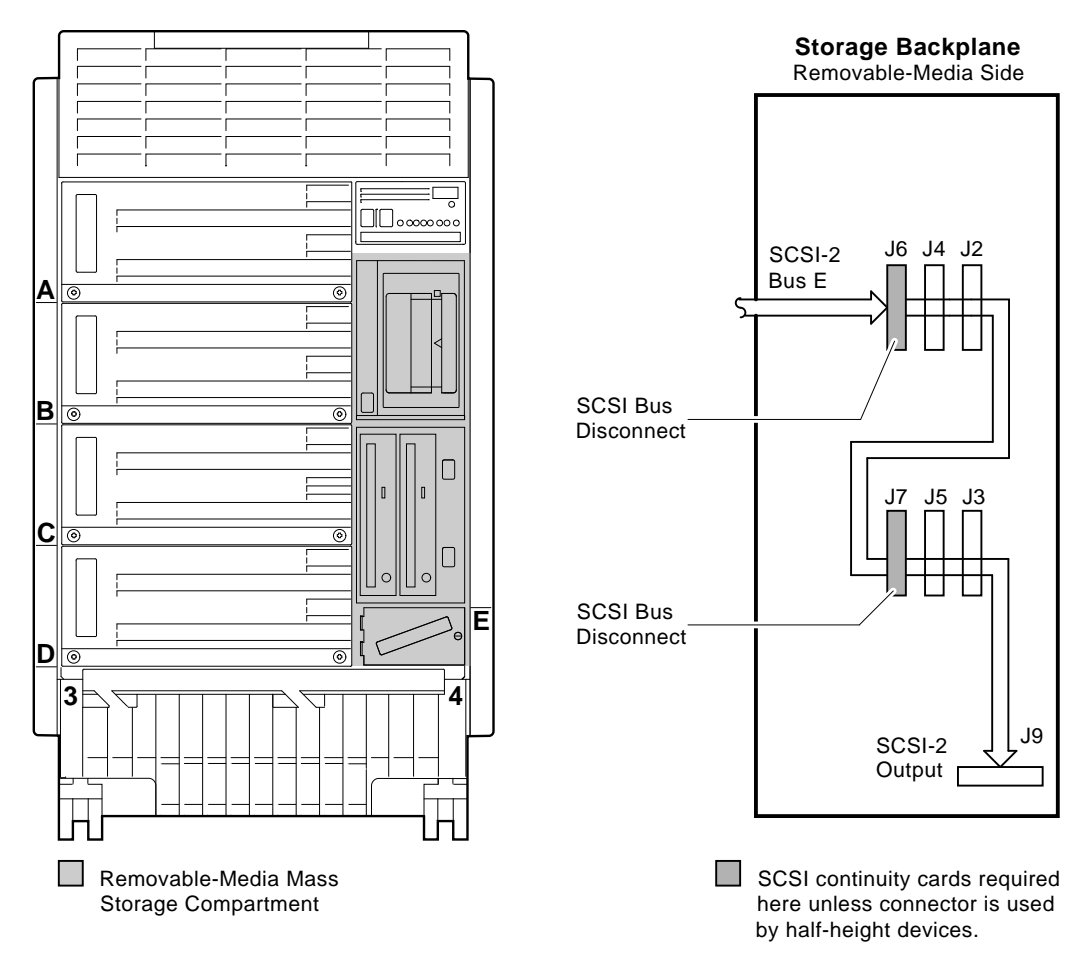

**Figure 6–11 Removable-Media Storage**

LJ-02270-TI0

#### **Removable-Media Configuration Rules**

• Connectors J6 (upper left) and J7 (lower left) of the removable-media storage compartment require either a storage device (half-height) or SCSI continuity card. If a half-height device is installed, store the SCSI continuity card in connectors J4 or J5.

The continuity card architecture in the SCSI section of the system enclosure is used to minimize the SCSI bus stub length, which is critical to correct operation.

- Do not duplicate bus node ID numbers for your storage devices. For Bus E, you can have only one storage device identified as bus node 0, one storage device as 1, and so on.
- By convention, storage devices in the removable-media storage compartment are numbered in increasing order from left to right, top to bottom, beginning with zero. The TZ30, which uses internal jumper switches to assign its bus node ID, is an exception to this rule. For ease of installation, the TZ30 uses the default setting of five.

**Note** If you change the bus node ID plugs, you must recycle power (press the Reset button or turn on power with the DC on/off switch) before the new setting will take effect. The system reads the bus node ID values at

**6.1.6 System Expansion**

power-up.

The R400X mass storage expander provides space for up to seven additional disk drives or up to six disk drives and a tape drive (TZ-, TF-, or TL-series). Using R400X expanders, you can fill four SCSI-2/DSSI buses for a total of up to 28 disks (approximately 28 GB).

## **6.1.6.1 Power Control Bus for Expanded Systems**

The three power bus connectors on the power system controller allow you to configure a power bus for systems expanded with the R400X expander. The power bus allows you to turn power on and off for one or more expanders through the power supply designated as the main power supply (Figure 6–12 and Table 6–2).

**Note**

DSSI VAXcluster systems should not be configured with a power bus. Inadvertently bringing down the cluster defeats the added reliability of a DSSI VAXcluster.

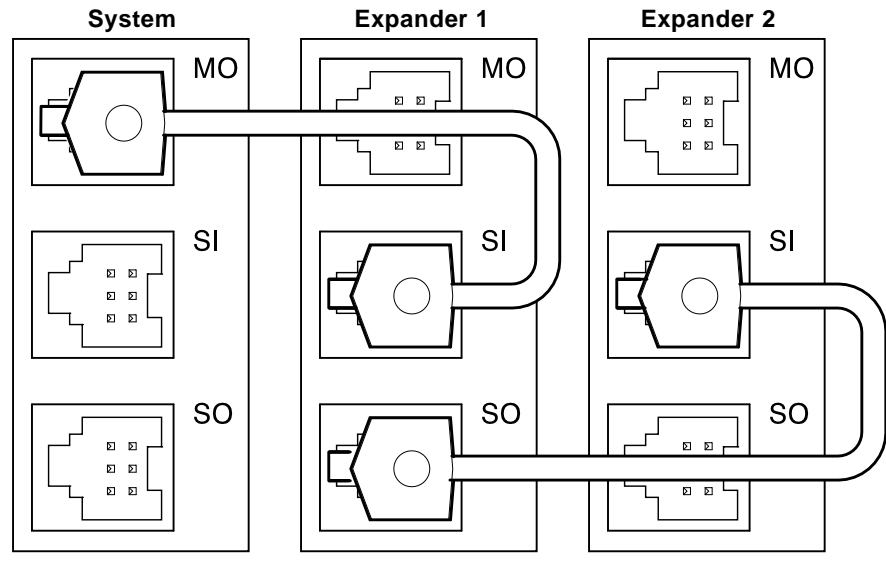

**Figure 6–12 Sample Power Bus Configuration**

LJ-02488-TI0

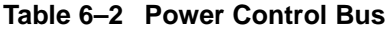

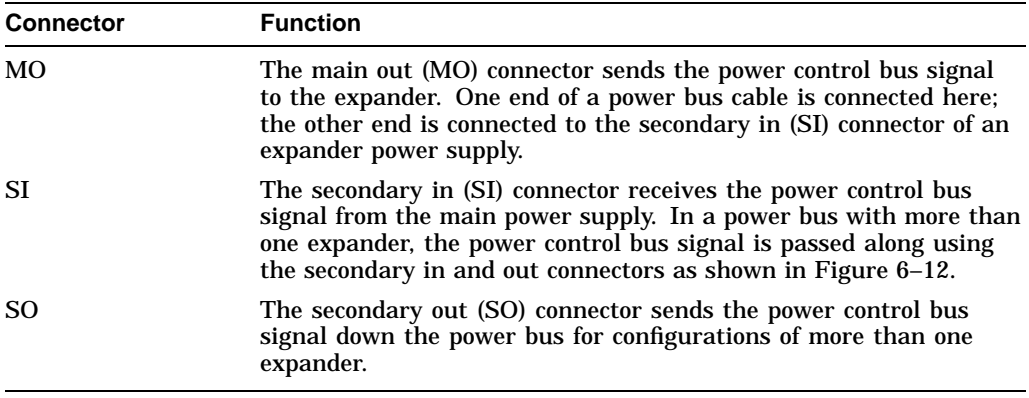

# **6.2 Examining System Configuration**

Several console commands are available for examining system configuration:

- show config (Section 6.2.1)—Displays the buses on the system and the devices found on those buses.
- show device (Section 6.2.2)—Displays the devices and controllers in the system.
- show memory (Section 6.2.3)–Displays main memory configuration.

# **6.2.1 show config**

The show config command displays the buses found on the system and the devices found on those buses. You can use the information in the display to identify target devices for commands such as boot and test, as well as to verify that the system sees all the devices that are installed.

*Synopsis:*

show config

*Examples:*

>>> show config

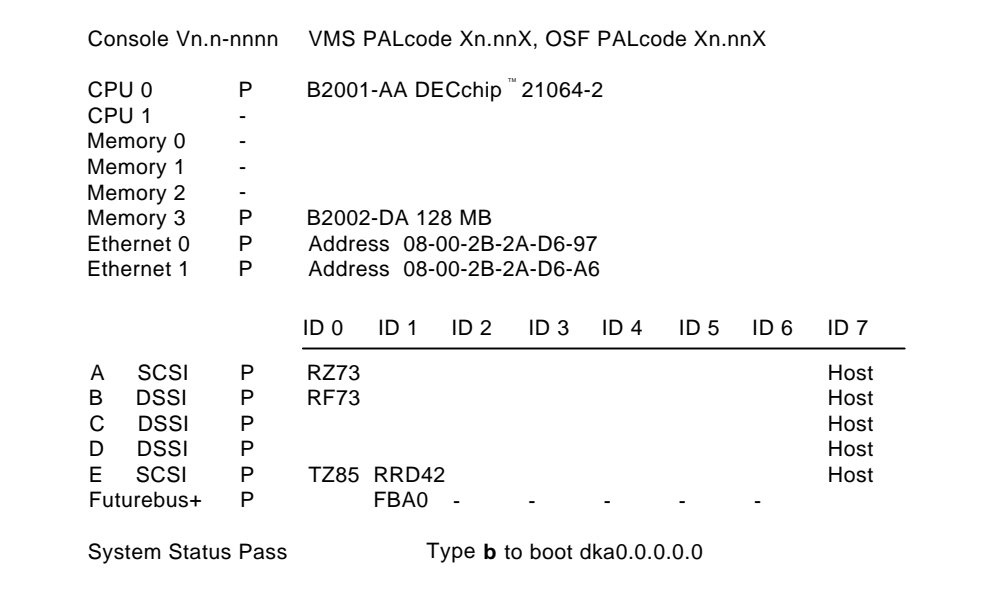

>>>

LJ-02267-TI0

# **6.2.2 show device**

The show device command displays the devices and controllers in the system. The device name convention is shown in Figure 6-13.

#### **Figure 6–13 Device Name Convention**

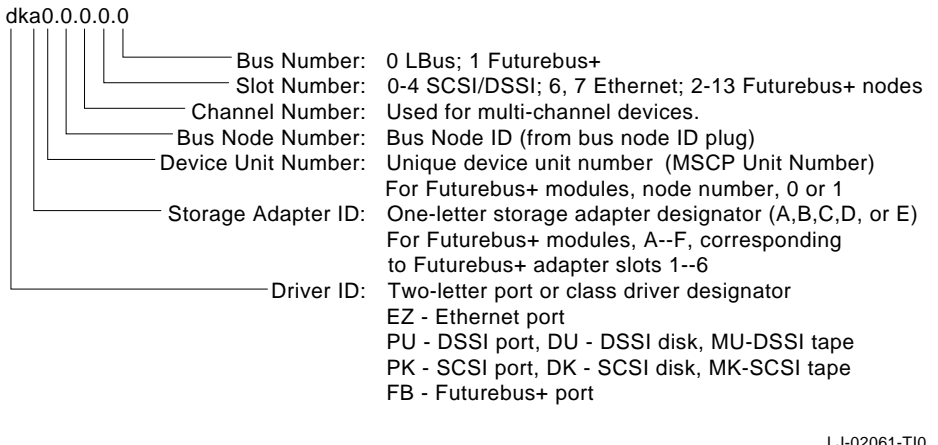

LJ-02061-TI0

**Note**

Storage adapter IDs and slot numbers correspond to the mass storage compartments as follows:

Fixed-Media:

Storage compartment A (top): storage adapter a Storage compartment B: storage adapter b Storage compartment C: storage adapter c Storage compartment D (bottom): storage adapter d Removable-Media:

Storage compartment E: storage adapter e

*Synopsis:*

show device [device\_name]

*Arguments:*

[device\_name] The device name or device abbreviation. When abbreviations or wildcards are used, all devices that match the type are displayed.

# *Examples:*

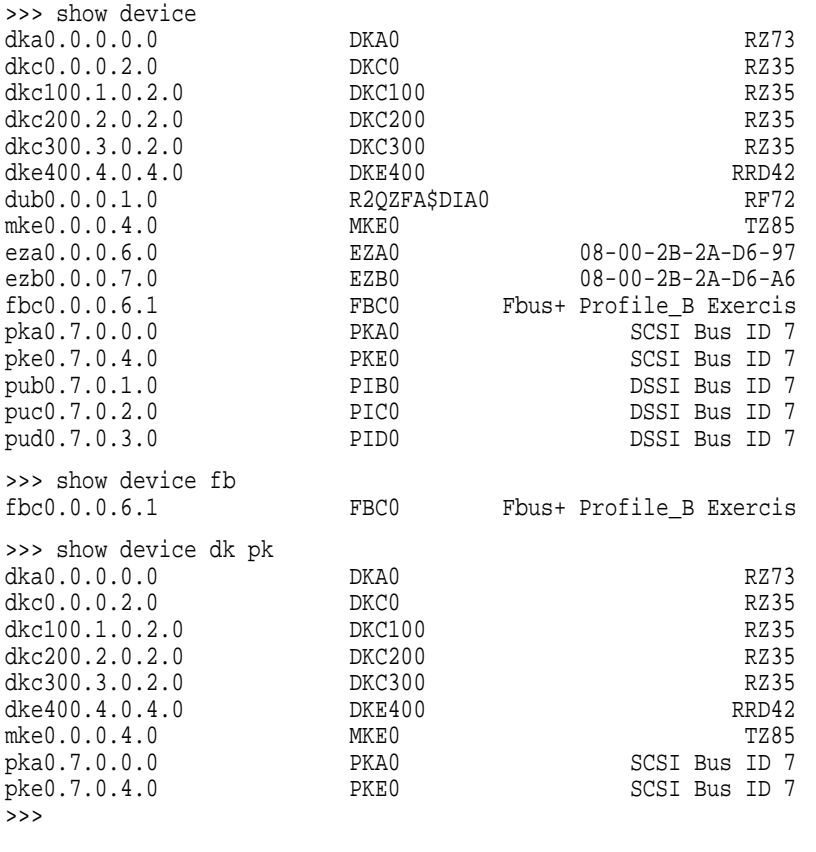

**Note**

If no devices or terminators are present for a SCSI-2/DSSI bus, the display will show an indeterminant device type for that controller, such as p\_a0 or p\_b0.

# **6.2.3 show memory**

The show memory command displays information for each memory module in the system.

*Synopsis:*

show memory

*Examples:*

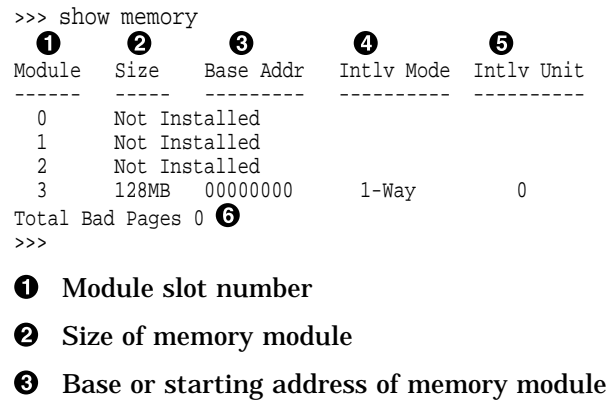

- $\bullet$  Interleave mode—number of modules interleaved (1–4-way interleaving)
- $\Theta$  Interleave unit number
- & Number of bad pages in memory (8 KB/page)

# **6.3 Setting and Showing Environment Variables**

The environment variables decribed in Table 6–3 are typically set when you are configuring a system. Refer to Appendix A for a complete listing and description of all environment variables.

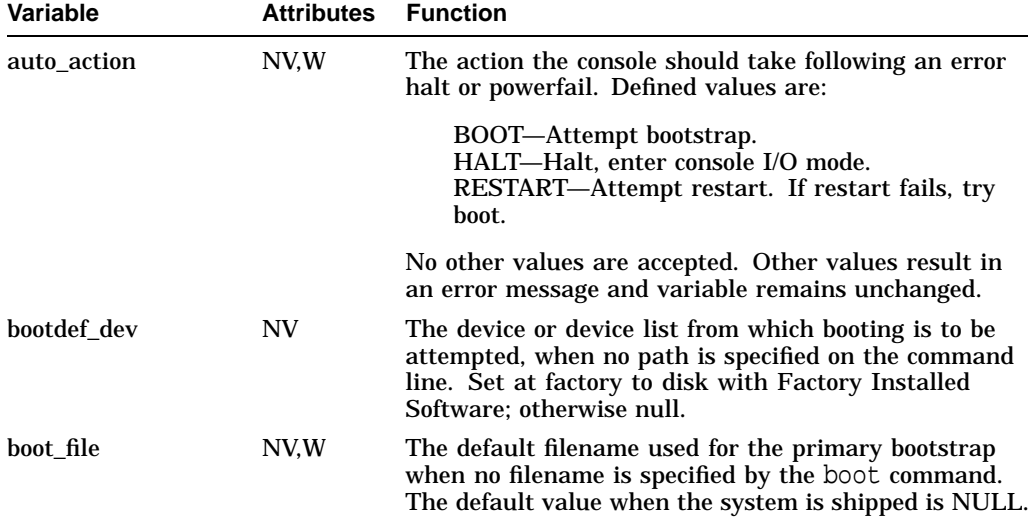

#### **Table 6–3 Environment Variables Set During System Configuration**

Key to variable attributes:

NV - Nonvolatile. The last value saved by system software or set by console commands is preserved<br>across system initializations, cold bootstraps, and long power outages.<br>W - Warm nonvolatile. The last value set by system s and restarts.

(continued on next page)

| <b>Variable</b> | <b>Attributes</b> | <b>Function</b>                                                                                                    |  |  |  |  |
|-----------------|-------------------|----------------------------------------------------------------------------------------------------|--|--|--|--|
| boot_osflags    | NV.W              | Default additional parameters to be passed to system<br>software during booting if none are specified by the<br>boot command.                                                                                                    |  |  |  |  |
|                 |                   | On the OpenVMS AXP operating system, these<br>additional parameters are the root number and boot<br>flags. The default value when the system is shipped is<br>NULL.                                                                                                    |  |  |  |  |
|                 |                   | The following parameters are used with the DEC<br>OSF/1 operating system:                                                                                                    |  |  |  |  |
|                 |                   | Autoboot. Boots /vmunix from bootdef_dev, goes<br>a<br>to multiuser mode. Use this for a system that<br>should come up automatically after a power<br>failure.                                                                                                    |  |  |  |  |
|                 |                   | Stop in single-user mode. Boots /vmunix to<br>S<br>single-user mode and stops at the # (root)<br>prompt.                                                                                                    |  |  |  |  |
|                 |                   | i<br>Interactive boot. Request the name of the<br>image to boot from the specified boot device.<br>Other flags, such as -kdebug (to enable the<br>kernel debugger), may be entered using this<br>option.                                                                                                    |  |  |  |  |
|                 |                   | D<br>Full dump, implies "s" as well. By default, if<br>DEC OSF/1 V2.1 crashes, it completes a partial<br>memory dump. Specifying "D" forces a full<br>dump at system crash.                                                                                                    |  |  |  |  |
|                 |                   | Common settings are a, autoboot; and Da, autoboot;<br>but create full dumps if the system crashes.                                                                                                    |  |  |  |  |
| tta*_baud       | <b>NV</b>         | Here " $*$ " may be 0 or 1, corresponding to the primary<br>console serial port, tta0 or the auxiliary console serial<br>port, tta1. Specifes the baud rate of the primary<br>console serial port, tta0. Allowable values are 600,<br>1200, 2400, 4800, 9600, and 19200. The initial value<br>for tta0 is read from the baud rate select switch on the<br>OCP. |  |  |  |  |

**Table 6–3 (Cont.) Environment Variables Set During System Configuration**

Key to variable attributes:

NV - Nonvolatile. The last value saved by system software or set by console commands is preserved<br>across system initializations, cold bootstraps, and long power outages.<br>W - Warm nonvolatile. The last value set by system s

#### *Synopsis:*

set [-default] [-integer] -[string] envar value

show envar

#### *Arguments:*

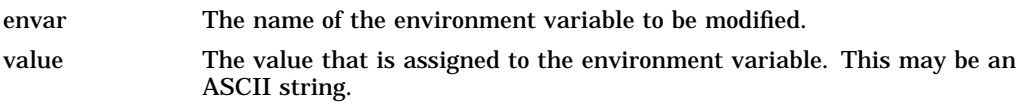

# *Options:*

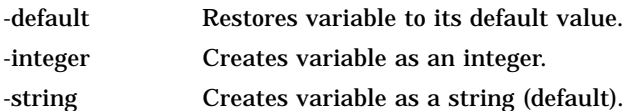

#### *Examples:*

```
>>> set bootdef_dev eaz0
>>> show bootdef_dev
eza0
>>> show auto_action
boot
>>> set boot_osflags 0,1
>>>
```
# **6.4 Setting and Examining Parameters for DSSI Devices**

For a tutorial on DSSI parameters and their function, refer to Section 6.4.3.

The following console commands are used in setting and examining DSSI device parameters.

- show device du pu (Section 6.4.1)—Displays information for each DSSI device on the system (du specifies drives, pu specifies storage adapters).
- cdp (Section 6.4.2)—Allows you to modify the following device parameters from console mode: NODENAME, ALLCLASS, and UNITNUM. The cdp command automatically connects to the device's DUP server for all devices or any number of specified devices.

# **6.4.1 show device du pu**

The show device du pu command displays information for all DSSI devices in the system. The du argument lists all DSSI drives; the pu argument lists the storage adapters for all DSSI buses found on the system.

*Synopsis:*

show device du pu

*Example:*

>>> show device du pu

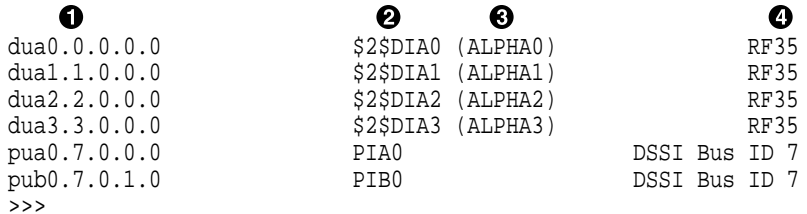

**O** Console device name:

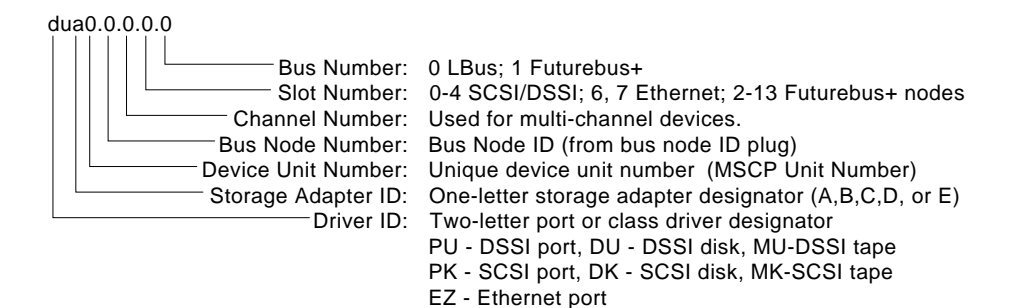

LJ-02295-TI0

 $\Theta$  Operating system device name:

• For an allocation class of zero: NODENAME\$DIA*u*

NODENAME is a unique node name and *u* is the unit number. For example, R7BUCC\$DIA0.

• For a nonzero allocation class:

\$ALLCLASS\$DIA*u*

ALLCLASS is the allocation class for the system and devices, and *u* is a unique unit number. For example, \$1\$DIA0.

 $\odot$  Node name (alphanumeric, up to 6 characters)

**O** Device type

#### **6.4.2 cdp**

The cdp command allows you to modify NODENAME, ALLCLASS, and UNITNUM from the console program without explicit connection to a node's DUP server.

Entering cdp without an option or target device will list the DSSI parameters for all DSSI drives on the system.

*Synopsis:*

cdp ([-{i,n,a,u,o}] [-sn] [-sa allclass] [-su unitnum] [dssi\_device])

*Arguments:*

[dssi\_device] Name of the DSSI device or DSSI adapter. Only the parameters for the specified device or devices on this adapter will be modified.

# *Options:*

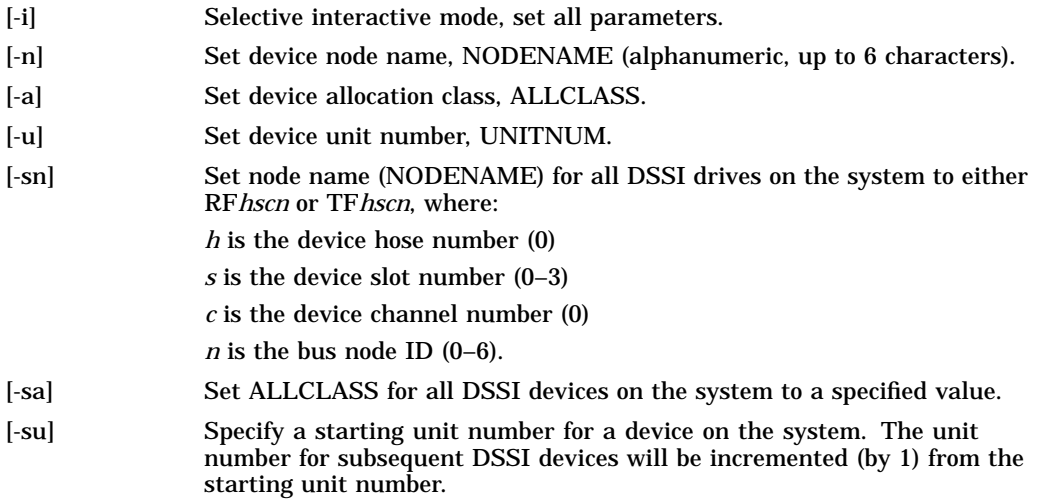

# *Examples:*

>>> cdp

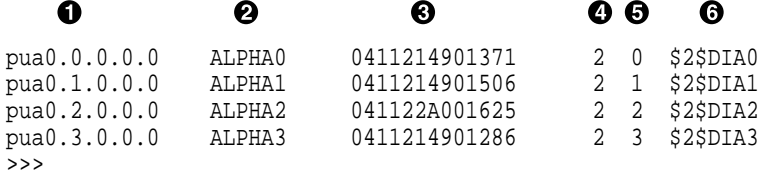

**1** Storage adapter device name

```
<sup>2</sup> Node name (NODENAME)
```
 $\bullet$  System ID (SYSTEMID)—modified during warmswap.

 $\bullet$  Allocation class (ALLCLASS)

**6** Unit number (UNITNUM)

## $\odot$  Operating system device name

>>> cdp dua\* -su 10

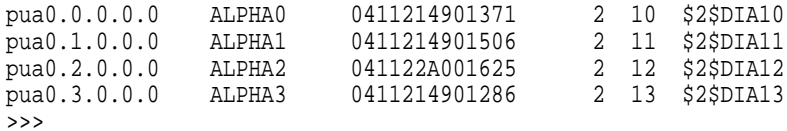

>>> cdp -sn

```
pua0.0.0.0.0 RF0000 0411214901371 2 10 $2$DIA10
pua0.1.0.0.0 RF0001 0411214901506 2 11 $2$DIA11
pua0.2.0.0.0 RF0002 041122A001625 2 12 $2$DIA12
pua0.3.0.0.0 RF0003 0411214901286 2 13 $2$DIA13
>>>
>>> cdp -i dua13
pua13.3.0.0.0:
Node Name [RF0003]? ALPHA13
Allocation Class [2]? 1
```

```
Unit Number [13]? 5
>>>
```
# **6.4.3 DSSI Device Parameters: Definitions and Function**

Five principal parameters are associated with each DSSI device:

- Bus node ID
- ALLCLASS
- UNITNUM
- NODENAME
- SYSTEMID

**Note**

ALLCLASS, NODENAME, and UNITNUM are examined and modified using the cdp command (Section 6.4.2).

SYSTEMID is examined and modified using the console-based Diagnostic Utility Program (DUP) server utility.

The bus node ID is physically determined by the numbered bus node ID plug that inserts into the front panel of the storage compartment.

A brief description of each parameter follows:

#### **Bus Node ID**

The bus node ID parameter is provided by the bus node ID plug on the front panel of the storage compartment. Each DSSI bus can support up to eight nodes, (bus nodes 0–7). Each DSSI adapter and each device count as a node. Hence, in a single-system configuration, a DSSI bus can support up to seven devices, bus nodes 0–6 (with node 7 reserved for the adapter).

## **ALLCLASS**

The ALLCLASS parameter determines the device allocation class. The allocation class is a numeric value from 0–255 that is used by the OpenVMS AXP operating system to derive a path-independent name for multiple access paths to the same device. The ALLCLASS firmware parameter corresponds to the OpenVMS AXP IOGEN parameter ALLOCLASS.

DSSI devices are shipped from the factory with a default allocation class of zero.

**Note** \_\_\_\_

Each device to be served to a cluster must have a nonzero allocation class that matches the allocation class of the system.

Refer to the *VMS VAXcluster* manual for rules on specifying allocation class values.

#### **UNITNUM**

The UNITNUM parameter determines the unit number of the device. By default, the device unit number is supplied by the bus node ID plug on the front panel of the storage compartment.

**Note**

Systems using multiple DSSI buses, as described later in this section, require that the default values be replaced with unique unit numbers.

To set unit numbers and override the default values, you use the cdp console command to supply values to the UNITNUM parameter.

#### **NODENAME**

The NODENAME parameter allows each device to have an alphanumeric node name of up to six characters. DSSI devices are shipped from the factory with a unique identifier, such as R7CZZC, R7ALUC, and so on. You can provide your own node name.

#### **SYSTEMID**

The SYSTEMID parameter provides a number that uniquely identifies the device to the operating system. This parameter is modified when you replace a device using warm-swapping procedures.

# **6.4.3.1 How OpenVMS AXP Uses the DSSI Device Parameters**

This section describes how the OpenVMS AXP operating system uses the parameters to create unique identifiers for each device. Configurations that require you to assign new unit numbers for devices are also described.

• With an allocation class of zero, the operating system can use the default parameter values to provide each device with a unique device name. The operating system uses the node name along with the device logical name in the following manner:

#### NODENAME\$DIA*u*

NODENAME is a unique node name and *u* is the unit number. For example, R7BUCC\$DIA0.

• With a nonzero allocation class, the operating system relies on unit number values to create a unique device name. The operating system uses the allocation class along with the device logical name in the following manner:

#### \$ALLCLASS\$DIA*u*

ALLCLASS is the allocation class for the system and devices, and *u* is a unique unit number. For example, \$1\$DIA0.

With DEC 4000 AXP systems, you can fill multiple DSSI buses: buses A–D (slot numbers 0–3). Each bus can have up to seven DSSI devices (bus nodes 0–6). When more than one bus is being used, and your system is using a nonzero allocation class, you need to assign new unit numbers for devices on all but one of the DSSI buses, since the unit numbers for all DSSI storage devices connected to a system's associated DSSI buses must be unique.

Figure 6–14 illustrates the problem of duplicate operating system device names for a system that is using more than one DSSI bus and a nonzero allocation class. In the case of the nonzero allocation class, the operating system sees four of the devices as having duplicate device names. This is an error, as all unit numbers must be unique. The unit numbers for one of the two DSSI buses in this example need to be reprogrammed.

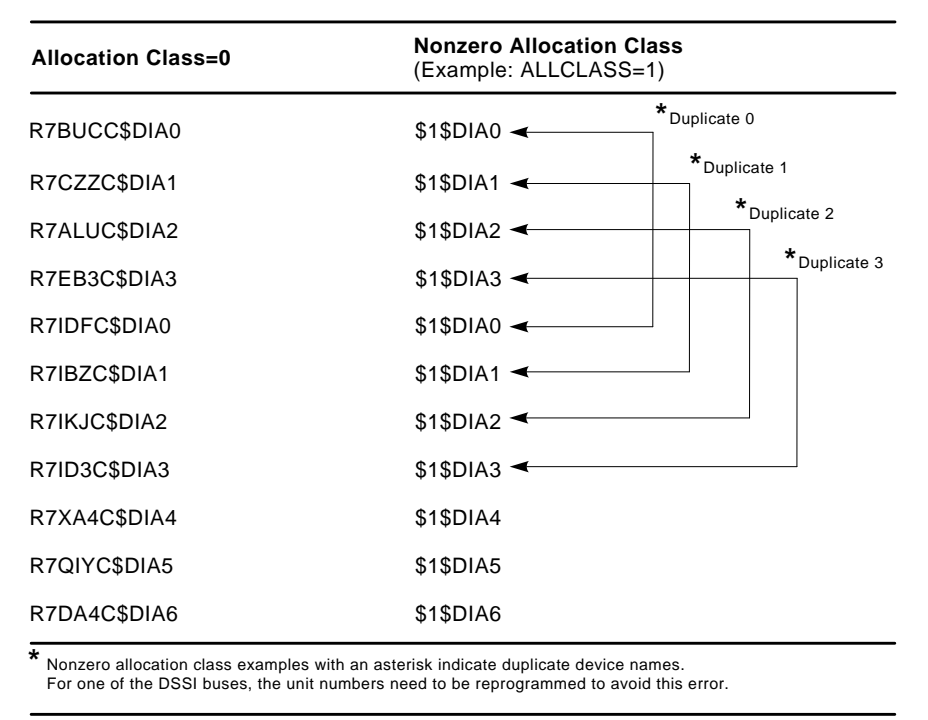

## **Figure 6–14 How OpenVMS Sees Unit Numbers for DSSI Devices**

LJ-02063-TI0

## **6.4.3.2 Example: Modifying DSSI Device Parameters**

In the following example, the allocation class will be set to 1, the devices for Bus A (in the DEC 4000 AXP system) will be assigned new unit numbers (to avoid the problem of duplicate unit numbers), and the system disk will be assigned a new node name.

Figure 6–15 shows sample DSSI buses and bus node IDs for a sample expanded DEC 4000 AXP system.

>>> show device du pu #Displays all DSSI devices

| dua0.0.0.0.0<br>dual.1.0.0.0<br>dua2.2.0.0.0<br>dua3.3.0.0.0<br>dub0.0.0.1.0<br>dub1.1.0.1.0                                                                                                    |                                                                                                    | \$2\$DIA0<br>\$2\$DIA1 (ALPHA1)<br>\$2\$DIA2 (ALPHA2)<br>\$2\$DIA3 (ALPHA3)<br>\$2\$DIA0 (SNEEZY)<br>\$2\$DIA1 (DOPEY)                                                                     | (ALPHAO)                                                                                |                                                                                                    | RF35<br><b>RF35</b><br><b>RF35</b><br><b>RF35</b><br><b>RF73</b><br><b>RF73</b>                                                                                                    |
|----------------------------------------------------------------------------------------------------|----------------------------------------------------------------------------------------------------|----------------------------------------------------------------------------------------------------|-----------------------------------------------------------------------------------------|----------------------------------------------------------------------------------------------------|----------------------------------------------------------------------------------------------------|
| dub2.2.0.1.0<br>dub3.3.0.1.0<br>dub4.4.0.1.0<br>dub5.5.0.1.0<br>dub6.6.0.1.0<br>pua0.7.0.0.0<br>pub0.7.0.1.0<br>>>> cdp -sa 1 -su 10 dua* #Assigns ALLCLASS of 1                                                                                                    |                                                                                                    | \$2\$DIA2 (SLEEPY)<br>\$2\$DIA3 (GRUMPY)<br>\$2\$DIA4 (BASHFUL)<br>\$2\$DIA5 (HAPPY)<br>\$2\$DIA6 (DOC)<br>PIA0<br>PIB0                                                                    |                                                                                         |                                                                                                    | <b>RF73</b><br><b>RF73</b><br><b>RF73</b><br><b>RF73</b><br><b>RF73</b><br>DSSI Bus ID 7<br>DSSI Bus ID 7                                                                             |
| #to all drives in the system; assigns UNITNUM 10, 11, 12,<br>#and 13 to the drives on bus a.                                                                                                    |                                                                                                    |                                                                                                    |                                                                                         |                                                                                                    |                                                                                                    |
| pua0.0.0.0.0<br>pua0.1.0.0.0<br>pua0.2.0.0.0<br>pua0.3.0.0.0<br>pub0.0.0.1.0<br>publ.1.0.1.0<br>pub2.2.0.1.0<br>pub3.3.0.1.0<br>pub4.4.0.1.0<br>pub5.5.0.1.0<br>pub6.6.0.1.0<br>>>> cdp -n dub0 #Allows you to modify NODENAME<br>#for the specified drive.                              | ALPHA0<br>ALPHA1<br>ALPHA2<br>ALPHA3<br><b>SNEEZY</b><br>DOPEY<br>SLEEPY<br>GRUMPY<br><b>BASHFL</b><br>HAPPY<br>DOC | 0411214901371<br>0411214901506<br>041122A001625<br>0411214901286<br>0411214906794<br>0411214457623<br>0478512447890<br>0571292500565<br>0768443122700<br>0768443122259<br>0768442231111    |                                                                                         | 10<br>1<br>1<br>11<br>1<br>12<br>1<br>13<br>1<br>0<br>1<br>$\mathbf 1$<br>$\overline{2}$<br>1<br>3<br>1<br>1<br>4<br>5<br>1<br>1<br>6 | \$1\$DIA10<br>\$1\$DIA11<br>\$1\$DIA12<br>\$1\$DIA13<br>\$1\$DIA0<br>\$1\$DIA1<br>\$1\$DIA2<br>\$1\$DIA3<br>\$1\$DIA4<br>\$1\$DIA5<br>\$1\$DIA6                                       |
| pub0.0.0.1.0:<br>Node Name [SNEEZY]? SYSTEM<br>>>> show device du pu<br>dua10.0.0.0.0<br>dua11.1.0.0.0<br>dua12.2.0.0.0<br>dua13.3.0.0.0<br>dub0.0.0.1.0<br>dub1.1.0.1.0<br>dub2.2.0.1.0<br>dub3.3.0.1.0<br>dub4.4.0.1.0<br>dub5.5.0.1.0<br>dub6.6.0.1.0<br>pua0.7.0.0.0<br>pub0.7.0.1.0 |                                                                                                    | \$1\$DIA10 (ALPHA0)<br>\$1\$DIA11 (ALPHA1)<br>\$1\$DIA12 (ALPHA2)<br>\$2\$DIA13<br>\$1\$DIA0<br>\$1\$DIA1<br>\$1\$DIA2<br>\$1\$DIA3<br>\$1\$DIA4<br>\$1\$DIA5<br>\$1\$DIA6<br>PIA0<br>PIB0 | (ALPHA3)<br>(SYSTEM)<br>(DOPEY)<br>(SLEEPY)<br>(GRUMPY)<br>(BASHFL)<br>(HAPPY)<br>(DOC) |                                                                                                    | RF35<br><b>RF35</b><br>RF35<br><b>RF35</b><br><b>RF73</b><br><b>RF73</b><br><b>RF73</b><br><b>RF73</b><br><b>RF73</b><br><b>RF73</b><br><b>RF73</b><br>DSSI Bus ID 7<br>DSSI Bus ID 7 |

 $\bar{>}$ 

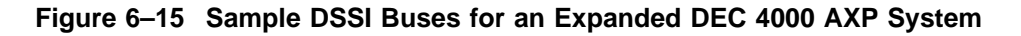

**System**

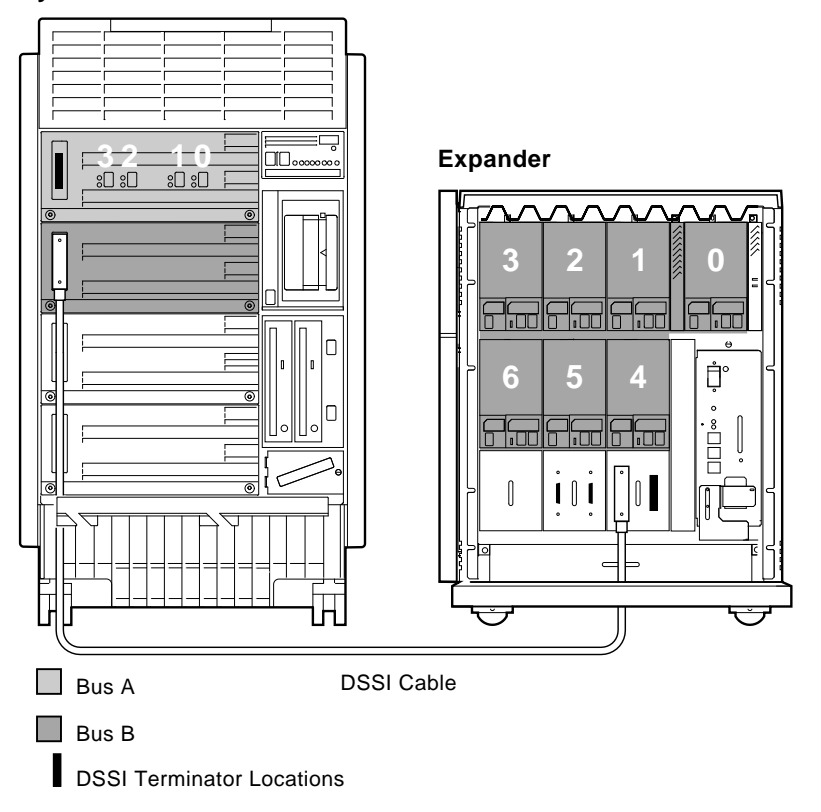

LJ-02065-TI0

# **6.5 Console Port Baud Rate**

Two serial console ports are provided on the I/O module:

- The console serial port that connects to the console terminal via a DECconnect cable
- The auxiliary serial port with modem support

# **6.5.1 Console Serial Port**

The baud rate for the console serial is set at the factory to 9600 bits per second. Most Digital terminals are also shipped with a baud rate of 9600.

You can select a baud rate for the console serial port using the volatile environment variable, tta0\_baud. Allowable values are 600, 1200, 2400, 4800, 9600, and 19200. Use the set command to assign values to the tta0\_baud environment variable. At power-up, the console serial port baud rate is read from the baud rate select switch.

You can manually select a baud rate for the console serial port using the baud rate select switch located behind the OCP (Figure 6–16). The switch also allows you to power up without initiating drivers (switch position 0, robust mode). Refer to Section 2.2.3 for information on using robust mode to solve problems getting to the console program. Table 6–4 provides the baud rates as they correspond to the rotary switch setting.

**Note** 2008

The baud rate select switch should be changed only when power is off, as it is read by the system during power-on self-tests.
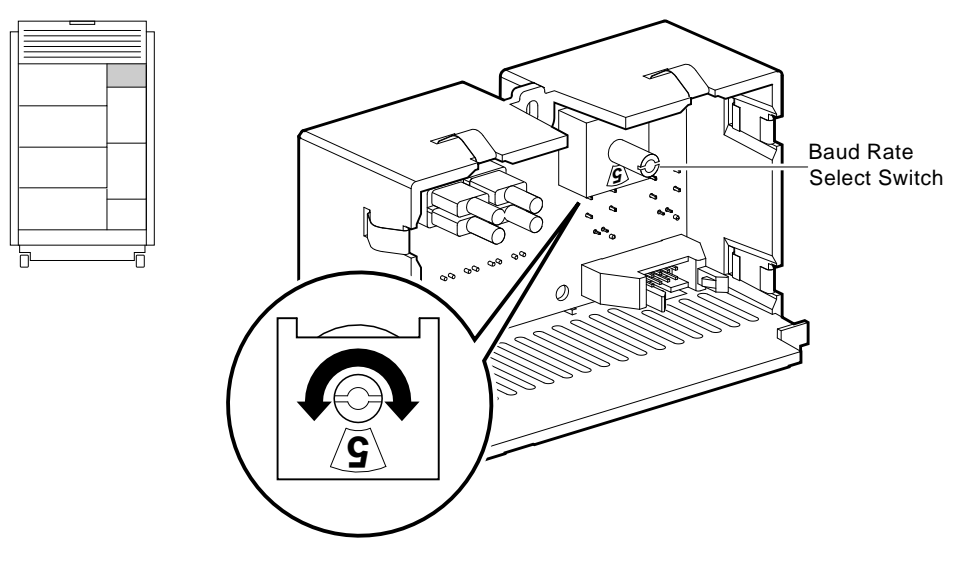

**Figure 6–16 Console Baud Rate Select Switch**

LJ-02487-TI0

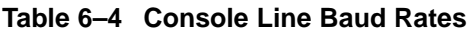

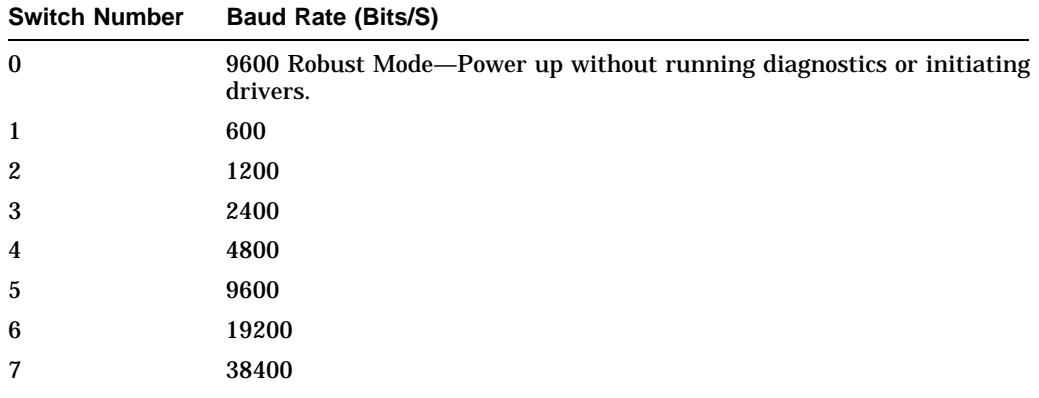

# **6.5.2 Auxiliary Serial Port**

The baud rate for the auxiliary serial port is set via the nonvolatile environment variable, tta1\_baud. Allowable values are 600, 1200, 2400, 4800, 9600, and 19200. Use the set command to assign values to the tta1\_baud environment variable.

# **A Environment Variables**

All supported environment variables are listed in Table A–1.

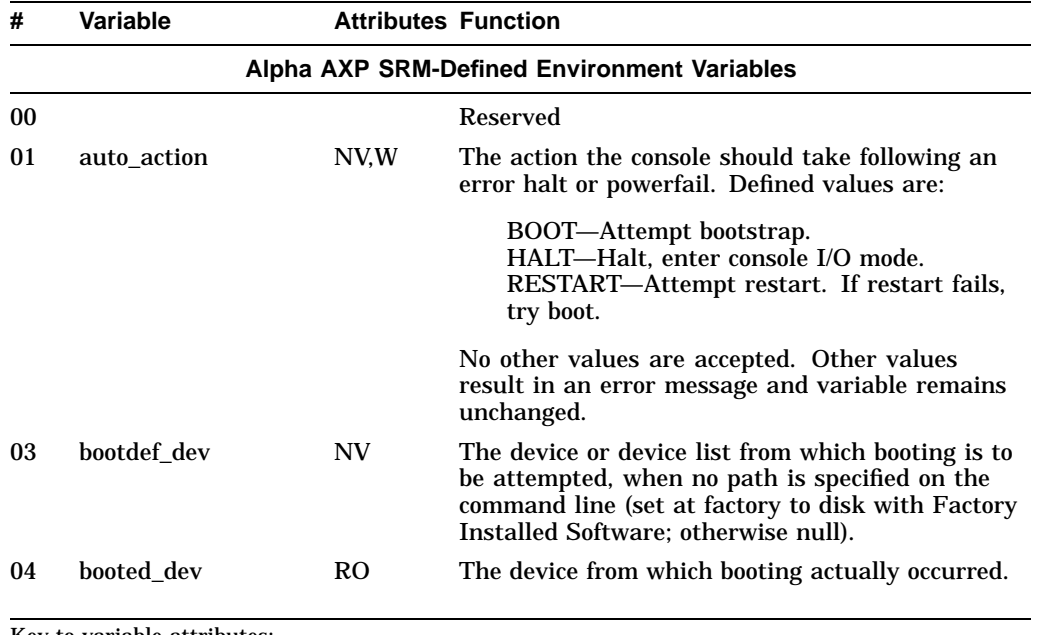

### **Table A–1 Environment Variables**

Key to variable attributes:

NV - Nonvolatile. The last value saved by system software or set by console commands is preserved<br>across system initializations, cold bootstraps, and long power outages.<br>W - Warm nonvolatile. The last value set by system s

| 1800 |                                             |                            |                                                                                                    |  |  |
|------|---------------------------------------------|----------------------------|----------------------------------------------------------------------------------------------------|--|--|
| #    | Variable                                    | <b>Attributes Function</b> |                                                                                                    |  |  |
|      | Alpha AXP SRM-Defined Environment Variables |                            |                                                                                                    |  |  |
| 05   | boot file                                   | NV.W                       | The default filename used for the primary<br>bootstrap when no filename is specified by the<br>boot command. The default value when the<br>system is shipped is NULL.          |  |  |
| 06   | booted file                                 | RO.                        | The filename used for the primary bootstrap<br>during the last boot. The value is NULL if<br>boot file is NULL and no bootstrap filename was<br>specified by the boot command. |  |  |

**Table A–1 (Cont.) Environment Variables**

Key to variable attributes:

NV - Nonvolatile. The last value saved by system software or set by console commands is preserved<br>across system initializations, cold bootstraps, and long power outages.<br>W - Warm nonvolatile. The last value set by system s

- 
- RO Read-only. The variable cannot be modified by system software or console commands.

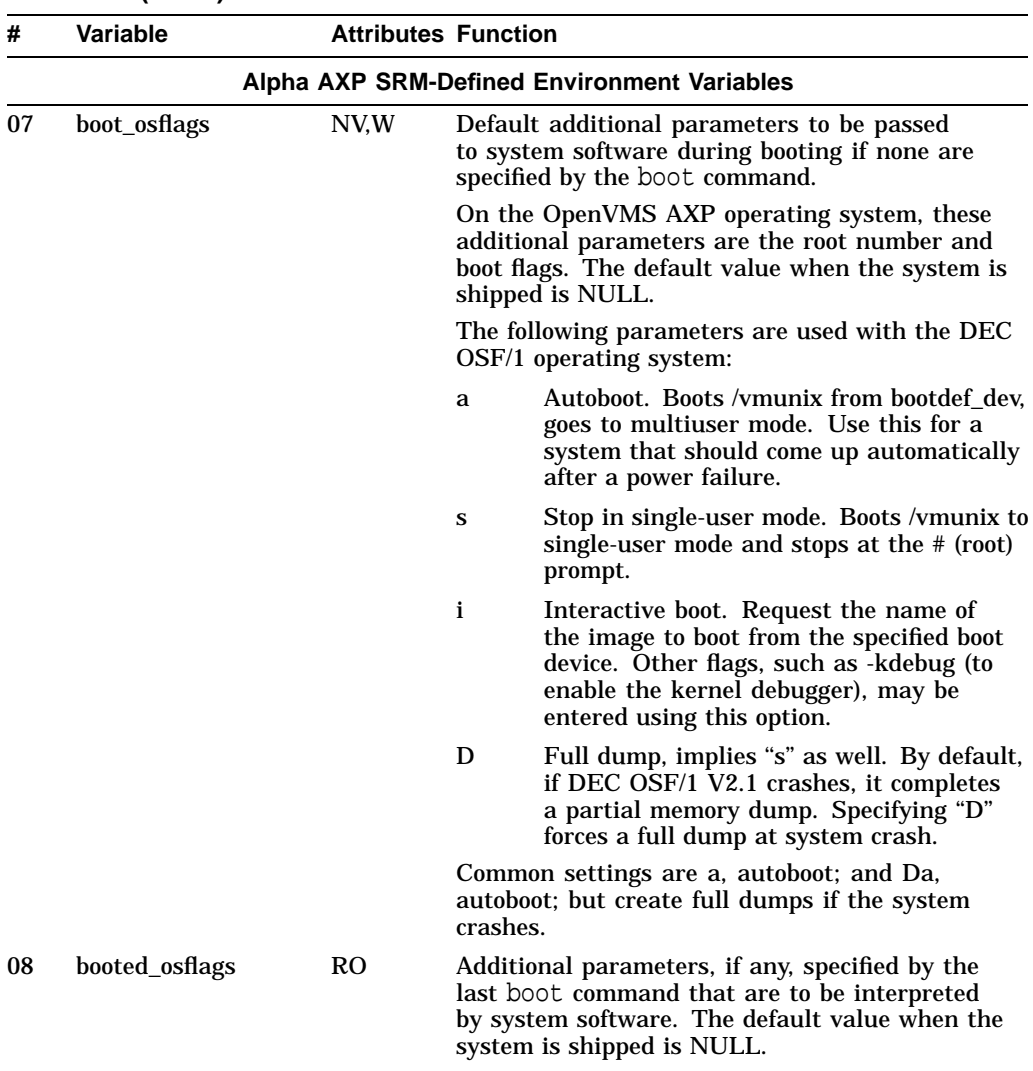

Key to variable attributes:

NV - Nonvolatile. The last value saved by system software or set by console commands is preserved<br>across system initializations, cold bootstraps, and long power outages.<br>W - Warm nonvolatile. The last value set by system s

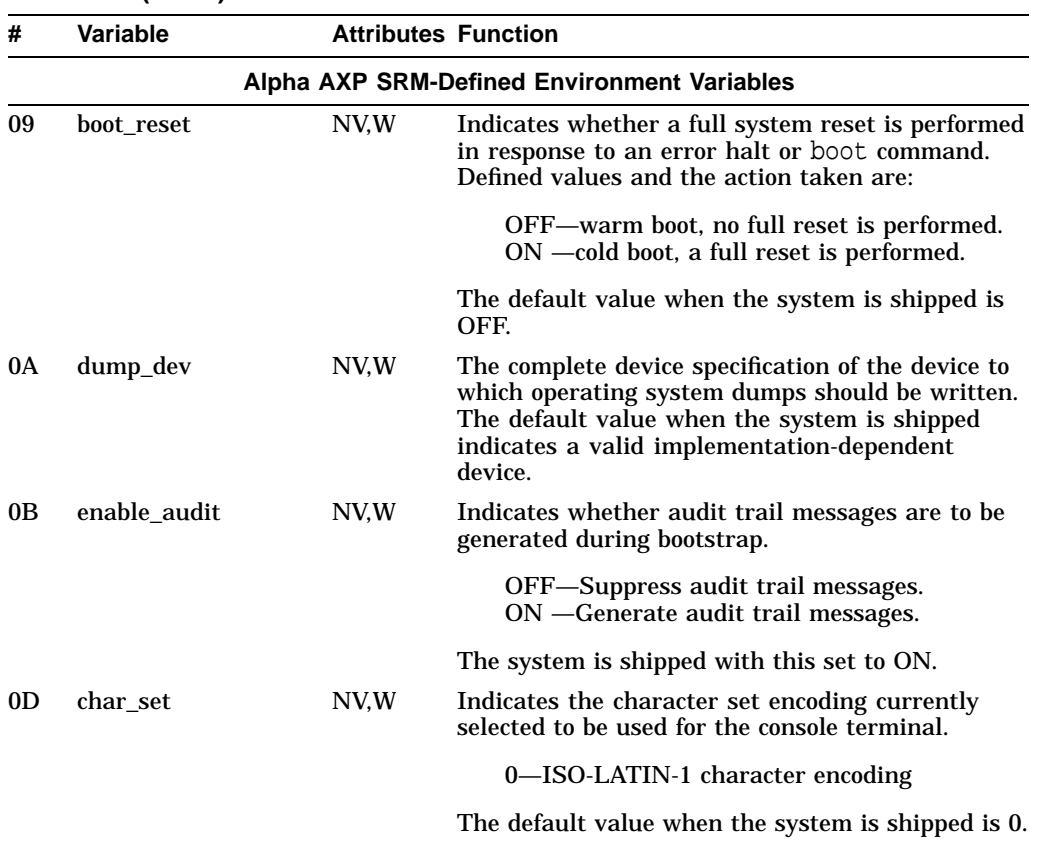

Key to variable attributes:

NV - Nonvolatile. The last value saved by system software or set by console commands is preserved<br>across system initializations, cold bootstraps, and long power outages.<br>W - Warm nonvolatile. The last value set by system s

and restarts. RO - Read-only. The variable cannot be modified by system software or console commands.

| Variable<br><b>Attributes Function</b><br># |          |         |                                                                                                    |  |
|---------------------------------------------|----------|---------|----------------------------------------------------------------------------------------------------|--|
| Alpha AXP SRM-Defined Environment Variables |          |         |                                                                                                    |  |
| 0E                                          | language | NV.W    | The default language to display critical system<br>messages.                                                                                                    |  |
|                                             |          |         | 00 none (cryptic)<br>30 Dansk<br>32 Deutsch<br>34 Deutsch (Schweiz)<br>36 English (American)<br>38 English (British/Irish)<br>3A Espanol<br><b>3C</b> Francais<br>3E Francais (Canadian)<br>40 Francais (Suisse Romande)<br>42 Italiano<br>44 Nederlands<br>46 Norsk<br><b>48 Portugues</b><br>4A Suomi<br><b>4C Svenska</b><br><b>4E Vlaams</b> |  |
| 0F                                          | tty_dev  | NV.W.RO | Specifies the current console terminal unit.<br>Indicates which entry of the CTB table corre-<br>sponds to the actual console terminal. The value<br>is preserved across warm bootstraps. The default<br>value is " $0$ " 30 (hex).                                                                                                    |  |
| $10-$<br>3F                                 |          |         | Reserved for Digital.                                                                                                    |  |
| $40-$<br>7F                                 |          |         | Reserved for console use.                                                                                                    |  |
| $80 -$<br>FF                                |          |         | Reserved for operating system use.                                                                                                    |  |

**Table A–1 (Cont.) Environment Variables**

Key to variable attributes:

NV - Nonvolatile. The last value saved by system software or set by console commands is preserved<br>across system initializations, cold bootstraps, and long power outages.<br>W - Warm nonvolatile. The last value set by system s

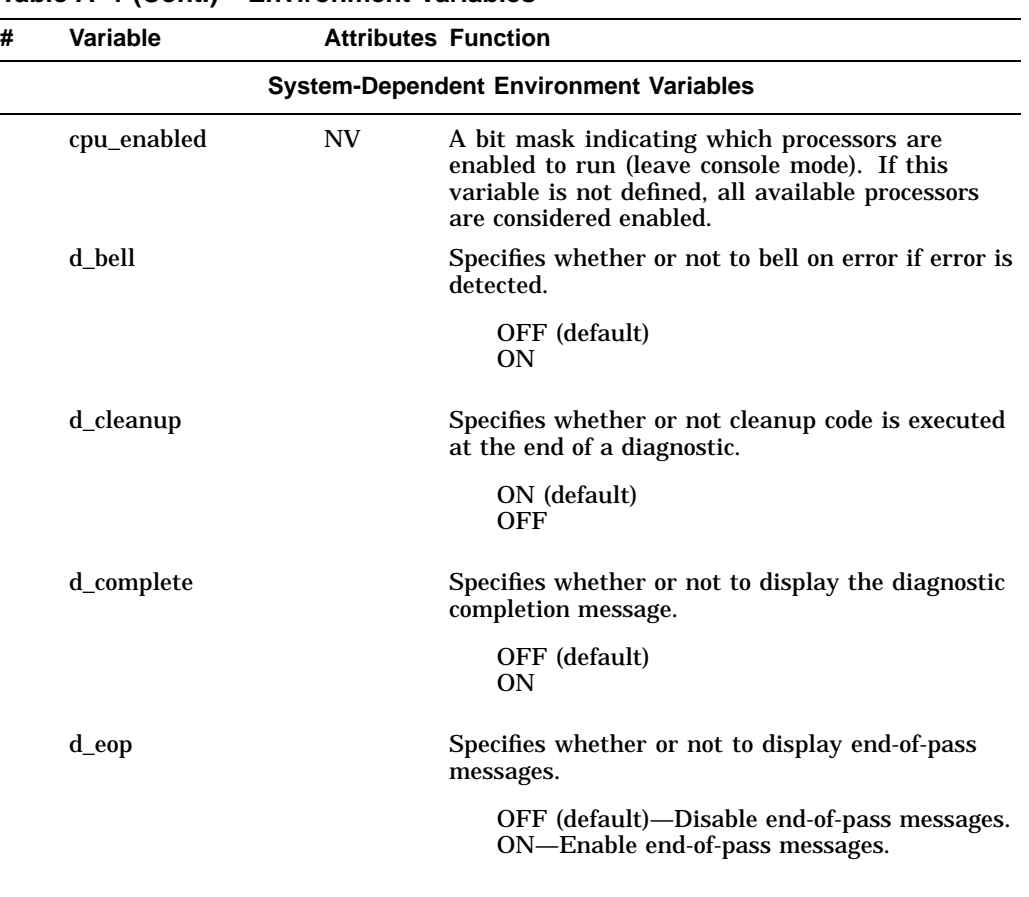

Key to variable attributes:

NV - Nonvolatile. The last value saved by system software or set by console commands is preserved<br>across system initializations, cold bootstraps, and long power outages.<br>W - Warm nonvolatile. The last value set by system s

and restarts. RO - Read-only. The variable cannot be modified by system software or console commands.

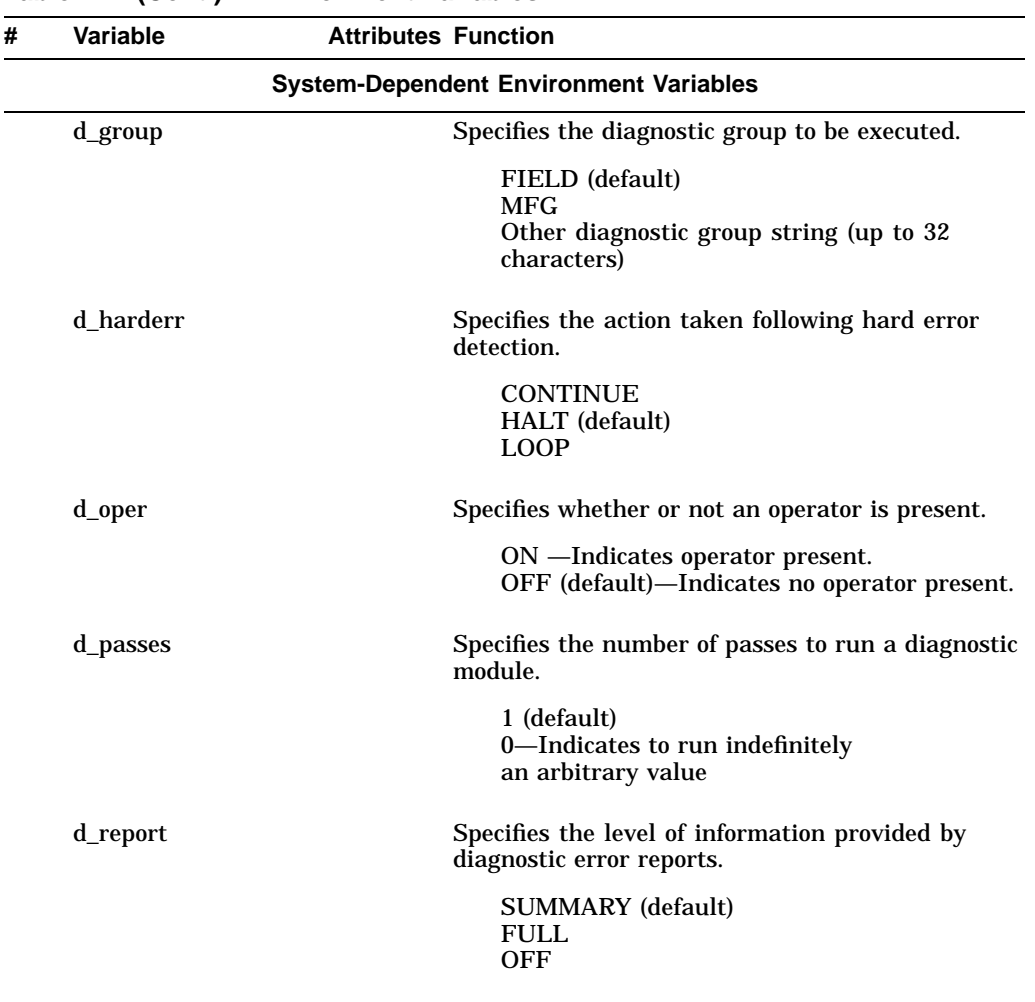

Key to variable attributes:

NV - Nonvolatile. The last value saved by system software or set by console commands is preserved<br>across system initializations, cold bootstraps, and long power outages.<br>W - Warm nonvolatile. The last value set by system s

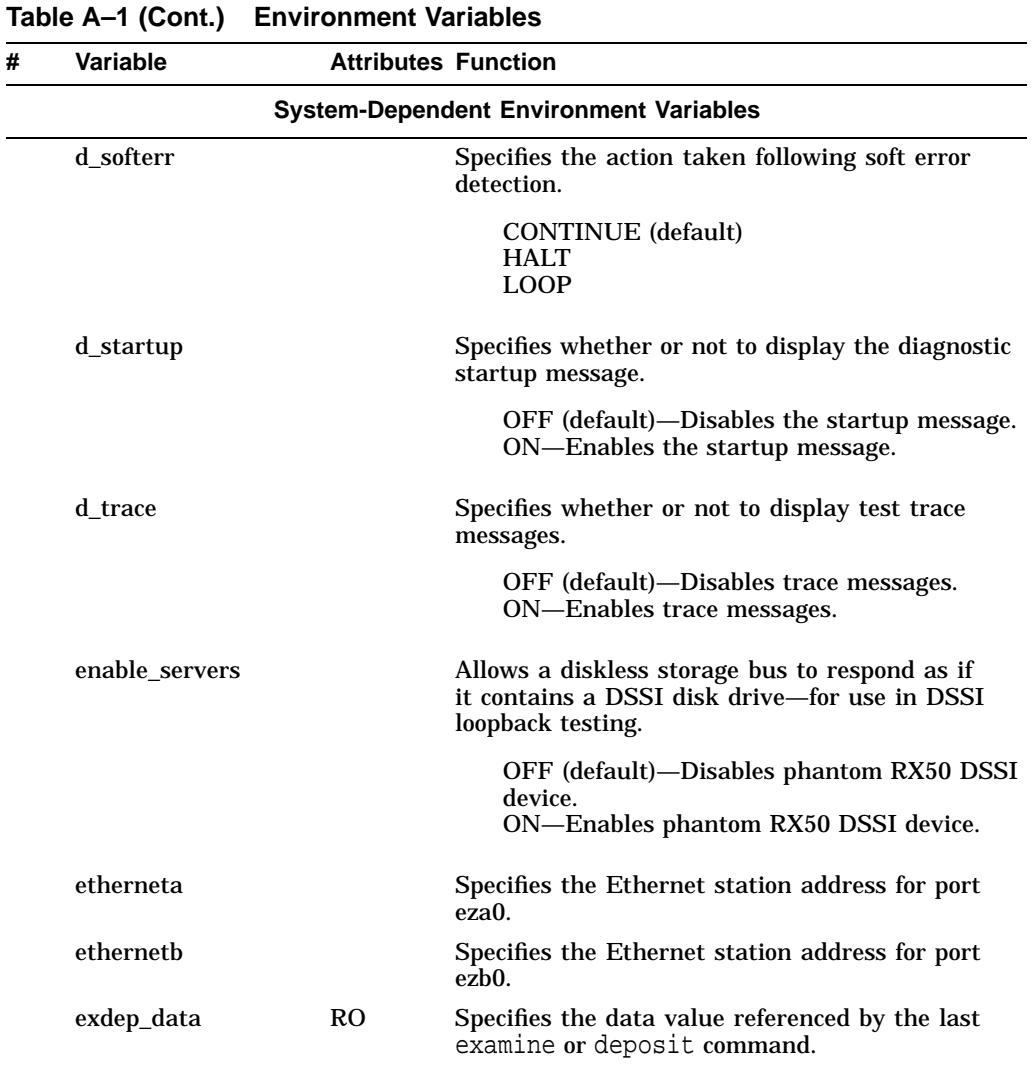

Key to variable attributes:

NV - Nonvolatile. The last value saved by system software or set by console commands is preserved<br>across system initializations, cold bootstraps, and long power outages.<br>W - Warm nonvolatile. The last value set by system s

and restarts. RO - Read-only. The variable cannot be modified by system software or console commands.

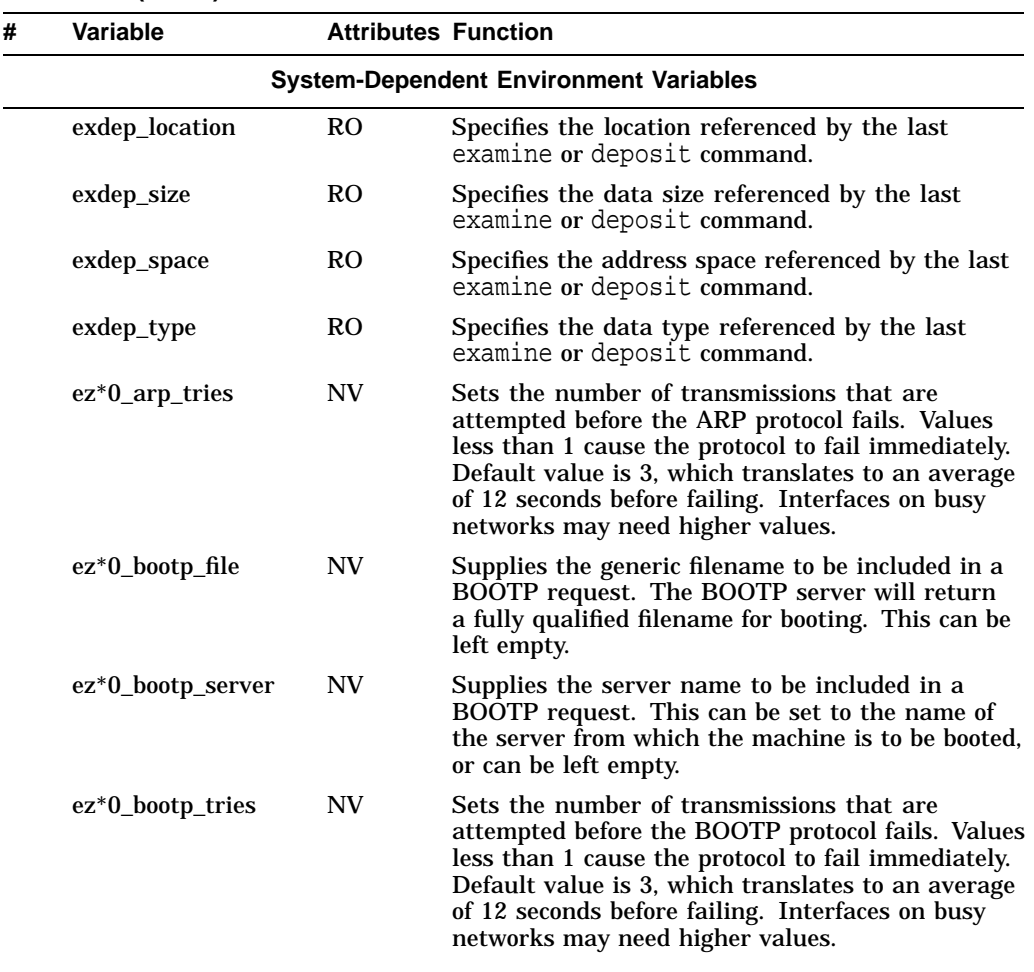

Key to variable attributes:

NV - Nonvolatile. The last value saved by system software or set by console commands is preserved<br>across system initializations, cold bootstraps, and long power outages.<br>W - Warm nonvolatile. The last value set by system s

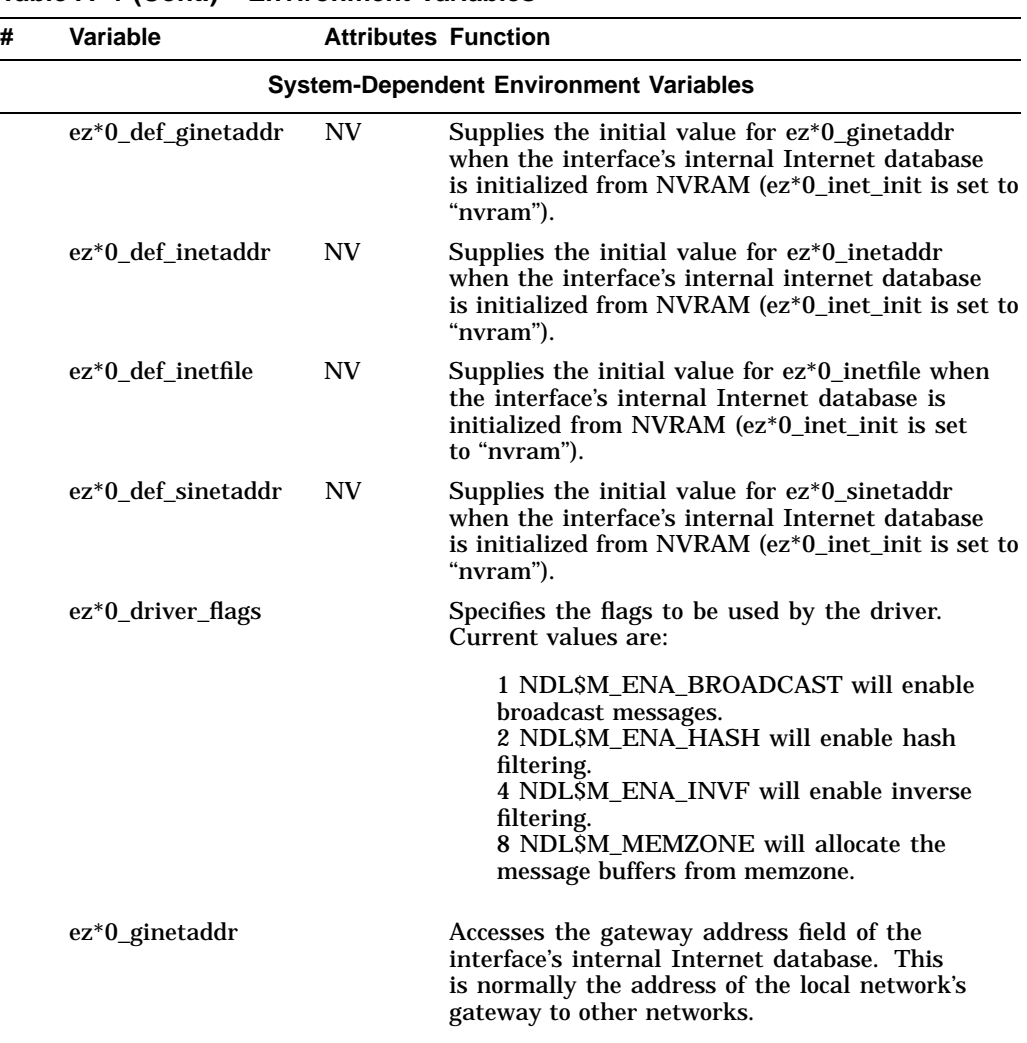

Key to variable attributes:

NV - Nonvolatile. The last value saved by system software or set by console commands is preserved<br>across system initializations, cold bootstraps, and long power outages.<br>W - Warm nonvolatile. The last value set by system s

and restarts. RO - Read-only. The variable cannot be modified by system software or console commands.

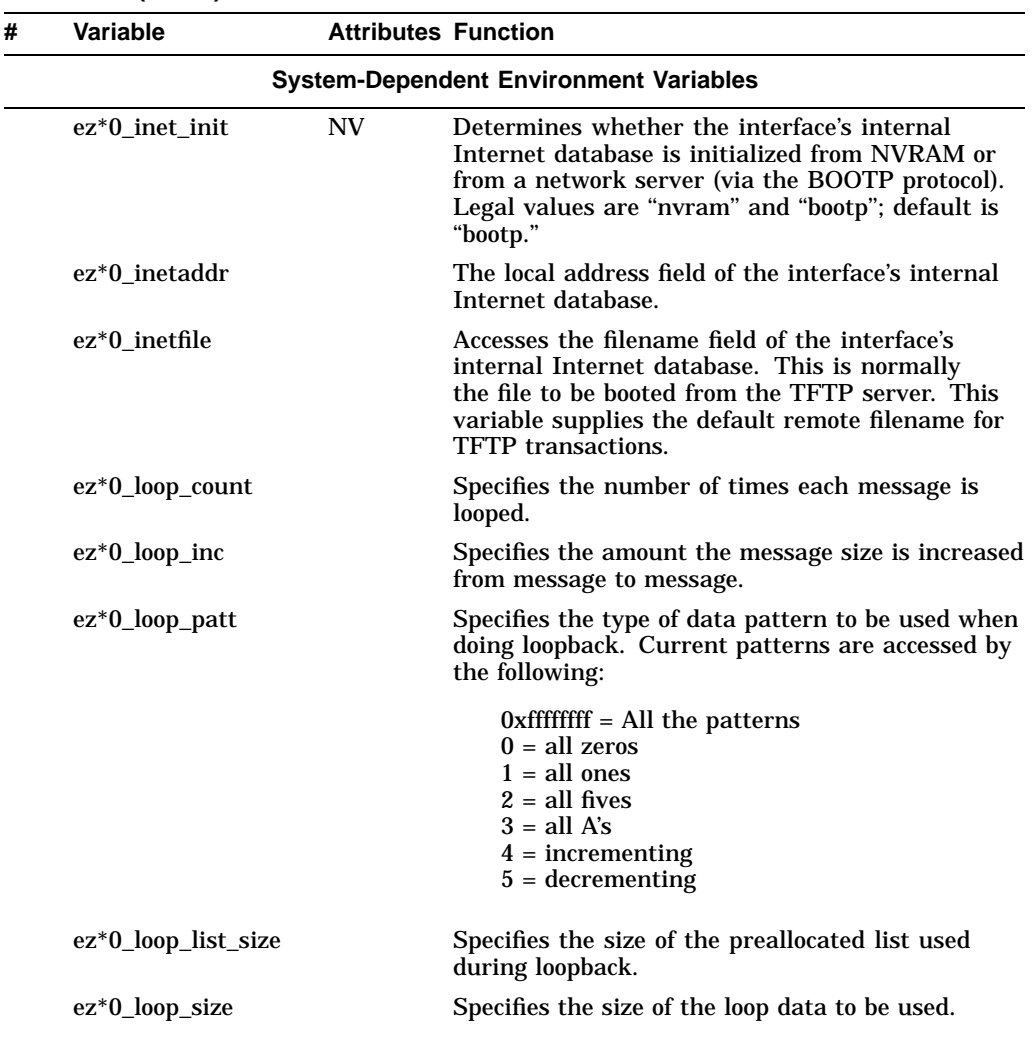

Key to variable attributes:

NV - Nonvolatile. The last value saved by system software or set by console commands is preserved<br>across system initializations, cold bootstraps, and long power outages.<br>W - Warm nonvolatile. The last value set by system s

and restarts. RO - Read-only. The variable cannot be modified by system software or console commands.

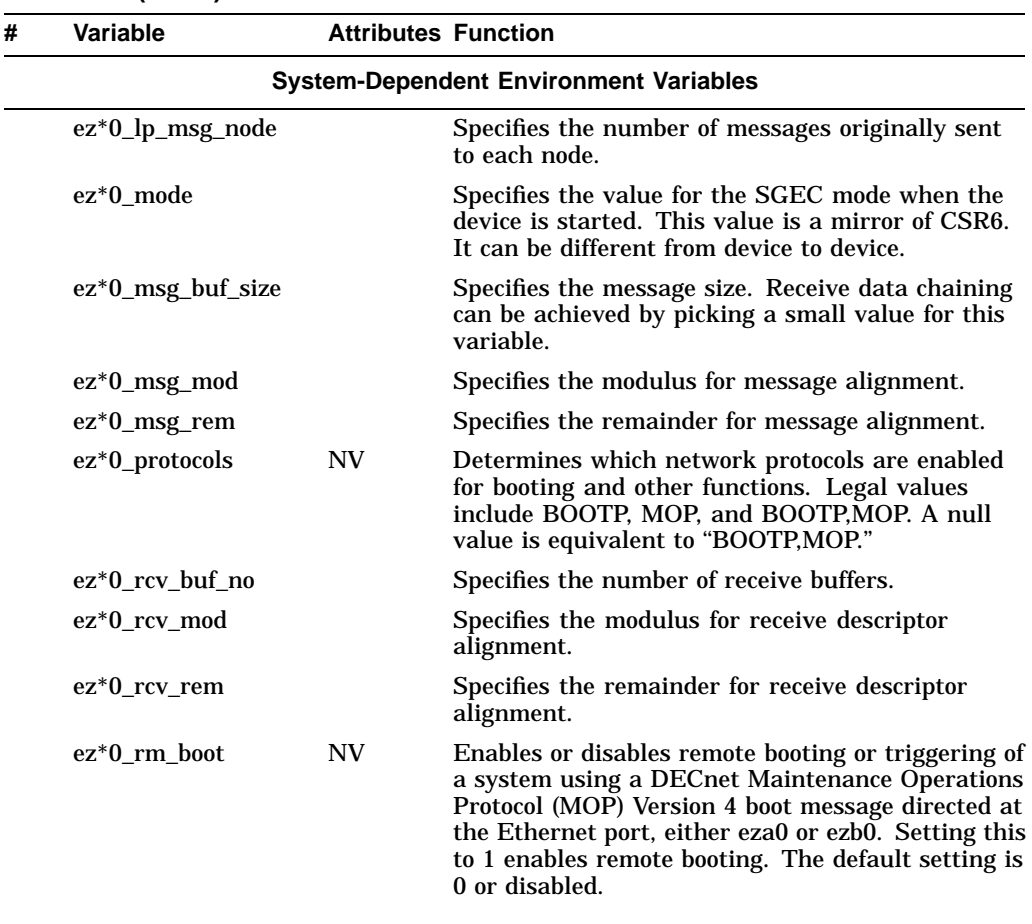

Key to variable attributes:

NV - Nonvolatile. The last value saved by system software or set by console commands is preserved<br>across system initializations, cold bootstraps, and long power outages.<br>W - Warm nonvolatile. The last value set by system s

and restarts. RO - Read-only. The variable cannot be modified by system software or console commands.

| # | Variable                                      | <b>Attributes Function</b> |                                                                                                    |  |  |
|---|-----------------------------------------------|----------------------------|----------------------------------------------------------------------------------------------------|--|--|
|   | <b>System-Dependent Environment Variables</b> |                            |                                                                                                    |  |  |
|   | ez*0_rm_boot_<br><b>NV</b><br>passwd          |                            | Sets the MOP Version 4 boot message password<br>for the Ethernet port, either eza0 or ezb0. This<br>password should be entered in hexadecimal in the<br>form "01-longword-longword," for instance, "01-<br>01234567-89abcdef." The leading byte should<br>normally be "01" when enabled. The default<br>setting is "00-00000000-000000000." |  |  |
|   | ez*0 sinetaddr                                |                            | Accesses the server address field of the interface's<br>internal Internet database. This is normally the<br>address of the BOOTP and TFTP server. This<br>variable supplies the default remote address for<br>TFTP transactions.                                                                                                    |  |  |
|   | ez*0_tftp_tries                               | <b>NV</b>                  | Sets the number of transmissions that are<br>attempted before the TFTP protocol fails. Values<br>less than 1 cause the protocol to fail immediately.<br>Default value is 3, which translates to an average<br>of 12 seconds before failing. Interfaces on busy<br>networks may need higher values.                                          |  |  |
|   | ez*0_xmt_buf_no                               |                            | Specifies the number of transmit buffers.                                                                                                    |  |  |
|   | ez*0_xmt_int_msg                              |                            | Specifies the number of transmit interrupts per<br>message.                                                                                                    |  |  |
|   | ez*0_xmt_max_size                             |                            | Specifies the maximum message size that can<br>be transmitted. Transmit data chaining can be<br>achieved by picking a small value for this variable.                                                                                                    |  |  |
|   | ez*0_xmt_mod                                  |                            | Specifies the modulus for transmit descriptor<br>alignment.                                                                                                    |  |  |
|   | ez*0_xmt_msg_post                             |                            | Specifies the number of messages before posting a<br>transmit.                                                                                                    |  |  |
|   | ez*0_xmt_rem                                  |                            | Specifies the remainder for transmit descriptor<br>alignment.                                                                                                    |  |  |

**Table A–1 (Cont.) Environment Variables**

Key to variable attributes:

NV - Nonvolatile. The last value saved by system software or set by console commands is preserved<br>across system initializations, cold bootstraps, and long power outages.<br>W - Warm nonvolatile. The last value set by system s

and restarts. RO - Read-only. The variable cannot be modified by system software or console commands.

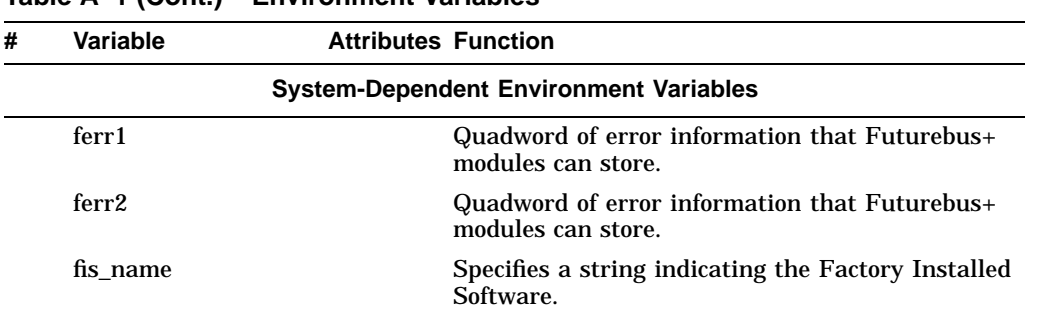

Key to variable attributes:

NV - Nonvolatile. The last value saved by system software or set by console commands is preserved<br>across system initializations, cold bootstraps, and long power outages.<br>W - Warm nonvolatile. The last value set by system s

and restarts. RO - Read-only. The variable cannot be modified by system software or console commands.

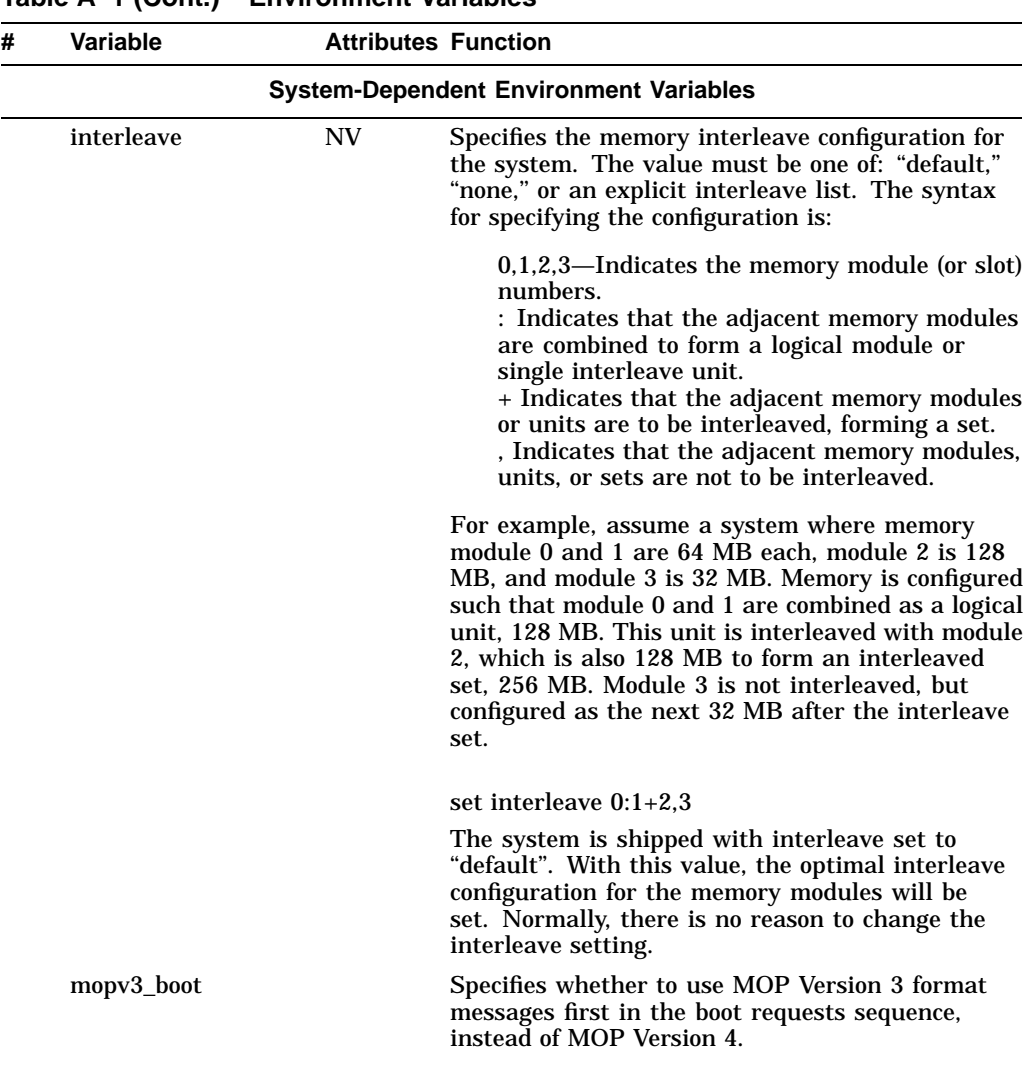

Key to variable attributes:

NV - Nonvolatile. The last value saved by system software or set by console commands is preserved<br>across system initializations, cold bootstraps, and long power outages.<br>W - Warm nonvolatile. The last value set by system s

and restarts. RO - Read-only. The variable cannot be modified by system software or console commands.

| # | Variable       | <b>Attributes Function</b> |                                                                                                    |                                                                                                    |  |
|---|----------------|----------------------------|----------------------------------------------------------------------------------------------------|----------------------------------------------------------------------------------------------------|--|
|   |                |                            | <b>System-Dependent Environment Variables</b>                                                                                                    |                                                                                                    |  |
|   | $ncr^*$ _setup | NV.                        | Here "*" may be 0, 1, 2, 3, or 4, corresponding<br>to the storage bus adapters A, B, C, D, or E,<br>respectively.<br>Four bus mode parameters are associated with<br>ncr*_setup: |                                                                                                    |  |
|   |                |                            |                                                                                                    |                                                                                                    |  |
|   |                |                            | AUTO $#$                                                                                                    | Automatically selects SCSI or DSSI<br>depending on the type of storage<br>device connected to the storage bus<br>(default setting). The node ID for the<br>host storage adapter, usually 7, is<br>represented by $#$ .                      |  |
|   |                |                            | DSSI $#$                                                                                                    | Forces storage bus to DSSI. When<br>configuring a DSSI VMScluster<br>system, you should force shared buses<br>to DSSI. The node ID for the host<br>storage adapter $-5$ , 6, or 7 in a DSSI<br>VMScluster system-is represented<br>by $#$ . |  |
|   |                |                            | <b>SCSI</b>                                                                                                    | Forces storage bus to SCSI.                                                                                                    |  |
|   |                |                            | FAST $n$                                                                                                    | Forces storage bus to SCSI at fastest<br>rate the devices can support. When<br>using FAST storage mode, you can<br>specify the bus rate, $n$ , from $5-12$<br>MB/sec.                                                                       |  |
|   |                |                            | In the following example, the bus modes for buses<br>0 and 1 are forced to DSSI, and the bus mode for<br>bus 2 is forced to FAST SCSI:                                           |                                                                                                    |  |
|   |                |                            | >>> show ncr*<br>ncr0_setup<br>ncr1_setup<br>ncr2_setup<br>ncr3_setup<br>ncr4_setup<br>>>                                                                                        | >>> set ncr0 setup "DSSI 7"<br>>>> set ncrl_setup "DSSI 7"<br>>>> set ncr2_setup "FAST 5"<br>DSSI 7<br>DSSI 7<br>FAST 5<br>AUTO 7<br>AUTO 7                                                                                                 |  |

**Table A–1 (Cont.) Environment Variables**

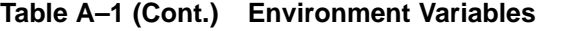

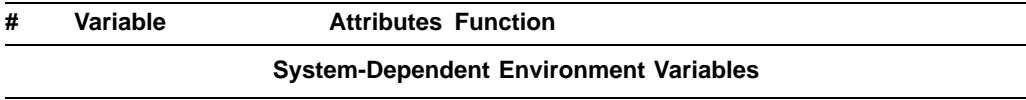

Key to variable attributes:

NV - Nonvolatile. The last value saved by system software or set by console commands is preserved<br>across system initializations, cold bootstraps, and long power outages.<br>W - Warm nonvolatile. The last value set by system s

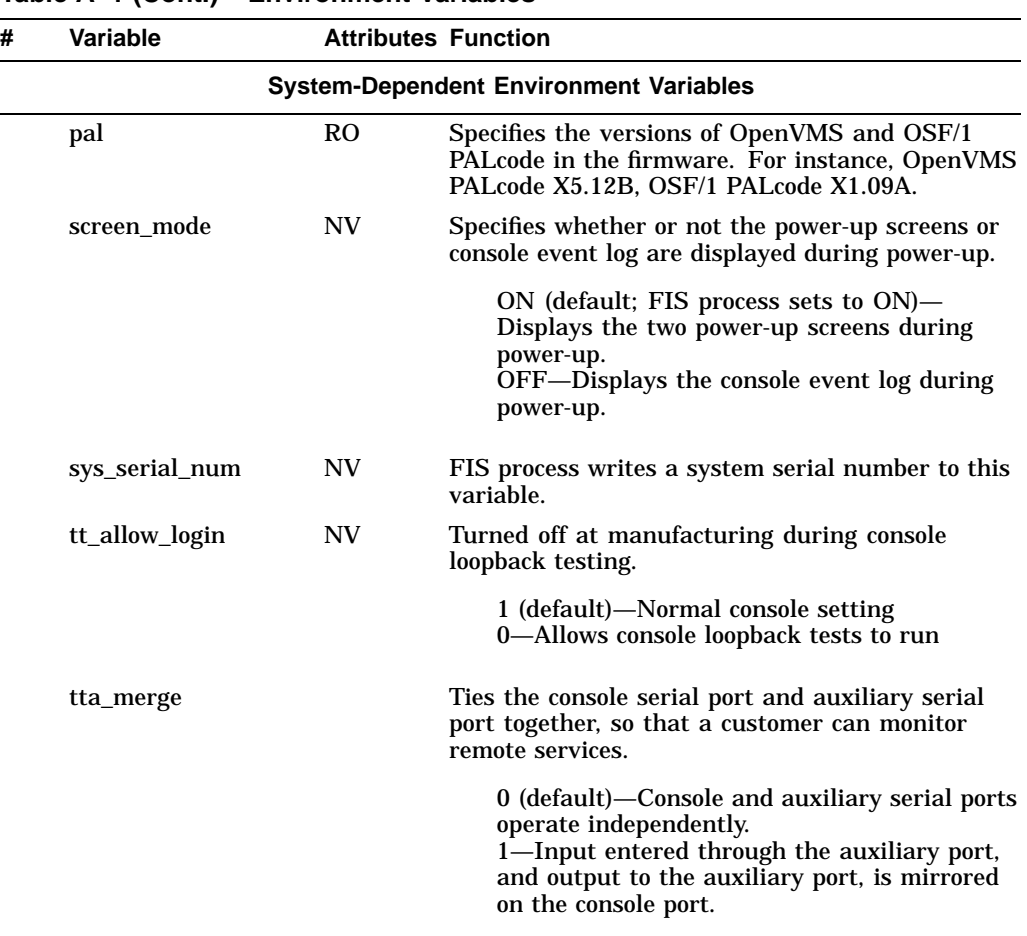

Key to variable attributes:

NV - Nonvolatile. The last value saved by system software or set by console commands is preserved<br>across system initializations, cold bootstraps, and long power outages.<br>W - Warm nonvolatile. The last value set by system s and restarts. RO - Read-only. The variable cannot be modified by system software or console commands.

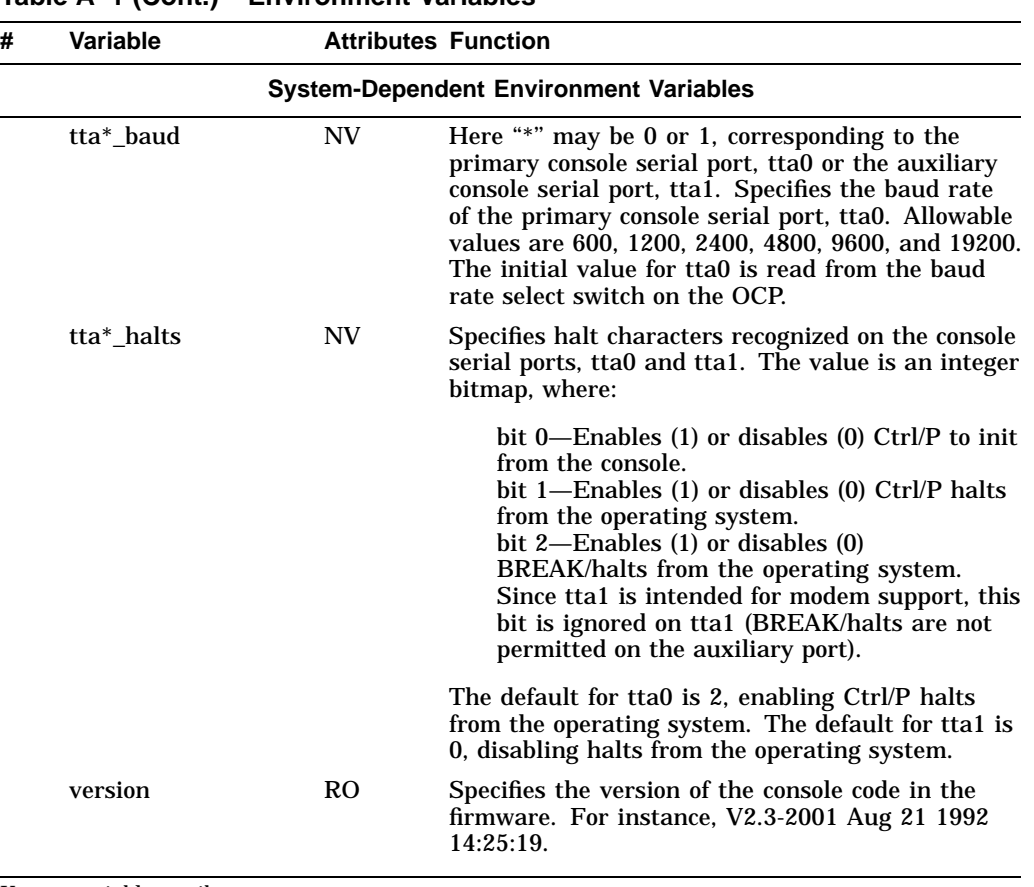

Key to variable attributes:

NV - Nonvolatile. The last value saved by system software or set by console commands is preserved<br>across system initializations, cold bootstraps, and long power outages.<br>W - Warm nonvolatile. The last value set by system s

and restarts. RO - Read-only. The variable cannot be modified by system software or console commands.

# **B Power System Controller Fault Displays**

The microprocessor in the PSC reports the fault conditions listed in Table B–1 on the Fault ID display.

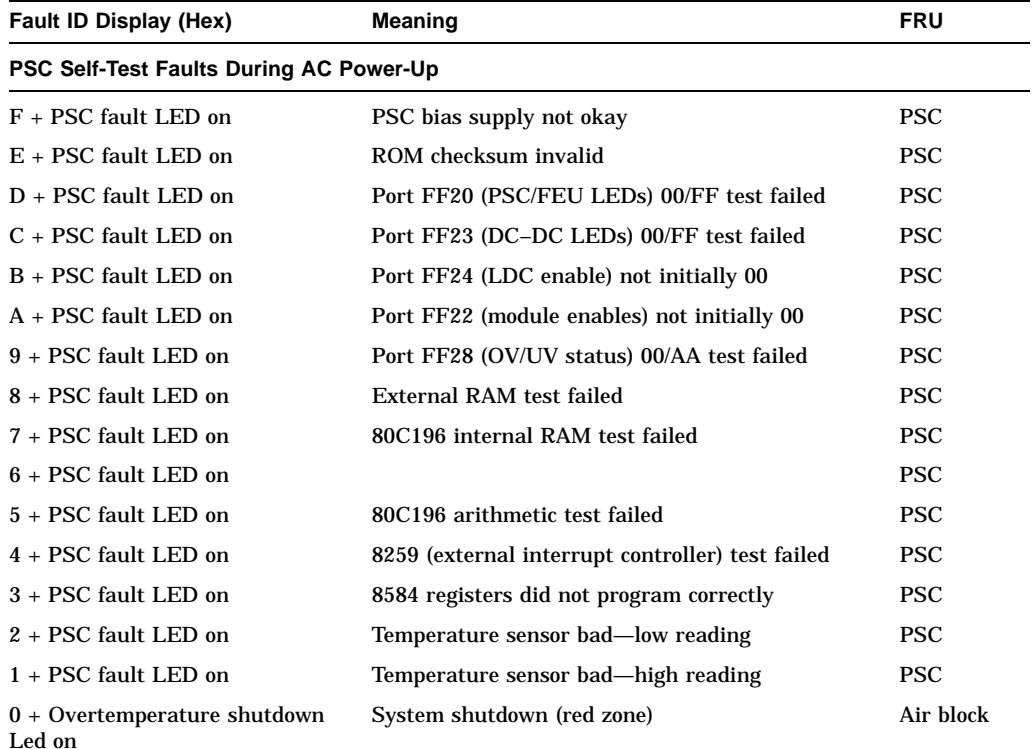

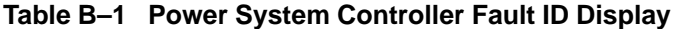

# **Table B–1 (Cont.) Power System Controller Fault ID Display**

Fault ID Display (Hex) **Meaning FRU PSC Self-Test Faults During AC Power-Up**

0 Normal, PSC passed AC power on

| Fault ID Display (Hex)    | <b>Meaning</b>                                                   | <b>FRU</b> |  |  |  |
|---------------------------|------------------------------------------------------------------|------------|--|--|--|
| <b>PSC Module Faults</b>  |                                                                  |            |  |  |  |
| $F + PSC$ fault LED on    | PSC bias supply failed (NMI occurred)                            | <b>PSC</b> |  |  |  |
| F + PSC fault LED on      | Unimplemented opcode interrupt occurred<br>(invalid instruction) | <b>PSC</b> |  |  |  |
| F + PSC fault LED on      | Software trap interrupt occurred (F7 instruction<br>executed)    | <b>PSC</b> |  |  |  |
| EFFF + PSC fault LED on   | Invalid error number (in display_error procedure)                | <b>PSC</b> |  |  |  |
| E000 + PSC fault LED on   | Unused error condition                                           | <b>PSC</b> |  |  |  |
| $E012 + PSC$ fault LED on | Masked interrupt occurred (A/D conversion<br>complete)           | <b>PSC</b> |  |  |  |
| E013 + PSC fault LED on   | Masked interrupt occurred (HSI data available)                   | <b>PSC</b> |  |  |  |
| $E014 + PSC$ fault LED on | Masked interrupt occurred (HSO)                                  | <b>PSC</b> |  |  |  |
| E015 + PSC fault LED on   | Masked interrupt occurred (HSI pin 0)                            | <b>PSC</b> |  |  |  |
| E016 + PSC fault LED on   | Masked interrupt occurred (serial I/O)                           | <b>PSC</b> |  |  |  |
| $E019 + PSC$ fault LED on | Masked interrupt occurred (HSI FIFO fourth<br>entry)             | <b>PSC</b> |  |  |  |
| $E020 + PSC$ fault LED on | Masked interrupt occurred (Timer 2 capture)                      | <b>PSC</b> |  |  |  |
| E021 + PSC fault LED on   | Masked interrupt occurred (Timer 2 overflow)                     | <b>PSC</b> |  |  |  |
| E023 + PSC fault LED on   | Invalid interrupt number $($ > 31 $)$ received from<br>8259      | <b>PSC</b> |  |  |  |
| E024 + PSC fault LED on   | IRQ4 occurred (slave 0 to master 8259)                           | <b>PSC</b> |  |  |  |
| $E025 + PSC$ fault LED on | IRQ5 occurred (slave 1 to master 8259)                           | <b>PSC</b> |  |  |  |
| E026 + PSC fault LED on   | IRQ6 occurred (slave 2 to master 8259)                           | <b>PSC</b> |  |  |  |
| E027 + PSC fault LED on   | Masked IRQ13 occurred (FEU DIRECT 48<br>became okay)             | <b>PSC</b> |  |  |  |
| $E028 + PSC$ fault LED on | Masked IRQ14 occurred (FEU SWITCHED 48<br>became okay)           | <b>PSC</b> |  |  |  |

**Table B–1 (Cont.) Power System Controller Fault ID Display**

| Fault ID Display (Hex)    | <b>Meaning</b>                                                     | <b>FRU</b> |  |  |
|---------------------------|--------------------------------------------------------------------|------------|--|--|
| <b>PSC Module Faults</b>  |                                                                    |            |  |  |
| $E029 + PSC$ fault LED on | Masked IRQ16 occurred (FEU POWER became<br>okay)                   | <b>PSC</b> |  |  |
| $E030 + PSC$ fault LED on | Masked IRQ29 occurred (unused FEU signal)                          | <b>PSC</b> |  |  |
| E031 + PSC fault LED on   | Masked IRQ30 occurred (unused FEU signal)                          | <b>PSC</b> |  |  |
| $E032 + PSC$ fault LED on | Masked IRQ25 occurred (OCP DC ON-turned<br>on)                     | <b>PSC</b> |  |  |
| $E033 + PSC$ fault LED on | Masked IRQ26 occurred (PSC DC ON-turned<br>on)                     | <b>PSC</b> |  |  |
| $E034 + PSC$ fault LED on | Invalid converter number (start of enable<br>converter procedure)  | <b>PSC</b> |  |  |
| E035 + PSC fault LED on   | Invalid converter number (end of enable<br>converter procedure)    | <b>PSC</b> |  |  |
| E036 + PSC fault LED on   | Invalid converter number (start of disable<br>converter procedure) | <b>PSC</b> |  |  |
| $E037 + PSC$ fault LED on | Invalid converter number (end of disable_<br>converter procedure)  | <b>PSC</b> |  |  |
| $E040 + PSC$ fault LED on | PSC 8584 self-address register did not program                     | <b>PSC</b> |  |  |
| E041 + PSC fault LED on   | PSC 8584 clock register did not program                            | <b>PSC</b> |  |  |
| $E042 + PSC$ fault LED on | PSC 8584 interrupt vector register did not<br>program              | <b>PSC</b> |  |  |
| $E043 + PSC$ fault LED on | PSC 8584 control register did not program                          | <b>PSC</b> |  |  |
|                           |                                                                    |            |  |  |

**Table B–1 (Cont.) Power System Controller Fault ID Display**

| Fault ID Display (Hex)        | <b>Meaning</b>                                               | <b>FRU</b>                        |  |  |
|-------------------------------|--------------------------------------------------------------|-----------------------------------|--|--|
| <b>DC-DC Converter Faults</b> |                                                              |                                   |  |  |
| E100                          | Delta overvoltage fail between $+5v$ and $+3v$<br>converters | DC <sub>5</sub> , DC <sub>3</sub> |  |  |
| E110                          | 2.1V converter-out of regulation, low                        | DC <sub>3</sub>                   |  |  |
| E111                          | 2.1V converter—out of regulation, high                       | DC <sub>3</sub>                   |  |  |
| E112                          | 2.1V converter—under voltage                                 | DC <sub>3</sub>                   |  |  |
| E113                          | 2.1V converter—over voltage                                  | DC <sub>3</sub>                   |  |  |
| E114                          | 2.1V converter-voltage present when disabled                 | DC <sub>3</sub>                   |  |  |
| E115                          | 2.1V converter-did not turn off                              | DC <sub>3</sub>                   |  |  |
| E120                          | 3.3V converter-out of regulation, low                        | DC <sub>3</sub>                   |  |  |
| E <sub>121</sub>              | 3.3V converter—out of regulation, high                       | DC <sub>3</sub>                   |  |  |
| E122                          | 3.3V converter—under voltage                                 | DC <sub>3</sub>                   |  |  |
| E123                          | 3.3V converter-over voltage                                  | DC <sub>3</sub>                   |  |  |
| E124                          | 3.3V converter-voltage present when disabled                 | DC <sub>3</sub>                   |  |  |
| E <sub>125</sub>              | 3.3V converter-did not turn off                              | DC <sub>3</sub>                   |  |  |
| E130                          | 5.0V converter-out of regulation, low                        | DC <sub>5</sub>                   |  |  |
| E <sub>131</sub>              | 5.0V converter—out of regulation, high                       | DC <sub>5</sub>                   |  |  |
| E132                          | 5.0V converter-under voltage                                 | DC <sub>5</sub>                   |  |  |
| E133                          | 5.0V converter-over voltage                                  | DC <sub>5</sub>                   |  |  |
| E134                          | 5.0V converter-voltage present when disabled                 | DC <sub>5</sub>                   |  |  |
| E <sub>135</sub>              | 5.0V converter-did not turn off                              | DC <sub>5</sub>                   |  |  |
| E140                          | 12V converter-out of regulation, low                         | DC <sub>3</sub>                   |  |  |
| E141                          | 12V converter-out of regulation, high                        | DC <sub>3</sub>                   |  |  |
| E142                          | 12V converter-under voltage                                  | DC <sub>3</sub>                   |  |  |
| E143                          | 12V converter-over voltage                                   | DC <sub>3</sub>                   |  |  |
| E144                          | 12V converter-voltage present when disabled                  | DC <sub>3</sub>                   |  |  |
| E145                          | 12V converter-did not turn off                               | DC <sub>3</sub>                   |  |  |

**Table B–1 (Cont.) Power System Controller Fault ID Display**

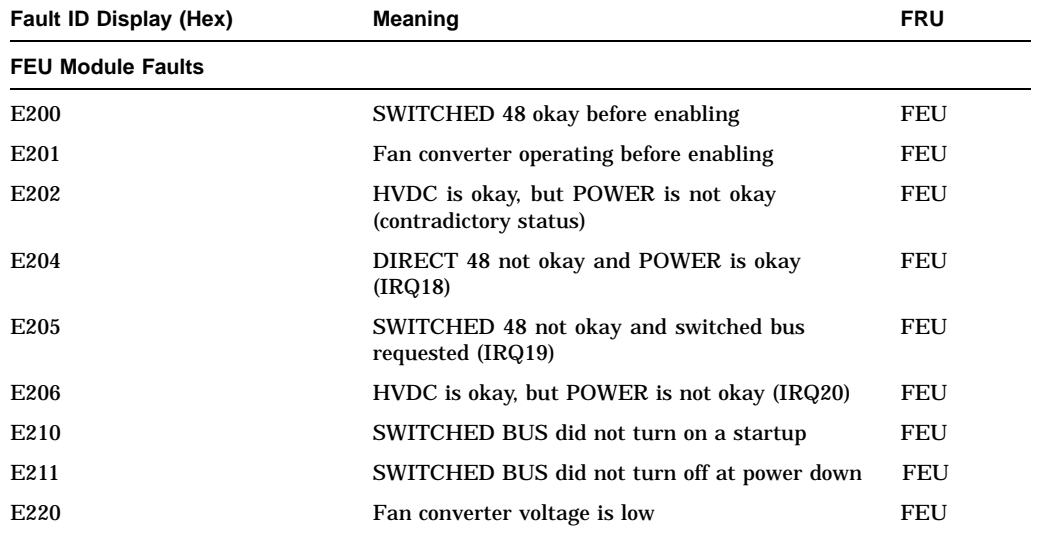

# **Table B–1 (Cont.) Power System Controller Fault ID Display**

# **Fan, LDC, and Temperature Faults**

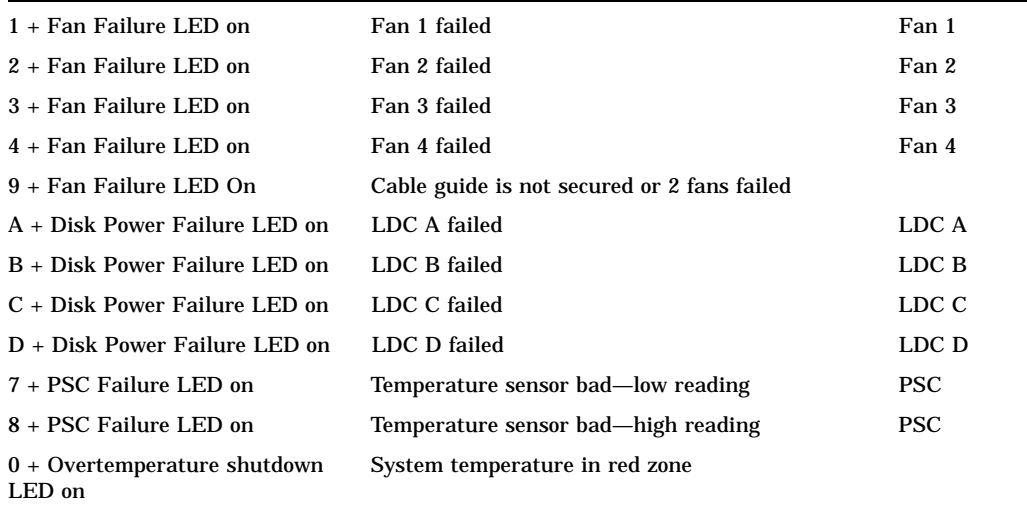

# **C Worksheet for Recording Customer Environment Variable Settings**

When replacing the I/O module, use Table C–1 to record the customer's nonvolatile environment variable settings. After you install the new I/O module, you can restore the customer's settings.

| <b>Environment</b><br><b>Variable</b> | <b>Factory Default</b>                                        | <b>Customer Setting</b>  |
|---------------------------------------|---------------------------------------------------------------|--------------------------|
|                                       |                                                               |                          |
| auto_action                           | <b>BOOT</b>                                                   |                          |
| bootdef_dev                           | Null (FIS process defines<br>device with operating<br>system) |                          |
| boot_file                             | Null                                                          |                          |
| boot_osflags                          | Null                                                          |                          |
| boot_reset                            | <b>OFF</b>                                                    |                          |
| char_set                              | $\bf{0}$                                                      |                          |
| cpu_enabled                           | OxFF (all processors<br>present enabled)                      |                          |
| def term                              | <b>LOCAL</b>                                                  |                          |
| dump_dev                              | <b>ON</b>                                                     |                          |
| enable audit                          | 0N                                                            |                          |
| enable_servers                        | <b>OFF</b>                                                    |                          |
| ez*0_arp_tries                        | 3                                                             |                          |
| ez*0_bootp_file                       | Null                                                          |                          |
|                                       |                                                               | (continued on next page) |

**Table C–1 Nonvolatile Environment Variables**

| <b>Environment</b><br><b>Variable</b> | <b>Factory Default</b>                       | <b>Customer Setting</b> |
|---------------------------------------|----------------------------------------------|-------------------------|
| ez*0_bootp_server                     | Null                                         |                         |
| ez*0_bootp_tries                      | 3                                            |                         |
| ez*0_def_inetaddr                     | <b>Null</b>                                  |                         |
| ez*0_def_inetfile                     | Null                                         |                         |
| ez*0_def_ginetaddr                    | Null                                         |                         |
| ez*0_def_sinetaddr                    | Null                                         |                         |
| ez*0_inet_init                        | <b>BOOTP</b>                                 |                         |
| ez*0_protocols                        | <b>MOP</b>                                   |                         |
| ez*0_rm_boot                          | 0 or disable                                 |                         |
| ez*0_rm_boot_<br>passwd               | 00_00000000_00000000.                        |                         |
| ez*0_tftp_tries                       | 3                                            |                         |
| fis_name                              | Null                                         |                         |
| interleave                            | Default                                      |                         |
| language                              | 36 English                                   |                         |
| ncr*_setup                            | <b>AUTO 7</b>                                |                         |
| password                              | Null                                         |                         |
| screen_mode                           | Off (FIS process sets to<br>on)              |                         |
| scsnode                               | Null                                         |                         |
| scssystemid                           | 65534                                        |                         |
| scssystemidh                          | $\bf{0}$                                     |                         |
| sys_serial_num                        | Null (FIS process writes<br>system serial #) |                         |
| tta_merge                             | $\bf{0}$                                     |                         |
| tta*_baud                             | 9600                                         |                         |
| tta*_halts                            | 2 for tta2; 0 for tta1                       |                         |
| tt_allow_login                        | $\mathbf{1}$                                 |                         |

**Table C–1 (Cont.) Nonvolatile Environment Variables Environment**

# **Glossary**

# **arbiter**

The entity responsible for controlling a bus—it controls bus mastership.

### **assert**

To cause a signal to change to its logical true state.

### **autoboot**

The process by which the system boots automatically.

### **auxiliary serial port**

The EIA 232 serial port on the I/O module of the DEC 4000 AXP system. This port provides asynchronous communication with a device, such as a modem.

### **availability**

The amount of scheduled time that a computing system provides application service during the year. Availability is typically measured as either a percentage of ''uptime'' per year or as system ''unavailability,'' the number of hours or minutes of downtime per year.

### **BA640**

The enclosure that houses the DEC 4000 AXP system. The BA640 is compatible with the departmental environment and is designed for maximum flexibility in system configuration. Employing an open system architecture, the BA640 incorporates a state-of-the-art Futurebus+ area, which allows for expansion of the DEC 4000 AXP system with options available from Digital and other vendors.

#### **backplane**

The main circuit board or panel that connects all of the modules in the system. In desktop systems, the backplane is analogous to the motherboard.

### **backup cache**

A second, very fast memory that is used in combination with slower large-capacity memories.

### **bandwidth**

Bandwidth is often used to express ''high rate of data transfer'' in an I/O channel. This usage assumes that a wide bandwidth may contain a high frequency, which can accommodate a high rate of data transfer.

#### **baud rate**

The speed at which data is transmitted over a serial data line; baud rates are measured in bits per second.

#### **bit**

Binary digit. The smallest unit of data in a binary notation system, designated as 0 or 1.

### **BIU**

*See* bus interface unit.

### **block exchange**

Memory feature that improves bus bandwidth by paralleling a cache victim write-back with a cache miss fill.

#### **boot**

Short for bootstrap. Loading an operating system into memory is called booting.

#### **bootblock**

The first logical block on the boot device. It contains information about the location of the primary bootstrap on the device.

#### **boot device**

The device from which the system bootstrap software is acquired.

### **boot flags**

Boot flags contain information that is read and used by the bootstrap software during a system bootstrap procedure.

# **boot primitives**

Device handler routines that read the bootblock and, subsequently, the primary bootstrap program, into memory from the boot device. *See also* bootblock.

#### **boot server**

A system that provides boot services to remote devices such as network routers and VAXcluster satellite nodes.

### **bootstrap**

*See* boot.

### **buffer**

An internal memory area used for temporary storage of data records during input or output operations.

#### **bugcheck**

A software condition, usually the response to software's detection of an ''internal inconsistency,'' which results in the execution of the system bugcheck code.

#### **bus**

A group of signals that consists of many transmission lines or wires. It interconnects computer system components to provide communications paths for addresses, data, and control information.

# **bus interface unit**

Logic designed to interface internal logic, a module or a chip, to a bus.

### **bystander**

A system bus node that is not addressed by a current system bus commander transaction address.

### **byte**

Eight contiguous bits starting on an addressable byte boundary. The bits are numbered right to left, 0 through 7.

### **byte granularity**

Memory systems are said to have byte granularity if adjacent bytes can be written concurrently and independently by different processes or processors.

# **C3 chip**

An acronym for command, control, and communication chip. On the DEC 4000 AXP system, the ASIC gate array chip located on the CPU module. This chip contains CPU command, control, and communication logic, as well as the bus interface unit for the processor module.

### **cache**

*See* cache memory.

### **cache block**

The fundamental unit of manipulation in a cache. Also known as cache line.

### **cache interference**

The result of an operation that adversely affects the mechanisms and procedures used to keep frequently used items in a cache. Such interference may cause frequently used items to be removed from a cache or incur significant overhead operations to ensure correct results. Either action hampers performance.

### **cache line**

The fundamental unit of manipulation in a cache. Also known as cache block.

### **cache memory**

A small, high-speed memory placed between slower main memory and the processor. A cache increases effective memory transfer rates and processor speed. It contains copies of data recently used by the processor and fetches several bytes of data from memory in anticipation that the processor will access the next sequential series of bytes.

### **card cage**

A mechanical assembly in the shape of a frame that holds modules against the system and storage backplanes.

### **CD–ROM**

Compact disc read-only memory. The optical removable media used in a compact disc reader mass storage device.

### **central processing unit (CPU)**

The unit of the computer that is responsible for interpreting and executing instructions.

### **channel**

A path along which digital information can flow in a computer.

### **checksum**

A sum of digits or bits that is used to verify the integrity of a piece of data.

# **CI**

*See* computer interconnect.

# **CISC**

Complex instruction set computer. An instruction set consisting of a large number of complex instructions that are managed by microcode. *Contrast with* RISC.

# **clean**

In the cache of a system bus node, refers to a cache line that is valid but has not been written.

# **client-server computing**

An approach to computing that enables personal computer and workstation users—the "client"—to work cooperatively with software programs stored on a mainframe or minicomputer—the "server."

# **clock**

A signal used to synchronize the circuits in a computer system.

# **cluster**

A group of systems and hardware that communicate over a common interface. *See also* VMScluster system.

# **CMOS**

Complementary metal-oxide semiconductor. A silicon device formed by a process that combines PMOS and NMOS semiconductor material.

# **cold bootstrap**

A bootstrap operation following a power-up condition or system initialization (restart).

# **command**

A field of the system bus address and command cycle (cycle 1), which encodes the transaction type.

### **commander**

A system bus node that participates in arbitration and initiates a transaction. Also called a commander node.

#### **concurrency**

Simultaneous operations by multiple agents on a shared object.

#### **conditional invalidation**

Invalidation of a cached location based upon a set of conditions, which are the state of other caches, or the source of the information causing the invalidate.

#### **console mode**

The state in which the system and the console terminal operate under the control of the console program.

#### **console program**

The code that the CPU executes during console mode.

#### **console subsystem**

The subsystem that provides the user interface for a system when operating system software is not running. The console subsystem consists of the following components:

console program console terminal console terminal port remote access device remote access port Ethernet ports

#### **console terminal**

The terminal connected to the console subsystem. The console is used to start the system and direct activities between the computer operator and the computer system.

#### **console terminal port**

The connector to which the console terminal cable is attached.

# **control and status register (CSR)**

A device or controller register that resides in the processor's I/O space. The CSR initiates device activity and records its status.

# **CPU**

*See* central processing unit.
## **CSR**

*See* control and status register.

## **cycle**

One clock interval.

## **data alignment**

An attribute of a data item that refers to its placement in memory (therefore its address).

## **data bus**

A bus used to carry signals between two or more components of the system.

## **D-bus**

On the DEC 4000 AXP system, the bus between the 21064 CPU chip and the ''D-bus micro'' and the serial ROMs.

## **D-cache**

Data cache. A high-speed memory reserved for the storage of data. *Contrast with* I-cache.

## **DC-DC converter**

A device that converts one DC voltage to another DC voltage.

## **deassert**

To cause a signal to change to its logical false state.

## **DECchip 21064 microprocessor**

The CMOS-4, Alpha AXP architecture, single-chip processor used on Alpha AXP based computers.

## **DECnet**

Networking software designed and developed by Digital. DECnet is an implementation of the Digital Network Architecture.

## **DEC OSF/1 operating system**

A general-purpose operating system based on the Open Software Foundation OSF/1 1.0 technology. DEC OSF/1 V1.2 runs on the range of Alpha AXP systems, from workstations to servers.

## **DEC VET**

Digital's DEC Verifier and Exerciser Tool. DEC VET is a multipurpose system maintenance tool that performs exerciser-oriented maintenance testing.

## **direct-mapping cache**

A cache organization in which only one address comparison is needed to locate any data in the cache, because any block of main memory data can be placed in only one possible position in the cache.

#### **direct memory access (DMA)**

Access to memory by an I/O device that does not require processor intervention.

#### **dirty**

Used in reference to a cache block in the cache of a system bus node. The cache block is valid and has been written so that it differs from the copy in system memory.

## **disk fragmentation**

The writing of files in noncontiguous areas on a disk. Fragmentation can cause slower system performance because of repeated read or write operations on fragmented data.

## **disk mirroring**

*See* volume shadowing.

## **distributed processing**

A processing configuration in which each processor has its own autonomous operating environment. The processors are not tightly coupled and globally controlled as they are with multiprocessing. A distributed processing environment can include multiprocessor systems, uniprocessor systems, and cluster systems. It entails the distribution of an application over more than one system. The application must have the ability to coordinate its activity over a dispersed operating environment. *Contrast with* symmetric multiprocessing.

## **DRAM**

Dynamic random-access memory. Read/write memory that must be refreshed (read from or written to) periodically to maintain the storage of information.

## **DSSI**

Digital's proprietary data bus that uses the System Communication Architecture (SCA) protocols for direct host-to-storage communications.

## **DSSI VMScluster**

A VMScluster system that uses the DSSI bus as the interconnect between DSSI disks and systems.

## **DUP server**

The Diagnostic Utility Program (DUP) server is a firmware program on-board DSSI devices that allows a user to set host to a specified device in order to run internal tests or modify device parameters.

## **ECC**

Error correction code. Code and algorithms used by logic to facilitiate error detection and correction. *See also* ECC error; EDC logic.

## **ECC error**

An error detected by EDC logic, to indicate that data (or the protected ''entity'' has been corrupted. The error may be correctable (ECC error) or uncorrectable (ECCU error). *See also* EDC logic.

## **EDC logic**

Error detection and correction logic. Used to detect and correct errors. *See also* ECC; ECC error.

## **EEPROM**

Electrically erasable programmable read-only memory. A memory device that can be byte-erased, written to, and read from. *Contrast with* FEPROM.

## **environment variable**

Global data structures that can be accessed from console mode. The setting of these data structures determines how a system powers up, boots operating system software, and operates.

## **Ethernet**

A local area network that was originally developed by Xerox Corporation and has become the IEEE 802.3 standard LAN. Ethernet LANs use bus topology.

## **Ethernet ports**

The connectors through which the Ethernet is connected to the system.

## **extents**

The physical locations in a storage device allocated for use by a particular data set.

## **Factory Installed Software (FIS)**

Operating system software that is loaded into a system disk during manufacture. On site, the FIS is bootstrapped in the system, prompting a predefined menu of questions on the final configuration.

## **fast SCSI**

An optional mode of SCSI-2 that allows transmission rates of up to 10 MB/s. *See also* SCSI.

## **FDDI**

Fiber Distributed Data Interface. A high-speed networking technology that uses fiber optics as the transmissions medium.

## **FEPROM**

Flash-erasable programmable read-only memory. FEPROMs can be bank- or bulk-erased. *Contrast with* EEPROM.

## **FIS**

*See* Factory Installed Software.

## **firmware**

Software code stored in hardware.

## **fixed-media compartments**

Compartments that house nonremovable storage media.

## **front end unit (FEU)**

One of four modules in the DEC 4000 AXP system power supply. The FEU converts alternating current from a wall plug to 48 VDC that the rest of the power subsystem can use and convert.

## **FRU**

Field-replaceable unit. Any system component that the service engineer is able to replace on-site.

#### **full-height device**

Standard form factor for 5 1/4-inch storage devices.

## **Futurebus+**

A computer bus architecture that provides performance scalable over both time and cost. It is the IEEE 896 open standard.

## **Futurebus+ Profile B**

A profile is a specification that calls out a subset of functions from a larger specification. Profile B satisfies the requirements for an I/O bus. *See also* Futurebus+.

## **half-height device**

Standard form factor for storage devices that are not the height of full-height devices.

## **halt**

The action of transferring control to the console program.

## **hard error**

An error that has induced a nonrecoverable failure in a system.

## **hexword**

Short for "hexadecimalword." Thirty-two contiguous bytes (256 bits) starting on an addressable byte boundary. Bits are numbered from right to left, 0 through 255.

## **I-cache**

Instruction cache. A high-speed memory reserved for the storage of instructions. *Contrast with* D-cache.

## **initialization**

The sequence of steps that prepare the system to start. Initialization occurs after a system has been powered up.

## **interleaving**

*See* memory interleaving.

## **internal processor register (IPR)**

A register internal to the CPU chip.

## **KN430 CPU**

The CPU module used by DEC 4000 AXP Model 600 series systems. The KN430 CPU modeule is based on the DECchip 21064 microprocessor.

## **LAN (local area network)**

A network that supports servers, PCs, printers, minicomputers, and mainframe computers that are connected over limited distances.

## **latency**

The amount of time it takes the system to respond to an event.

## **LDC**

*See* local disk converter.

## **LED**

Light-emitting diode. A semiconductor device that glows when supplied with voltage.

## **local disk converter (LDC)**

Refers to modules that regulate voltages for fixed-media storage devices. An LDC module is located in each of the fixed-media storage compartments (A–D), provided that the compartment is not storageless.

## **longword**

Four contiguous bytes starting on an arbitrary byte boundary. The bits are numbered from right to left, 0 through 31.

## **loopback tests**

Diagnostic tests used to isolate a failure by testing segments of a particular control or data path.

## **low-level language**

Any language that exposes the details of the hardware implementation to the programmer. Typically this refers to assembly languages that allow direct hardware manipulation. *See also* high-level language.

## **machine check/interrupts**

An operating system action triggered by certain system hardware-detected errors that can be fatal to system operation. Once triggered, machine check handler software analyzes the error.

## **mailbox**

A memory data structure used to communicate between different components of the system.

## **masked write**

A write cycle that only updates a subset of a nominal data block.

## **mass storage device**

An input/output device on which data is stored. Typical mass storage devices include disks, magnetic tapes, and floppy disks.

#### **memory interleaving**

The process of assigning consecutive physical memory addresses across multiple memory controllers. Improves total memory bandwidth by overlapping system bus command execution across two or four memory modules.

#### **MIPS**

Millions of instructions per second.

#### **MOP**

Maintenance Operations Protocol. The transport protocol for network bootstraps and other network operations.

#### **multiplex**

To transmit several messages or signals simultaneously on the same circuit or channel.

## **multiprocessing system**

A system that executes multiple tasks simultaneously.

## **NAS**

*See* Network Applications Support.

## **Network Applications Support**

A comprehensive set of software supplied by Digital Equipment Corporation that enables application integration across a distributed multivendor environment. NAS consists of well-defined programming interfaces, toolkits, and products that help developers build applications that are well-integrated and more easily portable across different systems.

#### **node**

A device that has an address on, is connected to, and is able to communicate with other devices on the bus. In a computer network, an individual computer system connected to the network that can communicate with other systems on the network.

### **NVRAM**

Nonvolatile random-access memory. Memory that retains its information in the absence of power such as magnetic tape, drum, or core memory.

#### **octaword**

Sixteen contiguous bytes starting on an arbitrary byte boundary. The bits are numbered from right to left, 0 through 127.

#### **open system**

A system that implements sufficient open specifications for interfaces, services, and supporting formats to enable applications software to:

- Be ported across a wide range of systems with minimal changes
- Interoperate with other applications on local and remote systems
- Interact with users in a style that facilitates user portability

## **OpenVMS AXP operating system**

Digital's open version of the VMS operating system, which runs on Alpha AXP machines. *See also* open system.

## **operand**

The data or register upon which an operation is performed.

#### **operator control panel**

The panel on the top right side of the DEC 4000 AXP system that contains the power, Reset, and Halt switches and system status lights.

#### **page size**

A number of bytes, aligned on an address evenly divisible by that number, which a system's hardware treats as a unit for virtual address mapping, sharing, protection, and movement to and from secondary storage.

## **PAL**

Programmable array logic (hardware), a device that can be programmed by a process that blows individual fuses to create a circuit.

## **PALcode**

Alpha AXP Privileged Architecture Library code, written to support Alpha AXP processors. PALcode implements architecturally defined behavior.

#### **parity**

A method for checking the accuracy of data by calculating the sum of the number of ones in a piece of binary data. Even parity requires the correct sum to be an even number, odd parity requires the correct sum to be an odd number.

## **pipeline**

A CPU design technique whereby multiple instructions are simultaneously overlapped in execution.

#### **portability**

Degree to which a software application can be easily moved from one computing environment to another.

#### **porting**

Adapting a given body of code so that it will provide equivalent functions in a computing environment that differs from the original implementation environment.

#### **power-down**

The sequence of steps that stops the flow of electricity to a system or its components.

## **power system controller (PSC)**

One of four units in the DEC 4000 AXP power supply subsystem. The H7851AA PSC monitors signals from the rest of the system including temperature, fan rotation, and DC voltages, as well as provides power-up and power-down sequencing to the DC-DC converters and communicates with the system CPU across the serial control bus.

#### **power-up**

The sequence of events that starts the flow of electrical current to a system or its components.

## **primary cache**

The cache that is the fastest and closest to the processor.

## **processor corrected machine check**

Processor machine checks indicate that a processor B-cache error was detected and successfully corrected by hardware or PALcode. Examples of processor correctable machine check conditions include corrected processor B-cache errors.

#### **processor machine check**

Processor machine checks indicate that a processor internal error was detected synchronously to the processors execution and was not successfully corrected by hardware or PALcode. Examples of processor machine check conditions include processor B-cache buffer parity errors, memory uncorrectable errors, or read access to a nonexistent location.

#### **processor module**

Module that contains the CPU chip.

#### **program counter**

That portion of the CPU that contains the virtual address of the next instruction to be executed. Most current CPUs implement the program counter (PC) as a register. This register may be visible to the programmer through the instruction set.

#### **program mode**

*See* operating system mode.

## **quadword**

Eight contiguous bytes starting on an arbitrary byte boundary. The bits are numbered from right to left, 0 through 63.

#### **R400X mass storage expander**

A Digital enclosure used for mass storage expansion.

## **RAID**

Redundant array of inexpensive disks. A technique that organizes disk data to improve performance and reliability. RAID has three attributes:

- 1. It is a set of physical disks viewed by the user as a single logical device.
- 2. The user's data is distributed across the physical set of drives in a defined manner.
- 3. Redundant disk capacity is added so that the user's data can be recovered even if a drive fails.

#### *Contrast with* striping.

## **read data wrapping**

Memory feature that reduces apparent memory latency by allowing octawords within a selected hexword block to be accessed in reverse order.

#### **read-merge**

Indicates that an item is read from a responder/bystander, and new data is then added to the returned read data. This occurs when a masked write cycle is requested by the processor or when unmasked cycles occur and the CPU is configured to allocate on full block write misses.

#### **read-modify-write operation**

A hardware operation that involves the reading, modifying, and writing of a piece of data in main memory as a single, uninterruptible operation.

#### **read stream buffers**

Arrangement whereby each memory module independently prefetches DRAM data prior to an actual read request for that data. Reduces average memory latency while improving total memory bandwidth.

## **read-write ordering**

Refers to the order in which memory on one CPU becomes visible to an execution agent (a different CPU or device within a tightly coupled system).

## **redundant**

Describes duplicate or extra computing components that protect a computing system from failure.

## **register**

A temporary storage or control location in hardware logic.

## **reliability**

The probability a device or system will not fail to perform its intended functions during a specified time interval when operated under stated conditions.

#### **removable-media compartment**

Compartment in the enclosure that houses removable media.

## **responder**

A system bus node that accepts or supplies data in response to an address and command from a system bus commander. Also called a responder node.

## **RISC**

Reduced instruction set computer. A computer with an instruction set that is reduced in complexity.

#### **robust mode**

A power-up mode (baud rate select switch set to 0) that allows you to power up without initializing drivers or running power-up diagnostics. The console program has limited functionality in robust mode.

## **ROM-based diagnostics**

Diagnostic programs resident in read-only memory. ROM-based diagnostics are the primary means of console mode testing and diagnosis of the CPU, memory, Ethernet, Futurebus+, SCSI, and DSSI subsystems.

#### **script**

A data structure that defines a group of commands to be executed. Simalar to a command file.

## **SCSI**

Small Computer System Interface. An ANSI-standard interface for connecting disks and other peripheral devices to computer systems. *See also* fast SCSI.

## **SDD**

*See* symptom-directed diagnostics.

## **self-test**

A test that is invoked automatically when the system powers up.

## **serial control bus**

A two-conductor serial interconnect that is independent of the system bus. This bus links the processor modules, the I/O, the memory, the power subsystem, and the operator control panel. It reports any failed devices to the processor module so the processor module can illuminate LEDs on the operator control panel.

#### **shadowing**

*See* volume shadowing.

#### **shadow set**

In volume shadowing, the set of disks on which the data is duplicated. Access to a shadow set is achieved by means of a virtual disk unit. After a shadow set is created, applications and users access the virtual disk unit as if it were a physical disk. *See also* volume shadowing.

## **SMP**

*See* symmetric multiprocessing.

#### **snooping protocol**

A cache coherence protocol whereby all nodes on a common system bus monitor all bus activity. This allows a node to keep its copy of a particular datum up-to-date and/or supply data to the bus when it has the newest copy.

#### **SROM**

Serial read-only memory.

#### **stack**

An area of memory set aside for temporary data storage or for procedure and interrupt service linkages. A stack uses the last-in/first-out concept. As items are added to (pushed on) the stack, the stack pointer decrements. As items are retrieved from (popped off) the stack, the stack pointer increments.

#### **storage assembly**

All the components necessary to configure storage devices into a DEC 4000 AXP storage compartment. These components include the storage device, brackets, screws, shock absorbers, and cabling.

## **storage backplane**

One of two backplanes in the BA640 enclosure. Fixed and removable media devices plug into this backplane. *See also* backplane.

## **stripe set**

A group of physical disks that are used for disk striping. *See also* striping.

## **striping**

A storage option that increases I/O performance. With disk striping, a single file is split between multiple physical disks. Read and write disk performance is increased by sharing input/output operations between multiple spindles, which allows an I/O rate greater than that of any one disk member of the stripe set. In striping, the loss of any one member of the stripe set causes loss of the set. Striping is particularly useful for applications that move large amounts of disk-based information, for example, graphic imaging. *Contrast with* RAID.

#### **superscalar**

Describes a machine that issues multiple independent instructions per clock cycle.

## **symmetric multiprocessing (SMP)**

A processing configuration in which multiple processors in a system operate as equals, dividing and sharing the workload. OpenVMS SMP provides two forms of multiprocessing: multiple processes can execute simultaneously on different CPUs, thereby maximizing overall system performance; and single-stream application programs can be partitioned into multistream jobs, minimizing the processing time for a particular program. *Contrast with* distributed processing.

## **symptom-directed diagnostics (SDD)**

Online analysis of system errors to locate potential system faults. SDD helps isolate system problems.

## **synchronization**

A method of controlling access to some shared resource so that predictable, well-defined results are obtained when operating in a multiprocessing environment.

## **system backplane**

One of two backplanes in the BA640 enclosure. CPU, memory, I/O, Futurebus+, and power modules plug into this backplane. *See also* backplane.

## **system bus**

The private interconnect used on the DEC 4000 AXP CPU subsystem. This bus connects the B2001 processor module, the B2002 memory module, and the B2101 I/O module.

## **system disk**

The device on which operating system software resides.

## **system fatal error**

An error that is fatal to the system operation, because the error occurred in the context of a system process or the context of an error cannot be determined.

## **system machine check**

System machine checks are generated by error conditions that are detected asynchronously to processor execution. Examples of system machine check conditions include protocol errors on the processor-memory interconnect, unrecoverable memory errors detected by the I/O module or other CPU, and memory correctable errors.

## **TCP/IP**

Transmission Control Protocol/Internet Protocol. A set of software communications protocols widely used in UNIX operating environments. TCP delivers data over a connection between applications on different computers on a network; IP controls how packets (units of data) are transferred between computers on a network.

## **thickwire**

An IEEE standard 802.3-compliant Ethernet network made of standard Ethernet cable, as opposed to ThinWire Ethernet cable. Also called standard Ethernet. *Contrast with* ThinWire.

## **ThinWire**

Digital's proprietary Ethernet products used for local distribution of data communications. *Contrast with* thickwire.

## **UETP**

User Environment Test Package. An OpenVMS AXP software package designed to test whether the OpenVMS operating system is installed correctly. UETP puts the system through a series of tests that simulate a typical user environment, by making demands on the system that are similar to demands that might occur in everyday use.

## **uninterruptible power supply (UPS)**

A battery-backup option that maintains AC power if a power failure occurs.

#### **unmasked write**

In memory, a write cycle that updates all locations of a nominal data block. That is, a hexword update to a cache block.

## **UPS**

*See* uninterruptible power supply.

## **VMScluster system**

A highly integrated organization of Digital's VMS systems that communicate over a high-speed communications path. VMScluster configurations have all the functions of single-node systems, plus the ability to share CPU resources, queues, and disk storage.

#### **volume shadowing**

The process of maintaining multiple copies of the same data on two or more disk volumes. When data is recorded on more than one disk volume, you have access to critical data even when one volume is unavailable. Also called disk mirroring.

#### **Vterm module**

The module located behind the OCP that provides the termination voltages for storage bus E. The Vterm module also contains the logic for reporting SCSI continuity card errors.

#### **warm bootstrap**

A subset of the cold bootstrap operations: during a warm bootstrap, the console does not load PALcode, size memory, or initialize environment variables.

#### **warm swap**

The shutdown and removal and replacement of a failing DSSI disk from an active bus.

## **word**

Two contiguous bytes (16 bits) starting on an arbitrary byte boundary. The bits are numbered from right to left, 0 through 15.

#### **write back**

A cache management technique in which data from a write operation to cache is written into main memory only when the data in cache must be overwritten. This results in temporary inconsistencies between cache and main memory. *Contrast with* write through.

#### **write-enabled**

A device is write-enabled when data can be written to it. *Contrast with* write-protected.

#### **write-protected**

A device is write-protected when transfers are prevented from writing information to it. *Contrast with* write-enabled.

## **write through**

A cache management technique in which data from a write operation is copied to both cache and main memory. Cache and main memory data is always consistent. *Contrast with* write back.

# **Index**

# **A**

Acceptance testing, 3–34 ALLCLASS parameter, 6–37 ANALYZE/ERROR command, 4–6 Auxiliary serial port, 6–44

# **B**

BA640 enclosure components, 6–1 front and rear, 6–5 Backplane diagram, 6–4 removal and replacement, 5–20 Baud rates auxiliary serial port, 6–44 console serial port, 6–42 Boot devices, 2–37 Boot diagnostic flow, 1–6 Boot failures, troubleshooting, 1–3 Boot sequence, 2–33 cold bootstrap, 2–34 loading software, 2–35 multiprocessor bootstrap, 2–37 warm bootstrap, 2–36 Bus serial control, 6–15 system, 6–7

# **C**

cat el command, 2–17 cdp command, 6–34 clear\_mop\_counter command, 3–19 Cold bootstrap, 2–34 Commands See also Console commands diagnostic, summarized, 3–21 diagnostic-related, 3–2 firmware console, functions of, 1–9 to examine system configuration, 6–25 to perform extended testing and exercising, 3–2 to report status and errors, 3–2 to set and examine DSSI device parameters, 6–33 Compact disc drive, supported by UETP, 3–30 Configuration errors, 3–23 examining, 6–25 of environment variables, 6–29 Configuration rules fixed-media, 6–20 removable-media, 6–22 Console diagnostic flow, 1–5 firmware commands, 1–9 reporting failures, 1–3 troubleshooting, 1–2 Console commands cdp, 6–34 clear\_mop\_counter, 3–19

Console commands (cont'd) diagnostic and related, summarized, 3–21 exer\_read, 3–12 exer\_write, 3–14 fbus\_diag, 3–16 kill, 3–21 kill\_diags, 3–21 memexer, 3–10 memexer\_mp, 3–11 set bootdef\_dev, 6–32 set boot\_osflags, 6–32 set envar, 6–31 set host -dup, 3–23 show auto\_action, 6–32 show config, 6–25 show device, 6–26 show device du pu, 6–33 show envar, 6–31 show error, 3–8 show fru, 3–5 show memory, 6–29 show\_mop\_counter, 3–18 show\_status, 3–7 test, 3–3 Console event log, 2–17 Console port baud rate, 6–41 Console port, testing, 3–20 Console serial port, 6–42 CPU module, 6–7 removal and replacement, 5–16 Crash dumps, 1–10

# **D**

Data delivered to I/O is known bad error,  $4 - 15$ DEC VET operating system exerciser, 1–10 tests, 3–25 DECchip 21064 microprocessor, 6–9 DECnet–VAX, preparing for UETP, 3–31 Device naming convention, 6–26

Diagnostic flows boot problems, 1–6 console, 1–5 errors reported by operating system,  $1 - 7$ power, 1–4 problems reported by console, 1–6 Diagnostic tools, 1–2 **Diagnostics** command summary, 3–21 command to terminate, 3–2, 3–21 DSSI storage devices, 3–22 power-on, 2–1 related commands, 3–2 related commands, summarized, 3–21 relationship to UETP, 3–32 ROM-based, 1–9, 3–1 showing status of, 3–7 system LEDs, 2–1 DIRECT local program, 3–23 Disks testing reads, 3–12 testing writes, 3–14 DKUTIL local program, 3–23 Documentation, 1–11 See also the *DEC 4000 Information Map* Drive error conditions, 3–22 removal and replacement, 5–4, 5–5, 5–6, 5–7 DRVEXR local program, 3–23 DRVTST local program, 3–23 DSSI 3.5-inch disk drive removal and replacement, 5–7 DSSI 5.25-inch disk drive removal and replacement, 5–7 DSSI device internal tests, 3–22 DSSI device parameters defined, 6–36 function of, 6–36 list of, 6–36 modifying, 6–34 need to modify parameters for, 6–38 setting and showing, 6–33

DSSI device parameters (cont'd) use by OpenVMS AXP, 6–38 DSSI devices errors, 3–23 local programs, 3–23 DSSI storageless tray assembly removal and replacement, 5–8 DUP server utility, 6–36

## **E**

edit command, 2–26 EEPROM command to report errors, 3–8 serial control bus interaction, 6–15 Environment variables configuring, 6–29 setting and examining, 6–29 ERASE local program, 3–23 ERF interpreting system faults with, 4–7 ERF-generated error log, sample of, 4–16 ERF/UERF error log format, 4–4 Error field bit definitions, 4–8 Error formatters ERF, 4–6 UERF, 4–6 Error handling, 1–8 Error log ERF sample, 4–16 UERF sample, 4–18 Error log format, 4–5 Error log translation DEC OSF/1, 4–7 OpenVMS AXP, 4–6 Error Log Utility relationship to UETP, 3–28, 3–32 Error logging, 1–8 event log entry format, 4–4 Error logs error field bit definitions for, 4–8 storage device generated, 4–6 Error report formatter (ERF), 1–8

Expanders mass storage, 6–23 **F** Fan failure, 2–2 Fans

Errors

backup cache uncorrectable, 4–14 commands to report, 3–5, 3–8 configuration, 3–23 data delivered to I/O is known bad, 4–15 Futurebus+ DMA parity error, 4–15 Futurebus+ mailbox access parity error, 4–16 handled by POST, 3–22 interpreting UETP failures, 3–32 multievent analysis of, 4–16 system bus read parity, 4–14 UETP, 3–33 Ethernet loopback tests, 3–20 ports, testing, 3–20 preparing for UETP, 3–30 Ethernet fuses removal and replacement, 5–17 Event logs, 1–8 **Exceptions** how PALcode handles, 4–1 exer\_read command, 3–12 exer\_write command, 3–14 control power bus, 6–23

removal and replacement, 5–9, 5–17 Fast SCSI 3.5-inch disk drive removal and replacement, 5–4 Fault detection/correction, 4–1 KFA40 I/O module, 4–1 KN430 processor module, 4–1 MS430 memory modules, 4–1 system bus, 4–1 Faults, interpreting, 4–7 fbus\_diag command, 3–16

Firmware console commands, 1–9 diagnostics, 3–1 power-up diagnostics, 2–32 Fixed-media compartments, 6–19 Fixed-media storage removal and replacement, 5–4 FRUs See also Removal and Replacement commands to report errors, 3–5, 3–8 for repair, 5–22 front, 5–4 rear, 5–16 removal and replacement, 5–1, 5–4, 5–16 Fuses, Ethernet, 5–17 Futurebus+ features of, 6–16 option LEDs, 2–11 Futurebus+ module removal and replacement, 5–16

# **H**

Hang, system, 3–34 Hardware, installing See the *DEC 4000 Quick Installation* card HISTRY local program, 3–23

# **I**

I/O bus, Futurebus+ features, 6–16 I/O module, 6–13 removal and replacement, 5–16 I/O panel LEDs, 2–9 init -driver command, 2–26 Initialization, 3–34 Installation procedure See the *DEC 4000 Quick Installation* card Installation recommendations, 1–8

# **K**

KFA40 I/O module, 6–13 kill command, 3–21 kill\_diags command, 3–21 KN430 CPU, 6–7

# **L**

LEDs functions of, 2–1 Futurebus+ options, 2–11 I/O panel, 2–9 interpreting, 2–1 on options during power-up, 1–10 operator control panel, 2–7 power supply, 2–2 storage device, 2–12 Line printer, preparing for UETP, 3–27, 3–30 Local programs See Programs, local Log files See also UETP.LOG file accounting, 1–10 console event, 1–10 generated by UETP, 3–33 OLDUETP.LOG, 3–33 operator, 1–10 sethost, 1–10 Logs event, 1–8 maintenance, 1–12 Loopback tests, 1–9, 3–20 auxiliary serial port, 3–20 command summary, 3–22 Ethernet, 3–20

## **M**

Machine check/interrupts processor, 4–2 processor corrected, 4–2 system, 4–2

Magnetic tape preparing for UETP, 3–27, 3–29 Maintenance log, 1–12 Maintenance strategy, 1–1, 1–8 field feedback, 1–12 information services, 1–11 service delivery, 1–7 service tools and utilities, 1–8 Mass storage configuration rules, 6–20 described, 6–19 fixed-media, described, 6–19 removable-media, described, 6–21 memexer command, 3–10 memexer\_mp command, 3–11 Memory module displaying information for, 6–29 MS430, 6–11 removal and replacement, 5–16 Memory modules MS430, 6–10 Memory, main exercising, 3–10 Microprocessor chip See DECchip 21064 microprocessor Modules CPU features, 6–8 KFA40 I/O, 6–13 KN430 CPU, 6–7 MS430 variations, 6–10 MS430 memory modules, 6–10 Multiprocessor bootstrap, 2–37

## **N**

Network, testing, 3–20 NODENAME parameter, 6–37 nvram file, 2–26

# **O**

OLDUETP.LOG file, 3–33 Open VMS AXP event record translation, 4–6 Operating system boot failures, reporting, 1–3, 1–7 crash dumps, 1–10 exercisers, 1–10 Operator control panel removal and replacement, 5–4 Operator control panel LEDs, 2–7 to 2–9 **Options** See the *DEC 4000 Options Guide* Overtemperature, 2–2

# **P**

PARAMS local program, 3–23 Power diagnostic flow, 1–4 troubleshooting, 1–2 Power control bus, 6–23 Power problems diagnostic flow, 1–4 PSC failure, 2–2 troubleshooting, 1–2 Power subsystem components, 6–17 Power supply LEDs, 2–2 removal and replacement, 5–17 Power-on tests, 2–27 Power-up, 2–27 option LEDs, 1–10 Power-up screens, 2–15 Power-up sequence, 2–27 AC, 2–27 DC, 2–29 mass storage failures, 2–18 robust mode, 2–26 Product delivery plan, 1–11 Programs, local DIRECT, 3–23 DKUTIL, 3–23

Programs, local (cont'd) DRVEXR, 3–23 DRVTST, 3–23 ERASE, 3–23 HISTRY, 3–23 PARAMS, 3–23 VERIFY, 3–23

## **R**

Removable-media compartments configuration rules, 6–22 described, 6–21 Removable-media storage removal and replacement, 5–8 Removal and replacement backplane, 5–20 CPU module, 5–16 Futurebus+ module, 5–16 guidelines, 5–1 I/O module, 5–16 local disk converter (LDC), 5–4 memory module, 5–16 OCP, 5–4 power supply, 5–17 rear FRUs, 5–16 returning FRUs, 5–22 vterm module, 5–4 RF-series drive local programs, 3–23 RF-series ISE diagnostics, 3–22 errors, 3–23 Robust mode, power-up, 2–26 ROM-based diagnostics (RBDs) advantages, 1–9 commands to report errors, 3–2 diagnostic-related commands, 3–2 performing extended testing and exercising, 3–2 running, 3–1 utilities, 3–1

# **S**

SCSI 3.5-inch disk drive removal and replacement, 5–5 SCSI 5.25-inch disk drive removal and replacement, 5–6 SCSI bulkhead connector removal and replacement, 5–8 SCSI continuity card removal and replacement, 5–8 SCSI storageless tray assembly removal and replacement, 5–6 SCSI, fast See Fast SCSI 3.5-inch disk drive Serial control bus, 6–15 Service blitzes, 1–11 call-handling and management planning (CHAMP), 1–12 Digital services product delivery plan, 1–11 documentation set, 1–11 field feedback, 1–12 labor activity reporting system (LARS), 1–12 maintenance strategy overview, 1–1 methodology, 1–7 storage and retrieval system (STARS), 1–12 tools and utilities, 1–8 training, 1–11 Service call, completing, 1–12 set screen\_mode command, 2–17 show configuration command, 6–25 show device command, 6–26 show device du pu command, 6–33 show error command, 3–8 show fru command, 3–5 show memory command, 6–29 show\_mop\_counter command, 3–18 show\_status command, 3–7 Site preparation See the *DEC 4000 Site Preparation Checklist*

Storage removal and replacement, 5–6 Storage and retrieval system (STARS),  $1 - 12$ Storage device LEDs, 2–12 Storage device local programs, 3–23 Storage, fixed-media removal and replacement, 5–4 SYS\$TEST logical name, 3–33 System configuration, examining, 6–25 expanders, 6–23 functional description, 6–1 installation, 1–8 LEDs, interpreting, 2–1 logging in to for UETP, 3–26 resource requirements for UETP, 3–27 troubleshooting categories, 1–1 System backplane, 6–4 System block diagram, 6–2 System bus, 6–7 transaction cycle, 4–4 transaction types, 4–4 System bus address cycle failures \_CA\_NOACK, 4–12  $CA$  PAR,  $4-12$ reported by bus commander, 4–12 reported by bus responders, 4–12 System bus write-data cycle failures reported by commander, 4–13 reported by responders, 4–13 \_WD\_NOACK, 4–13 \_WD\_PAR, 4–13 System configuration See Configuration System disk space and UETP, 3–28 System enclosure, warning symbols, 5–3 System expansion, 6–23 System faults interpreting with ERF, 4–7 interpreting with UERF, 4–7 System hang, 3–34 SYSTEMID parameter, 6–37

SYSTEST account logging in to for UETP, 3–26 SYSTEST directory creating for UETP, 3–29

# **T**

Tape cartridge drive preparing for UETP, 3–29 Tape device local programs, 3–23 Technical Information Management Architecture (TIMA), 1–11 Technical updates, 1–11 Terminal, preparing for UETP, 3–27, 3–30 test command, 3–3 Testing See also Commands; Loopback tests acceptance, 3–34 command summary, 3–21 commands to perform extended exercising, 3–2 memory, 3–10, 3–11 with DEC VET, 3–25 with DSSI device internal tests, 3–22 with UETP, 3–26 TIMA, 1–11 TLZ06 drive supported by UETP, 3–30 Tools, 1–8 See also Service console commands, 1–9 crash dumps, 1–10 DEC VET, 1–10 error handling, 1–8 log files, 1–8 loopback tests, 1–9 maintenance strategy, 1–8 option LEDs, 1–10 RBDs, 1–9 UETP, 1–10 Training courses, 1–11 Troubleshooting See also Diagnostics; Service actions before beginning, 1–1

Troubleshooting (cont'd) boot problems, 1–6 categories of system problems, 1–1 console, 1–5 crash dumps, 1–10 diagnostic tools, 1–2 error report formatter, 1–8 errors reported by operating system,  $1 - 7$ interpreting LEDs, 2–1, 2–15 interpreting UETP failures, 3–32 mass storage problems, 2–18 option LEDs, 1–10 power problems, 1–4 problems reported by the console, 1–6 procedures, 1–2 UETP, 3–33 with DEC VET, 1–10 with loopback tests, 1–9 with operating system exercisers, 1–10 with ROM-based diagnostics, 1–9 with UETP, 1–10

# **U**

UERF interpreting system faults with, 4–7 UERF-generated error log, sample of, 4–18 UETINIT01.EXE image, 3–33 UETP aborting execution of, 3–32 DECnet for OpenVMS AXP, 3–31 described, 3–26 errors, 3–33 interpreting OpenVMS AXP failures with, 3–32 interpreting output of, 3–32 log files, 3–33 operating instructions, 3–26 operating system exerciser, 3–26 preparing additional disks for, 3–28 preparing disk drives for, 3–28 running all phases of, 3–27 running multiple passes of, 3–33

UETP (cont'd) running on RRD42 compact disc drives, 3–30 set-up, 3–26 setting up tape cartridge drives for, 3–29 setting up tape drives for, 3–29 system disk, space required for, 3–28 termination of, 3–32 testing Ethernet adapters with, 3–30 testing terminals and line printers with, 3–30 TLZ06 tape drive time limit, 3–30 typical failures reported by, 3–33 User Identification Code (UIC), 3–29 UETP\$NODE\_ADDRESS logical name, 3–31 UETP.COM file, termination of, 3–32 UETP.LOG file, 3–33 UNITNUM parameter, 6–37 User disk, preparing for UETP, 3–27, 3–28, 3–29 User Environment Test Package See UETP

# **V**

VERIFY local program, 3–23 Vterm module removal and replacement, 5–4

# **W**

Warm bootstrap, 2–36 Warning symbols, 5–3

# **Reader's Comments DEC 4000 AXP**

# **Service Guide**

EK–KN430–SV. B01

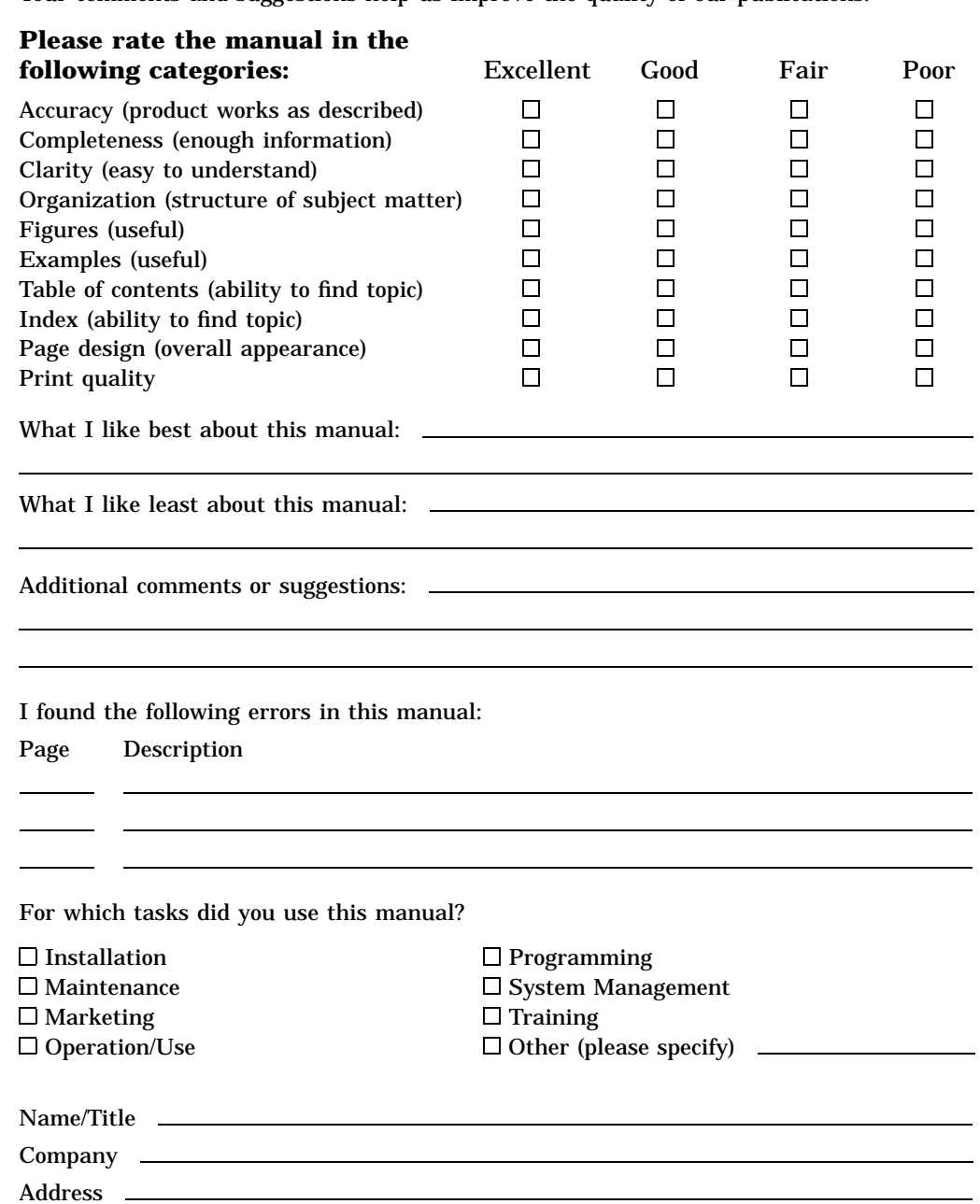

Your comments and suggestions help us improve the quality of our publications.

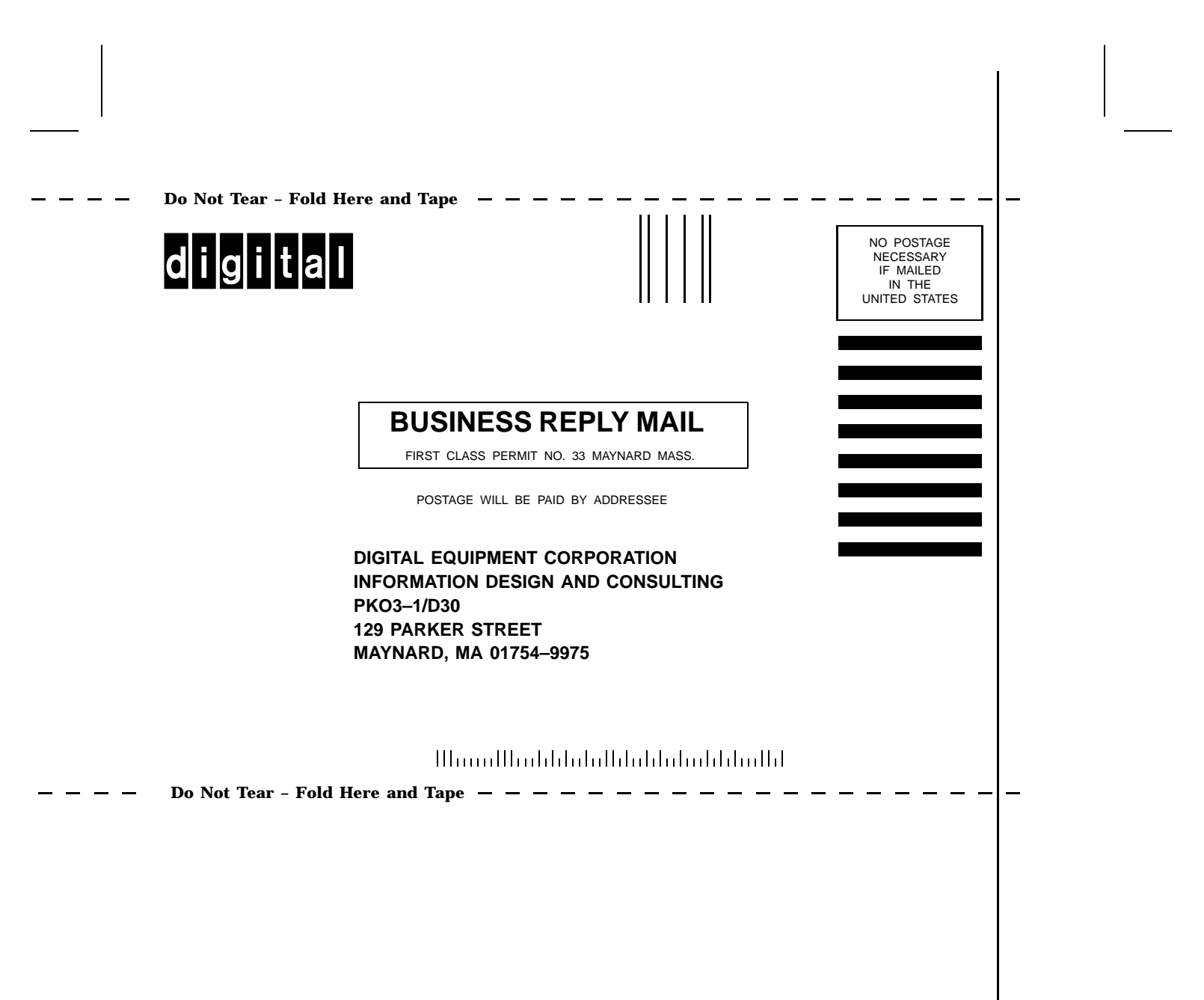